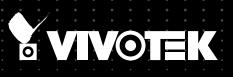

# IP8371E Bullet Network Camera USER'S Manual

## Outdoor • Day & Night • Weather-proof • IP67 • Cable Management

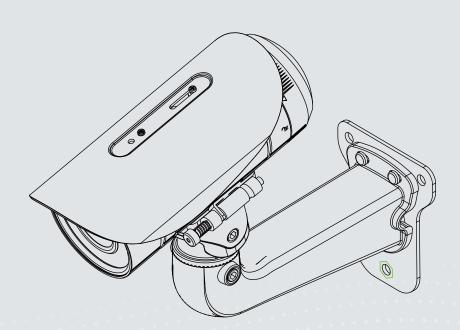

Rev.: 1.0

## Table of Contents

| Overview                                                | 4     |
|---------------------------------------------------------|-------|
| Revision History                                        | 4     |
| Read Before Use                                         | 5     |
| Package Contents                                        | 5     |
| Symbols and Statements in this Document                 | 5     |
| Physical Description                                    | 6     |
| Installation                                            | 9     |
| Hardware Installation                                   | 9     |
| Network Deployment                                      | 13    |
| Software Installation                                   | 16    |
| Ready to Use                                            | 17    |
| Accessing the Network Camera                            | 19    |
| Using Web Browsers                                      |       |
| Using RTSP Players                                      | 21    |
| Using 3GPP-compatible Mobile Devices                    | 22    |
| Using VIVOTEK Recording Software                        | 23    |
| Main Page                                               | 24    |
| Client Settings                                         |       |
| Configuration                                           | 34    |
| System > General settings                               | 35    |
| System > Homepage layout                                | 37    |
| System > Logs                                           | 40    |
| System > Parameters                                     | 41    |
| System > Maintenance                                    | 42    |
| Media > Image                                           | 46    |
| Media > Video                                           | 55    |
| Media > Audio                                           | 63    |
| Network > General settings                              | 64    |
| Network > Streaming protocols                           | 72    |
| Network > SNMP (Simple Network Management Protocol)     | 81    |
| Security > User Account                                 |       |
| Security > HTTPS (Hypertext Transfer Protocol over SSL) | 83    |
| Security > Access List                                  | 90    |
| PTZ > PTZ settings                                      | 95    |
| Event > Event settings                                  | 98    |
| Applications > Motion detection                         | 111   |
| Applications > DI and DO                                | . 114 |
| Applications > Tampering detection                      | . 114 |
| Recording > Recording settings                          | . 115 |
| Local storage > SD card management                      | . 120 |
| Local storage > Content management                      | . 121 |
| Appendix                                                | .124  |
| URL Commands for the Network Camera                     | . 124 |
| Technical Specifications                                | . 200 |

| Technology License Notice           | 201 |
|-------------------------------------|-----|
| Electromagnetic Compatibility (EMC) | 202 |

## **Overview**

VIVOTEK IP8371E is a professional outdoor bullet network camera offering 30 fps @ 3-Megapixel or 60 fps @ 1080p resolution with superb image quality.

Featuring 3D Noise Reduction Technology, it enables the IP8371E to capture clear, polished video under low-light conditions, which also helps to reduce bandwidth from sensor noise.

The IP8371E also features Smart Stream Technology, which can be used to optimize resolution on a desired object or area to maximize bandwidth usage.

The IP8371E comes with a P-iris lens, which controls the iris with extreme precision with its builtin stepper motor. By using software controls, the lens maintains the iris opening at an optimal level at all times, resulting in superior sharpness and depth of field as well as image quality. For installers, properly adjusting the focus of a megapixel network camera can be difficult due to the image detail. Thus, VIVOTEK has introduced the Smart Focus System to make installation and adjustment easier by allowing for remote focus and zoom adjustment.

The IP67-rated housing is designed to help the camera body withstand rain and dust and ensures operation under a multitude of harsh weather conditions. Additionally, the wide temperature range further enhances the IP8371E's performance and reliability in extremely cold and warm weather.

**Revision History** 

Rev. 1.0: Initial release

## Read Before Use

The use of surveillance devices may be prohibited by law in your country. The Network Camera is not only a high-performance web-ready camera but can also be part of a flexible surveillance system. It is the user's responsibility to ensure that the operation of such devices is legal before installing this unit for its intended use.

It is important to first verify that all contents received are complete according to the Package Contents listed below. Take note of the warnings in the Quick Installation Guide before the Network Camera is installed; then carefully read and follow the instructions in the Installation chapter to avoid damage due to faulty assembly and installation. This also ensures the product is used properly as intended.

The Network Camera is a network device and its use should be straightforward for those who have basic networking knowledge. It is designed for various applications including video sharing, general security/surveillance, etc. The Configuration chapter suggests ways to best utilize the Network Camera and ensure proper operations. For creative and professional developers, the URL Commands of the Network Camera section serves as a helpful reference to customizing existing homepages or integrating with the current web server.

## Package Contents

- IP8371E with an RJ45 Cable
- Sun Shield / Wrench / RJ45 Female-Female Coupler / Double-sided Tape / Screws
- Wall Mount Bracket
- CS-mount Lens
- Waterproof Connector for RJ45 Ethernet Enclosure
- Waterproof Connector (for backup use)
- Alignment Sticker / Desiccant Bag
- Warranty Card
- Quick Installation Guide
- Software CD

## Symbols and Statements in this Document

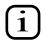

**INFORMATION:** provides important messages or advices that might help prevent inconvenient or problem situations.

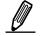

**NOTE**: Notices provide guidance or advices that are related to the functional integrity of the machine.

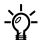

**Tips**: Tips are useful information that helps enhance or facilitae an installation, function, or process.

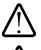

**WARNING! or IMPORTANT!**: These statements indicate situations that can be dangerous or hazardous to the machine or you.

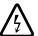

**Electrical Hazard**: This statement appears when high voltage electrical hazards might occur to an operator.

## **Physical Description**

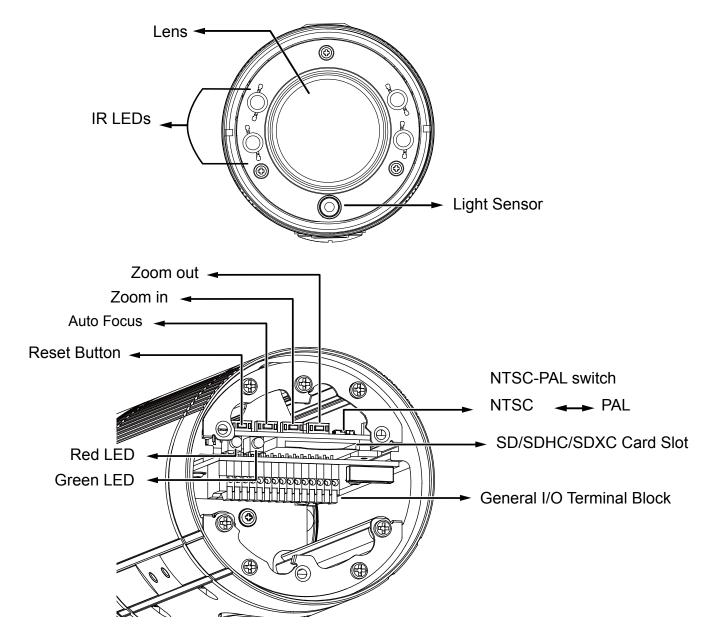

## **Status LED**

The LED indicates the status of the Network Camera.

| Item | LED status                                                          | Description                 |
|------|---------------------------------------------------------------------|-----------------------------|
| 1    | Green and Red lit for once, and then turn steady red                | Power on and system booting |
| 1    | Red LED off                                                         | Power off                   |
| 2    | Steady Red and Green blinking every 1 sec.                          | Network normal (heartbeat)  |
|      | Steady Red and Green LED is off                                     | Network failed              |
| 3    | Red blinking every 0.15 sec., and Green LED blinking every 1 sec.   | Upgrading firmware          |
| 4    | Red blinking every 0.15 sec. and Green LED blinking every 0.15 sec. | Restoring default           |
|      |                                                                     |                             |

## **DI/DO Diagram**

Please refer to the following illustration for the connection method.

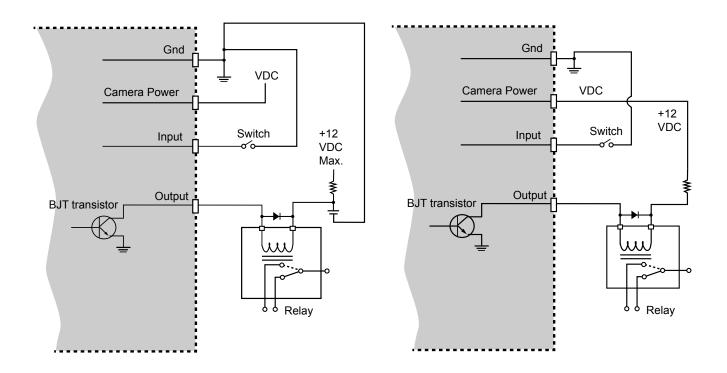

## Hardware Reset

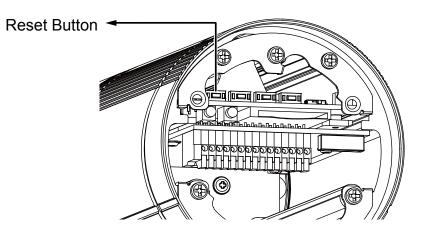

The reset button is used to reset the system or restore the factory default settings. Sometimes resetting the system can return the camera to normal operation. If the system problems remain after reset, restore the factory settings and install again.

<u>Reset</u>: Press and release the recessed reset button. Wait for the Network Camera to reboot.

<u>Restore</u>: Press and hold the recessed reset button until the status LED rapidly blinks. Note that all settings will be restored to factory default. Upon successful restore, the status LED will blink green and red during normal operation.

## **SD/SDHC/SDXC Card Capacity**

This network camera is compliant with **SD/SDHC/SDXC** 16GB / 8GB / 32GB /64GB and other preceding standard SD cards.

# Installation

Hardware Installation

- 1. Attach the alignment sticker to the wall. Drill four holes into the wall. Then hammer the supplied plastic anchors into the holes and secure the plate with supplied screws.
- 2. Fix the intersection bracket to the side of the Network Camera with two screws.
- 3. Feed the RJ45 cable through the front opening of the wall mount bracket. (If you want to use external devices such as sensors and alarms, please refer to the assembling steps on the next page.)
- 4. Push the spring mortise and hook the bracket onto the groove of the wall mount bracket.
- 5. Secure the two screws on the other side of the wall mount bracket.
- 6. Hang the wall mount bracket to the mounting plate.
- 7. Fix the wall mount bracket with the supplied screw.
- 8. Adjust the angle of the wall mount bracket to aim at the shooting area.

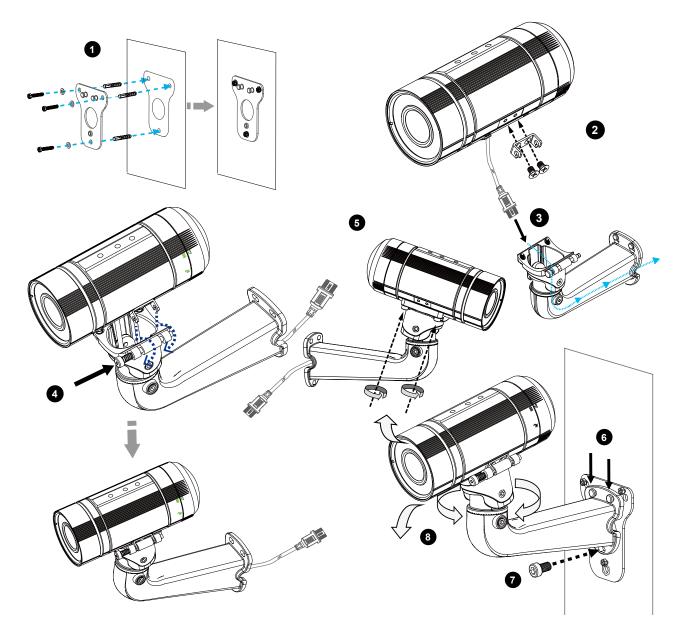

#### Waterproof Connector

Pin Definitions

## Components of the Waterproof Connector

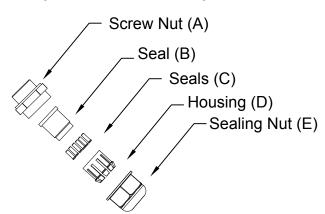

## MIMPORTANT:

If you should need to open the front cover, make sure you tighten it up later so that the camera can be waterproof.

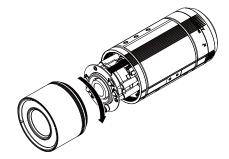

Open the rear cover by rotating to the alignment mark, and pull the cover off the canister.

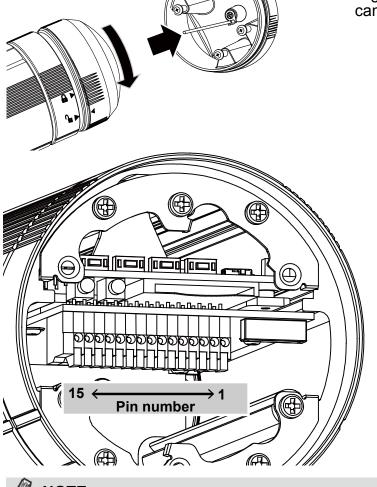

#### **Pin Definitions**

- 1 AC 24V IN 2 AC 24V IN
- 3 DC12V+ IN
- 4 DC12V- IN
- 5 DI-
- 6 DI+
- 7 DO-8 DO+
- 9 RS485 N
- 10 RS485 P
- 11 EXT MIC
- 12 Audio Out
- 13 Audio GND
- 14 TV Out
- 15 GND

🖉 NOTE:

In addition to PoE (Power over Ethernet), you can also supply power to the camera using pins #1~#4 from the terminal block, either using DC 12V or AC24V.

## Assembling Steps

- 1. Disassemble the components of the waterproof connector into part (A)  $\sim$  (E) as shown above.
- 2. Open the rear cover of the Network Camera.
- 3. Remove the rubber stopper from the bottom of the Network Camera and secure the screw nut (A) tightly.
- 4. You may choose to use AC24V or DC12V inputs as power source, please feed the power lines through the wall mount bracket and the waterproof connector (E --> D --> B --> A) as illustrated below. Pass power lines through the rubber seal (B) and then connect the power lines to the terminal block.
- 5. If you have external devices such as sensors and alarms, feed the cables through the wall mount bracket and the waterproof connector (E --> D --> B --> A) as the illustration shown below. Then refer to the pin definition to connect them to the general I/O terminal block. Note: The recommended cable gauge is 2.0 ~ 2.8 mm.
- 6. Push the seal (B) into the housing (D).
- 7. Insert the seals (C) into the empty holes on the seal (B) to avoid moisture.
- 8. Secure the sealing nut (E) tightly.

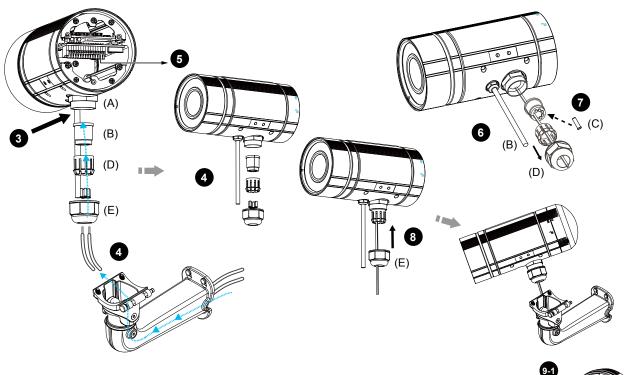

9. Open the aluminum foil vacuum bag and take out the desiccant bag. Attach the desiccant bag to the inner side of the rear cover, to under the insulation pad, and then tighten the rear cover. (Please replace the desiccant bag with a new one whenever you open the rear cover.)

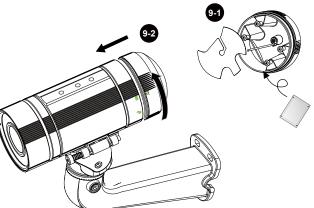

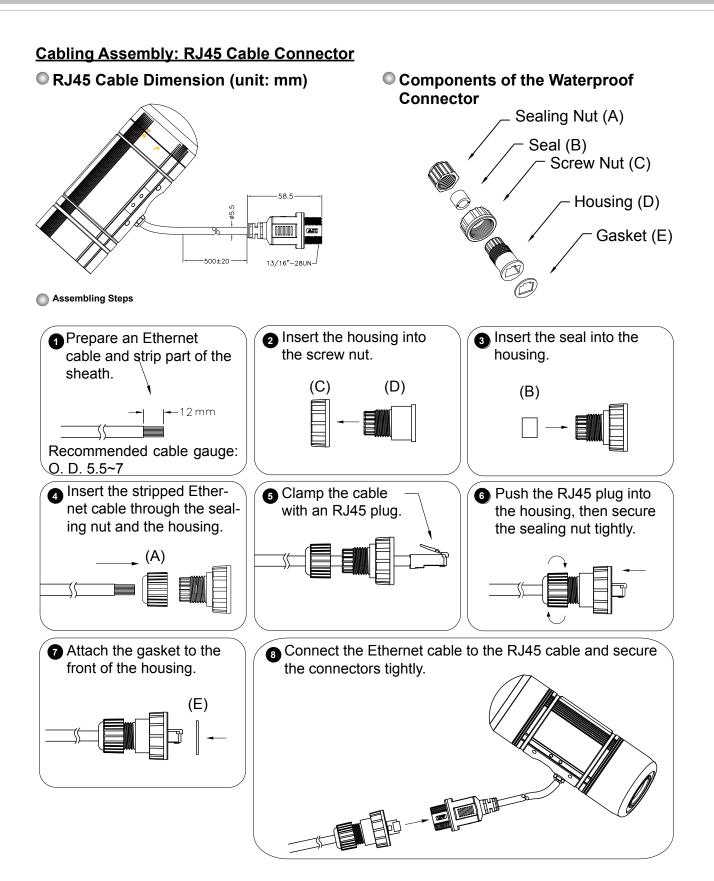

## **Network Deployment**

## Setting up the Network Camera over the Internet

This section explains how to configure the Network Camera to an Internet connection.

- 1. If you have external devices such as sensors and alarms, connect them to the general I/O terminal block.
- 2. Connect the camera to a switch via Ethernet cable.
- 3. Connect either the DC 12V or AC 24V power wires from the Network Camera to a power outlet.

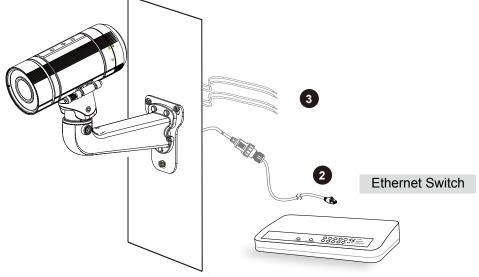

There are several ways to set up the Network Camera over the Internet. The first way is to set up the Network Camera behind a router. The second way is to utilize a static IP. The third way is using PPPoE.

#### Internet connection via a router

Before setting up the Network Camera over the Internet, make sure you have a router and follow the steps below.

1. Connect your Network Camera behind a router, the Internet environment is illustrated below. Regarding how to obtain your IP address, please refer to Software Installation on page 16 for details.

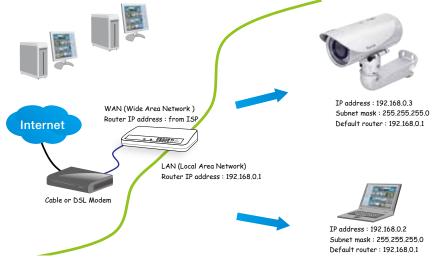

- 2. In this case, if the Local Area Network (LAN) IP address of your Network Camera is 192.168.0.3, please forward the following ports for the Network Camera on the router.
  - HTTP port: default is 80
  - RTSP port: default is 554
  - RTP port for audio: default is 5558
  - RTCP port for audio: default is 5559
  - RTP port for video: default is 5556
  - RTCP port for video: default is 5557

If you have changed the port numbers on the Network page, please open the ports accordingly on your router. For information on how to forward ports on the router, please refer to your router's documentation.

3. Find out the public IP address of your router provided by your ISP (Internet Service Provider). Use the public IP and the secondary HTTP port to access the Network Camera from the Internet. Please refer to Network Type on page 64 for details.

## Internet connection with static IP

Choose this connection type if you are required to use a static IP for the Network Camera. Please refer to LAN settings on page 64 for details.

## Internet connection via PPPoE (Point-to-Point over Ethernet)

Choose this connection type if you are connected to the Internet via a DSL Line. Please refer to PPPoE on page 65 for details.

## Set up the Network Camera through Power over Ethernet (PoE)

#### When using a PoE-enabled switch

The Network Camera is PoE-compliant, allowing transmission of power and data via a single Ethernet cable. Follow the below illustration to connect the Network Camera to a PoE-enabled switch via Ethernet cable.

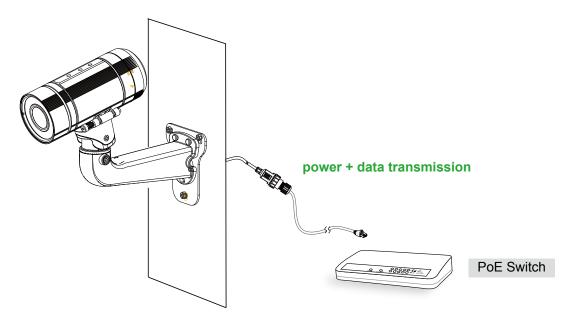

## When using a non-PoE switch

If your switch/router does not support PoE, use a PoE power injector (optional) to connect between the Network Camera and a non-PoE switch.

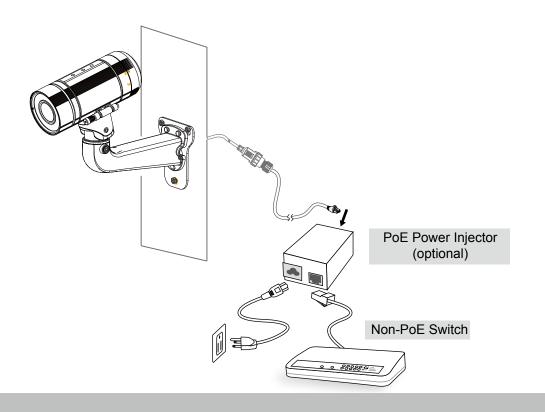

## **Software Installation**

Installation Wizard 2 (IW2), free-bundled software included on the product CD, helps you set up your Network Camera on the LAN.

1. Install IW2 under the Software Utility directory from the software CD. Double click the IW2 shortcut on your desktop to launch the program.

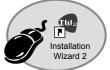

2. The program will conduct an analysis of your network environment. After your network environment is analyzed, please click **Next** to continue the program.

| 📲 Installation. Winnel 2 – Retwork Environment Analysis 🛛 🔀                | 🖷 Installation, Winned 2 - Network Type                         |
|----------------------------------------------------------------------------|-----------------------------------------------------------------|
| Installation Wizard 2                                                      | Installation Wizard 2                                           |
| The wizard is analyzing your network environment.<br>Please wait a moment. | Your network environment was analyzed as below.<br>Private DHCP |
|                                                                            | Cable/DSL<br>nodem<br>Bouter<br>FC                              |
| Est Carcel                                                                 | Er .                                                            |

- 3. The program will search for all VIVOTEK network devices on the same LAN.
- 4. After a brief search, the installer window will prompt. Click on the MAC and model name that matches the one printed on the product label. You can then double-click on the address to open a management session with the Network Camera.

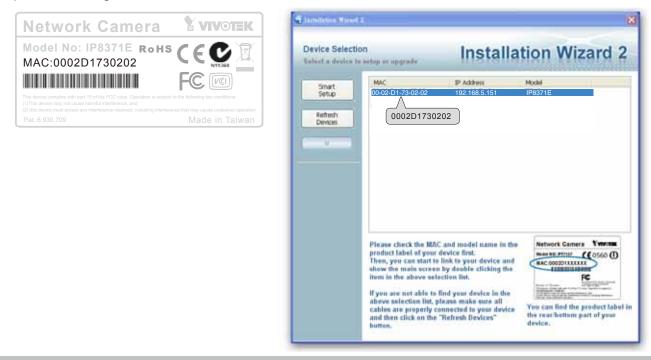

## **Ready to Use**

- 1. A browser session with the Network Camera should prompt as shown below
- 2. You should be able to see live video from your camera. You may also install the 32-channel recording software from the software CD in a deployment consisting of multiple cameras. For its installation details, please refer to its related documents.

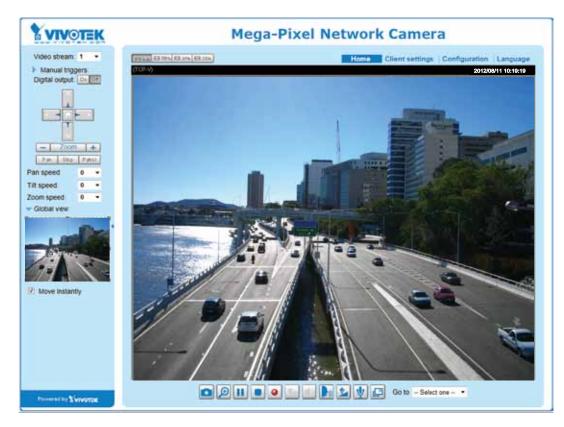

## NOTE:

If you want to use the supplied sun shield for outdoor environments, please follow the steps below to install:

1. Tighten the supplied two hex couplers.

2. Attach the supplied sun shield to the Network Camera and slide it to the desired position.

3. Fix the sun shield with the supplied two screws.

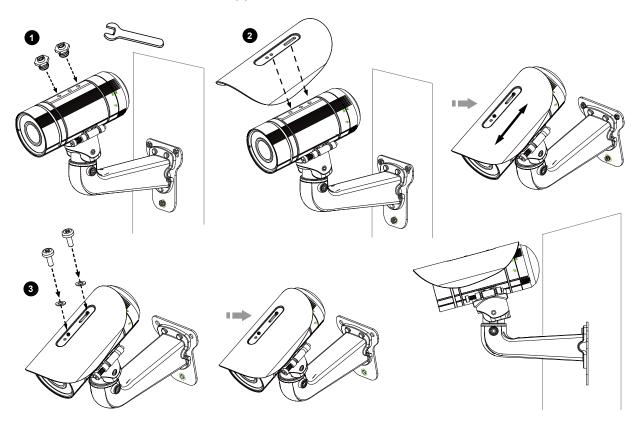

## Accessories

VIVOTEK also provides other accessories for versatile applications as the following illustrations. Please visit VIVOTEK's official website for more purchase information.

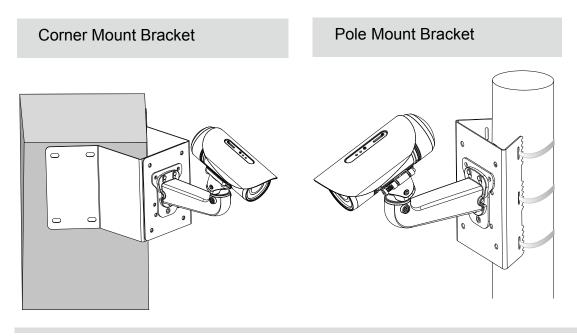

# **Accessing the Network Camera**

This chapter explains how to access the Network Camera through web browsers, RTSP players, 3GPP-compatible mobile devices, and VIVOTEK recording software.

## **Using Web Browsers**

Use Installation Wizard 2 (IW2) to access to the Network Cameras on the LAN.

If your network environment is not a LAN, follow these steps to access the Network Camera:

- 1. Launch your web browser (e.g., Microsoft<sup>®</sup> Internet Explorer or Mozilla Firefox).
- 2. Enter the IP address of the Network Camera in the address field. Press Enter.
- 3. The live video will be displayed in your web browser.
- 4. If it is the first time installing the VIVOTEK network camera, an information bar will pop up as shown below. Follow the instructions to install the required plug-in on your computer.

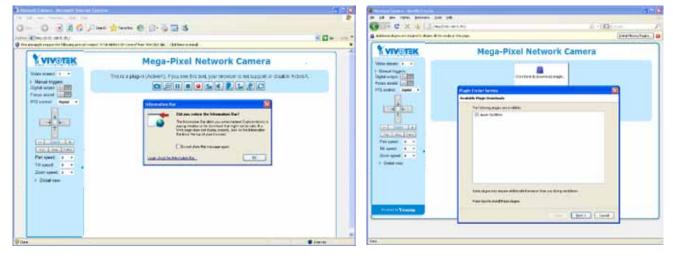

NOTE:

► For Mozilla Firefox users, your browser will use Quick Time to stream the live video. If you do not have Quick Time on your computer, please download it first, then launch the web browser.

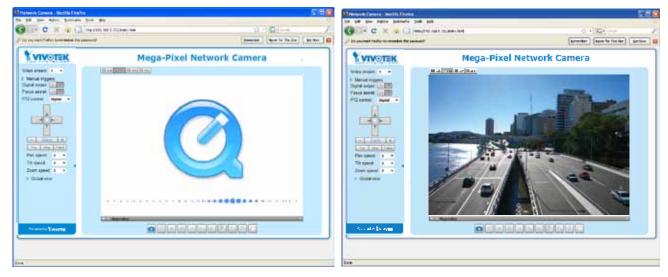

▶ By default, the Network Camera is not password-protected. To prevent unauthorized access,

it is highly recommended to set a password for the Network Camera. For more information about how to enable password protection, please refer to Security on page 82.

- If you see a dialog box indicating that your security settings prohibit running ActiveX<sup>®</sup> Controls, please enable the ActiveX<sup>®</sup> Controls for your browser.
- 1. Choose Tools > Internet Options > Security > Custom Level.

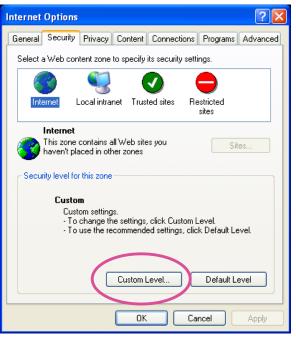

2. Look for Download signed ActiveX<sup>®</sup> controls; select Enable or Prompt. Click **OK**.

| Se | ecurity Se | ettings                                                                                                   |              |               | ?×        |
|----|------------|----------------------------------------------------------------------------------------------------|--------------|---------------|-----------|
| 9  | Settings:  |                                                                                                    |              |               |           |
|    | Active)    | controls and plug-<br>wnload signed Activ<br>Disable<br>Enable<br>Prompt<br>wnload unsigned Ac<br>Disable | veX controls | 5             |           |
|    |            | Enable<br>Prompt<br>ialize and script Act<br>Disable<br>Enable<br>Prompt                                  |              | not marked as | safe<br>V |
| ſ  | Reset cust | om settings                                                                                               |              |               |           |
|    | Reset to:  | Medium                                                                                                    |              | Rese          | et 🛛      |
|    |            |                                                                                                    | ОК           | Car           | ncel      |

3. Refresh your web browser, then install the ActiveX<sup>®</sup> control. Follow the instructions to complete installation.

## **Using RTSP Players**

To view the MPEG-4 streaming media using RTSP players, you can use one of the following players that support RTSP streaming.

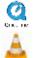

Quick Time Player

VLC media player

- 1. Launch the RTSP player.
- 2. Choose File > Open URL. A URL dialog box will pop up.
- 3. The address format is rtsp://<ip address>:<rtsp port>/<RTSP streaming access name for stream1 or stream2>

As most ISPs and players only allow RTSP streaming through port number 554, please set the RTSP port to 554. For more information, please refer to RTSP Streaming on page 73. For example:

| Open URL                    |          | X         |
|-----------------------------|----------|-----------|
| Enter an Internet URL to op | en:      |           |
| rtsp://192.168.5.151:554/   | live.sdp | ×         |
|                             |          | OK Cancel |

4. The live video will be displayed in your player.

For more information on how to configure the RTSP access name, please refer to RTSP Streaming on page 73 for details.

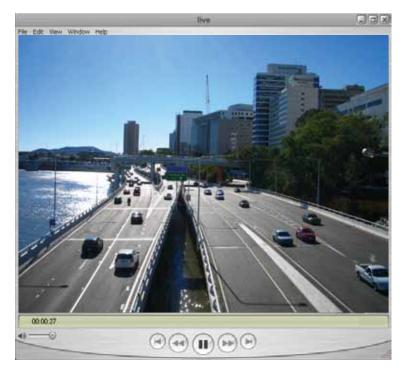

## **Using 3GPP-compatible Mobile Devices**

To view the streaming media through 3GPP-compatible mobile devices, make sure the Network Camera can be accessed over the Internet. For more information on how to set up the Network Camera over the Internet, please refer to Setup the Network Camera over the Internet on page 13.

To utilize this feature, please check the following settings on your Network Camera:

- 1. Because most players on 3GPP mobile phones do not support RTSP authentication, make sure the authentication mode of RTSP streaming is set to disable. For more information, please refer to RTSP Streaming on page 73.
- 2. As the the bandwidth on 3G networks is limited, you will not be able to use a large video size. Please set the video and audio streaming parameters as listed below. For more information, please refer to Stream settings on page 91.

| Video Mode                        | MPEG-4    |
|-----------------------------------|-----------|
| Frame size                        | 176 x 144 |
| Maximum frame rate                | 5 fps     |
| Intra frame period                | 1S        |
| Video quality (Constant bit rate) | 40kbps    |
| Audio type (GSM-AMR)              | 12.2kbps  |

- 3. As most ISPs and players only allow RTSP streaming through port number 554, please set the RTSP port to 554. For more information, please refer to RTSP Streaming on page 73.
- 4. Launch the player on the 3GPP-compatible mobile devices (ex. Real Player).
- Type the following URL commands into the player. The address format is rtsp://<public ip address of your camera>:<rtsp port>/<RTSP streaming access name for stream 3>. For example:

|   | Open URL                    |          |   |    |        |   | × |
|---|-----------------------------|----------|---|----|--------|---|---|
|   | Enter an Internet URL to op | en:      | _ |    |        |   |   |
| l | rtsp://192.168.5.151:554/   | live.sdp |   |    |        | ~ |   |
|   |                             |          | - | ОК | Cancel |   |   |

## Using VIVOTEK Recording Software

The product software CD also contains recording software, allowing simultaneous monitoring and video recording for multiple Network Cameras. Please install the recording software; then launch the program to add the Network Camera to the Channel list. For detailed information about how to use the recording software, please refer to the user's manual of the software or download it from http://www.vivotek.com.

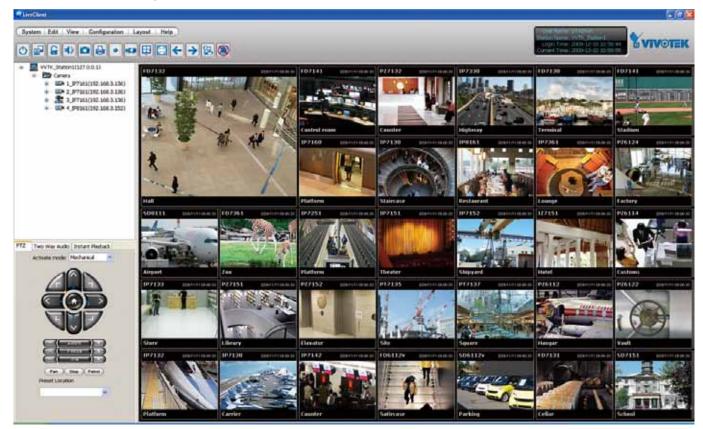

## Main Page

This chapter explains the layout of the main page. It is composed of the following sections: VIVOTEK INC. Logo, Host Name, Camera Control Area, Configuration Area, Menu, and Live Video Window.

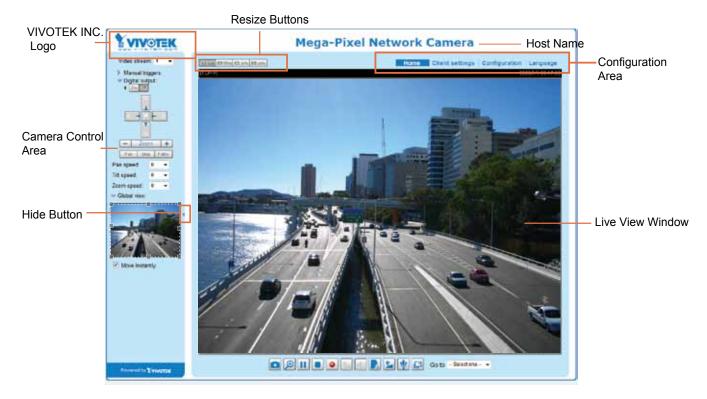

## **VIVOTEK INC. Logo**

Click this logo to visit the VIVOTEK website.

#### **Host Name**

The host name can be customized to fit your needs. For more information, please refer to System on page 35.

#### **Camera Control Area**

<u>Video Stream</u>: This Network Camera supports multiple streams (streams  $1 \sim 4$ ) simultaneously. You can select either one for live viewing. For more information about multiple streams, please refer to page 91 for detailed information.

<u>Manual Trigger</u>: Click to enable/disable an event trigger manually. Please configure an event setting on Application page before enable this function. A total of 3 event settings can be configured. For more information about event setting, please refer to page 98. If you want to hide this item on the homepage, please go to the **System > Homepage Layout > General settings > Customized button** to deselect "show manual trigger button".

Digital Output: Click to turn the digital output device on or off.

## <u>Auto Focus</u> There are two options for you to fine-tune the camera focus.

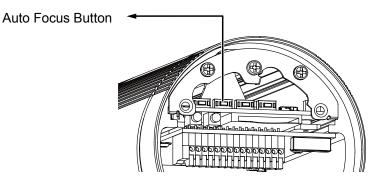

Press the button, and the camera firmware will automatically perform an auto-sensing process on its vari-focal lens to look for the best focus. The process takes about a minute to complete. This function applies when you see the image is out of focus when the surrounding lighting condition is changed drastically for some reasons. You can press the button for longer than 1 second to perform a full-range scan. Forcing a re-focusing may improve the image quality.

<u>PTZ Panel</u>: This Network Camera supports "digital PTZ" (e-PTZ). Please refer to PTZ settiings on page 95 for detailed information.

<u>Global View</u>: Click on this item to display the Global View window. The Global View window contains a full view image (the largest frame size of the captured video) and a floating frame (the viewing region of the current video stream). The floating frame allows users to control the e-PTZ function (Electronic Pan/ Tilt/Zoom). For more information about e-PTZ operation, please refer to E-PTZ Operation on page 95. For more information about how to set up the viewing region of the current video stream, please refer to page 91.

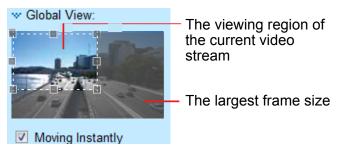

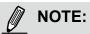

- 1. For a megapixel camera, it is recommended to use monitors of the 24" size or larger, and are capable of 1600x1200 or better resolutions.
- 2. Below are the defaults for Audio settings:

For cameras with built-in microphone: **Not Muted**. For cameras without built-in microphone: **Muted**.

To receive audio into from external microphone, you may need to enable the audio input from Media > Audio. Refer to page 63 for more information.

#### **Configuration Area**

<u>Client Settings</u>: Click this button to access the client setting page. For more information, please refer to Client Settings on page 29.

<u>Configuration</u>: Click this button to access the configuration page of the Network Camera. It is suggested that a password be applied to the Network Camera so that only the administrator can configure the Network Camera. For more information, please refer to Configuration on page 34.

<u>Language</u>: Click this button to choose a language for the user interface. Language options are available in: English, Deutsch, Español, Français, Italiano, 日本語, Português, 簡体中文, and 繁體中文. Please note that you can also change a language on the Configuration page; please refer to page 34.

#### **Hide Button**

You can click the hide button to hide the control panel or display the control panel.

#### **Resize Buttons**

ET Auto ET 100% ET 50% ET 25% .

Click the Auto button, the video cell will resize automatically to fit the monitor. Click 100% is to display the original homepage size. Click 50% is to resize the homepage to 50% of its original size. Click 25% is to resize the homepage to 25% of its original size.

## Live Video Window

■ The following window is displayed when the video mode is set to H.264 / MPEG-4: H.264 / MPEG-4 Protocol and Media Options

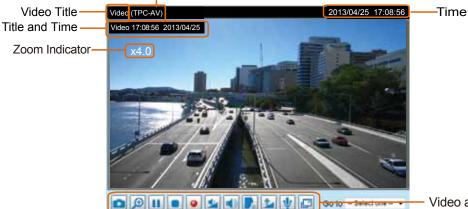

- Video and Audio Control Buttons

<u>Video Title</u>: The video title can be configured. For more information, please refer to Video Settings on page 26.

<u>H.264 / MPEG-4 Protocol and Media Options</u>: The transmission protocol and media options for H.264 / MPEG-4 video streaming. For further configuration, please refer to Client Settings on page 29.

<u>Time</u>: Display the current time. For further configuration, please refer to Media > Image > Genral settings on page 82.

<u>Title and Time</u>: The video title and time can be stamped on the streaming video. For further configuration, please refer to Media > Image > General settings on page 82.

<u>Video and Audio Control Buttons</u>: Depending on the Network Camera model and Network Camera configuration, some buttons may not be available.

Snapshot: Click this button to capture and save still images. The captured images will be displayed in a pop-up window. Right-click the image and choose **Save Picture As** to save it in JPEG (\*.jpg) or BMP (\*.bmp) format.

Digital Zoom: Click and uncheck "Disable digital zoom" to enable the zoom operation. The navigation screen indicates the part of the image being magnified. To control the zoom level, drag the slider bar. To move to a different area you want to magnify, drag the navigation screen.

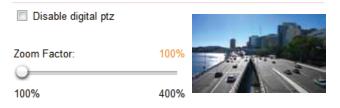

Pause: Pause the transmission of the streaming media. The button becomes the Resume button after clicking the Pause button.

Stop: Stop the transmission of the streaming media. Click the Resume button to continue transmission.

Start MP4 Recording: Click this button to record video clips in MP4 file format to your computer. Press the Stop MP4 Recording button to end recording. When you exit the web browser, video recording stops accordingly. To specify the storage destination and file name, please refer to MP4 Saving Options on page 30 for details.

Volume: When the Mute function is not activated, move the slider bar to adjust the volume on the local computer.

Mute: Turn off the volume on the local computer. The button becomes the *Audio* On button after clicking the Mute button.

**Talk:** Click this button to talk to people around the Network Camera. Audio will project from the external speaker connected to the Network Camera. Click this button again to end talking transmission.

Mic Volume: When the IV Mute function is not activated, move the slider bar to adjust the microphone volume on the local computer.

We mute: Turn off the Mic volume on the local computer. The button becomes the Mic On button after clicking the Mute button.

E Full Screen: Click this button to switch to full screen mode. Press the "Esc" key to switch back to normal mode.

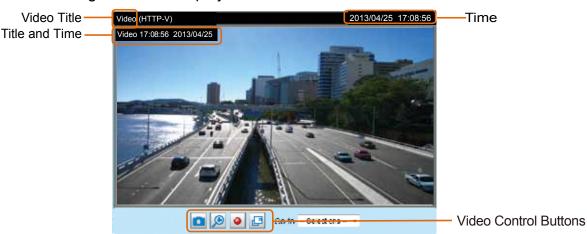

■ The following window is displayed when the video mode is set to MJPEG:

<u>Video Title</u>: The video title can be configured. For more information, please refer to Media > Image on page 82.

<u>Time</u>: Display the current time. For more information, please refer to Media > Image on page 82.

<u>Title and Time</u>: Video title and time can be stamped on the streaming video. For more information, please refer to Media > Image on page 82.

<u>Video and Audio Control Buttons</u>: Depending on the Network Camera model and Network Camera configuration, some buttons may not be available.

Snapshot: Click this button to capture and save still images. The captured images will be displayed in a pop-up window. Right-click the image and choose **Save Picture As** to save it in JPEG (\*.jpg) or BMP (\*.bmp) format.

Digital Zoom: Click and uncheck "Disable digital zoom" to enable the zoom operation. The navigation screen indicates the part of the image being magnified. To control the zoom level, drag the slider bar. To move to a different area you want to magnify, drag the navigation screen.

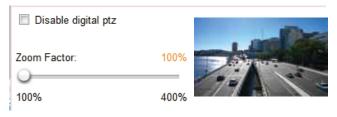

Start MP4 Recording: Click this button to record video clips in MP4 file format to your computer. Press the Stop MP4 Recording button to end recording. When you exit the web browser, video recording stops accordingly. To specify the storage destination and file name, please refer to MP4 Saving Options on page 30 for details.

**Full Screen**: Click this button to switch to full screen mode. Press the "Esc" key to switch back to normal mode.

## **Client Settings**

This chapter explains how to select the stream transmission mode and saving options on the local computer. When completed with the settings on this page, click **Save** on the page bottom to enable the settings.

#### H.264 / MPEG-4 Media Options

| H.264/MPEG-4 Media Options |  |
|----------------------------|--|
|                            |  |
| O Video Only               |  |
| O Audio Only               |  |
|                            |  |

Select to stream video or audio data or both. This is enabled only when the video mode is set to H.264 or MPEG-4.

#### H.264 / MPEG-4 Protocol Options

| <br>H.264/MPEG-4 Protocol Options |
|-----------------------------------|
| O UDP Unicast                     |
| O UDP Multicast                   |
| ● TCP                             |
| OHTTP                             |
|                                   |

Depending on your network environment, there are four transmission modes of H.264 or MPEG-4 streaming:

<u>UDP unicast</u>: This protocol allows for more real-time audio and video streams. However, network packets may be lost due to network burst traffic and images may be broken. Activate UDP connection when occasions require time-sensitive responses and the video quality is less important. Note that each unicast client connecting to the server takes up additional bandwidth and the Network Camera allows up to ten simultaneous accesses.

<u>UDP multicast</u>: This protocol allows multicast-enabled routers to forward network packets to all clients requesting streaming media. This helps to reduce the network transmission load of the Network Camera while serving multiple clients at the same time. Note that to utilize this feature, the Network Camera must be configured to enable multicast streaming at the same time. For more information, please refer to RTSP Streaming on page 73.

<u>TCP</u>: This protocol guarantees the complete delivery of streaming data and thus provides better video quality. The downside of this protocol is that its real-time effect is not as good as that of the UDP protocol.

<u>HTTP</u>: This protocol allows the same quality as TCP protocol without needing to open specific ports for streaming under some network environments. Users inside a firewall can utilize this protocol to allow streaming data through.

## Two way audio Two way audio Half-duplex Full-duplex

Select one of the checkboxes to determine if the audio transmission in and out of the camera is performed in half- or full-duplex mode.

## **MP4 Saving Options**

| <ul> <li>MP4 saving op</li> </ul> | tions                    |        |
|-----------------------------------|--------------------------|--------|
| Folder:                           | D:\Record3               | Browse |
| File name prefix:                 | CLIP                     |        |
| Add date and                      | time suffix to file name |        |

Users can record live video as they are watching it by clicking Start MP4 Recording on the main page. Here, you can specify the storage destination and file name.

Folder: Specify a storage destination for the recorded video files.

File name prefix: Enter the text that will be appended to the front of the video file name.

Add date and time suffix to the file name: Select this option to append the date and time to the end of the file name.

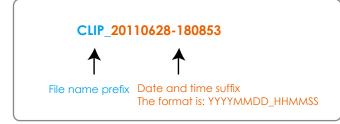

## Local Streaming Buffer Time

| _ Loc | al streaming buffer time |
|-------|--------------------------|
| 0     | Millisecond              |
| Save  |                          |

In a busy network, fluctuations in available bandwidth can occur. Video streaming may lag and may not proceed very smoothly. If you enable this option, video streams from the camera will be temporarily stored on the computer's cache memory for a configurable period of time (seconds or milliseconds) before being played on a web session. This will help you see the streaming more smoothly. If you enter 3000 Millisecond, the streaming will delay for 3 seconds.

## **Joystick Settings**

| elected joystick: CH PRODUCTS IP DESKTOP CONTROLLER |  |
|-----------------------------------------------------|--|
|                                                     |  |
| Calibrate Configure buttons                         |  |

#### Enable Joystick

Connect to the USB plug of the joystick to a USB port on your management computer. Once a USB joystick is connected, the related joystick configuration will be available on the Client settings window. The joystick should work properly without installing any other driver or software.

Then you can begin to configure the joystick settings of connected devices. Please follow the instructions below to enable joystick settings.

1. Click on the Configure buttons button. If your joystick is working properly, it will be displayed on the drop-down list.

| 🏉 http:// | /192.168.4.152/setup/configure_butto | on               |
|-----------|--------------------------------------|------------------|
| 🥫 http:,  | //192.168.4.152/setup/configure_butt | ons.html 🛛 🔯     |
| >Joys     | tick settings                        |                  |
|           | : Toggle play/pause 💌                |                  |
| Button:   | 1 💌                                  | Assign<br>Delete |
| Button    | Assigned actions                     |                  |
| 1         | Preset 1                             |                  |
| 2         |                                      |                  |
| 3         | Zoom in                              |                  |
| 4         | Preset 11                            |                  |
| 5         |                                      | _                |
| 6         |                                      |                  |
| 7         |                                      |                  |
| 8         |                                      | _                |
| 9         |                                      | _                |
| 10        |                                      | _                |
| 11        |                                      | _                |
| 12        | Snapshot                             |                  |
|           |                                      |                  |
|           |                                      |                  |
|           |                                      |                  |
| •         | <b>A</b>                             | • 🔍 105% 💌 🔡     |

#### **Buttons Configuration**

In the Joystick Settings window, you can use the combinations of pull-down menus, Actions and Button number, to assign joystick buttons with different functions. The number of buttons may differ from the joystick you attached.

Please follow the steps below to configure your joystick buttons:

- 1. Select the number of the button you want to configure from its pull-down list.
  - For example: Assign **Preset 1** (move to preset 1 position) to Button 1.

| >Joystick settings |                                                    |   |       |        |  |
|--------------------|----------------------------------------------------|---|-------|--------|--|
| Actions:           | Start/stop recording                               | • |       | Assign |  |
| Button:            | Pan<br>Patrol                                      |   | baram | Delete |  |
| Button             | Stop<br>Zoom in                                    | _ | s     |        |  |
| 1                  | Zoom out<br>Digital output on/off 1                |   |       |        |  |
| 2                  | Digital output on/off 2                            |   | е     |        |  |
| 3                  | Digital output on/off 3<br>Digital output on/off 4 |   |       |        |  |
| 4                  | Preset 1                                           |   |       |        |  |
| 5                  | Preset 2<br>Preset 3                               |   |       |        |  |
| 6                  | Preset 4                                           |   |       |        |  |
| 7                  | Preset 5<br>Preset 6                               |   |       |        |  |
| . 8                | Preset 7                                           | Ε |       |        |  |

- 2. Select an action from the Actions menu. Click **Assign** to associate the button with an action.
- 3. Your configuration will be automatically saved.
- 4. To disable an assignment, select the number of a button, and then click the Delete button. The associated action will then be cleared.
- 5. Repeat the above process to assign actions to other buttons. When done, simply close the configuration window.

## NOTE:

- If you want to assign Preset actions to your joystick, the PTZ preset locations should be configured in advance.
- If your joystick is not working properly, it may need to be calibrated. Click the Calibrate button to
  open the Game Controllers window located in Microsoft Windows control panel and follow the
  instructions for trouble shooting.

| _ | Joystick setting   | S       |                       |   |          |
|---|--------------------|---------|-----------------------|---|----------|
|   | Selected joystick: | CH PROD | UCTS IP DESKTOP CONTR |   |          |
|   | Calibrat           | e       | Configure buttons     | ] |          |
|   |                    |         |                       |   | <br>Save |

• The joystick will appear in the Game Controllers list in the Windows Control panel. If you want to check out for your devices, go to the following page: Start -> Control Panel -> Game Controllers.

| Game Controllers 🛛 🕐 🔀                                                             |
|------------------------------------------------------------------------------------|
| These settings help you configure the game controllers installed on your computer. |
| Installed game controllers                                                         |
| Controller Status                                                                  |
| CH PRODUCTS IP DESKTOP CONTROLLER OK                                               |
|                                                                                    |
|                                                                                    |
|                                                                                    |
|                                                                                    |
| Add Remove Properties                                                              |
| Advanced Troubleshoot                                                              |
| ОК                                                                                 |

• Follow the onscreen instructions to calibrate your joystick.

| P your computer.                  |              | Test the game controller. If the controller is not functioning prop-<br>need to be calibrated. To calibrate it, go to the Settings page. | erly, it ma |
|-----------------------------------|--------------|----------------------------------------------------------------------------------------------------|-------------|
| Controller                        | Statut       | Aver                                                                                                    |             |
| CH PRODUCTS IP DESKTOP CONTROLLER | OK.          | +<br>XAss/YAsis ZAx.                                                                                                    |             |
| Add. Bemove                       | Properties   | Buttons                                                                                                    |             |
|                                   |              | 00000000                                                                                                    |             |
| Advanced.                         | Troubleshoot | 0000                                                                                                    |             |
|                                   | ак           |                                                                                                    |             |
|                                   |              |                                                                                                    |             |

# Configuration

Click **Configuration** on the main page to enter the camera setting pages. Note that only Administrators can access the configuration page.

VIVOTEK offers an easy-to-use user interface that helps you set up your network camera with minimal effort. To simplify the setting procedure, two types of user interfaces are available: Advanced Mode for professional users and Basic Mode for entry-level users. Some advanced functions (PTZ/ Event/ Recording/ Local storage) are not displayed in Basic Mode.

If you want to set up advanced functions, please click **[Advanced Mode]** on the bottom of the configuration list to quickly switch to Advanced Mode.

In order to simplify the user interface, the detailed information will be hidden unless you click on the function item. When you click on the first sub-item, the detailed information for the first sub-item will be displayed; when you click on the second sub-item, the detailed information for the second sub-item will be displayed and that of the first sub-item will be hidden.

The following is the interface of the Basic Mode and the Advanced Mode:

| <b>VIVOTEK</b>   |                                                                                        | _                | 1.531.5415-4921.0-515 |                |          |
|------------------|----------------------------------------------------------------------------------------|------------------|-----------------------|----------------|----------|
|                  |                                                                                        | Home             | Client settings       | Configuration  | Language |
|                  | System > General settings                                                              |                  |                       |                |          |
| System           | System                                                                                 |                  | ١                     | avigation Area |          |
| General settings | Host name:                                                                             | Mega             | Pixel Network Came    | ra             |          |
| Maintenance      | Turn off the LED indicator                                                             | Accession in the |                       |                |          |
| Media            | Configuration Li                                                                       | ict              |                       |                |          |
| Network          | System time                                                                            | 151              |                       |                |          |
| Security         | <ul> <li>Keep current date and time</li> <li>Synchronize with computer time</li> </ul> |                  |                       |                |          |
| Applications     | Manual                                                                                 |                  |                       |                |          |
| [Advanced mode]  | C Automatic                                                                            |                  |                       |                |          |
|                  | Click to switch to Advanced Mode                                                       | e                |                       | S              | 3/e      |
|                  |                                                                                        |                  |                       |                |          |
|                  |                                                                                        |                  |                       |                |          |
|                  |                                                                                        |                  |                       |                |          |
|                  |                                                                                        |                  |                       |                |          |
|                  |                                                                                        |                  |                       |                |          |
|                  |                                                                                        |                  |                       |                |          |
|                  |                                                                                        |                  |                       |                |          |
| Version: 01018   | Firmware Version                                                                       |                  |                       |                |          |

## Basic Mode

#### Advanced Mode

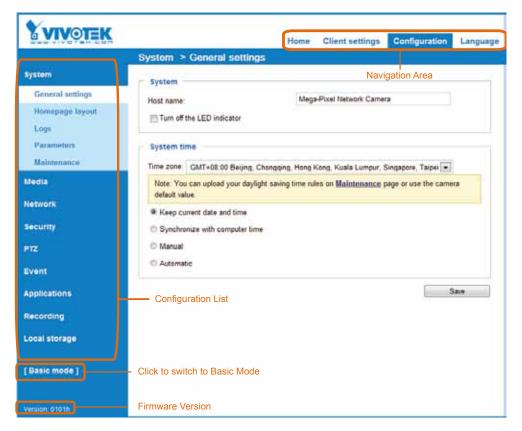

Each function on the configuration list will be explained in the following sections. Those functions that are displayed only in Advanced Mode are tagged with Advanced Mode. If you want to set up advanced functions, please click [Advanced Mode] on the bottom of the configuration list to quickly switch over.

Navigation Area provides an instant switch among **Home** page (the monitoring page for live viewing), **Client settings**, **Configuration** page, and multi-language selection.

## System > General settings

This section explains how to configure the basic settings for the Network Camera, such as the host name and system time. It is composed of the following two columns: System, and System Time. When finished with the settings on this page, click **Save** at the bottom of the page to enable the settings.

#### System

| System                     |                           |
|----------------------------|---------------------------|
| Host name:                 | Mega-Pixel Network Camera |
| Turn off the LED indicator |                           |

<u>Host name</u>: Enter a desired name for the Network Camera. The text will be displayed at the top of the main page, and also on the view cell of ST-7501 and VAST management software.

<u>Turn off the LED indicators</u>: If you do not want others to notice the network camera is in operation, you can select this option to turn off the LED indicators.

#### System time

| System time                                                                                          |              |
|----------------------------------------------------------------------------------------------------|--------------|
| Time zone: GMT+08:00 Beijing, Chongqing, Hong Kong, Kuala Lumpur, Singapor                           | e, Taipei 💌  |
| Note: You can upload your daylight saving time rules on <u>Maintenance</u> page or us default value. | e the camera |
| Keep current date and time                                                                           |              |
| Synchronize with computer time                                                                       |              |
| long Manual                                                                                          |              |
| Mutomatic                                                                                            |              |
|                                                                                                    |              |
|                                                                                                    | Save         |

<u>Keep current date and time</u>: Select this option to preserve the current date and time of the Network Camera. The Network Camera's internal real-time clock maintains the date and time even when the power of the system is turned off.

<u>Synchronize with computer time</u>: Select this option to synchronize the date and time of the Network Camera with the local computer. The read-only date and time of the PC is displayed as updated.

<u>Manual</u>: The administrator can enter the date and time manually. Note that the date and time format are [yyyy/mm/dd] and [hh:mm:ss].

<u>Automatic</u>: The Network Time Protocol is a protocol which synchronizes computer clocks by periodically querying an NTP Server.

<u>NTP server</u>: Assign the IP address or domain name of the time-server. Leaving the text box blank connects the Network Camera to the default time servers.

<u>Update interval</u>: Select to update the time using the NTP server on an hourly, daily, weekly, or monthly basis.

<u>Time zone</u> Advanced Mode: Select the appropriate time zone from the list. If you want to upload Daylight Savings Time rules, please refer to **System > Maintenance > Import/ Export files** on page 43 for details.

# System > Homepage layout Advanced Mode

This section explains how to set up your own customized homepage layout.

## **General settings**

This column shows the settings of your hompage layout. You can manually select the background and font colors in Theme Options (the second tab on this page). The settings will be displayed automatically in this Preview field. The following shows the homepage using the default settings:

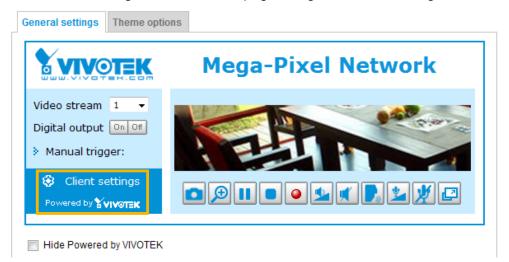

■ Hide Powered by VIVOTEK: If you check this item, it will be removed from the homepage.

## Logo graph

Here you can change the logo at the top of your homepage.

| Logo graph                                        |          |                                        |
|---------------------------------------------------|----------|----------------------------------------|
| A customized logo (Git<br>160x50 pixels to replac |          | d for main page. It will be resized to |
| © Default                                         | Custom   | Browse<br>Upload                       |
| Logo link: http://www.viv                         | otek.com |                                        |

Follow the steps below to upload a new logo:

- 1. Click **Custom** and the Browse field will appear.
- 2. Select a logo from your files.
- 3. Click **Upload** to replace the existing logo with a new one.
- 4. Enter a website link if necessary.
- 5. Click **Save** to enable the settings.

#### Customized button

If you want to hide manual trigger buttons on the homepage, please uncheck this item. This item is checked by default.

| ve |
|----|
|    |
|    |
|    |
|    |

## **Theme Options**

Here you can change the color of your homepage layout. There are three types of preset patterns for you to choose from. The new layout will simultaneously appear in the **Preview** filed. Click **Save** to enable the settings.

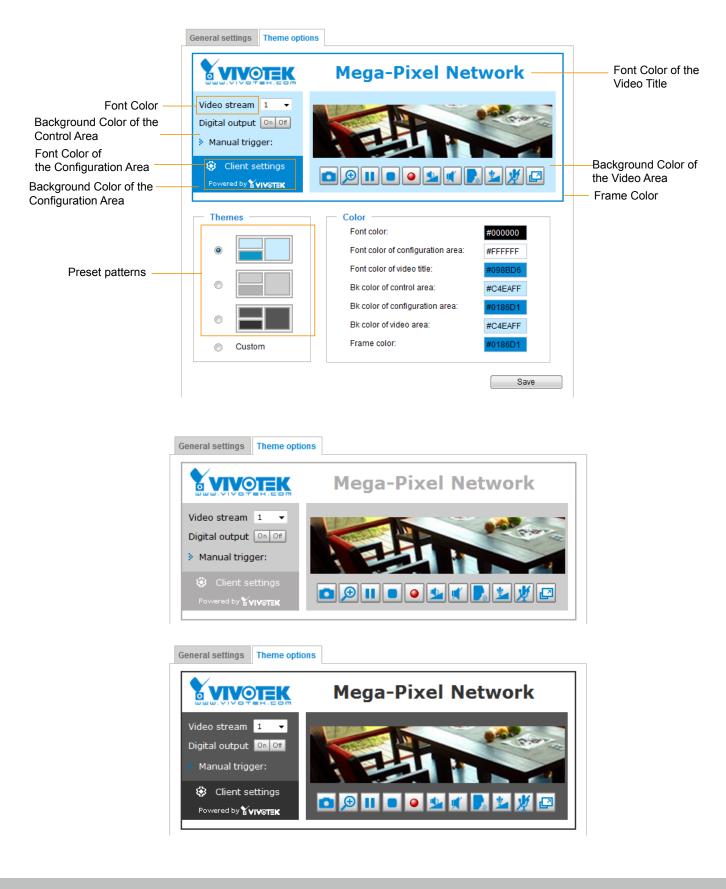

- Follow the steps below to set up the customized homepage:
- 1. Click **Custom** on the left column.
- 2. Click the field where you want to change the color on the right column.

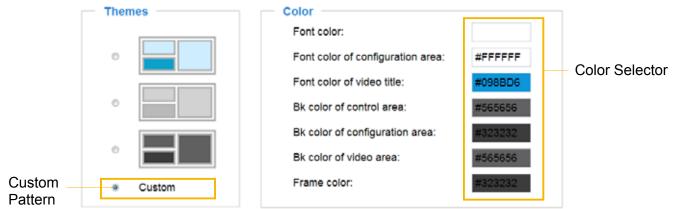

3. The palette window will prompt as follows.

| Hex:        | #000000 | o <b>2</b> | Hex:        | #23538A |
|-------------|---------|------------|-------------|---------|
| Red:        | 0       |            | Red:        | 35      |
| Green:      | 0       |            | Green:      | 83      |
| Blue:       | 0       |            | Blue:       | 138     |
| Hue:        | 0       |            | Hue:        | 212     |
| Saturation: | 0       |            | Saturation: | 74.6    |
| Value:      | 0       |            | Value:      | 54.1    |
| ) Se        | lect    |            | 4 Se        | lect    |

- 4. Drag the slider bar and click on the left square to select a desired color.
- 5. The selected color will be displayed in the corresponding fields and in the **Preview** column.
- 6. Click **Save** to enable the settings.

# System > Logs Advanced Mode

This section explains how to configure the Network Camera to send the system log to a remote server as backup.

| Log server settings |     |  |
|---------------------|-----|--|
| Enable remote log   |     |  |
| IP address:         |     |  |
| port:               | 514 |  |

Follow the steps below to set up the remote log:

- 1. Select Enable remote log.
- 2. In the IP address text box, enter the IP address of the remote server.
- 2. In the port text box, enter the port number of the remote server.
- 3. When completed, click **Save** to enable the setting.

You can configure the Network Camera to send the system log file to a remote server as a log backup. Before utilizing this feature, it is suggested that the user install a log-recording tool to receive system log messages from the Network Camera. An example is Kiwi Syslog Daemon. Visit http://www.kiwisyslog. com/kiwi-syslog-daemon-overview/.

| Ble Yev B                                      | - de                                     |                                                      |                                                                              |                 |                                                                             |       |            |  |
|------------------------------------------------|------------------------------------------|------------------------------------------------------|------------------------------------------------------------------------------|-----------------|-----------------------------------------------------------------------------|-------|------------|--|
| 6 60                                           | 10 B                                     | inplay 00 (De                                        | tault) 💌                                                                     |                 |                                                                             |       |            |  |
| Date<br>91-12-2008<br>91-12-2008<br>91-12-2008 | Time<br>15:21:32<br>15:21:31<br>15:20:47 | Priority<br>User, Info<br>User, Info<br>Syslog, Info | Hostname<br>192 160 5 121<br>192 160 5 121<br>192 160 5 121<br>192 160 5 121 | <b>INTSP SE</b> | IIVER): Stop one session, II<br>RVER): Start one session, I<br>4.1: restart |       |            |  |
|                                                |                                          |                                                      |                                                                              |                 |                                                                             |       |            |  |
|                                                |                                          |                                                      |                                                                              | 100%            | 3 MPH                                                                       | 15:34 | 01-12-2008 |  |

## System log

| System log     | Access log      |                                                                         |     |
|----------------|-----------------|-------------------------------------------------------------------------|-----|
| Jan 5 11:36:0  | 7 syslogd 1.5.0 | 0: restart.                                                             | -   |
| Jan 5 11:36:0  | 8 [swatchdog]:  | : Ready to watch httpd.                                                 |     |
| Jan 5 11:36:0  | 9 [EVENT MG     | 3R]: Starting eventmgr with support for EcTun                           |     |
| Jan 5 11:36:1  | 1 [DRM Servic   | ce]: Starting DRM service.                                              |     |
| Jan 5 11:36:2  | 0 [UPnPIGDC     | P]: Search IGD failed                                                   |     |
| Jan 5 11:36:2  | 3 automount[7   | 18]: >> mount: mounting /dev/mmcblk0p1 on /mnt/auto/CF failed: No such  | h 📗 |
| device or add  | ress            |                                                                         | 1   |
| Jan 5 11:36:2  | 3 automount[7   | 718]: mount(generic): failed to mount /dev/mmcbik0p1 (type vfat)        |     |
| on /mnt/auto/0 | OF              |                                                                         |     |
| Jan 5 11:36:2  | 3 [IR Cut Cont  | troi]: Day mode                                                         |     |
| Jan 5 11:36:2  | 3 automount[7   | 728]: >> mount: mounting /dev/mmcblk0p1 on /mnt/auto/CF failed: No such | h   |
| device or add  | ress            |                                                                         | . U |
| Jan 5 11:36:2  | 3 automount[7   | 728]: mount(generic): failed to mount /dev/mmcblk0p1 (type vfat)        |     |
| on /mnt/auto/0 | CF              |                                                                         |     |
| Jan 5 11:36:2  | 3 [IR Cut Cont  | trol]: Day mode                                                         |     |
| Jan 5 11:36:2  | 3 [SYS]: Serial | al number = 0002D10ED4C9                                                |     |
| Jan 5 11:36:2  | 3 [SYS]: Syste  | em starts at Wed Jan 5 11:36:23 UTC 2011                                |     |
|                |                 |                                                                         |     |

This column displays the system log in a chronological order. The system log is stored in the Network Camera's buffer area and will be overwritten when reaching a certain limit.

#### Access log

| System log   | Access log                                            |  |
|--------------|-------------------------------------------------------|--|
| Jan 5 11:36: | 28 [RTSP SERVER]: Start one session, IP=172.16.2.52   |  |
| Jan 5 11:49: | 15 [RTSP SERVER]: Start one session, IP=192.168.4.105 |  |
| Jan 5 13:11: | 20 [RTSP SERVER]: Start one session, IP=192.168.4.105 |  |
|              |                                                       |  |

Access log displays the access time and IP address of all viewers (including operators and administrators) in a chronological order. The access log is stored in the Network Camera's buffer area and will be overwritten when reaching a certain limit.

# System > Parameters Advanced Mode

The View Parameters page lists the entire system's parameters. If you need technical assistance, please provide the information listed on this page.

```
Parameters
                                                                       .
                                                                      (E)
 system hostname='Mega-Pixel Network Camera'
system ledoff='0'
system_date='2013/05/31'
system time='16:56:45'
system_ntp=''
system timezoneindex='320'
system daylight enable='0'
system daylight dstactualmode='1'
system daylight auto begintime='NONE'
system daylight auto endtime='NONE'
system daylight timezones=',-360,-320,-280,-240,-241,-200,-201,-160,
system_updateinterval='0'
system_info_modelname='IP8371E'
system info extendedmodelname='IP8371E'
system_info_serialnumber='0002D1227A45'
system info firmwareversion='IP8371E-VVTK-0100e'
system_info_language_count='9'
system_info_language_i0='English'
system_info_language_i1='Deutsch'
system info language i2='Español'
 system info language i3='Français'
system info language i4='Italiano'
system_info_language_i5='日本語'
system info language i6='Português'
system_info_language_i7='简体中文'
system_info_language_i8='繁體中文'
 system info language i9=''
 system info language i10=''
 system info language ill=''
                  111
```

# System > Maintenance

This chapter explains how to restore the Network Camera to factory default, upgrade firmware version, etc.

## General settings > Upgrade firmware

| <br>Upgrade firmware  | • |        |         |
|-----------------------|---|--------|---------|
| Select firmware file: |   | Browse | Upgrade |

This feature allows you to upgrade the firmware of your Network Camera. It takes a few minutes to complete the process.

#### Note: Do not power off the Network Camera during the upgrade!

Follow the steps below to upgrade the firmware:

- 1. Download the latest firmware file from the VIVOTEK website. The file is in .pkg file format.
- 2. Click **Browse...** and specify the firmware file.
- 3. Click **Upgrade**. The Network Camera starts to upgrade and will reboot automatically when the upgrade completes.

If the upgrade is successful, you will see "Reboot system now!! This connection will close". After that, reaccess the Network Camera.

The following message is displayed when the upgrade has succeeded.

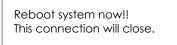

The following message is displayed when you have selected an incorrect firmware file.

| Starting firmware upgrade<br>Do not power down the server during the upgrade.<br>The server will restart automatically after the upgrade is<br>completed.<br>This will take about 1 - 5 minutes.<br>Wrong PKG file format<br>Unpack fail |
|----------------------------------------------------------------------------------------------------|
| completed.<br>This will take about 1 - 5 minutes.<br>Wrong PKG file format                                                                                                    |

# **General settings > Reboot**

| Reboot |  |        |
|--------|--|--------|
|        |  | Reboot |
|        |  |        |

This feature allows you to reboot the Network Camera, which takes about one minute to complete. When completed, the live video page will be displayed in your browser. The following message will be displayed during the reboot process.

The device is rebooting now. Your browser will reconnect to http://192.168.5.151:80/ If the connection fails, please manually enter the above IP address in your browser.

If the connection fails after rebooting, manually enter the IP address of the Network Camera in the address field to resume the connection.

#### **General settings > Restore**

| Restore -      |                                |                 |         |
|----------------|--------------------------------|-----------------|---------|
| Restore all se | ettings to factory default exc | ept settings in |         |
| Network        | Daylight saving time           | Custom language | Restore |

This feature allows you to restore the Network Camera to factory default settings.

<u>Network</u>: Select this option to retain the Network Type settings (please refer to Network Type on page 64).

<u>Daylight Saving Time</u>: Select this option to retain the Daylight Saving Time settings (please refer to Import/Export files below on this page).

<u>Custom Language</u>: Select this option to retain the Custom Language settings.

If none of the options is selected, all settings will be restored to factory default. The following message is displayed during the restoring process.

| The device is rebooting now. Your browser will reconnect to http://192.168.5.151:80/ |
|--------------------------------------------------------------------------------------|
| If the connection fails, please manually enter the above IP address in your browser. |
|                                                                                      |
|                                                                                      |

# Import/Export files Advanced Mode

This feature allows you to Export / Update daylight saving time rules, custom language file, configuration file, and server status report.

| eneral settings Import/Export files            |                 |
|------------------------------------------------|-----------------|
| Export files                                   |                 |
| Export daylight saving time configuration file | Export          |
| Export language file                           | Export          |
| Export configuration file                      | Export          |
| Export server status report                    | Export          |
| Upload files                                   |                 |
| Update daylight saving time rules:             | Browse a Upload |
| Update custom language file:                   | Browse a Upload |
|                                                |                 |

Export daylight saving time configuration file: Click to set the start and end time of DST (Daylight Saving).

Follow the steps below to export:

- 1. In the Export files column, click **Export** to export the daylight saving time configuration file from the Network Camera.
- 2. A file download dialog will pop up as shown below. Click **Open** to review the XML file or click **Save** to store the file for editing.

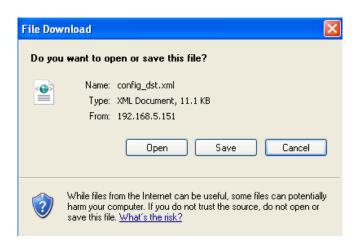

3. Open the file with Microsoft<sup>®</sup> Notepad and locate your time zone; set the start and end time of DST. When completed, save the file.

In the example below, DST begins each year at 2:00 a.m. on the second Sunday in March and ends at 2:00 a.m. on the first Sunday in November.

| 🖡 config_dst - Notepad                                         |          |
|----------------------------------------------------------------|----------|
| File Edit Format View Help                                     |          |
| <pre></pre>                                                    | anada)"> |
|                                                                |          |
| <timezone id="-241" name="(GMT-06:00) Mexico City"></timezone> | ×        |
| <                                                              | >        |

Update daylight saving time rules: Click Browse... and specify the XML file to update.

If the incorrect date and time are assigned, you will see the following warning message when uploading the file to the Network Camera.

| Config_d                                                                                                    |                                   |   | http://192.168.5.121/cgi-bin/admin/upload.cgi - Mic                                                  | crosoft Int |  |
|----------------------------------------------------------------------------------------------------|-----------------------------------|---|----------------------------------------------------------------------------------------------------|-------------|--|
| 7/4 CdR For<br><td><pre>st Notepad mat Yew Heb</pre></td> <td></td> <td>Intp://192.168.5.121/cgi-bin/admin/upload.cgi - Mit<br/>Invalid (Month&gt; value in TimeZone id: -24<br/></td> <td></td> <td></td> | <pre>st Notepad mat Yew Heb</pre> |   | Intp://192.168.5.121/cgi-bin/admin/upload.cgi - Mit<br>Invalid (Month> value in TimeZone id: -24<br> |             |  |
| \$/T                                                                                                    |                                   | × |                                                                                                    |             |  |

The following message is displayed when attempting to upload an incorrect file format.

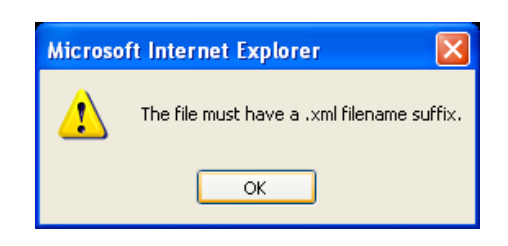

<u>Export language file</u>: Click to export language strings. VIVOTEK provides nine languages: English, Deutsch, Español, Français, Italiano, 日本語, Português, 簡体中文, and 繁體中文.

Update custom language file: Click Browse... and specify your own custom language file to upload.

Export configuration file: Click to export all parameters for the device and user-defined scripts.

<u>Update configuration file</u>: Click **Browse...** to update a configuration file. Please note that the model and firmware version of the device should be the same as the configuration file. If you have set up a fixed IP or other special settings for your device, it is not suggested to update a configuration file.

<u>Export server status report</u>: Click to export the current server status report, such as time, logs, parameters, process status, memory status, file system status, network status, kernel message ... and so on.

General

# Media > Image Advanced Mode

This section explains how to configure the image settings of the Network Camera. It is composed of the following four columns: General settings, Picture settings, Exposure, and Privacy mask.

| settings | General settings Image settings Exposure Focus Privacy mask                                          |
|----------|----------------------------------------------------------------------------------------------------|
|          | - Video Settings                                                                                     |
|          | Video title                                                                                          |
|          | Show timestamp and video title in video and snapshots                                                |
|          | Color: O B/W O Color                                                                                 |
|          | Power line frequency: © 50 Hz (1) 60 Hz                                                              |
|          | Video orientation:                                                                                   |
|          | Day/Night settings     Switch to B/W in night mode     Turn on external IR illuminator in night mode |
|          | <ul> <li>Turn on built-in IR illuminator in night mode</li> </ul>                                    |
|          | IR cut filter: Auto mode                                                                             |
|          | Light sensor sensitivity: Normal                                                                     |
|          | Save                                                                                                 |

Show timestamp and video title in video and snapshots:

Enter a name that will be displayed on the title bar of the live video as the picture shown below.

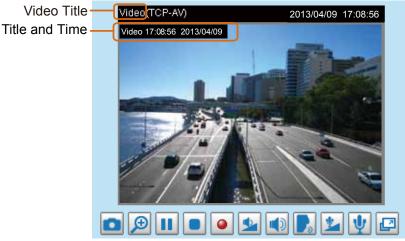

Color: Select to display color or black/white video streams.

<u>Power line frequency</u>: Set the power line frequency consistent with local utility settings to eliminate image flickering associated with fluorescent lights. Note that after the power line frequency is changed, you must disconnect and reconnect the power cord of the Network Camera in order for the new setting to take effect.

<u>Video orientation</u>: Flip--vertically reflect the display of the live video; Mirror--horizontally reflect the display of the live video. Select both options if the Network Camera is installed upside-down (ex. on the ceiling) to correct the image orientation. Please note that the preset locations will be cleared after flip/mirror.

| Day/Night Settings | <ul> <li>Day/Night settings</li> </ul> |           |      |
|--------------------|----------------------------------------|-----------|------|
|                    | 📝 Switch to B/W in night mode          |           |      |
|                    | Disable IR LED                         |           |      |
|                    | IR cut filter:                         | Auto mode | •    |
|                    | Light sensor sensitivity:              | Normal 💌  |      |
|                    |                                        |           |      |
|                    |                                        |           | Save |

#### Switch to B/W in night mode

Select this to enable the Network Camera to automatically switch to B/W during night mode.

#### Turn on external IR illuminator in night mode

Select this to turn on an external IR illuminator (connected via Digital Output lines) when the camera detects low light condition and enters the night mode.

#### Turn on built-in IR illuminator in night mode

Select this to turn on the embedded IR illuminators when camera light sensor detects low light condition and enters the night mode.

#### IR cut filter

With a removable IR-cut filter, this Network Camera can automatically remove the filter to let IR light into the sensor during low light conditions.

#### Auto mode

The Network Camera automatically removes the filter by judging the level of ambient light.

Day mode

In day mode, the Network Camera switches on the IR cut filter at all times to block infrared light from reaching the sensor so that the colors will not be distorted.

Night mode

In night mode, the Network Camera switches off the IR cut filter at all times for the sensor to accept infrared light, thus helping to improve low light sensitivity.

Synchronize with digital input

The Network Camera automatically removes the IR cut filter when DI triggers. Some external housing may come with its light sensor and IR lights, and has a pin signal to tell the camera to switch off its IR cut filter.

Schedule mode

The Network Camera switches between day mode and night mode based on a specified schedule. Enter the start and end time for day mode. Note that the time format is [hh:mm] and is expressed in 24-hour clock time. By default, the start and end time of day mode are set to 07:00 and 18:00.

Light sensor sensitivity

Select Low, Normal, or High sensitivity for the light sensor.

#### Image settings

On this page, you can tune the White balance, Image adjustment and WDR enhanced .

| Sensor Setting 1: |                                                                                                    |                                         |      |
|-------------------|----------------------------------------------------------------------------------------------------|-----------------------------------------|------|
| Sensor Setting 1: | Aute                                                                                                    | Pacturent value Co.                     |      |
|                   | And the second second second                                                                            | West Press of Concern and Second Second |      |
|                   | Auto 💌                                                                                                  | West Press of Concern and Second Second | - 14 |
|                   | Aute 💽                                                                                                  | West Press of Concern and Second Second | 100% |
|                   | Auto (*)<br>Trage adjustment<br>Brightness                                                              | West Press of Concern and Second Second | 211  |
|                   | Auto 💽                                                                                                  | West Press of Concern and Second Second | 100% |
|                   | Aute  Finage adjustment Brightness Contract Saturptor                                                   | West Press of Concern and Second Second | 100% |
|                   | Auto (*)<br>- Intege adjustment<br>Brythees<br>Contract<br>Saturpters<br>Sharpress                      |                                         | 100% |
|                   | Auto (*)<br>- Integer adjustment<br>Brythmes.<br>Contract<br>Saturgten<br>Sharpness<br>- WDH enhanced - |                                         | 100% |
|                   | Aute                                                                                                    |                                         | 100% |
|                   | Aute     Aute                                                                                           |                                         | 100% |

White balance: Adjust the value for the best color temperature.

Auto: Firmware will automatically adjust the color temperature in the current lighting condition in response to different light sources.

You may follow the steps below to adjust the white balance to the best color temperature.

- 1. Set the White balance to Auto.
- 2. Place a sheet of white paper or a cooler-color (such as blue) in front of the lens, then allow the Network Camera to automatically adjust the color temperature.
- 3. Check Fix current value to confirm the setting while the white balance is being measured.
- Manual: This item allows user to input the R gain & B gain manually.

#### Image Adjustment

- Brightness: Adjust the image brightness level, which ranges from 0% to 100%.
- Contrast: Adjust the image contrast level, which ranges from 0% to 100%. Please note that this function will be disabled if you enable WDR enhancement in the column below.
- Saturation: Adjust the image saturation level, which ranges from 0% to 100%. You can also select **Customize** and manually enter a value.
- Sharpness: Adjust the image sharpness level, which ranges from 0% to 100%. You can also select **Customize** and manually enter a value.

<u>WDR enchanced</u>: This function allows users to identify more details of objects in the high contrast environment especially for details in the shaded area. You may check the **Enable WDR enhanced** checkbox, and then adjust the strength (low, medium, high) to reach the best image quality.

| WDR enhanced | anced  |  |
|--------------|--------|--|
| Strength:    | Medium |  |
|              |        |  |

<u>Noise reduction</u>: In low light conditions where electronic gains are applied to reveal more details, noises may also increase. Select this option to reduce noises in images. Noise reduction, a.k.a., 3D Noise Filter, decreases noises on images and hence reduces the bit rate consumed and also helps with smooth streaming.

Note that with fast moving objects in dark environments, trailing smears may occur when this function is enabled.

Note that the **Preview** button has been cancelled, all changes made to image settings is directly shown on screen. You can click **Restore** to recall the original settings without incorporating the changes. When completed with the settings on this page, click **Save** to enable the setting. You can also click on **Profile** to adjust all settings above in a pop-up window.

| - Acti | vated period                    |
|--------|---------------------------------|
| 📝 E    | nable and apply this profile to |
| 0      | Day mode                        |
| ۲      | Night mode                      |
| C      | ) Schedule mode                 |
|        |                                 |

<u>Activated period</u>: Select the mode this profile to apply to: Day mode, Night mode, or Schedule mode. Please manually enter a range of time if you choose Schedule mode. Then check **Save** to take effect.

## Exposure Advanced Mode

On this page, you can set the Measurement window, Exposure level, Exposure mode, Iris adjustment, Iris mode, and Iris sensibility settings. Please note that if you set Exposure Mode to **Auto**, detailed configurations will be invalidated since the sensor library will automatically adjust the value according to the ambient light.

| Sensor Setting 1:                          | Add inclusive window Add exclusive window |
|--------------------------------------------|-------------------------------------------|
| For normal situations                      | Measurement window                        |
|                                            | ○ Full view                               |
|                                            | Exposure control                          |
|                                            | Exposure level: 0                         |
|                                            | Exposure mode: Auto                       |
|                                            | Iris mode: Indoor 💌                       |
|                                            |                                           |
| Sensor Setting 2:<br>For special situatior | Profile Restore Save                      |

<u>Measurement Window</u>: This function allows user to set measurement window(s) for low light compesation.

- Full view: Calculate the full range of view and offer appropriate light compesation.
- Custom: This option allows you to manually add customized windows as inclusive regions. A total of 5 windows can be configured. The inclusive window refers to "weighted window" where the weighted averages method will be applied to calculate the value.

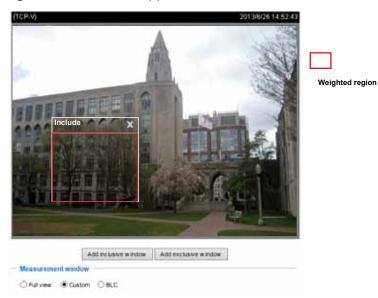

A total of 5 inclusive windows can be created for a view.

Note that the title pane of the Include windows is not included into the calculation.

BLC: When selected, a BLC window will appear on screen meaning that the center of the scene will be taken as a weighed area. This option enables light compensation for images that are too dark or too bright to recognize; for example, for the dark side of objects that is posed against bright sunlight.

#### Exposure control:

- Exposure level: You can manually set the Exposure level, which ranges from -2.0 to +2.0 (dark to bright). You can click and drag the circular pointers on the Exposure time and Gain control slide bars to specify a range of shutter time and Gain control values around which the camera can automatically tune to an optimal imaging result. You may prefer a shorter shutter time to better capture moving objects, while a faster shutter reduces light and needs to be compensated by electrical brightness gains.
- **Exposure mode**: Select Auto or Manual mode according to your needs.

**Auto**: If you set Exposure mode as **Auto**, the Exposure time and Gain control will not be configurable since the sensor library will automatically adjust the value according to the ambient light.

Iris mode: Select Indoor or Outdoor iris mode to adapt to the installation. The preset iris aperture setting will apply.

**Manual**: Select **Manual** to set a fixed exposure time, gain, and iris settings. Then, tune the slide bar to set the Exposure time and Gain Control to the best image quality. A shorter exposure time allows less amount of light to enter the sensor; while a higher gain control value generates certain amount of noises.

- Iris adjustment: Use the pointer to manually enlarge or reduce the aperture size.
- Flickerless: This function helps avoid the flickering on images because of the fast shutter movement and the inconsistency between power line frequency (50 or 60Hz) and exposure time. When selected, the exposure time will be forced to stay longer than 1/120 second. For cameras that come with fixed iris lens, setting the exposure time to longer than 1/120 second may introduce too much lights to the lens. Users can use this option to observe whether the result of long exposure time is satisfactory.
- Maximum Exposure Time: Use the pointer to manually place a limitation on the maximum shutter speed.
- Maximum Gain Control: Use the pointer to manually increase or decrease the strength exerted as electronic gains.

| Exposure control       |         |       |
|------------------------|---------|-------|
| Exposure level:        | 0 💌     |       |
| Exposure mode:         | Manual  |       |
| Iris adjustment:       | Close   | Open  |
| Maximum Exposure Time: |         | 1/60  |
| Maximum Gain Control:  |         | 100 % |
| Profile                | Restore | Save  |

You can click **Restore** to recall the original settings without incorporating the changes. When completed with the settings on this page, click **Save** to enable the settings.

If you want to configure another sensor setting for day/night/schedule mode, please click **Profile** to open the Profile of exposure settings page as shown below.

<u>Activated period</u>: Select the mode this profile to apply to: Day mode, Night mode, or Schedule mode. Please manually enter a range of time if you choose Schedule mode. Then check **Save** to take effect.

Please follow the steps below to setup a profile:

- 1. Check Enable this profile.
- 2. Select the applied mode: Day mode, Night mode, or Schedule mode. Please manually enter a range of time if you choose Schedule mode.
- 3. Configure Exposure control settings in the folowing columns. Please refer to previous dicussions for detailed information.
- 4. Click **Save** to enable the setting and click **Close** to exit the page.

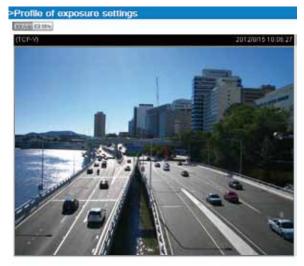

| Activated period          |             |   |
|---------------------------|-------------|---|
| (?) Enable and apply this | rofile to   |   |
| C Day mode                |             |   |
| · Night mode              |             |   |
| Schedule mode             |             |   |
| Full view Custor          | © BLC       |   |
| Exposure control          |             | _ |
| Exposure level            | 0 <b>.</b>  |   |
| Exposure mode             | Auta 🐷      |   |
| his mode:                 | Indeor (w)  |   |
| Rest                      | e Save Cose |   |

## Focus

Focus, also known as **Remote Focus**, is applicable to Network Cameras that are equipped with stepping motor lens. The automated focus adjustment function eliminates the needs to physically adjust camera focus. In an outdoor deployment consisting of a large number of cameras, the auto focus function can be very helpful when these cameras become out of focus after days or weeks of operation. And that can easily result from the effects of natural forces, e.g., shrink and expand due to a wide range of operating temperatures and the vibration caused by wind.

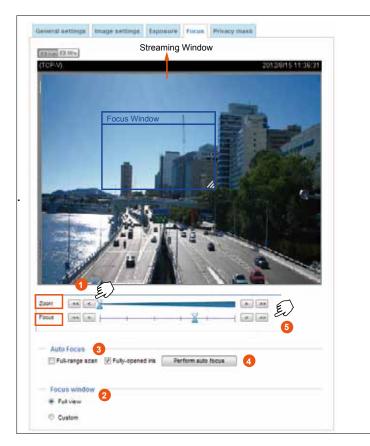

Below is the procedure to perform the automated Zoom and Focus function:

- 1. Use the **Zoom** slide bar to find an optimal view of the area of interest where you want to adjust its focus. Click and drag the double-triangle pointer to rapidly adjust the zoom ratio. The **Focus** pointer moves with the Zoom pointer correspondingly.
- Select from the bottom of the screen whether you want to perform focus adjustment on the Full view or within a Custom focus window. You can create a custom window and click and drag the window to a desired position on screen.
- 3. Click to select the Full-range

**scan** and/or the **Fully-open iris** checkboxes. When selected, a full-range scan through the camera's entire focal length can take about 80 seconds. If not, the auto focus scan will only go through the length where optimal focus may occur, and that takes about 12 seconds. In theory, best results of the auto scan can be acquired when the camera's iris is fully open. The iris fully open checkbox is selected by default.

- 4. Click on the **Perform auto focus** button, and wait for the scan to complete.
- 5. After a short while, the clearest image obtained should be displayed. Use the "<," ">," "<<," or ">>" buttons to fine-tune the focus if you are not satisfied with the results.

The methodology of using the Resize Buttons at the upper left corner of the streaming window is the same as that on the home page.

If you restore system defaults on this camera, a full-range focus scan will take place automatically.

## Privacy mask Advanced Mode

Click **Privacy Mask** to open the settings page. On this page, you can block out sensitive zones to address privacy concerns.

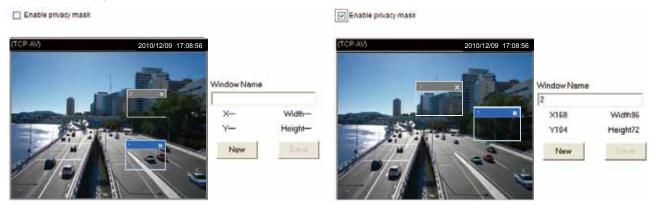

- To set the privacy mask windows, follow the steps below:
- 1. Click **New** to add a new window.
- 2. You can use the mouse cursor to size and drag-drop the window, which is recommended to be at least twice the size of the object (height and width) you want to cover.
- 3. Enter a Window Name and click **Save** to enable the setting.
- 4. Check Enable privacy mask to enable this function.

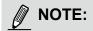

- ▶ Up to 5 privacy mask windows can be set up on the same screen.
- If you want to delete the privacy mask window, please click the 'x' on the upper right corner of the window.

# 

Select a resolution from the list. The default is 3 Megapixels, and if bandwidth or frame rate per second is of the concern you can select a lower resolution. The other configurable options is 1080P (16:9) 60fps.

| Stream settings             | Advanced Mode  |
|-----------------------------|----------------|
| FOV Stream                  |                |
| Video settings for stream 1 | Viewing Window |
| Video settings for stream 2 | Viewing Window |
| Video settings for stream 3 | Viewing Window |
| Video settings for stream 4 |                |
|                             |                |
|                             | Save           |

This Network Camera supports multiple streams with frame sizes ranging from 176 x 144 to 2048 x 1536. (in 3 Megapixels frame size)

The definition of multiple streams:

- Stream 1: Users can define the "Region of Interest" (viewing region) and the "Output Frame size" (size of the live view window).
- Stream 2: Users can define the "Region of Interest" (viewing region) and the "Output Frame size" (size of the live view window).
- Stream 3: Users can define the "Region of Interest" (viewing region) and the "Output Frame size" (size of the live view window).
- Stream 4: A separately-coinfigured viewing window is not available for stream #4.

Click **Viewing Window** to open the viewing region settings page. On this page, you can set the **Region of Interest** and the **Output Frame Size** for stream #1 to #3.

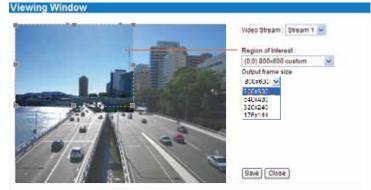

Please follow the steps below to set up those settings for a stream:

- 1. Select a stream for which you want to set up the viewing region.
- 2. Select a **Region of Interest** from the drop-down list. The floating frame, the same as the one in the Gloabl View window on the home page, will resize accordingly. If you want to set up a customized viewing region, you can also resize and drag the floating frame to a desired position with your mouse.
- 3. Choose a proper **Output Frame Size** from the drop-down list according to the size of your monitoring device.

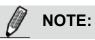

All the items in the "Region of Interest" should not be larger than the "Output Frame Size" (current maximum resolution).

• The parameters of the multiple streams:

|          | Region of Interest                   | Output frame size                   |
|----------|--------------------------------------|-------------------------------------|
| Stream 1 | 2048 x 1536 ~ 176 x 144 (Selectable) | 2048 x 1536 ~176 x 144 (Selectable) |
| Stream 2 | 2048 x 1536 ~ 176 x 144 (Selectable) | 2048 x 1536 ~176 x 144 (Selectable) |
| Stream 3 | 2048 x 1536 ~ 176 x 144 (Selectable) | 2048 x 1536 ~176 x 144 (Selectable) |
| Stream 4 | 2048 X1536 (Fixed)                   | 2048 X1536 ~ 176 x 144 (Selectable) |

When completed with the settings in the Viewing Window, click **Save** to enable the settings and click **Close** to exit the window. The selected **Output Frame Size** will immediately be applied to the **Frame size** of each video stream. Then you can go back to the home page to test the e-PTZ function. For more information about the e-PTZ function, please refer to page 95.

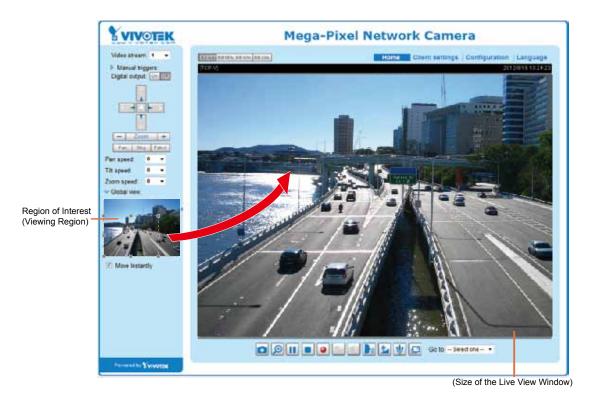

Click the stream setting to display the detailed information. The maximum frame size will follow your settings in the above Viewing Window sections.

| w Video settings for stream 1 Viewing Winds | 22                    | W Video settings for stream 3 Viewing Wind | COW.         |          |
|---------------------------------------------|-----------------------|--------------------------------------------|--------------|----------|
| (€) H 284                                   |                       | (ii) H 264                                 |              |          |
| Frame size:                                 | 1920x1000 🗸           | Frame size                                 | 178x144      | ¥        |
| Maximum frame rate                          | ea nas 👻              | Maximum Barrie rate:                       | is the       | v        |
| Intre frame period.                         | 1/2 S 🕶               | intra frame period:                        | 1/2 5 🛩      |          |
| Video quality                               |                       | Video quality                              |              |          |
| Constant bit rate.                          |                       | Constant bit rate                          |              |          |
| Target bit rate:                            | 8 Mbps 🗸              | Target bit rate:                           | 42 Ktos      | ¥        |
| Poley                                       | Frame rate priority 🗸 | Policy                                     | Frame rate p | priority |
| C Fixed quality:                            |                       | O Fixed quality:                           |              |          |
| Smart stream                                |                       | O Smart stream:                            |              |          |
| O MPEC-4                                    |                       | OMPEG-4                                    |              |          |
| Ourea                                       |                       | Ourreg                                     |              |          |
| Video settings for stream 2 Viewing Winds   |                       |                                            |              |          |
| (i) H 264                                   |                       | Wideo settings for stream 4                |              |          |
| Frame size:                                 | 1250x720 😪            | (€) H 264                                  |              |          |
| Maximum trame role:                         | 00 ma                 | Frame size:                                | 1920x1060    | ~        |
| Intra harrie period                         | 125 -                 | Maximum Itamie rate                        | NO fps       | v        |
| Video quality                               |                       | Intra frame period.                        | 1/2 S 🗸      |          |
| O Constant bit rate                         |                       | Video quality                              |              |          |
| Fixed quality                               |                       | Constant bit rate.                         |              |          |
| Quality                                     | Good 🗸                | Fixed quality:                             |              |          |
| Maximum bit rate                            | 40 Mbps 🗸             | Quality                                    | Good         | ×        |
| O Smart stream:                             |                       | Maximum bit rate                           | 40 Mbpe      | ¥        |
| O MPEG.4                                    |                       | O MPEG-4                                   |              |          |
| Ouera                                       |                       | Ourea                                      |              |          |

This Network Camera offers real-time H.264, MPEG-4 and MJEPG compression standards (Triple Codec) for real-time viewing. If H.264 / MPEG-4 mode is selected, the video is streamed via RTSP protocol. There are several parameters for you to adjust the video performance:

| Video settings for stream 1 <u>Viewing Window</u> |                     |
|---------------------------------------------------|---------------------|
| • H.264                                           |                     |
| Frame size:                                       | 1920x1080 🗸         |
| Maximum frame rate:                               | 60 fps 🗸 🗸          |
| Intra frame period:                               | 1/2 S 🗸             |
| Video quality                                     |                     |
| <ul> <li>Constant bit rate:</li> </ul>            |                     |
| Target bit rate:                                  | 8 Mbps 🗸            |
| Policy:                                           | Frame rate priority |
| ◯ Fixed quality:                                  |                     |
| ◯ Smart stream:                                   |                     |
| O MPEG-4                                          |                     |
| OJPEG                                             |                     |

Frame size

You can set up different video resolution for different viewing devices. For example, set a smaller frame size and lower bit rate for remote viewing on mobile phones and a larger video size and a higher bit rate for live viewing on web browsers. Note that a larger frame size takes up more bandwidth. By default, stream #3 is down-sized to 176x144 for monitoring on hand-held devices.

Maximum frame rate

This limits the maximum refresh frame rate per second. Set the frame rate higher for smoother video quality and for recognizing moving objects in the field of view.

If the power line frequency is set to 50Hz, the frame rates are selectable at 1fps, 2fps, 3fps, 5fps, 8fps, 10fps, 15fps, 20fps, 25fps, 30fps, 35fps, 40fps, 45fps, and 50fps. If the power line frequency is set to 60Hz, the frame rates are selectable at 1fps, 2fps, 3fps, 5fps, 8fps, 10fps, 15fps, 20fps, 25fps, 30fps, 45fps, 50fps, 55fps, and 60fps. You can also select **Customize** and manually enter a value. Note that frame rates higher than 30fps are only applicable when the FOV is down-sized to 1080P Full HD (16:9) (MAX 60fps)

The frame rate will decrease if you select a higher resolution.

Intra frame period

Determine how often to plant an I frame. The shorter the duration, the more likely you will get better video quality, but at the cost of higher network bandwidth consumption. Select the intra frame period from the following durations: 1/4 second, 1/2 second, 1 second, 2 seconds, 3 seconds, and 4 seconds. The default is 1/2 second if the stream resolution is set to 1080P.

Video quality

<u>Constant bit rate</u>: A complex scene generally produces a larger file size, meaning that higher bandwidth will be needed for data transmission. The bandwidth utilization is configurable to match a selected level, resulting in mutable video quality performance. The bit rates are selectable at the following rates: 20Kbps, 30Kbps, 40Kbps, 50Kbps, 64Kbps, 128Kbps, 256Kbps, 512Kbps, 768Kbps, 1Mbps, 2Mbps, 3Mbps, 4Mbps, 6Mbps, 8Mbps, 10Mbps, 12Mbps, 14Mbps, 16Mbps, 18Mbps, 20Mbps, 24Mbps, 28Mbps, and 32Mbps. You can also select **Customize** and manually enter a value.

- Target bit rate: select a bit rate from the pull-down menu. The bit rate ranges from 20kbps to a maximum of 32Mbps. The bit rate then can be a limiting factor for controlling the quality and the bandwidth consumed for transmitting this video stream. This bit rate restriction method is particularly useful when planning a configuration consisting of numerous cameras where video streams can produce high demands both on network bandwidth and storage space. For example, storing a 6Mbps stream for 24 hours requires a 63GB disk space. The Network Camera will strive to deliver video streams within the bit rate limitation you impose.

- Policy: If Frame Rate Priority is selected, the Network Camera will try to maintain the frame rate per second performance, while image quality will be compromised. If Image quality priority is selected, the Network Camera may drop some video frames in order to maintain image quality.

<u>Fixed quality:</u> On the other hand, if **Fixed quality** is selected, all frames are transmitted with the same quality; bandwidth utilization is therefore unpredictable. If Fixed quality is selected, frame rate performance will be compromised.

- Quality: You can select the following quality options - Medium, Standard, Good, Detailed, and Excellent. The image quality will then be determined by the compression rate. For example, a lower quality means a higher compression rate. The higher the compression rate, the higher the possibility of image distortion, etc. You can also select **Customize** and manually enter a logical value from 0 to 51 (H.264), 2 to 31 (MPEG-4), or 2 to 97(MJPEG).

- Maximum bit rate: With the guaranteed image quality, you might still want to place a bit rate limitation to control the size of video streams for bandwidth and storage concerns. The configurable bit rate starts from 1Mbps to 40Mbps.

You may also manually enter a bit rate number by selecting the **Customized** option.

٠

<u>Smart stream:</u> Smart stream applies to streams #1 to #3. Smart stream effectively reduces the quality of the whole or the non-interested areas on a screen and therefore reduces the bandwidth consumed.

You can manually specify the video quality for the foreground and the background areas. You may also manually enter a Customized value, and note that the custom value refers to the compression rate. The larger the number, lower the quality.

| Smart stream:       |                       | Smart stream:       |                        |
|---------------------|-----------------------|---------------------|------------------------|
| Foreground quality: | Good 🗸                | Foreground quality: | Detailed V             |
| Background quality: | Medium 🗸              | Background quality: | Customized V           |
| Maximum bit rate:   | 40 Mbps 🗸 🗸           | Maximum bit rate:   | 50 [0~51]<br>40 Mbps V |
| Mode:               | Auto and Manual 🗸     | Mode:               | Auto 🗸                 |
|                     | Manual window setting |                     |                        |

Select an operation mode if Smart stream is preferred.

- Auto: The Auto mode configures the whole screen into the background area. The video quality of part of the screen returns to normal when one or more objects move in that area. The remainder of the screen where there are no moving objects (no pixel changes) will still be transmitted in low-quality format.
- Manual: The Manual mode allows you to configure 3 ROI windows (the Foreground areas) on the screen. Areas not included in any ROI windows will be considered as the Background areas. The details in the ROI areas will always be transmitted in a higher-quality video format.

As illustrated below, the upper screen may contain little details of your interest, while the sidewalk on the lower screen is included in an ROI window.

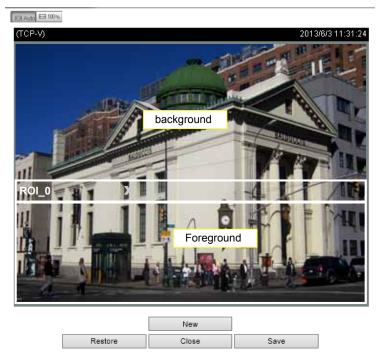

As the result, the lower screen is constantly displayed in high details, while the upper half is transmitted using a lower-quality format. Although the upper half is transmitted using a lower quality format, you still have an awareness of what is happening on the whole screen.

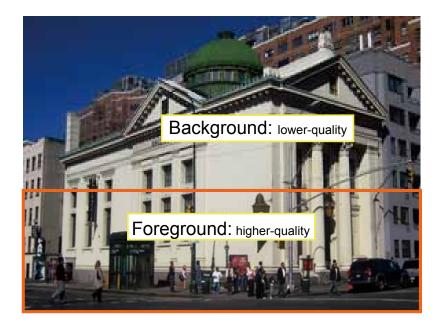

- **Auto and Manual**: The major difference between the "Manual" mode and the "Auto and Manual" mode is that:

In the "Auto and Manual" mode, any objects entering the background area will restore the video quality of the moving objects and the area around them. The video quality of the associated background area is immediately restored to normal to cover the moving objects.

In the "**Manual**" mode, the background area is always transmitted using a low-quality format regardless of the activities inside.

You should also select the Maximum bit rate from the pull-down menu as the threshold to contain both the high- and low-quality video sections of a smart stream.

If **JPEG** mode is selected, the Network Camera continuously sends JPEG images to the client, producing a moving effect similar to a filmstrip. Every single JPEG image transmitted guarantees the same image quality, which in turn comes at the expense of variable bandwidth usage. Because the media contents are a combination of JPEG images, no audio data is transmitted to the client. There are three parameters provided in MJPEG mode to control the video performance:

| JPEG  |                      |                         |
|-------|----------------------|-------------------------|
| Fram  | e size:              | 2048x1536 👻             |
| Maxir | num frame rate:      | 30 fps 🛛 👻              |
| Video | quality              |                         |
|       | ) Constant bit rate: |                         |
|       | Target bit rate:     | 20 Mbps 🛛 👻             |
|       | Policy:              | Frame rate priority 🛛 👻 |
| (     | Fixed quality:       |                         |

Frame size

You can set up different video resolution for different viewing devices. For example, set a smaller frame size and lower bit rate for remote viewing on mobile phones and a larger video size and a higher bit rate for live viewing on web browsers. Note that a larger frame size takes up more bandwidth.

Maximum frame rate

This limits the maximum refresh frame rate per second. Set the frame rate higher for smoother video quality.

If the power line frequency is set to 50Hz, the frame rates are selectable at 1fps, 2fps, 3fps, 5fps, 8fps, 10fps, 15fps, 20fps, and 25fps. If the power line frequency is set to 60Hz, the frame rates are selectable at 1fps, 2fps, 3fps, 5fps, 8fps, 10fps, 15fps, 20fps, 25fps, and 30fps. You can also select **Customize** and manually enter a value. The frame rate will decrease if you select a higher resolution.

Video quality

The video quality can be adjusted to the following settings: Medium, Standard, Good, Detailed, and Excellent. You can also select **Customize** and manually enter a value. Please refer to the description in H.264 mode on the previous page for more details.

# NOTE:

- Video quality and fixed quality refer to the compression rate, so a lower value will produce higher quality.
- Converting high-quality video may significantly increase the CPU loading, and you may encounter streaming disconnection or video loss while capturing a complicated scene. In the event of occurance, we suggest you customize a lower video resolution or reduce the frame rate to obtain smooth video.

# Media > Audio

# **Audio Settings**

| Audio settings                  |             |               |
|---------------------------------|-------------|---------------|
| V Mute                          |             |               |
| External microphone input gain: | -33         | <br>21<br>0dB |
| Audio type                      |             |               |
| AAC bit rate:                   | 16 Kbps 💌   |               |
| GSM-AMR bit rate:               | 12.2 Kbps 💌 |               |
| © G.711:                        | pcmu 💌      |               |
|                                 |             |               |
|                                 |             | Save          |

<u>Mute</u>: Select this option to disable audio transmission from the Network Camera to all clients. Note that if muted, no audio data will be transmitted even if audio transmission is enabled on the Client Settings page. In that case, the following message is displayed:

| Warning 🛛 🕅 🗙                                                                                 |
|-----------------------------------------------------------------------------------------------|
| The media type has been changed to video only because the media from server contains no audio |
| ОК                                                                                            |

External microphone input: Select the gain of the external audio input according to ambient conditions. Adjust the gain from +21 db (most sensitive) or -33 db (least sensitive).

Audio type: Select audio codec AAC or GSM-AMR and the bit rate Advanced Mode

- AAC provides good sound quality at the cost of higher bandwidth consumption. The bit rates are selectable from: 16Kbps, 32Kbps, 48Kbps, 64Kbps, 96Kbps, and 128Kbps.
- GSM-ARM is designed to optimize speech quality and requires less bandwidth. The bit rates are selectable from: 4.75Kbps, 5.15Kbps, 5.90Kbps, 6.7Kbps, 7.4Kbps, 7.95Kbps, 10.2Kbps, and 12.2Kbps.
- G.711 also provides good sound quality and requires about 64Kbps. Select pcmu (µ-Law) or pcma (A-Law) mode.

When completed with the settings on this page, click **Save** to enable the settings.

# **Network > General settings**

This section explains how to configure a wired network connection for the Network Camera.

## **Network Type**

| Network type Port                                |      |
|--------------------------------------------------|------|
| IAN                                              |      |
| <ul> <li>Get IP address automatically</li> </ul> |      |
| Use fixed IP address                             |      |
| Enable UPnP presentation                         |      |
| Enable UPnP port forwarding                      |      |
| PPPoE                                            |      |
| Enable IPv6                                      |      |
|                                                  | Save |

## LAN

Select this option when the Network Camera is deployed on a local area network (LAN) and is intended to be accessed by local computers. The default setting for the Network Type is LAN. Rememer to click **Save** when you complete the Network setting.

<u>Get IP address automatically</u>: Select this option to obtain an available dynamic IP address assigned by the DHCP server each time the camera is connected to the LAN.

Use fixed IP address: Select this option to manually assign a static IP address to the Network Camera.

| Network type | Port                     |               |      |
|--------------|--------------------------|---------------|------|
| IAN          |                          |               |      |
| © Get        | IP address automatically |               |      |
| Use          | fixed IP address         |               |      |
| IF           | P address:               | 172.16.168.10 |      |
| S            | Subnet mask:             | 255.255.0.0   |      |
| C            | Default router:          | 172.16.0.1    |      |
| P            | Primary DNS:             | 192.168.0.21  |      |
| s            | Secondary DNS:           | 192.168.0.22  |      |
| P            | Primary WINS server:     | 192.168.0.21  |      |
| s            | Secondary WINS server:   | 192.168.0.22  |      |
| V Enat       | ble UPnP presentation    |               |      |
| Enat         | ble UPnP port forwarding |               |      |
| PPPoE        |                          |               |      |
| Enable IPv6  |                          |               |      |
|              |                          |               | Save |

- 1. You can make use of VIVOTEK Installation Wizard 2 on the software CD to easily set up the Network Camera on LAN. Please refer to Software Installation on page 16 for details.
- 2. Enter the Static IP, Subnet mask, Default router, and Primary DNS provided by your ISP.

<u>Subnet mask</u>: This is used to determine if the destination is in the same subnet. The default value is "255.255.255.0".

<u>Default router</u>: This is the gateway used to forward frames to destinations in a different subnet. Invalid router setting will fail the transmission to destinations in different subnet.

Primary DNS: The primary domain name server that translates hostnames into IP addresses.

Secondary DNS: Secondary domain name server that backups the Primary DNS.

<u>Primary WINS server</u>: The primary WINS server that maintains the database of computer names and IP addresses.

<u>Secondary WINS server</u>: The secondary WINS server that maintains the database of computer names and IP addresses.

<u>Enable UPnP presentation</u>: Select this option to enable UPnP<sup>TM</sup> presentation for your Network Camera so that whenever a Network Camera is presented to the LAN, shortcuts of connected Network Cameras will be listed in My Network Places. You can click the shortcut to link to the web browser. Currently, UPnP<sup>TM</sup> is supported by Windows XP or later. Note that to utilize this feature, please make sure the UPnP<sup>TM</sup> component is installed on your computer.

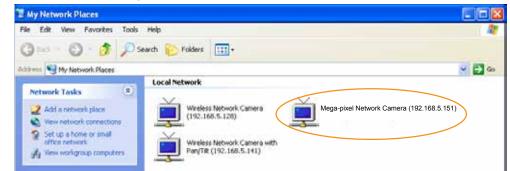

<u>Enable UPnP port forwarding</u>: To access the Network Camera from the Internet, select this option to allow the Network Camera to open ports on the router automatically so that video streams can be sent out from a LAN. To utilize of this feature, make sure that your router supports UPnP<sup>TM</sup> and it is activated.

# PPPoE (Point-to-point over Ethernet)

Select this option to configure your Network Camera to make it accessible from anywhere as long as there is an Internet connection. Note that to utilize this feature, it requires an account provided by your ISP.

Follow the steps below to acquire your Network Camera's public IP address.

- 1. Set up the Network Camera on the LAN.
- 2. Go to Configuration > Event > Event settings > Add server (please refer to Add server on page 101) to add a new email or FTP server.
- 3. Go to Configuration > Event > Event settings > Add media (please refer to Add media on page 106). Select System log so that you will receive the system log in TXT file format which contains the Network Camera's public IP address in your email or on the FTP server.
- 4. Go to Configuration > Network > General settings > Network type. Select PPPoE and enter the user name and password provided by your ISP. Click **Save** to enable the setting.

| Network type      |      |
|-------------------|------|
| LAN               |      |
| PPPoE             |      |
| User name:        |      |
| Password:         |      |
| Confirm password: |      |
| Enable IPv6       |      |
|                   |      |
|                   | Save |

- 5. The Network Camera will reboot.
- 6. Disconnect the power to the Network Camera; remove it from the LAN environment.

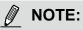

- ► If the default ports are already used by other devices connected to the same router, the Network Camera will select other ports for the Network Camera.
- If UPnP<sup>™</sup> is not supported by your router, you will see the following message: Error: Router does not support UPnP port forwarding.
- Steps to enable the UPnP<sup>™</sup> user interface on your computer: Note that you must log on to the computer as a system administrator to install the UPnP<sup>™</sup> components.
  - 1. Go to Start, click Control Panel, then click Add or Remove Programs.

| Financiant I     | Pick a category | - 0                  |
|------------------|-----------------|----------------------|
| De servician con | Anne and Bases  | second and they have |
| C Che Lander     |                 | . 😣                  |
|                  |                 |                      |
|                  |                 | <b>6</b>             |
|                  |                 |                      |

2. In the Add or Remove Programs dialog box, click Add/Remove Windows Components.

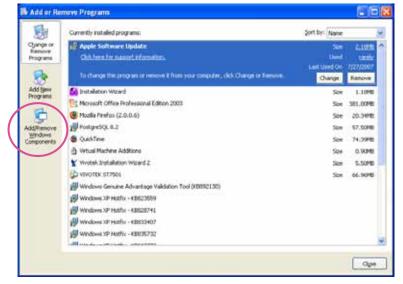

3. In the Windows Components Wizard dialog box, select Networking Services and click Details.

| Windows Components Wistord                                                                                                    | ×                       |
|----------------------------------------------------------------------------------------------------|-------------------------|
| Windows Components<br>You can add or remove components of Windows XP                                                                                      | 6                       |
| To add or remove a component, cick the checkbox. A shaded<br>pair of the component will be astatled. To one what's included a<br>Details.<br>Conconverts: |                         |
| C se Message Queung                                                                                                    | Ó.OMB                   |
| M MSN Exclanar                                                                                                    | 13.5 MB                 |
| V to Networking Services                                                                                                    | 0.3 ME                  |
| Cher Network File and Print Services                                                                                                    | BOMB                    |
| ✓ End Lindeine Boot Centification                                                                                                    | name 💜                  |
| Description: Contains a variety of specialized, network related a                                                                                         | ervicies and protocsis. |
| Total dails, space required 0.03MB<br>Space evaluation disk 12125 4 MB                                                                                    | Detals                  |
| Back                                                                                                    | Next > Cancel           |

4. In the Networking Services dialog box, select Universal Plug and Play and click OK.

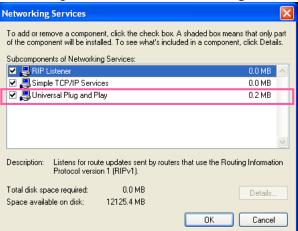

5. Click **Next** in the following window.

| rponents of Windows XP.          |                                                                                              |                                                                                                    |
|----------------------------------|----------------------------------------------------------------------------------------------|----------------------------------------------------------------------------------------------------|
|                                  |                                                                                              |                                                                                                    |
|                                  |                                                                                              |                                                                                                    |
|                                  | 0.0 MB                                                                                       | 2                                                                                                    |
|                                  | 13.5 MB                                                                                      |                                                                                                    |
| Company and                      | 0 3 MB                                                                                       | L                                                                                                    |
| and Print Services               | 0.0 MB                                                                                       |                                                                                                    |
| ales                             | 0.0 MR                                                                                       | 2                                                                                                    |
| iety of specialized, network rel | ated services and proto                                                                      | io:                                                                                                    |
| 0.0 MB                           | Details                                                                                      | _                                                                                                    |
|                                  | ent, click the checkbox. A sh<br>installed. To see what's incl<br>and Print Services<br>ates | ent, click the checkbox. A shaded box means that or<br>installed. To see what's included in a component, cli<br>0.0 MB<br>135 MB<br>00 MB<br>00 MB<br>00 MB |

- 6. Click **Finish**. UPnP<sup>™</sup> is enabled.
- ► How does UPnP<sup>™</sup> work?

UPnP<sup>™</sup> networking technology provides automatic IP configuration and dynamic discovery of devices added to a network. Services and capabilities offered by networked devices, such as printing and file sharing, are available among each other without the need for cumbersome network configuration. In the case of Network Cameras, you will see Network Camera shortcuts under the My Network Places.

Enabling UPnP port forwarding allows the Network Camera to open a secondary HTTP port on the router-not HTTP port-meaning that you have to add the secondary HTTP port number to the Network Camera's public address in order to access the Network Camera from the Internet. For example, when the HTTP port is set to 80 and the secondary HTTP port is set to 8080, refer to the list below for the Network Camera's IP address.

| From the Internet          | In LAN                                               |
|----------------------------|------------------------------------------------------|
| http://203.67.124.123:8080 | http://192.168.4.160 or<br>http://192.168.4.160:8080 |

If the PPPoE settings are incorrectly configured or the Internet access is not working, restore the Network Camera to factory default; please refer to Restore on page 43 for details. After the Network Camera is reset to factory default, it will be accessible on the LAN.

#### Enable IPv6

Select this option and click **Save** to enable IPv6 settings.

Please note that this only works if your network environment and hardware equipment support IPv6. The browser should be Microsoft<sup>®</sup> Internet Explorer 6.5, Mozilla Firefox 3.0 or above.

| Network type                  |      |      |
|-------------------------------|------|------|
| ◎ LAN                         |      |      |
| PPPoE                         |      |      |
| User name:                    | ]    |      |
| Password:                     | ]    |      |
| Confirm password:             | ]    |      |
| Enable IPv6                   |      |      |
| IPv6 information              |      |      |
| Manually setup the IP address |      |      |
|                               | <br> |      |
|                               |      | Save |

When IPv6 is enabled, by default, the network camera will listen to router advertisements and be assigned with a link-local IPv6 address accordingly.

<u>IPv6 Information</u>: Click this button to obtain the IPv6 information as shown below. You may need to click the Save button first to acquire related information.

|                                                | close |
|------------------------------------------------|-------|
| th0 address]                                   |       |
| e80 0000 0000 0000 0202 d1ff fe0e d4c8/64@Link |       |
| Gateway]                                       |       |
| Pv6 address list of gateway                    |       |
| DNS]                                           |       |
| Pv6 address list of DNS                        |       |
|                                                |       |
|                                                |       |
|                                                |       |
|                                                |       |

If your IPv6 settings are successful, the IPv6 address list will be listed in the pop-up window. The IPv6 address will be displayed as follows:

## Refers to Ethernet

| [eth0] address]<br>2001;0c08;2500:0002;0202;d1ff;fe04;65f4/64@Global - | Link-global IPv6 address/network mask |
|------------------------------------------------------------------------|---------------------------------------|
| fe80:0000:0000:0202:d1ff:fe04:65f4/64@Link -                           | Link-local IPv6 address/network mask  |
| [Gateway]                                                              |                                       |
| fe80::211:d8ff:fea2:1a2b                                               |                                       |
| [DNS]                                                                  |                                       |
| 2010:05c0:978d::                                                       |                                       |

Please follow the steps below to link to an IPv6 address:

- 1. Open your web browser.
- 2. Enter the link-global or link-local IPv6 address in the address bar of your web browser.
- 3. The format should be:

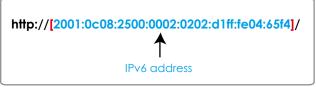

4. Press **Enter** on the keyboard or click **Refresh** button to refresh the webpage. For example:

| Network Camera - Microsoft Internet Explorer<br>File Edit View Favorites Tools Help |              |
|-------------------------------------------------------------------------------------|--------------|
| 🚱 Back 🔹 🐑 - 💌 🗟 🏠 🔎 Search 👷 Favorit                                               | es 🕢 🔗 🍓 🖼 🖓 |
| Address Address http://[2001:0c08:2500:0002:0202:d1ff:fe04:65f4]/                   |              |
| VIVOTEK                                                                             |              |
|                                                                                     |              |

If you have a Secondary HTTP port (the default value is 8080), you can also link to the webpage in the following address format: (Please refer to HTTP streaming on page 72 for detailed information.)

| http://[2001:0c08:2500:0002:0202:d1f | ff:fe04:65f4]/:8080 |
|--------------------------------------|---------------------|
| ↓                                    | ↑                   |
| IPv6 address                         | Secondary HTTP port |

If you choose PPPoE as the Network Type, the [PPP0 address] will be displayed in the IPv6 information column as shown below.

| [eth0 address]<br>fe80.0000.0000.0000.0202:d1ff:fe11:2299/64@Link |
|-------------------------------------------------------------------|
| [ppp0 address]<br>fe80.0000.0000.0000.0202.d1ff:fe11:2299/10@Link |
| 2001;b100:01c0:0002:0202:d1ff:fe11:2299/64@Global                 |
| [Gateway]                                                         |
| fe80::90:1a00:4142:8ced                                           |
| [DNS]                                                             |
| 2001:6000::1                                                      |

<u>Manually setup the IP address</u>: Select this option to manually set up IPv6 settings if your network environment does not have DHCPv6 server and router advertisements-enabled routers. If you check this item, the following blanks will be displayed for you to enter the corresponding information:

|      | Enable IPv6                         |      |      |
|------|-------------------------------------|------|------|
|      | IPv6 information                    |      |      |
|      | Manually setup the IP address       |      |      |
|      | Optional IP address / Prefix length |      | / 64 |
|      | Optional default router             |      | ]    |
|      | Optional primary DNS                |      | ]    |
| Port |                                     |      |      |
|      | port                                |      |      |
|      | HTTPS port:                         | 443  |      |
|      | Two way audio port:                 | 5060 |      |
|      | FTP port:                           | 21   |      |
|      |                                     |      | Save |

<u>HTTPS port</u>: By default, the HTTPS port is set to 443. It can also be assigned to another port number between 1025 and 65535.

<u>Two way audio port</u>: By default, the two way audio port is set to 5060. Also, it can also be assigned to another port number between 1025 and 65535.

The Network Camera supports two way audio communication so that operators can transmit and receive audio simultaneously. By using the Network Camera's built-in or external microphone and an external speaker, you can communicate with people around the Network Camera.

Note that as JPEG only transmits a series of JPEG images to the client, to enable the two-way audio function, make sure the video mode is set to "MPEG-4" on the Media > Video > Stream settings page and the media option is set to "Media > Video > Stream settings" on the Client Settings page. Please refer to Client Settings on page 29 and Stream settings on page 70.

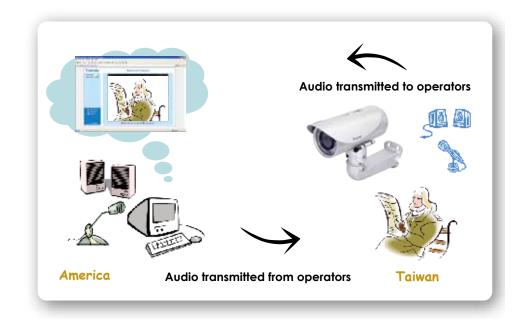

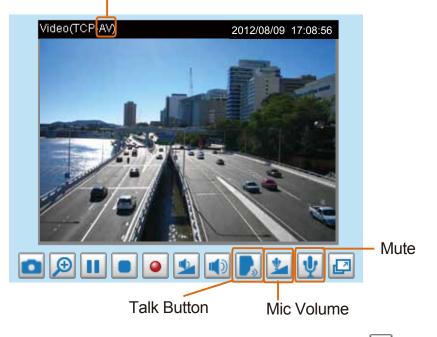

Audio is being transmitted to the Network Camera

Click 💽 to enable audio transmission to the Network Camera; click 🕍 to adjust the volume of microphone; click 🖞 to turn off the audio. To stop talking, click 🕞 again.

<u>FTP port</u>: The FTP server allows the user to save recorded video clips. You can utilize VIVOTEK's Installation Wizard 2 to upgrade the firmware via FTP server. By default, the FTP port is set to 21. It also can be assigned to another port number between 1025 and 65535.

# Network > Streaming protocols Advanced Mode

#### HTTP streaming

To utilize HTTP authentication, make sure that your have set a password for the Network Camera first; please refer to Security > User account on page 82 for details.

| HTTP streaming     | RTSP streaming |               |      |
|--------------------|----------------|---------------|------|
|                    |                |               |      |
| Authentication:    |                | basic 🗸       |      |
| HTTP port:         |                | 80            |      |
| Secondary HTTP po  | rt:            | 8080          |      |
| Access name for st | tream 1:       | video.mjpg    |      |
| Access name for st | tream 2:       | video2.mjpg   |      |
| Access name for st | tream 3:       | video3.mjpg   |      |
| Access name for st | tream 4:       | video4.mjpg   |      |
| Access name for st | tream 5:       | videoany.mjpg |      |
|                    |                |               | Save |

<u>Authentication</u>: Depending on your network security requirements, the Network Camera provides two types of security settings for an HTTP transaction: basic and digest.

If **basic** authentication is selected, the password is sent in plain text format and there can be potential risks of being intercepted. If **digest** authentication is selected, user credentials are encrypted using MD5 algorithm and thus provide better protection against unauthorized accesses.

<u>HTTP port / Secondary HTTP port</u>: By default, the HTTP port is set to 80 and the secondary HTTP port is set to 8080. They can also be assigned to another port number between 1025 and 65535. If the ports are incorrectly assigned, the following warning messages will be displayed:

| Microsoft Internet Explorer                | Microsoft Internet Explorer                    |
|--------------------------------------------|------------------------------------------------|
| HTTP port must be 80 or from 1025 to 65535 | Secondary HTTP port must be from 1025 to 65535 |
| ОК                                         | ОК                                             |

To access the Network Camera on the LAN, both the HTTP port and secondary HTTP port can be used to access the Network Camera. For example, when the HTTP port is set to 80 and the secondary HTTP port is set to 8080, refer to the list below for the Network Camera's IP address.

| On the LAN                |
|---------------------------|
| http://192.168.4.160 or   |
| http://192.168.4.160:8080 |

<u>Access name for stream 1 ~ 5</u>: This Network camera supports multiple streams simultaneously. The access name is used to differentiate the streaming source. Users can click **Media > Video > Stream settings** to set up the video quality of linked streams. For more information about how to set up the video quality, please refer to Stream settings on page 91.

When using **Mozilla Firefox** or **Netscape** to access the Network Camera and the video mode is set to JPEG, users will receive video comprised of continuous JPEG images. This technology, known as "server push", allows the Network Camera to feed live pictures to Mozilla Firefox and Netscape.

URL command -- http://<ip address>:<http port>/<access name for stream 1 ~ 5> For example, when the Access name for stream 2 is set to video2.mjpg:

- 1. Launch Mozilla Firefox or Netscape.
- 2. Type the above URL command in the address bar. Press Enter.
- 3. The JPEG images will be displayed in your web browser.

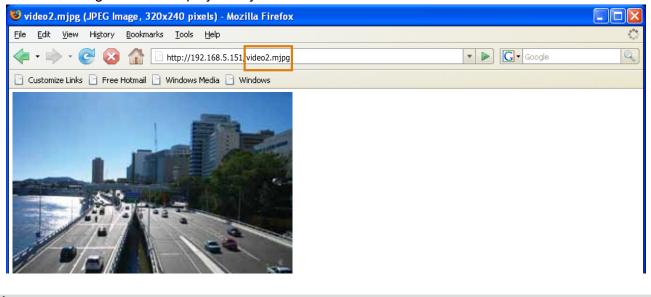

# NOTE:

- Microsoft<sup>®</sup> Internet Explorer does not support server push technology; therefore, using http://<ip address>:<http port>/<access name for stream 1 ~ 5> will fail to access the Network Camera.
- Users can only use URL commands to request the stream 5. For more information about URL commands, please refer to page 124.

### **RTSP Streaming**

To utilize RTSP streaming authentication, make sure that you have set a password for the Network Camera first; please refer to Security > User account on page 82 for details.

| Authentication                  | disable 🗸  |  |
|---------------------------------|------------|--|
| Access name for stream 1.       | live.sco   |  |
| Access name for stimam 2        | tve2.sdp   |  |
| Access name for stream 3        | 8ve3.sdp   |  |
| Access name for stream 4.       | aveil scip |  |
| Access name for stream \$       | Aveory.edp |  |
| RTS/Pport                       | 554        |  |
| RTP port for video              | 5656       |  |
| RTCP port for video             | 464.2      |  |
| RTP port for audio              | 5558       |  |
| RTCP port for audio             | featur     |  |
| Multicast settings for stream 1 |            |  |
| Muticast settings for stream 2  |            |  |
| Mutcast settings for stream 3   |            |  |
| Multicest settings for stream 4 |            |  |

<u>Authentication</u>: Depending on your network security requirements, the Network Camera provides three types of security settings for streaming via RTSP protocol: disable, basic, and digest.

If **basic** authentication is selected, the password is sent in plain text format, but there can be potential risks of it being intercepted. If **digest** authentication is selected, user credentials are encrypted using MD5 algorithm, thus providing better protection against unauthorized access.

The availability of the RTSP streaming for the three authentication modes is listed in the following table:

|         | Quick Time player | VLC Player |
|---------|-------------------|------------|
| Disable | 0                 | 0          |
| Basic   | 0                 | 0          |
| Digest  | 0                 | Х          |

<u>Access name for stream 1 ~ 5</u>: This Network camera supports multiple streams simultaneously. The access name is used to differentiate the streaming source.

If you want to use an RTSP player to access the Network Camera, you have to set the video mode to H.264 / MPEG-4 and use the following RTSP URL command to request transmission of the streaming data.

rtsp://<ip address>:<rtsp port>/<access name for stream1 ~ 5>

For example, when the access name for stream 1 is set to live.sdp:

- 1. Launch an RTSP player.
- 2. Choose File > Open URL. A URL dialog box will pop up.
- 3. Type the above URL command in the text box.
- 4. The live video will be displayed in your player as shown below.

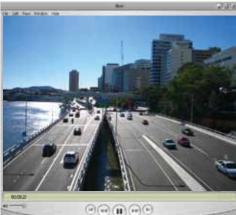

| •        |
|----------|
| OK Count |
|          |

- RTSP port /RTP port for video, audio/ RTCP port for video, audio
- RTSP (Real-Time Streaming Protocol) controls the delivery of streaming media. By default, the port number is set to 554.
- The RTP (Real-time Transport Protocol) is used to deliver video and audio data to the clients. By default, the RTP port for video is set to 5556 and the RTP port for audio is set to 5558.
- The RTCP (Real-time Transport Control Protocol) allows the Network Camera to transmit the data by monitoring the Internet traffic volume. By default, the RTCP port for video is set to 5557 and the RTCP port for audio is set to 5559.

The ports can be changed to values between 1025 and 65535. The RTP port must be an even number and the RTCP port is the RTP port number plus one, and thus is always an odd number. When the RTP port changes, the RTCP port will change accordingly.

If the RTP ports are incorrectly assigned, the following warning message will be displayed:

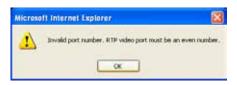

<u>Multicast settings for streams  $\#1 \sim \#4$ </u>: Click the items to display the detailed configuration information. Select the Always multicast option to enable multicast for streams  $\#1 \sim \#4$ .

| <ul> <li>Multicast settings for stream 1:</li> <li>Always multicast</li> </ul> |               |
|--------------------------------------------------------------------------------|---------------|
| Multicast group address:                                                       | 239.128.1.99  |
| Multicast video port:                                                          | 5560          |
| Multicast RTCP video port:                                                     | 5561          |
| Multicast audio port:                                                          | 5562          |
| Multicast RTCP audio port:                                                     | 5563          |
| Multicast TTL [1~255]:                                                         | 15            |
| <ul> <li>Multicast settings for stream 2:</li> <li>Always multicast</li> </ul> |               |
| Multicast group address:                                                       | 239.128.1.100 |
| Multicast video port:                                                          | 5564          |
| Multicast RTCP video port:                                                     | 5565          |
| Multicast audio port:                                                          | 5566          |
| Multicast RTCP audio port:                                                     | 5567          |
| Multicast TTL [1~255]:                                                         | 15            |
|                                                                                |               |

Unicast video transmission delivers a stream through point-to-point transmission; multicast, on the other hand, sends a stream to the multicast group address and allows multiple clients to acquire the stream at the same time by requesting a copy from the multicast group address. Therefore, enabling multicast can effectively save Internet bandwith.

The ports can be changed to values between 1025 and 65535. The multicast RTP port must be an even number and the multicast RTCP port number is the multicast RTP port number plus one, and thus is always odd. When the multicast RTP port changes, the multicast RTCP port will change accordingly.

If the multicast RTP video ports are incorrectly assigned, the following warning message will be displayed:

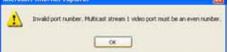

<u>Multicast TTL [1~255]</u>: The multicast TTL (Time To Live) is the value that tells the router the range a packet can be forwarded.

| Initial TTL | Scope                             |
|-------------|-----------------------------------|
| 0           | Restricted to the same host       |
| 1           | Restricted to the same subnetwork |
| 32          | Restricted to the same site       |
| 64          | Restricted to the same region     |
| 128         | Restricted to the same continent  |
| 255         | Unrestricted in scope             |

# Network > DDNS

This section explains how to configure the dynamic domain name service for the Network Camera. DDNS is a service that allows your Network Camera, especially when assigned with a dynamic IP address, to have a fixed host and domain name.

### **Express link**

Express Link is a free service provided by VIVOTEK server, which allows users to register a domain name for a network device. One URL can only be mapped to one MAC address. This service will check out if the host name is valid and automatically open a port on your router. Unlike DDNS, the user has to manually check out UPnP port forwarding, Express Link is more convenient and easy to set up.

| Manual setup  | Express link                                        |                                        |
|---------------|-----------------------------------------------------|----------------------------------------|
| 🖌 Enable exp  | rees lisk                                           |                                        |
|               |                                                     | t Hala                                 |
| http://       | .2bthere.ne                                         | t <u>Help</u> Save                     |
| By Express li | nk, all users need to do is create host name for th | e camera. It will generate the link to |
| access the ca | mera from Internet.                                 |                                        |
|               |                                                     |                                        |

Please follow the steps below to enable Express Link:

- 1. Make sure that your router supports UPnP port forwarding and it is activated.
- 2. Check Enable express link.
- 3. Enter a host name for the network device and click **Save**. If the host name has been used by another device, a warning message will show up. If the host name is valid, it will show a message as shown below.

| Enable ex     | press link |              |      |      |  |
|---------------|------------|--------------|------|------|--|
| p:// vivotek_ | test3454   | .2bthere.net | Help | Save |  |

| Metwork Camera - Microsoft Internet Explo                                           | rer                                      |
|-------------------------------------------------------------------------------------|------------------------------------------|
| File Edit View Favorites Tools Help                                                 |                                          |
| 🚱 Back 🝷 🕥 - 💌 😰 🏠 🔎 Sean                                                           | ch 👷 Favorites 🚱 🔗 - 🌺 🚍 🦓               |
| https://vivotek_test3454.2bthere.net                                                |                                          |
|                                                                                     | Mega-Pixel Network Came                  |
| Video Stream 1 ♥<br>➢ Manual Trigger:<br>Digital Output ☐ Off<br>Focus Assist ☐ Off | E Auto = 100 m = 30 m = 25 m<br>(TCP-AV) |

# Manual setup

### DDNS: Dynamic domain name service

| DDNS: Dynamic domain name s | ervice              |
|-----------------------------|---------------------|
| Enable DDNS:                |                     |
| Provider:                   | Dyndns.org(Dynamic) |
| Host name:                  |                     |
| User name:                  |                     |
| Password:                   |                     |

Enable DDNS: Select this option to enable the DDNS setting.

Provider: Select a DDNS provider from the provider drop-down list.

VIVOTEK offers **Safe100.net**, a free dynamic domain name service, to VIVOTEK customers. It is recommended that you register **Safe100.net** to access VIVOTEK's Network Cameras from the Internet. Additionally, we offer other DDNS providers, such as Dyndns.org(Dynamic), Dyndns. org(Custom), TZO.com, DHS.org, CustomSafe100, dyn-interfree.it.

Note that before utilizing this function, please apply for a dynamic domain account first.

### ■ Safe100.net

- In the DDNS column, select Safe100.net from the drop-down list. Click I accept after reviewing the terms of the Service Agreement.
- 2. In the Register column, fill in the Host name (xxxx.safe100.net), Email, Key, and Confirm Key, and click **Register**. After a host name has been successfully created, a success message will be displayed in the DDNS Registration Result column.

| Register                                                                      |                                                                 |
|-------------------------------------------------------------------------------|-----------------------------------------------------------------|
| Host name:                                                                    | VVTK.safe100.net                                                |
| Email:                                                                        | wtk@vivotek.com                                                 |
| Key:                                                                          | •••• Forget key                                                 |
| Confirm key:                                                                  | ••••                                                            |
| To apply for a domain name for the came                                       | ra, or to modify the previously registered information, fill in |
| the following fields and then click "Regist                                   | er".                                                            |
| Register                                                                      |                                                                 |
| DDNS Registration Result:                                                     |                                                                 |
| [Register] Successfully Your accoun<br>been mailed to registered e-mail addre | 6==01                                                           |
| Upon successful registration, you can cli                                     | ck copy to automatically upload relevant information to the     |
| DDNS form or you can manually fill it in. T                                   | Then, click "Save" to save new settings.                        |
|                                                                               |                                                                 |

3. Click **Copy** and all the registered information will automatically be uploaded to the corresponding fields in the DDNS column at the top of the page as seen in the picture.

| DDNS: Dynamic domain name                                                  | service                       |                                        |
|----------------------------------------------------------------------------|-------------------------------|----------------------------------------|
| Enable DDNS:                                                               |                               |                                        |
| Provider:                                                                  | Safe100.net                   | ~                                      |
| Host name:                                                                 | VVTK.safe100.net              | [*.safe100.net]                        |
| Email:                                                                     | wtk@vivotek.com               |                                        |
| Key:                                                                       | ••••                          |                                        |
|                                                                            |                               | Save                                   |
| Register                                                                   |                               |                                        |
| Host name:                                                                 | VVTK.safe100.net              |                                        |
| Email:                                                                     | wtk@vivotek.com               |                                        |
| Key:                                                                       | ••••                          | Forget key                             |
| Confirm key:                                                               | ••••                          |                                        |
| To apply for a domain name for the ca                                      | mera, or to modify the previ  | iously registered information, fill in |
| the following fields and then click "Reg                                   | gister".                      |                                        |
| Register                                                                   |                               |                                        |
| DDNS Registration Result:                                                  |                               |                                        |
| [Register] Successfully Your according been mailed to registered e-mail ad |                               |                                        |
| ,<br>Upon successful registration, you can                                 |                               |                                        |
| DDNS form or you can manually fill it in                                   | n. Then, click "Save" to save | e new settings.                        |

4. Select Enable DDNS and click **Save** to enable the setting.

### CustomSafe100

VIVOTEK offers documents to establish a CustomSafe100 DDNS server for distributors and system integrators. You can use CustomSafe100 to register a dynamic domain name if your distributor or system integrators offer such services.

- 1. In the DDNS column, select CustomSafe100 from the drop-down list.
- 2. In the Register column, fill in the Host name, Email, Key, and Confirm Key; then click **Register**. After a host name has been successfully created, you will see a success message in the DDNS Registration Result column.
- Click Copy and all for the registered information will be uploaded to the corresponding fields in the DDNS column.
- 4. Select Enable DDNS and click **Save** to enable the setting.

<u>Forget key</u>: Click this button if you have forgotten the key to Safe100.net or CustomSafe100. Your account information will be sent to your email address.

Refer to the following links to apply for a dynamic domain account when selecting other DDNS providers:

- Dyndns.org(Dynamic) / Dyndns.org(Custom): visit http://www.dyndns.com/
- dyn-interfree.it: visit http://dyn-interfree.it/

# Network > QoS (Quality of Service) Advanced Mode

Quality of Service refers to a resource reservation control mechanism, which guarantees a certain quality to different services on the network. Quality of service guarantees are important if the network capacity is insufficient, especially for real-time streaming multimedia applications. Quality can be defined as, for instance, a maintained level of bit rate, low latency, no packet dropping, etc.

The following are the main benefits of a QoS-aware network:

- The ability to prioritize traffic and guarantee a certain level of performance to the data flow.
- The ability to control the amount of bandwidth each application may use, and thus provide higher reliability and stability on the network.

### **Requirements for QoS**

To utilize QoS in a network environment, the following requirements must be met:

- All network switches and routers in the network must include support for QoS.
- The network video devices used in the network must be QoS-enabled.

### QoS models

### CoS (the VLAN 802.1p model)

IEEE802.1p defines a QoS model at OSI Layer 2 (Data Link Layer), which is called CoS, Class of Service. It adds a 3-bit value to the VLAN MAC header, which indicates the frame priority level from 0 (lowest) to 7 (highest). The priority is set up on the network switches, which then use different queuing disciplines to forward the packets.

Below is the setting column for CoS. Enter the **VLAN ID** of your switch ( $0\sim4095$ ) and choose the priority for each application ( $0\sim7$ ).

| — CoS —      |     |
|--------------|-----|
| V Enable CoS |     |
| VLAN ID:     | 1   |
| Live video:  | 0 - |
| Live audio:  | 0 - |
| Event/Alarm: | 0 - |
| Management:  | 0 - |
|              |     |

If you assign Video the highest level, the switch will handle video packets first.

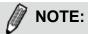

- ► The VLAN Switch (802.1p) is required. The web browsing may fail if the CoS setting is incorrect.
- Class of Service technologies do not guarantee a level of service in terms of bandwidth and delivery time; they offer a "best-effort." Users can think of CoS as "coarsely-grained" traffic control and QoS as "finely-grained" traffic control.
- Although CoS is simple to manage, it lacks scalability and does not offer end-to-end guarantees since it is based on L2 protocol.

### QoS/DSCP (the DiffServ model)

DSCP-ECN defines QoS at Layer 3 (Network Layer). The Differentiated Services (DiffServ) model is based on packet marking and router queuing disciplines. The marking is done by adding a field to the IP header, called the DSCP (Differentiated Services Codepoint). This is a 6-bit field that provides 64 different class IDs. It gives an indication of how a given packet is to be forwarded, known as the Per Hop Behavior (PHB). The PHB describes a particular service level in terms of bandwidth, queueing theory, and dropping (discarding the packet) decisions. Routers at each network node classify packets according to their DSCP value and give them a particular forwarding treatment; for example, how much bandwidth to reserve for it.

Below are the setting options of DSCP (DiffServ Codepoint). Specify the DSCP value for each application (0~63).

| QOS/DSCP        |   |      |
|-----------------|---|------|
| Enable QoS/DSCP |   |      |
| Live video:     | 0 |      |
| Live audio:     | 0 |      |
| Event/Alarm:    | 0 |      |
| Management:     | 0 |      |
|                 |   |      |
|                 |   | Save |

# Network > SNMP (Simple Network Management Protocol) Advanced Mode

This section explains how to use the SNMP on the network camera. The Simple Network Management Protocol is an application layer protocol that facilitates the exchange of management information between network devices. It helps network administrators to remotely manage network devices and find, solve network problems with ease.

- The SNMP consists of the following three key components:
- 1. Manager: Network-management station (NMS), a server which executes applications that monitor and control managed devices.
- 2. Agent: A network-management software module on a managed device which transfers the status of managed devices to the NMS.
- 3. Managed device: A network node on a managed network. For example: routers, switches, bridges, hubs, computer hosts, printers, IP telephones, network cameras, web server, and database.

Before configuring SNMP settings on the this page, please enable your NMS first.

# **SNMP** Configuration

### Enable SNMPv1, SNMPv2c

Select this option and enter the names of Read/Write community and Read Only community according to your NMS settings.

Enable SNMPv1, SNMPv2c

| SNMPv1, SNMPv2c Settin | ngs     |  |
|------------------------|---------|--|
| Read/Write community:  | Private |  |
| Read only community:   | Public  |  |

### Enable SNMPv3

This option contains cryptographic security, a higher security level, which allows you to set the Authentication password and the Encryption password.

- Security name: According to your NMS settings, choose Read/Write or Read Only and enter the community name.
- Authentication type: Select MD5 or SHA as the authentication method.
- Authentication password: Enter the password for authentication (at least 8 characters).
- Encryption password: Enter a password for encryption (at least 8 characters).

| 🗸 Ena | ble SNMPv3                |         |  |
|-------|---------------------------|---------|--|
|       | SNMPv3 Settings           |         |  |
|       | Read/Write Security name: | Private |  |
|       | Authentication Type:      | MD5 🗸   |  |
|       | Authentication Password:  |         |  |
|       | Encryption Password:      |         |  |
|       | Read only Security name:  | Public  |  |
|       | Authentication Type:      | MD5 🗸   |  |
|       | Authentication Password:  |         |  |
|       | Encryption Password:      |         |  |
|       |                           |         |  |

# Security > User Account

This section explains how to enable password protection and create multiple accounts.

### Root Password

| Root password     | Privilege management | Account management |      |
|-------------------|----------------------|--------------------|------|
| Root password:    |                      |                    |      |
| Confirm root pass | word:                |                    | Save |

The administrator account name is "root", which is permanent and can not be deleted. If you want to add more accounts in the Manage User column, please apply the password for the "root" account first.

- Type the password identically in both text boxes, then click **Save** to enable password protection.
   A window will be prompted for authentication; type the correct user's name and password in their
- respective fields to access the Network Camera.

# Privilege Management Advanced Mode

| Root passwore | d Privilege managem | ent Account management | :    |
|---------------|---------------------|------------------------|------|
| Allow anon    | ymous viewing       |                        |      |
| Operator:     | Digital output      | PTZ control            |      |
| Viewer:       | Digital output      | PTZ control            | Save |

<u>Digital Output & PTZ control</u>: You can modify the management privileges of operators or viewers. Select or deselect the item, then click **Save** to enable the settings. If you give Viewers the privilege, Operators will also have the ability to control the Network Camera through the main page. (Please refer to Configuration on page 34).

<u>Allow anonymous viewing</u>: If you check this item, any client can access the live stream without entering a User ID and Password.

| Account Management | Root password Privilege management | Account management   |
|--------------------|------------------------------------|----------------------|
|                    | Existing user name:                | Add new user         |
|                    | User name:                         |                      |
|                    | User password:                     | Delete               |
|                    | Confirm user password:             | Add                  |
|                    | Privilege:                         | Administrator Update |
|                    |                                    | Operator             |
|                    |                                    | Viewer               |

Administrators can add up to 20 user accounts.

- 1. Input the new user's name and password.
- 2. Select the privilege level for the new user account. Click Add to enable the setting.

Access rights are sorted by user privilege (Administrator, Operator, and Viewer). Only administrators can access the Configuration page. Though operators cannot access the Configuration page, they can use the URL Commands to get and set the value of parameters. For more information, please refer to URL Commands of the Network Camera on page 124. Viewers access only the main page for live viewing.

Here you also can change a user's access rights or delete user accounts.

- 1. Select an existing account to modify.
- 2. Make necessary changes and click Update or Delete to enable the setting.

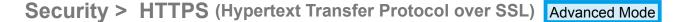

This section explains how to enable authentication and encrypted communication over SSL (Secure Socket Layer). It helps protect streaming data transmission over the Internet on higher security level.

## **Create and Install Certificate Method**

Before using HTTPS for communication with the Network Camera, a **Certificate** must be created first. There are three ways to create and install a certificate:

### **Create self-signed certificate**

- 1. Select this option from a pull-down menu.
- 2. In the first column, select **Enable HTTPS secure connection**, then select a connection option: "HTTP & HTTPS" or "HTTPS only".
- 3. Click **Create certificate** to generate a certificate.

| - HTTPS | S                            |                                            |
|---------|------------------------------|--------------------------------------------|
| 🔽 Ena   | able HTTPS secure connection |                                            |
| 🐭 Mo    | de:                          |                                            |
|         | HTTP & HTTPS O HTTPS only    | Please wait while the certificate is being |
| 🔍 Ce    | rtificate:                   | generated                                  |
|         | Certificate information      |                                            |
|         | Status:                      | Not installed                              |
|         | method:                      | Create self-signed certificate             |
|         | Country:                     | TW                                         |
|         | State or province:           | Asia                                       |
|         | Locality:                    | Asia                                       |
|         | Organization:                | VIVOTEK.Inc                                |
|         | Organization unit:           | VIVOTEK.Inc                                |
|         | Common name:                 | www.vivotek.com                            |
|         | Validity:                    | 3650 days                                  |
|         |                              | Create certificate                         |
|         |                              |                                            |

4. The Certificate Information will automatically be displayed as shown below. You can click **Certificate properties** to view detailed information about the certificate.

| Certificate information |                                        |     |
|-------------------------|----------------------------------------|-----|
| Status:                 | Active                                 |     |
| method:                 | Create self-signed certificate         |     |
| Country:                | TW                                     |     |
| State or province:      | Asia                                   |     |
| Locality:               | Asia                                   |     |
| Organization:           | VIVOTEK.Inc                            |     |
| Organization unit:      | VIVOTEK.Inc                            |     |
| Common name:            | www.vivotek.com                        |     |
|                         | Certificate properties Remove certific | ate |

- 5. Click **Save** to preserve your configuration, and your current session with the camera will change to the encrypted connection.
- 6. If your web session does not automatically change to an encrypted HTTPS session, click Home to return to the main page. Change the URL address from "<u>http://</u>" to "<u>https://</u>" in the address bar and press Enter on your keyboard. Some Security Alert dialogs will pop up. Click OK or Yes to enable HTTPS.

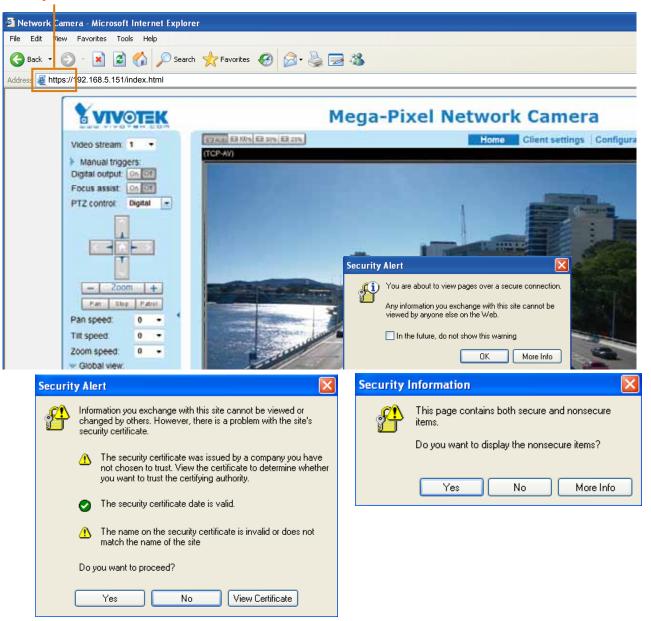

# https://

### Create certificate request and install

- 1. Select the option from the **Method** pull-down menu.
- 2. Click Create certificate to proceed.
- 3. The following information will show up in a pop-up window after clicking **Create**. Then click **Save** to generate the certificate request.

| 🌱 Ce | rtificate:                                  |                                        |
|------|---------------------------------------------|----------------------------------------|
|      | Certificate information                     |                                        |
|      | Status:                                     | Not installed                          |
|      | Method:                                     | Create certificate request and install |
|      | Country:                                    | TW                                     |
|      | State or province:                          | Asia                                   |
|      | Locality:                                   | Asia                                   |
|      | Organization:                               | VIVOTEK Inc.                           |
|      | Organization unit:                          | VIVOTEK Inc.                           |
|      | Common name:                                | www.vivotek.com                        |
|      | Please wait while the certific<br>generated | Create certificate                     |

### 4. The Certificate request window will prompt.

| http://192.168.4.163/berup/security/certificate_request.html + Windows Intern                     | and the second second |
|---------------------------------------------------------------------------------------------------|-----------------------|
| Create certificate request completed                                                              |                       |
| Copy the PEM format request below and send it to a CA for identify validation. After that, you ha | we to install i       |
| by cicking the "Upload" button on HTTPS page.                                                     | 100000000             |
|                                                                                                   |                       |
| Certificate request (PEM format)                                                                  |                       |
| BEGIN CERTIFICATE REQUEST                                                                         |                       |
| IIIB#20CARwCAQIwczELMAkGA1UEBbMCVFcxDTALBgHVBAgTBEFzsWExDTALBgHV                                  |                       |
| RASTREFASHESFTATRSNURASTDFZJV&SUBUsgRN5jLjEVMBMCALUEC#0607x1MT1DF                                 |                       |
| Ey82bm8fu8EqvFqYDVQQDEv93d3cudm12b3R1ay6jb2Svg2EvDQY3KoIIhvc8AQE8                                 |                       |
| BCADgYOAMIGJAoGBALEFSjkjhiCcufOHp43fOWUngGEPtQ8sl84HCTbrsvhpun/W                                  |                       |
| AD2JAYkHEhLQwGpmpeNy9czSYtu0JuG7bkhLAuHn/T97RdvI4UC0xGvmmSAg2SI6                                  |                       |
| IpnGIIPT9LI44VnhuaircwvwR1VHCeXLxflodDIUEXeC3UHpNLBx5J3r7vA5AgMB                                  |                       |
| AAGgADANNgkghkiG9w0BAQ0FAA0NgQNdQgpKdUlchw6dlRPnEU5EEMEnBriN0mQY                                  |                       |
| rk/igITELX#PWE8KAlgi9I4XpFNjAVBUs0LwUOOh/nyHD8s2a2xEEWi8JhD1A1Fm                                  |                       |
| IIXNF1IAvC46aaCh3bqT9e9ILM4V11vC1pRXMmoEuUqMa4HYVyaRgd3aceQuISVa                                  |                       |
| Maarfluov                                                                                         |                       |
| END CERTIFICATE REQUEST                                                                           |                       |

If you see the following Information bar, click **OK** and click on the Information bar at the top of the page to allow pop-ups.

| 3 HTTPS - Microsoft Internet Lupinner                                 |                                                                                                    |
|-----------------------------------------------------------------------|----------------------------------------------------------------------------------------------------|
| Fig. CB. New Facadat June 1986                                        |                                                                                                    |
| 🔇 Back - 🔘 - 🖻 🖻 🏠 🔎 Search 👷 Favorit                                 | n 🕗 🙆 - 💐 🗔 🤹                                                                                                    |
| Address (1) http://192.168.5.151/setupfittps.html                     |                                                                                                    |
| 🐼 Pop-up blocked. To see this pop-up or additional options click here |                                                                                                    |
| System                                                                | Home Configuration Language                                                                                                    |
| Security                                                              | Did you notice the Information Bar?                                                                                            |
| Voer account .                                                        | The Information II at alerta you when informet Explore blocks a<br>pop-up window or tile download that might not be rate. If a |
| HTTPS                                                                 | Web page does not display properly, look for the Information<br>Bar (near the top of your browner)                             |
| Access Bst<br>BEE 802.1x                                              | De not show this message again.                                                                                                |
| Hetwork                                                               | Learn shout the information Bar                                                                                                |

5. Look for a trusted certificate authority, such as Symantec's VeriSign Authentication Services, that issues digital certificates. Sign in and purchase the SSL certification service. Copy the certificate request from your request prompt and paste it in the CA's signing request window. Proceed with the rest of the process as CA's instructions on their webpage.

| ree Trial >= O Comes                                                                                                    | * 2) Hickies Cort                                                                                                    | art 🕨 5 CBC (H - i) Sammer                                                                                                    |                 | Chat With Us                                                                                                    | 11                                          |
|----------------------------------------------------------------------------------------------------|----------------------------------------------------------------------------------------------------|----------------------------------------------------------------------------------------------------|-----------------|----------------------------------------------------------------------------------------------------|---------------------------------------------|
| Enter Certificate Signing                                                                                                    | Request (CSR)                                                                                                    |                                                                                                    |                 |                                                                                                    |                                             |
| Server platform: 🥥<br>Selectione                                                                                                    | X                                                                                                    | Sample CSI<br>                                                                                                    | RCEORT JEN-Male | Order details<br>Symantics ** SSL Test Certil<br>• Visibly period 30 allers<br>Tatab (Free Tatab                                                                                         | ic.an                                       |
| BACTORY 2014CHT A1D<br>SyBBambaffic w/GYDY<br>AAODGAwy HYDROL<br>SIPPOLY HOPOLANDO<br>AutoMADC SigNED<br>TTD: wYDu 1930 S2010<br>TTD: wYDu 1930 S2010 | PEOLEST<br>MALOA LUEDMACH<br>giv TAALTUT 2 AVRM<br>VOODE VOODE VARM<br>2gT TS2 van Div LRE<br>arr Div Col TARK COL VOR<br>COL TARK COL VOR<br>COL TARK COL VOR<br>COL TARK COL VOR<br>COL TARK COL VOR<br>COL TARK COL VOR<br>COL VOR COL VOR<br>COL VOR<br>COL VOR COL VOR<br>COL VOR<br>C | Cost A, Bigh VBrag TBBP and VI: St TA, Bigh V-<br>ungs Vinau LV-Victorio A TLCC, Meh Viehr TTPP<br>Herr Lg, Lenn VII. Ster J 248 Bight and D VIES ALEE'<br>High V-Turist II. Bight and D VIES ALEE'<br>High VIII Start A VIII Start A VIII Start A<br>High VIII Start A VIII Start A VIII Start A VIII Start A<br>High VIII Start A VIII Start A VIII Start A VIII Start A<br>High VIII Start A VIII Start A V | 1               | The<br>What is a CSR?<br>A CET is generaled from you<br>your servers undue? The<br>endows your servers address<br>income address of the<br>communication.<br>Head indecemention a COTT - | rinf. The CSR<br>Rev. which<br>n and secure |
|                                                                                                    |                                                                                                    | Intat 15 18 above Intation & Back Cancel                                                                                                    | Continue        | Geer                                                                                                    |                                             |

6. Once completed, your SSL certificate should be delivered to you via an email or other means. Copy the contents of the certificate in the email and paste it in a text/HTML/hex editor/converter, such as IDM Computer Solutions' UltraEdit.

7. Open a new edit, paste the certificate contents, and press ENTER at the end of the contents to add an empty line.

|                                                                  |                                                                                                    | Mananda Julia Julia Jakes Ad |             |
|------------------------------------------------------------------|----------------------------------------------------------------------------------------------------|------------------------------|-------------|
| • • •                                                            |                                                                                                    |                              | • 0 × 1     |
| voject Open Explorer Lists                                       | Editi x                                                                                                    |                              |             |
| A:     C:     D:     Set C:     FTP Accounts      Name Date mode | Concerning and the set of the set of th |                              |             |
|                                                                  |                                                                                                    | 1<br>1                       | Total Total |

8. Convert file format from DOS to UNIX. Open **File** menu > **Conversions** > **DOS to Unix**.

| ~ *   | Edit 1*] - UltraEdit<br>Edit Search Incest Proje                                                                                                 | d Wew Form                       | Column Macro Sorpting Advanced Window Help                                                                                                    |
|-------|----------------------------------------------------------------------------------------------------|----------------------------------|----------------------------------------------------------------------------------------------------|
| 3     | (jew<br>Open                                                                                                    | CHI+N<br>CHI+O                   |                                                                                                    |
| 100   | Quick Open<br>Gloce<br>Cloce All Files                                                                                                    | Col+Q                            | * 0 X                                                                                                    |
|       | Close All Files Except This                                                                                                    | CANTAINETTY                      |                                                                                                    |
|       | PTP/Televit<br>Increation Second<br>Serve Bit<br>Serve All<br>Source Second Accord<br>Meller Copy/Backup<br>Encryption<br>Remote File<br>Coggare | ,<br>Col+5<br>F12<br>A&+F12<br>, | DSAGG+KUBExUWHTAVBggrBgFHQcCARYJMHROCHNEL993d3cudmVymXNp224u<br>LLNwcy96JXNOV2EWHCYDVRDIBBYwFXYIKWYBBQUHAVEGCCGAQUFFBWCNBBG<br>dIwCYNBaFCGXE4g91qK13X9sT902bBWG7IBMQCCCGAQUFFBWCBBGgw3jAk<br>BgTFNQcwAYYYmHROCHOVL29jC3AudwVymXNp224UY29tND4GCCGAQUFFB%CBBGgw3jAk<br>DdHBwC18VU125VHJPYWvEFITYUNLD1cm1smWduLmVvbS9TVJJUcm1hbEcy<br>lcjANBgkqhk1G9w0BAQUFAACCAQEATxuH7FnIme/X7T6z/zzr9zEXbLXBEQBp<br>08#3iX61329p3hzEXtyf6TCLFHDbcOFGJPa1LFxAEUTT99LBCCWNRAjWp12<br>bDfxgVHW29T7rd2oURzjm65ifcH5Tcub3Qc2Tu3pWeAXDAE/U+x+0jGOEVB3z<br>Shm/qcapKcqGXVHycwHeCWBERQg8Ge136BqkPzssv70kFbnLhupjdxUE306xu<br>3CXr4tQ2v1RadifJQYSTg5ONq2mA9ghdEuKTnhCHUwqGxN8uceIB3ITPK70<br>b7patb1grtyj5FygJUdc6Y2Imm2B0g855q3i2AFPH/gi//XeGg==<br>END_CERTIFICATE |
| 1     | Soft<br>Conversions                                                                                                    | ,                                | A UNDOWNE to DOS                                                                                                    |
|       | Special Functions                                                                                                    |                                  |                                                                                                    |
| 5 U A | (mnt<br>Print All Files<br>Print Preview<br>Print Setup/Configuration                                                                            | ObiteP                           |                                                                                                    |
| -     | Føgorte Hies<br>Recert Files<br>Recert Projects/WorkSpace                                                                                        | col+shft+F                       | Accil to Unicode                                                                                                    |
| 1     | Est                                                                                                    |                                  | troughets ASLE                                                                                                    |

|                                                                                      | Save As                                                           |                                                                                                    |                                                                        |                                                                                                    | 2               | 1×1                    |
|--------------------------------------------------------------------------------------|-------------------------------------------------------------------|----------------------------------------------------------------------------------------------------|------------------------------------------------------------------------|----------------------------------------------------------------------------------------------------|-----------------|------------------------|
| viect Open Explorer Lists                                                            | Savers                                                            | Desktop                                                                                                    |                                                                        | 202                                                                                                    |                 |                        |
| et: ** > D<br>A:<br>C:<br>D:<br>E:<br>Network:<br>FTP Accounts<br>Name Date modifier | My Rocert<br>Documents<br>Deskitep<br>My Documents<br>My Conguter | My Documents<br>My Computer<br>My Network P<br>Adobe Reade<br>Friezilis Clerk<br>Gogle Chrom<br>Thatilation W<br>UveClert<br>Mickles Secur<br>Mickles Secur<br>Mickles Secur<br>Mickles Secur<br>Mickles Playback<br>QuickTime Play<br>ReadPlayer<br>TeamWaver 6 | laces<br>19<br>e<br>Icord 2<br>Ry Scan Plus<br>stoct Smart Client<br>: | Clina Compare Ultra Edit Ultra Edit Ultra E | 現成科大(位於 Blackhy | ole) 01 /6<br>23<br>c1 |
|                                                                                      | -                                                                 | •                                                                                                    |                                                                        |                                                                                                    |                 | 1                      |
|                                                                                      | My Nativesti<br>Places                                            | File name:                                                                                                    | CAcelt.clf                                                             |                                                                                                    | • Save          |                        |
|                                                                                      | NICENI I                                                          | Save at type:                                                                                                    | All Files. (".")                                                       |                                                                                                    | Cancel          | -                      |
|                                                                                      |                                                                   | Line Terminator:                                                                                                    | Default                                                                |                                                                                                    | •               | 20                     |
| aut Weidow                                                                           |                                                                   | Format:                                                                                                    | Default                                                                |                                                                                                    | -               |                        |
|                                                                                      |                                                                   |                                                                                                    | Leave as "Dela #" to                                                   | roma un or charge P                                                                                                    | 1               |                        |
|                                                                                      |                                                                   | ADS Stream:                                                                                                    |                                                                        |                                                                                                    | -               |                        |

9. Save the edit using the ".crt" extension, using a file name like "CAcert.crt."

10. Return to the original firmware session, use the **Browse** button to locate the crt certificate file, and click **Upload** to enable the certification.

| A YOR DOUNTON OF HD | Security > HTTPS              | Home Client settings Contiguration Lange |
|---------------------|-------------------------------|------------------------------------------|
| System              | e HTTPS                       |                                          |
| Media               | Finable HTTPS secure connects | ion                                      |
| Network.            | 🛩 Mode                        |                                          |
| Security            | IN HTTP & HTTPS C HT          | TPB only                                 |
| User accounts       | 🛩 Certificate:                |                                          |
| HTTPS               | Certificate information       |                                          |
| Access list         | Statue:                       | Waiting for certificated                 |
| BEE 802,1x          | Select certificate file:      | C Documents and Se Drowse Ubload         |
| PTZ                 | Method:                       | Create certificate request and install   |
| Event               | Country.                      | TW                                       |
| Applications        | State or province:            | Asia                                     |
|                     | Locality                      | Asia                                     |
| Recording           | Organization:                 | VIVOTEK Inc.                             |
| Local storage       | Organization unit             | VIVOTEK Inc.                             |
|                     | Common name:                  | www.vivolek.com                          |
| (Basic mode )       |                               | Remove certificate                       |

r.

11. When the certifice file is successfully loaded, its status will be stated as **Active**. Note that a certificate must have been created and installed before you can click on the "**Save**" button for the configuration to take effect.

| Mana ka wakazi ka kata ka kata kata kata kata kata ka |                                           |
|-------------------------------------------------------|-------------------------------------------|
| Mode:                                                 |                                           |
|                                                       | TPS only                                  |
| Certificate:                                          |                                           |
| Certificate information                               |                                           |
| Status:                                               | Active                                    |
| Method                                                | Create certificate request and install    |
| Country:                                              | TW                                        |
| State or province:                                    | Asia                                      |
| Locality:                                             | Asia                                      |
| Organization.                                         | VIVOTEK Inc.                              |
| Organization unit                                     | VIVOTEK Inc.                              |
| Common name:                                          | www.vivotek.com                           |
|                                                       | Certificate properties Remove certificate |

12.To begin an encrypted HTTPS session, click **Home** to return to the main page. Change the URL address from "<u>http://</u>" to "<u>https://</u>" in the address bar and press **Enter** on your keyboard. Some Security Alert dialogs will pop up. Click **OK** or **Yes** to enable HTTPS.

| Security Alert                                                                                                    |                                                                                                    | Security Information                                                                                                    |
|----------------------------------------------------------------------------------------------------|----------------------------------------------------------------------------------------------------|----------------------------------------------------------------------------------------------------|
| You are about to view pages over a secur<br>Any information you exchange with this site<br>viewed by anyone else on the Web. |                                                                                                    | This page contains both secure and nonsecure<br>items.<br>Do you want to display the nonsecure items?<br>Yes No More Info |
| Securi                                                                                                    | ty Alert         Information you exchange with this site in changed by others. However, there is a security certificate.         ①       The security certificate was issued not chosen to trust. View the certifying aut you want to trust the certifying aut         ②       The security certificate date is valid with the name of the site         ①       The name on the security certificate date is valid with the name of the site | a problem with the site's<br>d by a company you have<br>fricate to determine whether<br>thority.                          |
|                                                                                                    | Yes No                                                                                                    | View Certificate                                                                                                    |

# Security > Access List Advanced Mode

This section explains how to control access permission by verifying the client PC's IP address.

# **General Settings**

| General settings                        |      |                       |  |
|-----------------------------------------|------|-----------------------|--|
| Maximum number of concurrent streaming: | 10 💌 | Connection management |  |

<u>Maximum number of concurrent streaming connection(s) limited to</u>: Simultaneous live viewing for 1~10 clients (including stream 1 and stream 2). The default value is 10. If you modify the value and click **Save**, all current connections will be disconnected and automatically attempt to re-link (IE Explore or Quick Time Player).

<u>View Information</u>: Click this button to display the connection status window showing a list of the current connections. For example:

| IP ad         | dress            | Elapsed time | User ID |
|---------------|------------------|--------------|---------|
| 172.16.2.53   |                  | 00:00:05     |         |
| 192.168.4.104 |                  | 01:49:35     |         |
| Refresh       | Add to deny list | Disconnect   | Close   |

Note that only consoles that are currently displaying live streaming will be listed in the View Information list.

- IP address: Current connections to the Network Camera.
- Elapsed time: How much time the client has been at the webpage.
- User ID: If the administrator has set a password for the webpage, the clients have to enter a user name and password to access the live video. The user name will be displayed in the User ID column. If the administrator allows clients to link to the webpage without a user name and password, the User ID column will be empty.

There are some situations which allow clients access to the live video without a user name and password:

- 1. The administrator does not set up a root password. For more information about how to set up a root password and manage user accounts, please refer to Security > User account on page 82.
- 2. The administrator has set up a root password, but set **RTSP Authentication** to "disable". For more information about **RTSP Authentication**, please refer to RTSP Streaming on page 73.
- 3. The administrator has set up a root password, but allows anonymous viewing. For more information about **Allow Anonymous Viewing**, please refer to page 82.

- Refresh: Click this button to refresh all current connections.
- Add to deny list: You can select entries from the Connection Status list and add them to the Deny List to deny access. Please note that those checked connections will only be disconnected temporarily and will automatically try to re-link again (IE Explorer or Quick Time Player). If you want to enable the denied list, please check Enable access list filtering and click Save in the first column.
- Disconnect: If you want to break off the current connections, please select them and click this button. Please note that those checked connections will only be disconnected temporarily and will automatically try to re-link again (IE Explore or Quick Time Player).

Enable access list filtering: Check this item and click **Save** if you want to enable the access list filtering function.

### **Filter**

<u>Filter type</u>: Select **Allow** or **Deny** as the filter type. If you choose **Allow Type**, only those clients whose IP addresses are on the Access List below can access the Network Camera, and the others cannot access. On the contrary, if you choose **Deny Type**, those clients whose IP addresses are on the Access List below will not be allowed to access the Network Camera, and the others can access.

| Filter         |                     |  |  |
|----------------|---------------------|--|--|
| 🔽 Enable ac    | cess list filtering |  |  |
| Filter type: 🔘 | Allow 🖲 Deny        |  |  |
| IPv4 access    | list                |  |  |
|                |                     |  |  |
|                |                     |  |  |
|                |                     |  |  |
| Add De         | lete                |  |  |

Then you can **Add** a rule to the following Access List. Please note that the IPv6 access list column will not be displayed unless you enable IPv6 on the Network page. For more information about **IPv6 Settings**, please refer to Network > General settings on page 64 for detailed information.

There are three types of rules:

<u>Single</u>: This rule allows the user to add an IP address to the Allowed/Denied list. For example:

| Filter address          |  |
|-------------------------|--|
| Rule: Single            |  |
| IP address: 192.168.2.1 |  |
| OK Cancel               |  |

<u>Network</u>: This rule allows the user to assign a network address and corresponding subnet mask to the Allow/Deny List. The address and network mask are written in CIDR format. For example:

| Filter address                                   |
|--------------------------------------------------|
| Rule: Network                                    |
| Network address / Network mask: 192.168.2.0 / 24 |
| OK Cancel                                        |
| IP address 192.168.2.x will be bolcked.          |

If IPv6 filter is preferred, you will be prompted by the following window. Enter the IPv6 address and the two-digit prefix length to specify the range of IP addresses in your configuration.

| 'llter address                  |   |
|---------------------------------|---|
| Rule: Metwork                   |   |
| letwork address / Network mask: | 1 |

<u>Range</u>: This rule allows the user to assign a range of IP addresses to the Allow/Deny List. Note: This rule is only applied to IPv4. For example:

| Filter address           |             |     |               |  |
|--------------------------|-------------|-----|---------------|--|
| Rule: Range 💌            |             |     |               |  |
| IP address - IP address: | 192.168.2.0 | ] - | 192.168.2.255 |  |
| OK Cancel                |             |     |               |  |

### Administrator IP address

<u>Always allow the IP address to access this device</u>: You can check this item and add the Administrator's IP address in this field to make sure the Administrator can always connect to the device.

| Γ | Administrator IP address                          |   |      |
|---|---------------------------------------------------|---|------|
|   | Always allow the IP address to access this device |   |      |
|   |                                                   | 5 | Save |

# Security > IEEE 802.1X Advanced Mode

Enable this function if your network environment uses IEEE 802.1x, which is a port-based network access control. The network devices, intermediary switch/access point/hub, and RADIUS server must support and enable 802.1x settings.

The 802.1x standard is designed to enhance the security of local area networks, which provides authentication to network devices (clients) attached to a network port (wired or wireless). If all certificates between client and server are verified, a point-to-point connection will be enabled; if authentication fails, access on that port will be prohibited. 802.1x utilizes an existing protocol, the Extensible Authentication Protocol (EAP), to facilitate communication.

■ The components of a protected network with 802.1x authentication:

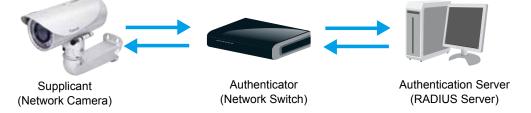

- 1. Supplicant: A client end user (camera), which requests authentication.
- 2. Authenticator (an access point or a switch): A "go between" which restricts unauthorized end users from communicating with the authentication server.
- 3. Authentication server (usually a RADIUS server): Checks the client certificate and decides whether to accept the end user's access request.
- VIVOTEK Network Cameras support two types of EAP methods to perform authentication: EAP-PEAP and EAP-TLS.

Please follow the steps below to enable 802.1x settings:

- 1. Before connecting the Network Camera to the protected network with 802.1x, please apply a digital certificate from a Certificate Authority (ie. MIS of your company) which can be validated by a RADIUS server.
- Connect the Network Camera to a PC or notebook outside of the protected LAN. Open the configuration page of the Network Camera as shown below. Select EAP-PEAP or EAP-TLS as the EAP method. In the following blanks, enter your ID and password issued by the CA, then upload related certificate(s).

| IEEE 802.1x        |               |
|--------------------|---------------|
| Enable IEEE 802.1x |               |
| EAP method:        | EAP-PEAP 💌    |
| Identity:          |               |
| Password:          |               |
| CA certificate:    | Browse Upload |
| Status: no file    | Remove        |

| - IEEE 802.1x        |               |
|----------------------|---------------|
| Enable 802.1x        |               |
| EAP method:          | EAP-TLS 💌     |
| Identity:            |               |
| Private key passord: |               |
| CA certificate:      | Browse Upload |
| Status: no file      | Remove        |
| client certificate:  | Browse Upload |
| Status: no file      | Remove        |
| Client private key:  | Browse Upload |
| Status: no file      | Remove        |

3. When all settings are complete, move the Network Camera to the protected LAN by connecting it to an 802.1x enabled switch. The devices will then start the authentication automatically.

NOTE:

- ► The authentication process for 802.1x:
- 1. The Certificate Authority (CA) provides the required signed certificates to the Network Camera (the supplicant) and the RADIUS Server (the authentication server).
- 2. A Network Camera requests access to the protected LAN using 802.1X via a switch (the authenticator). The client offers its identity and client certificate, which is then forwarded by the switch to the RADIUS Server, which uses an algorithm to authenticate the Network Camera and returns an acceptance or rejection back to the switch.
- 3. The switch also forwards the RADIUS Server's certificate to the Network Camera.
- 4. Assuming all certificates are validated, the switch then changes the Network Camera's state to authorized and is allowed access to the protected network via a pre-configured port.

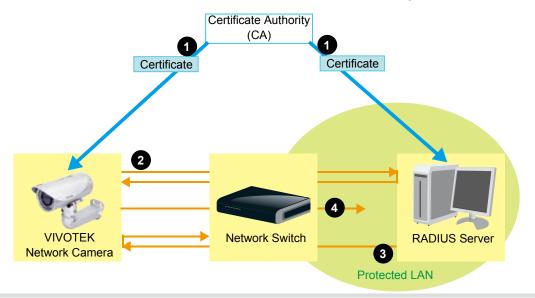

# PTZ > PTZ settings Advanced Mode

This section explains how to control the Network Camera's Pan/Tilt/Zoom operation. There are two ways to enable the function:

Digital: Control the e-PTZ operation. It allows users to quickly move the focus to a target area for close-up viewing without physically moving the camera.

# **Digital PTZ Operation (E-PTZ Operation)**

If you select "Digital", the e-PTZ control settings section will be displayed as shown below:

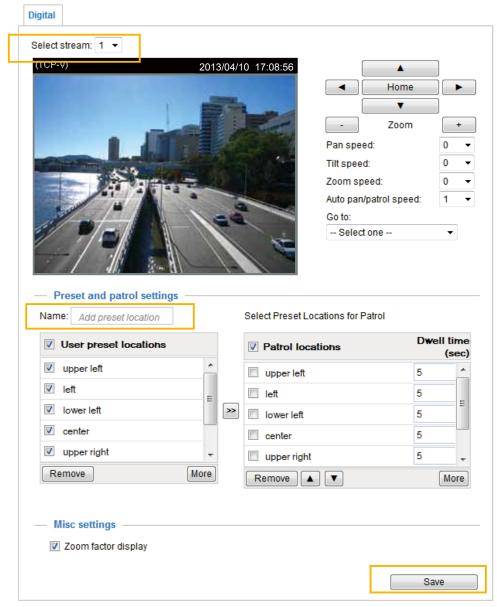

<u>Select Stream</u>: Select one of the stream 1~3 to configure the e-PTZ control. Please note that each stream can possess its own preset and patrol settings. For detailed information about how to set up preset and patrol settings, please refer to page 97.

<u>Auto pan/patrol speed</u>: Select the speed from 1~5 (slow/fast) to set up the Auto pan/patrol speed control.

### Zoom factor display

If you check this item, the zoom indicator will be displayed on the home page when you zoom in or zoom out the live viewing window as the picture shown on the next page.

When completed with the settings of e-PTZ, click **Save** to enable the settings on this page.

## Home page in E-PTZ Mode

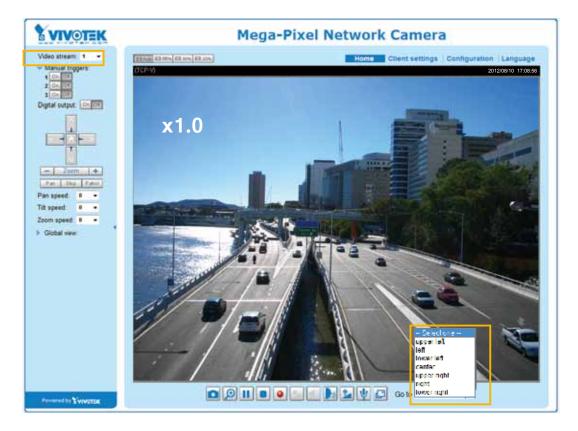

- The e-Preset Positions will also be displayed on the home page. Select one from the drop-down list, and the Network Camera will move to the selected e-preset position.
- If you have set up different e-preset positions for stream 1~3, you can select one of the video streams to display its separate e-preset positions.

#### **Global View**

In addition to using the e-PTZ control panel, you can also use the mouse to drag or resize the floating frame to pan/tilt/zoom on the viewing region. The live view window will also move to the viewing region accordingly.

### Move Instantly

If you select this item, the live view window will respond instantly to the operation on the Global View.

### Click on Image

The e-PTZ function also supports "Click on Image". When you click on any point of the Global View Window or Live View Window, the viewing region will also move to that point.

### Patrol settings

You can select some preset positions for the Network Camera to patrol.

- Please follow the steps below to set up a patrol schedule:
- 1. Select the preset locations on the list, and click  $\ge$  .
- 2. The selected preset locations will be displayed on the **Patrol locations** list.
- 3. Set the **Dwelling time** for the preset location during auto patrol.
- 4. If you want to delete a preset location from the Patrol locations list, select it and click **Remove**.
- 5. Select a location and click 🚺 🔽 to rearrange the patrol order.
- 6. Select patrol locations you want to save in the list and click **Save** to enable the patrol settings.
- 7. To implement the patrol schedule, please go to homepage and click on **Patrol** button.

| elect stream: 1  TCP-V) 20                                                                                          |                                 | Home<br>Home<br>Zoom<br>Pan speed:<br>Tilt speed:<br>Zoom speed:<br>Auto pan/patrol speed:<br>Go to: Select one |                                              |
|----------------------------------------------------------------------------------------------------|---------------------------------|----------------------------------------------------------------------------------------------------|----------------------------------------------|
| <ul> <li>Preset and patrol settings</li> </ul>                                                                      |                                 |                                                                                                    |                                              |
| Name: Add preset location User preset locations                                                                     | Patrol I                        | 2<br>locations                                                                                                  | 3<br>Dwell time                              |
| Name: Add preset location                                                                                           |                                 | ocations                                                                                                    | Dwell time<br>(sec)                          |
| Name: Add preset location User preset locations                                                                     | Patrol I upper_le center        | ocations                                                                                                    | Dwell time                                   |
| Name: Add preset location User preset locations upper_left                                                          | upper_le center                 | ocations<br>eft                                                                                                 | Dwell time<br>(sec)                          |
| Name:       Add preset location         User preset locations         upper_left         center                     | center                          | eft                                                                                                    | Dwell time<br>(sec)                          |
| Name:       Add preset location         User preset locations         upper_left         center         lower_right | upper_k center lower_ri         | eft                                                                                                    | Dwell time<br>(sec)<br>5<br>5<br>5<br>5      |
| Name:       Add preset location         User preset locations         upper_left         center         lower_right | upper_k center lower_ri upper_k | eft                                                                                                    | Dwell time<br>(sec)<br>5<br>5<br>5<br>5<br>5 |

# Event > Event settings Advanced Mode

This section explains how to configure the Network Camera to responds to particular situations (event). A typical application is that when a motion is detected, the Network Camera sends buffered images to an FTP server or e-mail address as notifications. Click on **Help**, there is an illustration shown in the pop-up window explains that an event can be triggered by many sources, such as motion detection or external digital input devices. When an event is triggered, you can specify what type of action that will be performed. You can configure the Network Camera to send snapshots or videos to your email address or FTP site.

| Event — |            |               |                                                                    |                                |                |                  |
|---------|------------|---------------|--------------------------------------------------------------------|--------------------------------|----------------|------------------|
| Name    | Status Sun | Mon Tue V     | Ved Thu F                                                          | ri Sat                         | Time           | Trigger          |
| Add     | Help       |               |                                                                    |                                |                |                  |
| Auu     | noip       |               |                                                                    |                                |                | close or Esc Key |
|         |            | Ex.           | Trigger —                                                          |                                | n (What to do) |                  |
|         |            | Ex.<br>Motion | detection, Periodically,<br>nput, System boot                      | $\sum$                         |                |                  |
|         |            | Ex.<br>Motion | detection, Periodically,<br>nput, System boot<br>Media (Wha        | $\sum$                         | Server (Wh     | ere to send)     |
|         |            | Ex.<br>Motion | detection, Periodically,<br>nput, System boot<br>Media (Wha<br>Ex. | at to send)<br>eo Clip, System |                | TTP Server,      |

### **Event**

To set an event with recorded video or snapshots, it is necessary to configure the server and media settings so that the Network Camera will know what action to take (such as which server to send the media files to) when a trigger is activated. An event is an action initiated by a user-defined trigger source. In the **Event** column, click **Add** to open the event settings window. Here you can arrange three elements -- Schedule, Trigger, and Action to set an event. A total of 3 event settings can be configured.

| Add | Event name:<br>Enable this event<br>Priority: Normal T                                                                                                    |
|-----|----------------------------------------------------------------------------------------------------|
|     | Detect next motion detection or digital input after 10.       second(s)         1. Schedule       Image: Image: Imag |

- Event name: Enter a name for the event setting.
- Enable this event: Select this option to enable the event setting.
- Priority: Select the relative importance of this event (High, Normal, or Low). Events with a higher priority setting will be executed first.
- Detect next motion detection or digital input after is seconds: Enter the duration in seconds to pause motion detection after a motion is detected. This can prevent event triggers to be too frequently delivered.

### 1. Schedule

Specify the period of them during which the event trigger will take place. Please select the days of the week and the time in a day (in 24-hr time format) for the event triggering schedule.

### 2. Trigger

This is the cause or stimulus which defines when to trigger the Network Camera. The trigger source can be configured to use the Network Camera's built-in motion detection mechanism or external digital input devices.

There are several choices of trigger sources as shown on next page. Select the item to display the detailed configuration options.

Video motion detection

This option makes use of the built-in motion detection mechanism as a trigger source. To enable this function, you need to configure a Motion Detection Window first. For more information, please refer to Motion Detection on page 111 for details.

| Video motion detection |                               |
|------------------------|-------------------------------|
| Normal: 📄 door         |                               |
| Profile: 📄 hallway     |                               |
| Note: Please configure | <u>Motion detection</u> first |

Periodically

This option allows the Network Camera to trigger periodically for every other defined minute. Up to 999 minutes are allowed.

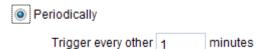

Digital input

This option allows the Network Camera to use an external digital input device or sensor as a trigger source. Depending on your application, there are many choices of digital input devices on the market that helps to detect changes in temperature, vibration, sound, and light, etc. Refer to page 114 for DI and DO settings.

System boot

This option triggers the Network Camera when the power to the Network Camera is disconnected.

Recording notify

This option allows the Network Camera to trigger when the recording disk is full or when recording starts to rewrite older data.

#### Camera tampering detection

This option allows the Network Camera to trigger when the camera detects that it is being tampered with. To enable this function, you need to enable the Tampering Detection function first. Please refer to page 114 for detailed information.

| Enable came      | ira tan | pering detection |  |
|------------------|---------|------------------|--|
| Trigger duration |         | seconds [10-600] |  |

#### Manual Trigger

This option allows user to enable event triggers manually by clicking the on/off button on the homepage. Please configure 1 ~ 3 events before using this function.

| Manual 1 | Frigger |
|----------|---------|
| <b>1</b> | 2 3     |

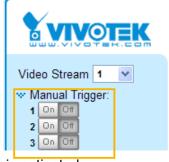

# 3. Action

Define the actions to be performed by the Network Camera when a trigger is activated.

| Action                           |                                                           |
|----------------------------------|-----------------------------------------------------------|
| Trigger digital output for 1     | seconds                                                   |
| Backup media if the network      | is disconnected                                           |
|                                  |                                                           |
| Note: Please configure Preset lo | <u>cations</u> first                                      |
| Server Media                     | Extra parameter                                           |
| SDNone S                         | D test View                                               |
| HTTPNone                         |                                                           |
| Π                                | Consta faldera ku data firma and have automotivally.      |
| nasNone V                        | Create folders by date time and hour automatically<br>iew |

- Trigger digital output for □ seconds Select this option to turn on the external digital output device when a trigger is activated. Specify the length of the trigger interval in the text box.
- Backup media if the network is disconnected Select this option to backup media file on SD card if the network is disconnected. This function will only be displayed after you set up a network attached storage (NAS).

### Add server

To set an event with recorded video or snapshots, it is necessary to configure the server and media settings so that the Network Camera will know what action to take (such as which server to send the media files to) when a trigger is activated. Click **Add server** to open the server setting window. You can specify where the notification messages are sent when a trigger is activated. A total of 5 server settings can be configured.

There are four choices of server types available: Email, FTP, HTTP, and Network storage. Select the item to display the detailed configuration options. You can configure either one or all of them.

| Add server   | Add media 💟          |                       |
|--------------|----------------------|-----------------------|
| Server name: | Email                |                       |
| Server type  |                      |                       |
| Email        |                      |                       |
| Sender e     | email address:       | Camera@vivotek.com    |
| Recipien     | t email address:     | VIVOTEK@vivotek.com   |
| Server a     | ddress:              | Ms.vivotek.tw         |
| User nar     | me:                  |                       |
| Passwor      | d:                   |                       |
| Server po    | ort                  | 25                    |
| This         | server requires a se | cure connection (SSL) |
| FTP          |                      |                       |
| HTTP         |                      |                       |
| Network sto  | rage                 |                       |
|              | Test                 | Close Save server     |

#### Server type - Email

Select to send the media files via email when a trigger is activated.

- Server name: Enter a name for the server setting.
- Sender email address: Enter the email address of the sender.
- Recipient email address: Enter the email address of the recipient.
- Server address: Enter the domain name or IP address of the email server.
- User name: Enter the user name of the email account if necessary.
- Password: Enter the password of the email account if necessary.
- Server port: The default mail server port is set to 25. You can also manually set another port.

If your SMTP server requires a secure connection (SSL), check **This server requires a secure** connection (SSL).

To verify if the email settings are correctly configured, click **Test**. The result will be shown in a pop-up window. If successful, you will also receive an email indicating the result.

| 🕽 hay 21923 (1915) (21) iyo badalaadhadaanay 29 - 📰 🗖 🔀 | 👔 bes (1992-110) 5-123 kgs-kindel nin-Derterver og i - 💷 🔯 🔯 |
|---------------------------------------------------------|--------------------------------------------------------------|
| The email has been sent successfully.                   | Enor in cording email.                                       |
|                                                         |                                                              |

Click Save server to enable the settings.

To note that after you set up the first event server, it will automatically appear on the Server list. If you wish to add other server options, click **Add server**.

|          | Server   | Media        |         |             | Extra parameter |
|----------|----------|--------------|---------|-------------|-----------------|
|          | SD       | None 💌       | SD test | <u>View</u> |                 |
|          | Email    | None 💌       |         |             |                 |
| <u>A</u> | dd serve | er 🔍 Add med | lia 🔽   |             |                 |

### Server type - FTP

Select to send the media files to an FTP server when a trigger is activated.

| Server name: FTP |                        |
|------------------|------------------------|
| Server Type      |                        |
| Email            |                        |
| FTP              |                        |
| Server address:  | ftp.vivotek.com        |
| Server port:     | 21                     |
| User name:       | vivotek                |
| Password:        | •••••                  |
| FTP folder name: |                        |
| Passive mode     |                        |
| HTTP             |                        |
| Network storage  |                        |
|                  | Test Close Save server |

- Server name: Enter a name for the server setting.
- Server address: Enter the domain name or IP address of the FTP server.
- Server port: By default, the FTP server port is set to 21. It can also be assigned to another port number between 1025 and 65535.
- User name: Enter the login name of the FTP account.
- Password: Enter the password of the FTP account.
- FTP folder name

Enter the folder where the media file will be placed. If the folder name does not exist, the Network Camera will automatically create one on the FTP server.

Passive mode

Most firewalls do not accept new connections initiated from external requests. If the FTP server supports passive mode, select this option to enable passive mode FTP and allow data transmission to pass through the firewall.

To verify if the FTP settings are correctly configured, click **Test**. The result will be shown in a pop-up window as shown below. If successful, you will also receive a test.txt file on the FTP server.

| a http://192.168.5.121/cgi-bin/admin/testserver.cgi 🔳 🗖 🗙 | 🔄 http://192.168.5.121/cgi-bin/admin/testserver.cgi 📃 🗖 🗙 |
|-----------------------------------------------------------|-----------------------------------------------------------|
| ftp transmission successfully.                            | ftp transmission failed.                                  |
|                                                           |                                                           |
|                                                           |                                                           |

Click Save server to enable the settings.

### Server type - HTTP

Select to send the media files to an HTTP server when a trigger is activated.

| Server name: HTTP |                                        |
|-------------------|----------------------------------------|
| Server Type       |                                        |
| Email             |                                        |
| ◎ FTP             |                                        |
| HTTP              |                                        |
| URL:              | http://192.168.5.10/cgi-bin/upload.cgi |
| User name:        |                                        |
| Password:         |                                        |
| Network storage   |                                        |
|                   | Test Close Save server                 |

- Server name: Enter a name for the server setting.
- URL: Enter the URL of the HTTP server.
- User name: Enter the user name if necessary.
- Password: Enter the password if necessary.

To verify if the HTTP settings are correctly configured, click **Test**. The result will be shown in a pop-up window as below. If successful, you will receive a test.txt file on the HTTP server.

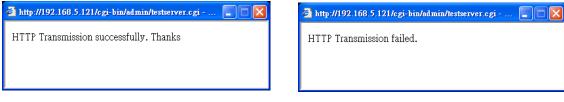

Click Save server to enable the settings.

#### Network storage:

Select to send the media files to a network storage location when a trigger is activated. Please refer to **NAS server** on page 118 for details.

| <ul> <li>Trigger digital output for 1 seconds</li> <li>Backup media if the network is disconnected</li> <li>Note: Please configure Preset locations first</li> <li>Server Media Extra parameter</li> </ul> |         |
|----------------------------------------------------------------------------------------------------|---------|
| Note: Please configure <u>Preset locations</u> first                                                                                                    |         |
|                                                                                                    |         |
| Sonior Modia Extra parameter                                                                                                    |         |
| Server media Extra parameter                                                                                                    |         |
| SDNone SD test View                                                                                                    |         |
| EmailNone                                                                                                    |         |
| FTPNone                                                                                                    |         |
| HTTPNone                                                                                                    |         |
| NASNone     Create folders by date time and hour automa <u>View</u>                                                                                                    | tically |
| Add server 💟 Add media 💟                                                                                                    |         |
| Close Save                                                                                                    | event   |

Click Save server to enable the settings.

- SD Test: Click to test your SD card. The system will display a message indicating success or failure. If you want to use your SD card for local storage, please format it before use. Please refer to page 106 for detailed information.
- View: Click this button to open a file list window. This function is only for SD card and Network Storage. If you click the View button of SD card, a Local storage page will pop up for you to manage recorded files on SD card. For more information about Local storage, please refer to page 120. If you click the View button of Network storage, a file directory window will pop up for you to view recorded data on Network storage. For detailed illustration, please refer to the next page.
- Create folders by date, time, and hour automatically: If you check this item, the system will generate folders automatically by the date when video footages are stored onto the networked storage.

The following is an example of a file destination with video clips:

| <ul> <li>⊇0130420</li> <li>⊇0130421</li> <li>⊇0130422</li> </ul> | The format is: YYYYMMDD<br>Click to open the directory |
|------------------------------------------------------------------|--------------------------------------------------------|
| Delete Delete all                                                | Click to delete all recorded data                      |

Click to delete selected items

Click 20130420 to open the directory:

# The format is: HH (24r)

Click to open the file list for that hour

| < 07 <u>08 09 10 11 12 13 14 15 16 17 &gt;</u> |                          |                   |         |            |                       |  |
|------------------------------------------------|--------------------------|-------------------|---------|------------|-----------------------|--|
|                                                | file name size date time |                   |         |            |                       |  |
|                                                |                          | Recording1 58.mp4 | 2526004 | 2013/04/20 | 07 <mark>58</mark> 28 |  |
|                                                |                          | Recording1 59.mp4 | 2563536 | 2013/04/20 | 07 <mark>59</mark> 28 |  |
|                                                | Delete all Back          |                   |         |            |                       |  |

Click to delete selected items

Click to go back to the previous level of the directory

Click to delete all recorded data

| < 07 <u>08 09 10 11</u> | <u>12 13 14 1</u> | <u>5 16 17 &gt;</u> |          |
|-------------------------|-------------------|---------------------|----------|
| file name               | size              | date                | time     |
| Recording1 58.mp4       | 2526004           | 2013/04/20          | 07:58:28 |
| Recording1 59.mp4       | 2563536           | 2013/04/20          | 07:59:28 |
| Delete all Back         |                   |                     |          |

# The format is: File name prefix + Minute (mm)

You can set up the file name prefix on Add media page. Please refer to next page for detailed information.

### Add media

Click **Add media** to open the media setting window. You can specify the type of media that will be sent when a trigger is activated. A total of 5 media settings can be configured. There are three choices of media types available: Snapshot, Video Clip, and System log. Select the item to display the detailed configuration options. You can configure either one or all of them.

| Add server 💟 Add media                |  |
|---------------------------------------|--|
| Media name:                           |  |
| Media type                            |  |
| Attached media:                       |  |
| Snapshot                              |  |
| Source: Stream 1 💌                    |  |
| Send 1 pre-event image(s) [0~7]       |  |
| Send 1 post-event image(s) [0~7]      |  |
| File name prefix: Snapshot_           |  |
| Add date and time suffix to file name |  |
| Video clip                            |  |
| System log                            |  |
| Close Save media                      |  |

#### Media type - Snapshot

Select to send snapshots when a trigger is activated.

- Media name: Enter a name for the media setting.
- Source: Select to take snapshots from stream 1 ~ 4.
- Send □ pre-event images

The Network Camera has a buffer area; it temporarily holds data up to a certain limit. Enter a number to decide how many images to capture before a trigger is activated. Up to 7 images can be generated.

■ Send post-event images

Enter a number to decide how many images to capture after a trigger is activated. Up to 7 images can be generated.

For example, if both the Send pre-event images and Send post-event images are set to 7, a total of 15 images are generated after a trigger is activated.

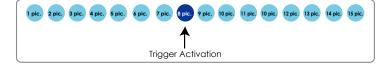

File name prefix

Enter the text that will be appended to the front of the file name.

Add date and time suffix to the file name Select this option to add a date/time suffix to the file name. For example:

| Snapshot_20101213_100341 |                                                        |  |
|--------------------------|--------------------------------------------------------|--|
| ↑                        | ↑                                                      |  |
| File name prefix         | Date and time suffix<br>The format is: YYYYMMDD_HHMMSS |  |

Click Save media to enable the settings.

To note that after you set up the first media server, a new column for media server will automatically show up on the Media list. If you wish to add more other media options, click **Add media**.

### Media type - Video clip

Select to send video clips when a trigger is activated.

| Media name: Video Clip                   |
|------------------------------------------|
| Media Type                               |
| Attached media:                          |
| Snapshot                                 |
| Video Clip                               |
| Source: Stream 1 💌                       |
| Pre-event recording: 0 seconds [0~9]     |
| Maximum duration: 5 seconds [1~20]       |
| Maximum file size: 3072 Kbytes [50~6144] |
| File name prefix: Video Clip_            |
| System log                               |
| Close Save                               |

- Media name: Enter a name for the media setting.
- Source: Select the source of video clip.
- Pre-event recording

The Network Camera has a buffer; the buffer temporarily holds data up to a certain limit. Enter a number to decide the duration of recording before a trigger is activated. Up to 9 seconds can be set.

Maximum duration

Specify the maximum recording duration in seconds. Up to 10 seconds can be set. For example, if pre-event recording is set to five seconds and the maximum duration is set to ten seconds, the Network Camera continues to record for another 4 seconds after a trigger is activated.

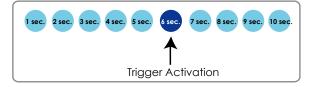

- Maximum file size Specify the maximum file size allowed.
- File name prefix

Enter the text that will be appended to the front of the file name. For example:

| Video_20120813_100341 |                                                        |  |  |
|-----------------------|--------------------------------------------------------|--|--|
| ↑                     | ↑                                                      |  |  |
| File name prefix      | Date and time suffix<br>The format is: YYYYMMDD_HHMMSS |  |  |

Click **Save media** to enable the settings.

<u>Media type - System log</u> Select to send a system log when a trigger is activated.

| Media name: System log |                  |
|------------------------|------------------|
| Media Type             |                  |
| Attached media:        |                  |
| Snapshot               |                  |
| 🔘 Video Clip           |                  |
| System log             |                  |
|                        | Close Save media |

Click **Save media** to enable the settings, then click **Close** to exit the page.

| Action                                                                  |                 |            |  |  |
|-------------------------------------------------------------------------|-----------------|------------|--|--|
| Trigger digital output for 1 seconds                                    |                 |            |  |  |
| Backup media if the network is disconnected                             |                 |            |  |  |
| Note: Please configure Preset locations first                           |                 |            |  |  |
| Server Media                                                            | Extra parameter |            |  |  |
| SD SD SD SD test View<br>Add serve Snapshot<br>Video clip<br>System log |                 |            |  |  |
|                                                                         | Close           | Save event |  |  |

In the Event settings column, the Servers and Medias you configured will be listed; please make sure the Event -> Status is indicated as ON, in order to enable the event triggering action.

When completed, click **Save event** to enable the settings and click **Close** to exit Event Settings page. The new Event / Server settings / Media will appear in the event drop-down list on the Event setting page.

| Name                                                                                     | Status         | Sun                            | Mon               | Tue | Wed | Thu   | Fri    | Sat   | Time        | Trigger |        |
|------------------------------------------------------------------------------------------|----------------|--------------------------------|-------------------|-----|-----|-------|--------|-------|-------------|---------|--------|
| event1                                                                                   | <u>ON</u>      | ۷                              | V                 | ۷   | V   | V     | V      | ۷     | 00:00~24:00 | seq     | Delete |
| Add                                                                                      | He             | lp                             |                   |     |     |       |        |       |             |         |        |
| Server settin                                                                            | gs —           |                                |                   |     |     |       |        |       |             |         |        |
| Name                                                                                     | Туре           | <b>;</b>                       |                   |     |     | Add   | Iress  | /Loca | tion        |         |        |
| HTTP                                                                                     | http           |                                |                   |     |     | http: | ://192 | .168. | 5.10        |         | Delete |
| Add                                                                                      | bbA            |                                |                   |     |     |       |        |       |             |         |        |
| <mark>Nedia</mark><br>vailable mem                                                       | iory spac      |                                |                   | в   |     |       |        |       |             |         |        |
| vailable mem                                                                             | iory spac      |                                |                   | в   |     |       |        |       |             |         |        |
| vailable mem<br>Name                                                                     |                | Туре                           | •                 | в   |     |       |        |       |             |         |        |
| vailable mem<br>Name<br><u>Snapshot</u>                                                  | s              | Type<br>napsi                  | not               | В   |     |       |        |       |             |         |        |
| vailable mem<br>Name<br><u>Snapshot</u><br><u>Video clip</u>                             | si<br>vi       | Type<br>napsi<br>ideoc         | not<br>lip        | В   |     |       |        |       |             |         | Delete |
| vailable mem<br>Name<br><u>Snapshot</u><br><u>Video clip</u><br><u>System loq</u>        | si<br>vi       | Type<br>napsi                  | not<br>lip        | В   |     |       |        |       |             |         |        |
| vailable mem<br>Name<br><u>Snapshot</u><br><u>Video clip</u>                             | si<br>vi       | Type<br>napsi<br>ideoc         | not<br>lip        | В   |     |       |        |       |             |         | Delete |
| vailable mem<br>Name<br><u>Snapshot</u><br><u>Video clip</u><br><u>System loq</u><br>Add | si<br>vi<br>sy | Type<br>napsi<br>ideoc<br>stem | not<br>lip        | B   |     |       |        |       |             |         | Delete |
| vailable mem<br>Name<br><u>Snapshot</u><br><u>Video clip</u><br><u>System loq</u>        | si<br>vi<br>sy | Type<br>napsi<br>ideoc<br>stem | not<br>lip<br>log | B   | Tin | me    |        |       |             |         | Delete |

Please see the example of the Event setting page below:

When the Event Status is <u>ON</u>, once an event is triggered by motion detection, the Network Camera will automatically send snapshots via e-mail.

If you want to stop the event trigger, you can click <u>ON</u> to turn it to <u>OFF</u> status or click **Delete** to remove the event setting.

To remove a server setting from the list, select a server name from the drop-down list and click **Delete**. Note that only when the server setting is not being applied to an event setting can it be deleted.

To remove a media setting from the list, select a media name from the drop-down list and click **Delete**. Note that only when the media setting is not being applied to an event setting can it be deleted.

#### **Customized Script**

This function allows you to upload a sample script (.xml file) to the webpage, which will save your time on configuring the settings. Please note that there is a limited number of customized scripts you can upload; if the current amount of customized scripts has reached the limit, an alert message will pop up. If you need more information, please ask for VIVOTEK technical support.

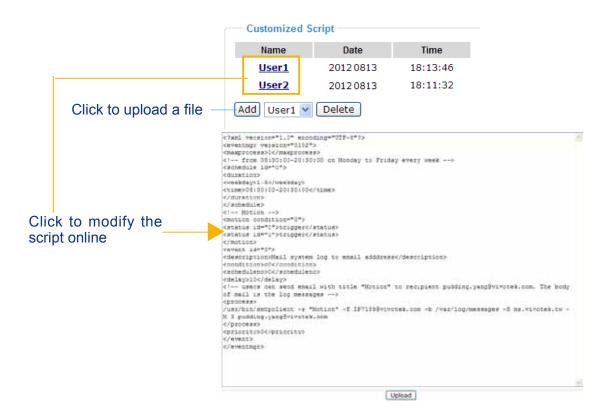

### **Applications > Motion detection**

This section explains how to configure the Network Camera to enable motion detection. A total of three motion detection windows can be configured.

| Enable motion detection   |                  |                                                       |
|---------------------------|------------------|-------------------------------------------------------|
| (TCP-V) 2013/6/4 09:26:32 | Window name:     |                                                       |
| TUTTUR                    | hallway          | Motion Detection Setting 1:                           |
| 06B 06C                   | Sensitivity: 67% | For normal situations                                 |
| hallway 🗶                 | Percentage: 18%  |                                                       |
|                           | <b></b>          |                                                       |
|                           | New Save         |                                                       |
|                           |                  |                                                       |
|                           | Profile          | Motion Detection Setting 2:<br>For special situations |

Follow the steps below to enable motion detection:

- 1. Click **New** to add a new motion detection window.
- 2. In the Window Name text box, enter a name for the motion detection window.
  - To move and resize the window, drag and drop your mouse on the window.
  - To delete a window, click X on the upper right corner of the window.
- 3. Define the sensitivity to moving objects and the space ratio of all alerted pixels by moving the Sensitivity and Percentage slider bar.
- 4. Click **Save** to enable the settings.
- 5. Select **Enable motion detection** to enable this function.

For example: For example:

| (TCP-V) 2013/6/4 09:26:32 | Window name:                |
|---------------------------|-----------------------------|
| 060                       | hallway<br>Sensitivity: 67% |
|                           | Percentage: 18%             |
|                           |                             |
|                           | New Save                    |
|                           | Profile                     |

The Percentage Indicator will rise or fall depending on the variation between sequential images. When motions are detected by the Network Camera and are judged to exceed the defined threshold, the red bar rises. Meanwhile, the motion detection window will be outlined in red for 2 or 3 seconds. Photos or videos can be captured instantly and configured to be sent to a remote server (Email, FTP) by utilizing this feature as a trigger source. For more information on how to set an event, please refer to Event settings on page 98.

A green bar indicates that even though motions have been detected, the event has not been triggered because the image variations still fall under the defined threshold.

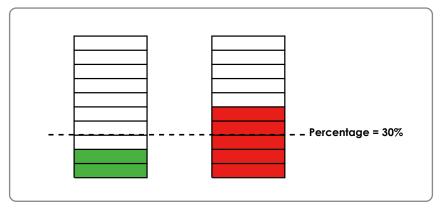

If you want to configure other motion detection settings for day/night/schedule mode, please click **Profile** to open the Motion Detection Profile Settings page as shown below. A total of three motion detection windows can be configured on this page as well.

| CP-V)                     | 2   | 2013/6/4 09:26:32 | Window name:     |      |
|---------------------------|-----|-------------------|------------------|------|
|                           | 06B | 060               | Sensitivity: 63% | ,    |
|                           |     |                   | Percentage: 17%  | Save |
|                           |     | And               |                  |      |
| eneral settings —         |     |                   |                  |      |
| Enable this profile       |     |                   |                  |      |
| is profile is applied to: |     |                   |                  |      |
|                           |     |                   |                  |      |
| Day mode                  |     |                   |                  |      |
|                           |     |                   |                  |      |

Please follow the steps beolw to set up a profile:

- 1. Create a new motion detection window.
- 2. Check Enable this profile.
- 3. Select the applicable mode: Day mode, Night mode, or Schedule mode. Please manually enter a time range if you choose Schedule mode.
- 4. Click **Save** to enable the settings and click **Close** to exit the page.

This motion detection window will also be displayed on the Event Settings page. You can go to Event > Event settings > Trigger to choose it as a trigger source. Please refer to page 116 for detailed information.

# <u>NOTE:</u>

How does motion detection work?

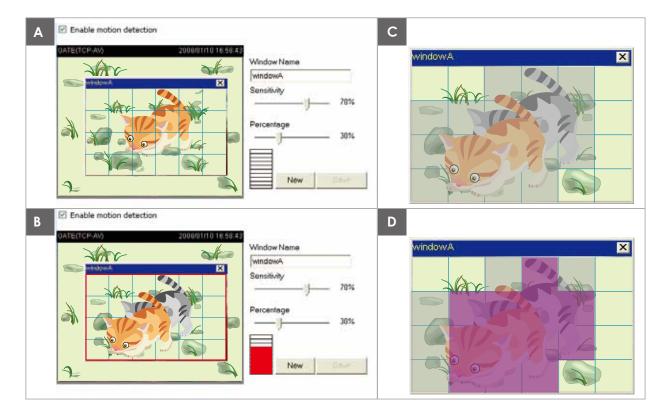

There are two motion detection parameters: Sensitivity and Percentage. In the illustration above, frame A and frame B are two sequential images. Pixel differences between the two frames are detected and highlighted in gray (frame C) and will be compared with the sensitivity setting. Sensitivity is a value that expresses the sensitivity to moving objects. Higher sensitivity settings are expected to detect slight movements while smaller sensitivity settings will neglect them. When the sensitivity is set to 70%, the Network Camera defines the pixels in the purple areas as "alerted pixels" (frame D).

Percentage is a value that expresses the proportion of "alerted pixels" to all pixels in the motion detection window. In this case, 50% of pixels are identified as "alerted pixels". When the percentage is set to 30%, the motions are judged to exceed the defined threshold; therefore, the motion window will be outlined in red.

For applications that require a high level of security management, it is suggested to use higher sensitivity settings and smaller percentage values.

### Applications > DI and DO Advanced Mode

| Digital input      |                   |      |
|--------------------|-------------------|------|
| Normal status:     | ● High ○ Low      |      |
| Current status:    | High              |      |
| – Digital output – |                   |      |
| Normal status:     | ● Open ○ Grounded |      |
| Current status:    | Open              |      |
|                    |                   | Save |

Connect DI or DO devices to the camera's terminal block, the camera will automatically detect the current connection state as pulled-high or pulled-low. You may then define the triggering condition.

<u>Digital input</u>: Select High or Low as the state of the signal to define the "Normal status" for the digital input. Connect the digital input lines to the Network Camera, and the camera will report the current status.

<u>Digital output</u>: Select Grounded or Open as the state of the signal to define the "Normal status" for the digital output. Connect the digital output lines to the Network Camera, and the camera will display the current status.

### **Applications > Tampering detection**

This section explains how to set up camera tamper detection. With tamper detection, the camera is capable of detecting incidents such as **redirection**, **blocking or defocusing**, or even **spray paint**.

| Camera tampering detection           |      |  |  |  |  |
|--------------------------------------|------|--|--|--|--|
| Enable camera tampering detection    |      |  |  |  |  |
| Trigger duration 10 seconds [10~600] |      |  |  |  |  |
|                                      | Save |  |  |  |  |

Please follow the steps below to set up the camera tamper detection function:

- 1. Check Enable camera tampering detection.
- 2. Enter the tamper trigger duration. (10 sec. ~ 10 min.) The tamper alarm will be triggered only when the tampering factor (the difference between current frame and pre-saved background) exceeds the trigger threshold.
- 3. Set up the event source as Camera Tampering Detection on **Event > Event settings > Trigger.** Please refer to page 116 for detailed information.

### Recording > Recording settings Advanced Mode

This section explains how to configure the recording settings for the Network Camera.

#### **Recording Settings**

|   |        |          |           |      |     |     | _ In | sert | you | r SD card a | nd click | here to test | :      |
|---|--------|----------|-----------|------|-----|-----|------|------|-----|-------------|----------|--------------|--------|
|   | Record | ling set | tings     |      |     |     |      |      |     |             |          |              |        |
| N | lame   | Status   | Sun       | Mon  | Tue | Wed | Thu  | Fri  | Sat | Time        | Source   | Destination  | Delete |
|   | Ad     | d        | <u>SD</u> | test |     |     |      |      |     |             |          |              |        |

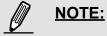

Please remember to format your SD card when using it for the first time. Please refer to page 120 for detailed information.

#### **Recording Settings**

Click **Add** to open the recording setting window. On this page, you can define the adaptive recording, recording source, recording schedule, and recording capacity. A total of 2 recording settings can be configured.

| Recording name: video     |                                                                                                    |
|---------------------------|----------------------------------------------------------------------------------------------------|
| Enable this recording     |                                                                                                    |
| 📝 With adaptive recordin  | g                                                                                                    |
| Pre-event recording       | g: 5 seconds [0~9]                                                                                                    |
| Post-event recording      | ng: 5 seconds [0~10]                                                                                                    |
| Priority: Normal 💌        |                                                                                                    |
| Source: Stream 1 💌        |                                                                                                    |
|                           | Trigger                                                                                                    |
| 1. Trigger                | Schedule                                                                                                    |
| i. Higger                 | 🕼 Sun 🕼 Mon 🕼 Tue 🕼 Wed 🕼 Thu 🕼 Fri 🕼 Sat                                                                                                    |
|                           | Time                                                                                                    |
| +                         | Always     Always     Alw |
| 2. Destination            | From 00:00 to 24:00 [hh:mm]                                                                                                    |
|                           | Network fail                                                                                                    |
|                           |                                                                                                    |
| Note: To enable recording | notification please configure <u>Event</u> first                                                                                                    |
|                           | Close Save                                                                                                    |

- Recording name: Enter a name for the recording setting.
- Enable this recording: Select this option to enable video recording.
- With adaptive recording:

Selecting this option will activate the frame rate control according to alarm trigger. The frame control means that when there is alarm trigger, the frame rate will raise up to the value you've set on Video quality page. Please refer to page 94 for more information. If you enable adaptive recording and enable time-shift cache stream on Camera A, only when an event is triggered on Camera A will the server record the full frame rate video stream; otherwise, it will only request the I frame data during normal monitoring, thus effectively save bandwidths and storage.

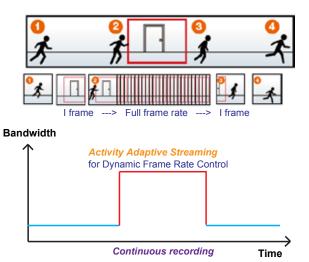

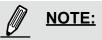

- To enable adaptive recording, please make sure you've set up the trigger source such as Motion Detection, DI Device, or Manual Trigger.
- When there is no alarm trigger:
   JPEG mode: record 1 frame per second.
   H.264 mode: record I frame only.
  - MPEG-4 mode: record the I frame only.
- When the I frame period is >1s on Video settings page, firmware will force decrease the I frame period to 1s when adaptive recording is enabled.

The alarm trigger includes: motion detection and DI detection. Please refer to Event Settings on page 98.

Pre-event recording and post-event recording

The Network Camera has a buffer area; it temporarily holds data up to a certain limit. Enter a number to decide the duration of recording before and after a trigger is activated.

- Priority: Select the relative importance of this recording (High, Normal, or Low). Recording with a higher priority setting will be executed first.
- Source: Select a video stream as the source of recording.

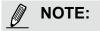

▶ To enable recording notification please configure *Event* settings first . Please refer to page 98.

Please follow the steps below to set up the recording.

#### 1. Trigger

Select a trigger source.

| Trigger                                   |
|-------------------------------------------|
| Schedule                                  |
| 🖉 Sun 🖉 Mon 👽 Tue 👽 Wed 👽 Thu 👽 Fri 🐼 Sat |
| Time                                      |
| Always                                    |
| From 00:00     to 24:00     [hh:mm]       |
| Network fail                              |
|                                           |

- Schedule: The server will start to record files on the local storage or network storage (NAS).
- Network fail: In the event of network failure, the server will start to record files to the local storage (SD card).

 $\underline{2. \ \text{Destination}}$ You can select the SD card or network storage (NAS) as the destination of the recording tasks.

| Recording name:               |                                                  |       |      |
|-------------------------------|--------------------------------------------------|-------|------|
| Enable this recording         |                                                  |       |      |
| With adaptive recording       |                                                  |       |      |
| Priority Normal .             |                                                  |       |      |
| Source: Stream 1 .            |                                                  |       |      |
| 1. Trigger<br>2. Destination  | Destination<br>Destination: SD<br>Add NAS server |       |      |
| Teste. To enable recording in | Concerns brease counding Filler mar              | Close | Save |

#### **NAS server**

Click Add NAS server to open the server setting window and follow the steps below to set up: 1. Fill in the information for your server.

For example:

| 🗟 http://192 | .168.5.151 - Server Settings - Microsoft Internet Explorer 📃 🗖 🔀      |
|--------------|-----------------------------------------------------------------------|
| >Server S    | ettings 🖉                                                             |
| Server nam   | ec NAS                                                                |
| Serve        | r Туре                                                                |
| $\odot$ Ema  | il:                                                                   |
| O FTP:       | Network storage path                                                  |
| ਂ ਮਾਜ        | e (\\server name or IP address\folder name)                           |
|              | vork storage:<br>letwork storage location: <u>\\192.168.5.122\nas</u> |
|              | For example:<br>my_nas\disktfolder)                                   |
|              | Vorkgroup: vivotek<br>Iser name: ritali                               |
| Р            | assword:                                                              |
|              | User name and password for your server                                |
|              | ×                                                                     |
| 街 Done       | Internet                                                              |

2. Click **Test** to check the setting. The result will be shown in the pop-up window.

| 🗿 http://192.168.5.151/cgi-bin/admin/testserver 🔳 🗖 🗙 | 🗿 http://192.168.5.151/cgi-bin/admin/testserver 🗐 🗖 🔀 |
|-------------------------------------------------------|-------------------------------------------------------|
| Mount successfully. Thanks                            | Mount failed.                                         |
|                                                       |                                                       |
|                                                       |                                                       |
| 🛐 Done 👘 👘 👔                                          | 🙆 Done 🔹 🔮 Internet                                   |

| 🗟 NAS on ritali                                                                                                    |                                   |                                |
|----------------------------------------------------------------------------------------------------|-----------------------------------|--------------------------------|
| File Edit View Favorites Tools                                                                                                    | Help                              | <b>.</b>                       |
| 🚱 Back 🝷 🕥 🕤 🏂 🔎 Se                                                                                                    | arch 💫 Folders 🛄 -                |                                |
| Address 🞯 \\ritali\NAS                                                                                                    |                                   | 💙 🄁 Go                         |
| File and Folder Tasks           File and Folder Tasks         Rename this file         Move this file         Copy this file         Publish this file to the Web         E-mail this file         Final this file | test.txt<br>Text Document<br>1 KB |                                |
| Delete this file                                                                                                    |                                   | <ul><li>✓</li><li>.:</li></ul> |

If successful, you will receive a test.txt file on the network storage server.

- 3. Enter a server name.
- 4. Click **Save** to complete the settings and click **Close** to exit the page.

| Pre-event recording:               | 5 seconds [0-9]                                                           |  |
|------------------------------------|---------------------------------------------------------------------------|--|
| Post-event recording               | 5 seconds [0~10]                                                          |  |
| Priority: Normal  Source: Stream 2 |                                                                           |  |
|                                    | Destination Destination: NAS_server                                       |  |
| 1. Trigger                         | Capacity                                                                  |  |
| -                                  | Entire free space     Reserved space 100     Mittytes                     |  |
| 2. Destination                     | Enable cyclic recording                                                   |  |
|                                    | Recording file management                                                 |  |
|                                    | Maximum duration: 1 minutes [1~30]<br>Maximum file size: 100 MB [100~900] |  |
|                                    | File name prefix                                                          |  |
| gn                                 | tification please configure Event first Close Save                        |  |
|                                    | 3d/8 6/058                                                                |  |

- Capacity: You can choose either the entire free space available or limit the reserved space. The recording size limit must be larger than the reserved amount for cyclic recording.
- Enable cyclic recording: If you check this item, when the maximum capacity is reached, the oldest file will be overwritten by the latest one. The reserved amount is reserved for the transaction stage when the storage space is about to be full and new data arrives. The minimum for the Reserved space must be larger than 15 MBytes.
- Recoding file management: You can use the selection here to specify the length of a single recording or the size of each recording file. Some users may need to stitch video recordings together.
- File name prefix: Enter the text that will be appended to the front of the file name.

If you want to enable recording notification, please click *Event* to configure event triggering settings. Please refer to **Event > Event settings** on page 98 for more details.

When completed, select **Enable this recording**. Click **Save** to enable the setting and click **Close** to exit this page. When the system begins recording, it will send the recorded files to the network storage. The

new recording name will appear in the drop-down list on the recording page as shown below.

To remove a recording setting from the list, select a recording name from the drop-down list and click **Delete**.

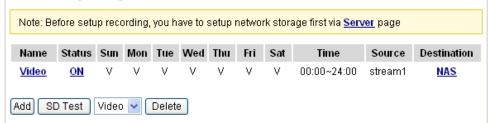

- Click <u>Video</u> (Name): Opens the Recording Settings page.
- Click ON (Status): The Status will become OFF and stop recording.
- Click <u>NAS</u> (Destination): Opens the file list of recordings as shown below. For more information about folder naming rules, please refer to page 104 for details.

| ⊇0130410                                       |
|------------------------------------------------|
| <ul> <li>⊇0130411</li> <li>⊇0130412</li> </ul> |
| Delete Delete all                              |

### Local storage > SD card management Advanced Mode

This section explains how to manage the local storage on the Network Camera. Here you can view SD card status, and implement SD card control.

#### **SD card staus**

This column shows the status and reserved space of your SD card. Please remember to format the SD card when using for the first time.

| SD card status                      |                                        |            |                |  |  |  |
|-------------------------------------|----------------------------------------|------------|----------------|--|--|--|
| SD card status: Detached no SD card |                                        |            |                |  |  |  |
| Total size: 0 KBytesFree s          | Total size: 0 KBytesFree size:0 KBytes |            |                |  |  |  |
| Used size:0 KBytesUse (%            | 6): 0 %                                |            |                |  |  |  |
|                                     |                                        |            | Format         |  |  |  |
|                                     |                                        |            |                |  |  |  |
| SD card status                      |                                        |            |                |  |  |  |
| SD card status: Ready               | 1                                      |            |                |  |  |  |
| Total size:                         | 7810152 KBytes                         | Free size: | 7602048 KBytes |  |  |  |
| Used size:                          | 208104 KBytes                          | Use (%):   | 2.665 %        |  |  |  |
|                                     |                                        |            | Format         |  |  |  |

#### **SD** card control

| SD card control                     |   |      |      |
|-------------------------------------|---|------|------|
| Enable cyclic storage               |   |      |      |
| Enable automatic disk cleanup       |   |      |      |
| Maximum duration for keeping files: | 7 | days |      |
|                                     |   |      | Save |

- Enable cyclic storage: Check this item if you want to enable cyclic recording. When the maximum capacity is reached, the oldest file will be overwritten by the latest one.
- Enable automatic disk cleanup: Check this item and enter the number of days you wish to retain a file. For example, if you enter "7 days", the recorded files will be stored on the SD card for 7 days.

Click Save to enable your settings.

### Local storage > Content management Advanced Mode

This section explains how to manage the content of recorded videos on the Network Camera. Here you can search and view the records and view the searched results.

#### **Searching and Viewing the Records**

This column allows the user to set up search criteria for recorded data. If you do not select any criteria and click **Search** button, all recorded data will be listed in the **Search Results** column.

| Searching and viewing the records   |                 |                         |        |  |
|-------------------------------------|-----------------|-------------------------|--------|--|
| <ul> <li>File attributes</li> </ul> |                 |                         |        |  |
| Trigger type:                       | System boot     | Recording notify Motion |        |  |
|                                     | Digital input   | Network fail Periodic   | ally   |  |
|                                     | Manual triggers | Tampering detection     |        |  |
| Media type:                         | Video clip      | 🔲 Snapshot 📄 Text       |        |  |
| Locked:                             | Locked          | Unlocked                |        |  |
| Backup:                             | Backup          |                         |        |  |
| 😻 Trigger time                      |                 |                         |        |  |
| From:                               | Date            | Time                    |        |  |
| to:                                 | Date            | Time                    |        |  |
|                                     | (yyyy-mm-dd)    | (hh:mm:ss)              |        |  |
|                                     |                 |                         | Search |  |
|                                     |                 |                         |        |  |

- File attributes: Select one or more items as your search criteria.
- Trigger time: Manually enter the time range you want to search.

Click **Search** and the recorded data corresponding to the search criteria will be listed in **Search Results** window.

#### **Search Results**

The following is an example of search results. There are four columns: Trigger time, Media type, Trigger type, and Locked. Click 🖕 to sort the search results in either direction.

|        | ers of entri<br>e page   | es displaye  | d              | Enter a l<br>search re | key word to<br>esults | filter the        |
|--------|--------------------------|--------------|----------------|------------------------|-----------------------|-------------------|
| Searc  | h results<br>0 🗸 entries |              |                | Gearch:                |                       |                   |
| 011011 | Trigger time 🔷           | Media Type 🍦 | Trigger type 🍦 | Locked 🔶               | Backup 🌲              |                   |
|        | 2010-08-26<br>10:42:55   | Video Clip   | Periodically   | No                     | No -                  | Highlight an item |
|        | 2010-08-26<br>10:43:56   | Video Clip   | Periodically   | No                     | No                    |                   |
|        | 2010-08-26<br>10:44:56   | Video Clip   | Periodically   | No                     | No                    |                   |
|        | 2010-08-26<br>10:45:57   | Video Clip   | Periodically   | No                     | No                    |                   |
|        | 2010-08-26<br>10:46:58   | Video Clip   | Periodically   | No                     | No                    |                   |
|        | 2010-08-26               | Video Clip   | Periodically   | No                     | No                    |                   |

View: Click on a search result which will highlight the selected item in purple as shown above. Click the View button and a media window will pop up to play back the selected file. For example:

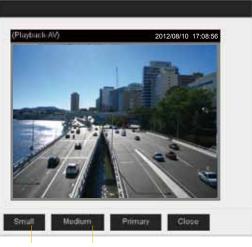

Click to adjust the image size

- Download: Click on a search result to highlight the selected item in purple as shown above. Then click the **Download** button and a file download window will pop up for you to save the file.
- JPEGs to AVI: This functions only applies to "JPEG" format files such as snapshots. You can select several snapshots from the list, then click this button. Those snapshots will be converted into an AVI file.

Lock/Unlock: Select the desired search results, then click this button. The selected items will become Locked, which will not be deleted during cyclic recording. You can click again to unlock the selections. For example:

| Search     | Search results                                               |             |                |            |          |                          |
|------------|--------------------------------------------------------------|-------------|----------------|------------|----------|--------------------------|
| Show 1     | 10 🖵 entries                                                 |             |                | Search:    |          |                          |
|            | Trigger time 🛛 🍦                                             | Media type  | 🔷 Trigger type | 🔶 Locked 🍦 | Backup 🍦 |                          |
|            | 2012-07-11<br>17:56:12                                       | Video clip  | Boot           | Yes        | No       |                          |
| <b>V</b>   | 2012-07-11<br>17:35:10                                       | Snapshot    | Boot           | Yes        | No       |                          |
|            | 2012-07-11<br>17:35:10                                       | Snapshot    | Boot           | Yes        | No       |                          |
|            | 2012-07-11<br>17:35:10                                       | Snapshot    | Boot           | No         | No       |                          |
|            | 2012-07-11<br>17:35:10                                       | Snapshot    | Boot           | No         | No       |                          |
|            | 2012-07-11<br>17:35:10                                       | Snapshot    | Boot           | No         | No       |                          |
| Showing    | g 1 to 6 of 6 entries                                        |             |                |            | ×        | Click to switch<br>pages |
| View       | Download                                                     | JPEGs to AV | VI Lock/Unlock | Remove     |          | 1                        |
| Note: "Vie | Note: "View" and "Download" only apply to the highlight item |             |                |            |          |                          |

Remove: Select the desired search results, then click this button to delete the files.

# Appendix URL Commands for the Network Camera

#### 1. Overview

For some customers who already have their own web site or web control application, the Network Camera/Video Server can be easily integrated through URL syntax. This section specifies the external HTTP-based application programming interface. The HTTP-based camera interface provides the functionality to request a single image, control camera functions (PTZ, output relay etc.), and get and set internal parameter values. The image and CGI-requests are handled by the built-in Web server.

#### 2. Style Convention

In URL syntax and in descriptions of CGI parameters, text within angle brackets denotes content that is to be replaced with either a value or a string. When replacing the text string, the angle brackets should also be replaced. An example of this is the description of the name for the server, denoted with <servername> in the URL syntax description below, that is replaced with the string myserver in the URL syntax example further down in the page.

URL syntax is denoted with the word "Syntax:" written in bold face followed by a box with the referenced syntax as shown below. For example, name of the server is written as <servername> and is intended to be replaced with the name of the actual server. This can either be a name, e.g., "mywebcam" or "thecam. adomain.net" or the associated IP number for the server, e.g., 192.168.0.220.

Syntax:

#### http://<servername>/cgi-bin/viewer/video.jpg

Description of returned data is written with "**Return:**" in bold face followed by the returned data in a box. All data is returned in HTTP format, i.e., each line is separated with a Carriage Return and Line Feed (CRLF) printed as \r\n.

Return:

#### HTTP/1.0 <HTTP code> <HTTP text>\r\n

URL syntax examples are written with "**Example:**" in bold face followed by a short description and a light grey box with the example.

Example: request a single snapshot image

http://mywebserver/cgi-bin/viewer/video.jpg

# **3. General CGI URL Syntax and Parameters**

CGI parameters are written in lower-case and as one word without any underscores or other separators. When the CGI request includes internal camera parameters, these parameters must be written exactly as they are named in the camera or video server. The CGIs are organized in functionally-related directories under the cgi-bin directory. The file extension .cgi is required.

Syntax:

http://<*servername*>/cgi-bin/<*subdir*>[/<*subdir*>...]/<*cgi*>.<*ext*> [?<parameter>=<value>[&<parameter>=<value>...]]

#### Example: Set digital output #1 to active

http://mywebserver/cgi-bin/dido/setdo.cgi?do1=1

# 4. Security Level

| SECURITY LEVEL | SUB-DIRECTORY            | DESCRIPTION                                                |
|----------------|--------------------------|------------------------------------------------------------|
| 0              | anonymous                | Unprotected.                                               |
| 1 [view]       | anonymous, viewer,       | 1. Can view, listen, talk to camera.                       |
|                | dido, camctrl            | 2. Can control DI/DO, PTZ of the camera.                   |
| 4 [operator]   | anonymous, viewer,       | Operator access rights can modify most of the camera's     |
|                | dido, camctrl, operator  | parameters except some privileges and network options.     |
| 6 [admin]      | anonymous, viewer,       | Administrator access rights can fully control the camera's |
|                | dido, camctrl, operator, | operations.                                                |
|                | admin                    |                                                            |
| 7              | N/A                      | Internal parameters. Unable to be changed by any external  |
|                |                          | interfaces.                                                |

# 5. Get Server Parameter Values

**Note:** The access right depends on the URL directory. **Method:** GET/POST

| Syntax:                                                                                    |
|--------------------------------------------------------------------------------------------|
| http:// <servername>/cgi-bin/anonymous/getparam.cgi?[<parameter>]</parameter></servername> |
| [& <parameter>]</parameter>                                                                |
|                                                                                            |
| http://< <i>servername</i> >/cgi-bin/viewer/getparam.cgi?[< <i>parameter</i> >]            |
| [& <parameter>]</parameter>                                                                |
|                                                                                            |
| http:// <servername>/cgi-bin/operator/getparam.cgi?[<parameter>]</parameter></servername>  |
| [& <parameter>]</parameter>                                                                |
|                                                                                            |
| http:// <servername>/cgi-bin/admin/getparam.cgi?[<parameter>]</parameter></servername>     |
| [& <parameter>]</parameter>                                                                |

Where the *<parameter>* should be *<group>*[\_*<name>*] or *<group>*[.*<name>*]. If you do not specify any parameters, all the parameters on the server will be returned. If you specify only *<group>*, the parameters of the related group will be returned.

When querying parameter values, the current parameter values are returned.

A successful control request returns parameter pairs as follows:

| Return:                                     |
|---------------------------------------------|
| HTTP/1.0 200 OK\r\n                         |
| Content-Type: text/html\r\n                 |
| Context-Length: <length>\r\n</length>       |
| \r\n                                        |
| <parameter pair=""></parameter>             |
| where <parameter pair=""> is</parameter>    |
| <parameter>=<value>\r\n</value></parameter> |
| [ <parameter pair="">]</parameter>          |
|                                             |

<length> is the actual length of content.

### Example: Request IP address and its response

Request:

http://192.168.0.123/cgi-bin/admin/getparam.cgi?network\_ipaddress Response: HTTP/1.0 200 OK\r\n Content-Type: text/html\r\n Context-Length: 33\r\n \r\n network.ipaddress=192.168.0.123\r\n

# 6. Set Server Parameter Values

**Note:** The access right depends on the URL directory. **Method:** GET/POST

Syntax:

```
http://<servername>/cgi-bin/anonymous/setparam.cgi? <parameter>=<value>
[&<parameter>=<value>...][&update=<value>][&return=<return page>]
```

http://<*servername*>/cgi-bin/viewer/setparam.cgi? <*parameter*>=<value> [&<parameter>=<value>...][&update=<value>] [&return=<return page>]

http://<*servername*>/cgi-bin/operator/setparam.cgi? <*parameter*>=<*value*> [&<parameter>=<value>...][&update=<value>] [&return=<return page>]

http://<*servername*>/cgi-bin/admin/setparam.cgi? <*parameter*>=<*value*> [&<parameter>=<value>...][&update=<value>] [&return=<return page>]

| PARAMETER                     | VALUE                     | DESCRIPTION                                                                                                    |  |
|-------------------------------|---------------------------|----------------------------------------------------------------------------------------------------|--|
| <group>_<name></name></group> | value to assigned         | Assign <value> to the parameter <group>_<name>.</name></group></value>                                                                                                    |  |
| update                        | <boolean></boolean>       | Set to 1 to update all fields (no need to update parameter in each group).                                                                                                    |  |
| return                        | <return page=""></return> | Redirect to the page < <i>return page</i> > after the parameter is<br>assigned. The < <i>return page</i> > can be a full URL path or relative<br>path according to the current path. If you omit this parameter, it<br>will redirect to an empty page. |  |
|                               |                           | (Note: The return page can be a general HTML file (.htm, .html)<br>or a VIVOTEK server script executable (.vspx) file. It cannot be<br>a CGI command or have any extra parameters. This parameter                                                      |  |

#### must be placed at the end of the parameter list

#### Return:

| HTTP/1.0 200 OK\r\n                      |
|------------------------------------------|
| Content-Type: text/html\r\n              |
| Context-Length: <length>\r\n</length>    |
| \r\n                                     |
| <parameter pair=""></parameter>          |
| where <parameter pair=""> is</parameter> |

<parameter>=<value>\r\n

[<parameter pair>]

Only the parameters that you set and are readable will be returned.

**Example:** Set the IP address of server to 192.168.0.123:

Request:

http://myserver/cgi-bin/admin/setparam.cgi?network ipaddress=192.168.0.123

Response: HTTP/1.0 200 OK\r\n Content-Type: text/html\r\n Context-Length: 33\r\n \r\n network.ipaddress=192.168.0.123\r\n

# 7. Available parameters on the server

Valid values:

| VALID VALUES             | DESCRIPTION                                                                          |
|--------------------------|--------------------------------------------------------------------------------------|
| string[ <n>]</n>         | Text strings shorter than 'n' characters. The characters ",', <,>,& are invalid.     |
| string[n~m]              | Text strings longer than `n' characters and shorter than `m' characters. The         |
|                          | characters ",', <,>,& are invalid.                                                   |
| password[ <n>]</n>       | The same as string but displays `*' instead.                                         |
| integer                  | Any number between $(-2^{31} - 1)$ and $(2^{31} - 1)$ .                              |
| positive integer         | Any number between 0 and $(2^{32} - 1)$ .                                            |
| <m> ~ <n></n></m>        | Any number between 'm' and 'n'.                                                      |
| domain name[ <n>]</n>    | A string limited to a domain name shorter than 'n' characters (eg. www.ibm.com).     |
| email address [ <n>]</n> | A string limited to an email address shorter than `n' characters (eg.                |
|                          | joe@www.ibm.com).                                                                    |
| ip address               | A string limited to an IP address (eg. 192.168.1.1).                                 |
| mac address              | A string limited to contain a MAC address without hyphens or colons.                 |
| boolean                  | A boolean value of 1 or 0 represents [Yes or No], [True or False], [Enable or        |
|                          | Disable].                                                                            |
| <value1>,</value1>       | Enumeration. Only given values are valid.                                            |
| <value2>,</value2>       |                                                                                      |
| <value3>,</value3>       |                                                                                      |
|                          |                                                                                      |
| blank                    | A blank string.                                                                      |
| everything inside <>     | A description                                                                        |
| integer primary key      | SQLite data type. A 32-bit signed integer. The value is assigned a unique integer by |
|                          | the server.                                                                          |
| text                     | SQLite data type. The value is a text string, stored using the database encoding     |
|                          | (UTF-8, UTF-16BE or UTF-16-LE).                                                      |
| coordinate               | x, y coordinate (eg. 0,0)                                                            |
| window size              | window width and height (eg. 800x600)                                                |

NOTE: The camera should not be restarted when parameters are changed.

# 7.1 system

Group: system

| NAME          | VALUE                                                                                                    | DEFAULT                                                                               | SECURITY  | DESCRIPTION                                     |
|---------------|----------------------------------------------------------------------------------------------------|---------------------------------------------------------------------------------------|-----------|-------------------------------------------------|
|               |                                                                                                    |                                                                                       | (get/set) |                                                 |
| hostname      | string[64]                                                                                                    | Mega-Pixel                                                                            | 1/6       | Host name of server                             |
|               |                                                                                                    | Network                                                                               |           | (Network Camera,                                |
|               |                                                                                                    | Camera                                                                                |           | Wireless Network Camera,                        |
|               |                                                                                                    |                                                                                       |           | Video Server,                                   |
|               |                                                                                                    |                                                                                       |           | Wireless Video Server).                         |
| ledoff        | <boolean></boolean>                                                                                                    | 0                                                                                     | 6/6       | Turn on (0) or turn off (1) all led indicators. |
| date          | <yyyy <="" mm="" td=""><td><current< td=""><td>6/6</td><td>Current date of system. Set to 'keep'</td></current<></td></yyyy> | <current< td=""><td>6/6</td><td>Current date of system. Set to 'keep'</td></current<> | 6/6       | Current date of system. Set to 'keep'           |
|               | DD>,                                                                                                    | date>                                                                                 |           | to keep date unchanged. Set to `auto'           |
|               | keep,                                                                                                    |                                                                                       |           | to use NTP to synchronize date.                 |
|               | auto                                                                                                    |                                                                                       |           |                                                 |
| time          | <hh:mm:s< td=""><td><current< td=""><td>6/6</td><td>Current time of the system. Set to</td></current<></td></hh:mm:s<>       | <current< td=""><td>6/6</td><td>Current time of the system. Set to</td></current<>    | 6/6       | Current time of the system. Set to              |
|               | s>,                                                                                                    | time>                                                                                 |           | 'keep' to keep time unchanged. Set to           |
|               | keep,                                                                                                    |                                                                                       |           | 'auto' to use NTP to synchronize time.          |
|               | auto                                                                                                    |                                                                                       |           |                                                 |
| datetime      | <mmddhh< td=""><td><blank></blank></td><td>7/6</td><td>Another current time format of the</td></mmddhh<>                     | <blank></blank>                                                                       | 7/6       | Another current time format of the              |
|               | mmYYYY.ss                                                                                                    |                                                                                       |           | system.                                         |
|               | >                                                                                                    |                                                                                       |           |                                                 |
| ntp           | <domain< td=""><td><blank></blank></td><td>6/6</td><td>NTP server.</td></domain<>                                            | <blank></blank>                                                                       | 6/6       | NTP server.                                     |
|               | name>,                                                                                                    |                                                                                       |           | *Do not use "skip to invoke default             |
|               | <ip< td=""><td></td><td></td><td>server" for default value.</td></ip<>                                                       |                                                                                       |           | server" for default value.                      |
|               | address>,                                                                                                    |                                                                                       |           |                                                 |
|               | <blank></blank>                                                                                                    |                                                                                       |           |                                                 |
| timezoneindex | -489 ~ 529                                                                                                    | 320                                                                                   | 6/6       | Indicate timezone and area.                     |
|               |                                                                                                    |                                                                                       |           | -480: GMT-12:00 Eniwetok, Kwajalein             |
|               |                                                                                                    |                                                                                       |           | -440: GMT-11:00 Midway Island,                  |
|               |                                                                                                    |                                                                                       |           | Samoa                                           |
|               |                                                                                                    |                                                                                       |           | -400: GMT-10:00 Hawaii                          |
|               |                                                                                                    |                                                                                       |           | -360: GMT-09:00 Alaska                          |
|               |                                                                                                    |                                                                                       |           | -320: GMT-08:00 Las Vegas,                      |
|               |                                                                                                    |                                                                                       |           | San_Francisco,                                  |
|               |                                                                                                    |                                                                                       |           | Vancouver                                       |
|               |                                                                                                    |                                                                                       |           | -280: GMT-07:00 Mountain Time,                  |
|               |                                                                                                    |                                                                                       |           | Denver                                          |

| -281: GMT-07:00 Arizona           |
|-----------------------------------|
| -240: GMT-06:00 Central America,  |
| Central Time, Mexico City,        |
| Saskatchewan                      |
| -200: GMT-05:00 Eastern Time, New |
| York, Toronto                     |
| -201: GMT-05:00 Bogota, Lima,     |
| Quito, Indiana                    |
| -180: GMT-04:30 Caracas           |
| -160: GMT-04:00 Atlantic Time,    |
| Canada, La Paz, Santiago          |
| -140: GMT-03:30 Newfoundland      |
| -120: GMT-03:00 Brasilia, Buenos  |
| Aires,                            |
| Georgetown, Greenland             |
| -80: GMT-02:00 Mid-Atlantic       |
| -40: GMT-01:00 Azores,            |
| Cape_Verde_IS.                    |
| 0: GMT Casablanca, Greenwich Mean |
| Time: Dublin,                     |
| Edinburgh, Lisbon, London         |
| 40: GMT 01:00 Amsterdam, Berlin,  |
| Rome, Stockholm, Vienna, Madrid,  |
| Paris                             |
| 41: GMT 01:00 Warsaw, Budapest,   |
| Bern                              |
| 80: GMT 02:00 Athens, Helsinki,   |
| Istanbul, Riga                    |
| 81: GMT 02:00 Cairo               |
| 82: GMT 02:00 Lebanon, Minsk      |
| 83: GMT 02:00 Israel              |
| 120: GMT 03:00 Baghdad, Kuwait,   |
| Riyadh, Moscow, St. Petersburg,   |
| Nairobi                           |
| 121: GMT 03:00 Iraq               |
| 140: GMT 03:30 Tehran             |
|                                   |
| 160: GMT 04:00 Abu Dhabi, Muscat, |
| Baku,                             |
| Tbilisi, Yerevan                  |
| 180: GMT 04:30 Kabul              |

| 1                      |                     |                          | 1   |                                         |
|------------------------|---------------------|--------------------------|-----|-----------------------------------------|
|                        |                     |                          |     | 200: GMT 05:00 Ekaterinburg,            |
|                        |                     |                          |     | Islamabad, Karachi, Tashkent            |
|                        |                     |                          |     | 220: GMT 05:30 Calcutta, Chennai,       |
|                        |                     |                          |     | Mumbai, New Delhi                       |
|                        |                     |                          |     | 230: GMT 05:45 Kathmandu                |
|                        |                     |                          |     | 240: GMT 06:00 Almaty, Novosibirsk,     |
|                        |                     |                          |     | Astana, Dhaka, Sri Jayawardenepura      |
|                        |                     |                          |     | 260: GMT 06:30 Rangoon                  |
|                        |                     |                          |     | 280: GMT 07:00 Bangkok, Hanoi,          |
|                        |                     |                          |     | Jakarta, Krasnoyarsk                    |
|                        |                     |                          |     | 320: GMT 08:00 Beijing, Chongging,      |
|                        |                     |                          |     | Hong Kong, Kuala Lumpur, Singapore,     |
|                        |                     |                          |     | Таіреі                                  |
|                        |                     |                          |     | 360: GMT 09:00 Osaka, Sapporo,          |
|                        |                     |                          |     | Tokyo, Seoul, Yakutsk                   |
|                        |                     |                          |     | 380: GMT 09:30 Adelaide, Darwin         |
|                        |                     |                          |     | 400: GMT 10:00 Brisbane, Canberra,      |
|                        |                     |                          |     | Melbourne, Sydney, Guam,                |
|                        |                     |                          |     | Vladivostok                             |
|                        |                     |                          |     | 440: GMT 11:00 Magadan, Solomon         |
|                        |                     |                          |     | Is., New Caledonia                      |
|                        |                     |                          |     | 480: GMT 12:00 Aucklan, Wellington,     |
|                        |                     |                          |     | Fiji, Kamchatka, Marshall Is.           |
|                        |                     |                          |     | 520: GMT 13:00 Nuku'Alofa               |
| daylight_enable        | <boolean></boolean> | 0                        | 6/6 | Enable automatic daylight saving time   |
|                        |                     |                          |     | in time zone.                           |
| daylight_dstactualmode | <boolean></boolean> | 1~4                      | 6/7 | Check if current time is under daylight |
|                        |                     |                          |     | saving time.                            |
|                        |                     |                          |     | (Used internally)                       |
|                        | string[19]          | NONE                     | 6/7 | Display the current daylight saving     |
|                        | J. J.               |                          | -,  | start time.                             |
|                        | string[19]          | NONE                     | 6/7 | Display the current daylight saving     |
|                        |                     |                          | -,- | end time.                               |
| daylight_timezones     | string              | ,-360,-320,              | 6/6 | List time zone index which support      |
|                        |                     | -280,-240,               | 0,0 | daylight saving time.                   |
|                        |                     | -241,-200,               |     |                                         |
|                        |                     | -201,-160,               |     |                                         |
|                        |                     | -140,-120,               |     |                                         |
|                        |                     | -140,-120,<br>-80,-40,0, |     |                                         |
|                        |                     | 40,41,80,                |     |                                         |
|                        |                     | 40,41,00,                |     |                                         |

|                   |                                                                                                    | 81,82,83,  |         |                                               |
|-------------------|----------------------------------------------------------------------------------------------------|------------|---------|-----------------------------------------------|
|                   |                                                                                                    | 120,140,   |         |                                               |
|                   |                                                                                                    |            |         |                                               |
|                   |                                                                                                    | 380,400,48 |         |                                               |
|                   |                                                                                                    | 0          | <i></i> |                                               |
| updateinterval    | 0,                                                                                                    | 0          | 6/6     | 0 to Disable automatic time                   |
|                   | 3600,                                                                                                 |            |         | adjustment, otherwise, it indicates           |
|                   | 86400,                                                                                                |            |         | the seconds between NTP automatic             |
|                   | 604800,                                                                                               |            |         | update intervals.                             |
|                   | 2592000                                                                                               |            |         |                                               |
| restore           | 0,                                                                                                    | N/A        | 7/6     | Restore the system parameters to              |
|                   | <positive< td=""><td></td><td></td><td>default values after <value> seconds.</value></td></positive<> |            |         | default values after <value> seconds.</value> |
|                   | integer>                                                                                              |            |         |                                               |
| reset             | 0,                                                                                                    | N/A        | 7/6     | Restart the server after <value></value>      |
|                   | <positive< td=""><td></td><td></td><td>seconds if <value> is non-negative.</value></td></positive<>   |            |         | seconds if <value> is non-negative.</value>   |
|                   | integer>                                                                                              |            |         |                                               |
| restoreexceptnet  | <any< td=""><td>N/A</td><td>7/6</td><td>Restore the system parameters to</td></any<>                  | N/A        | 7/6     | Restore the system parameters to              |
|                   | value>                                                                                                |            |         | default values except (ipaddress,             |
|                   |                                                                                                    |            |         | subnet, router, dns1, dns2, pppoe).           |
|                   |                                                                                                    |            |         | This command can cooperate with               |
|                   |                                                                                                    |            |         | other "restoreexceptXYZ" commands.            |
|                   |                                                                                                    |            |         | When cooperating with others, the             |
|                   |                                                                                                    |            |         | system parameters will be restored to         |
|                   |                                                                                                    |            |         | the default value except for a union of       |
|                   |                                                                                                    |            |         | the combined results.                         |
| restoreexceptdst  | <any< td=""><td>N/A</td><td>7/6</td><td>Restore the system parameters to</td></any<>                  | N/A        | 7/6     | Restore the system parameters to              |
|                   | value>                                                                                                |            |         | default values except all daylight            |
|                   |                                                                                                    |            |         | saving time settings.                         |
|                   |                                                                                                    |            |         | This command can cooperate with               |
|                   |                                                                                                    |            |         | other "restoreexceptXYZ" commands.            |
|                   |                                                                                                    |            |         | When cooperating with others, the             |
|                   |                                                                                                    |            |         | system parameters will be restored to         |
|                   |                                                                                                    |            |         | default values except for a union of          |
|                   |                                                                                                    |            |         | combined results.                             |
| restoreexceptlang | <any< td=""><td>N/A</td><td>7/6</td><td>Restore the system parameters to</td></any<>                  | N/A        | 7/6     | Restore the system parameters to              |
| 2                 | Value>                                                                                                |            | .,.     | default values except the custom              |
|                   |                                                                                                    |            |         | language file the user has uploaded.          |
|                   |                                                                                                    |            |         | This command can cooperate with               |
|                   |                                                                                                    |            |         | other "restoreexceptXYZ" commands.            |
|                   |                                                                                                    |            |         |                                               |
|                   |                                                                                                    |            |         | When cooperating with others, the             |
|                   |                                                                                                    |            |         | system parameters will be restored to         |

|  |  | the default value except for a union of the combined results. |
|--|--|---------------------------------------------------------------|
|  |  |                                                               |

### 7.1.1 system.info

Subgroup of **system**: **info** (The fields in this group are unchangeable.)

| NAME                    | VALUE                                                                                                    | DEFAULT                                                                            | SECURITY  | DESCRIPTION                                         |
|-------------------------|----------------------------------------------------------------------------------------------------|------------------------------------------------------------------------------------|-----------|-----------------------------------------------------|
|                         |                                                                                                    |                                                                                    | (get/set) |                                                     |
| modelname               | string[40]                                                                                                    | IP8371E                                                                            | 0/7       | Internal model name of the server                   |
|                         |                                                                                                    |                                                                                    |           | (eg. IP7139)                                        |
| extendedmodelname       | string[40]                                                                                                    | IP8371E                                                                            | 0/7       | ODM specific model name of server                   |
|                         |                                                                                                    |                                                                                    |           | (eg. DCS-5610). If it is not an ODM                 |
|                         |                                                                                                    |                                                                                    |           | model, this field will be equal to                  |
|                         |                                                                                                    |                                                                                    |           | "modelname"                                         |
| serialnumber            | <mac< td=""><td><product< td=""><td>0/7</td><td>12 characters MAC address (without</td></product<></td></mac<> | <product< td=""><td>0/7</td><td>12 characters MAC address (without</td></product<> | 0/7       | 12 characters MAC address (without                  |
|                         | address>                                                                                                    | mac                                                                                |           | hyphens).                                           |
|                         |                                                                                                    | address>                                                                           |           |                                                     |
| firmwareversion         | string[40]                                                                                                    | <product< td=""><td>0/7</td><td>Firmware version, including model,</td></product<> | 0/7       | Firmware version, including model,                  |
|                         |                                                                                                    | dependent                                                                          |           | company, and version number in the                  |
|                         |                                                                                                    | >                                                                                  |           | format: <model-brand-version></model-brand-version> |
| language_count          | <integer></integer>                                                                                            | 9                                                                                  | 0/7       | Number of webpage languages                         |
|                         |                                                                                                    |                                                                                    |           | available on the server.                            |
| language_i<0~(count-1)> | string[16]                                                                                                    | <product< td=""><td>0/7</td><td>Available language lists.</td></product<>          | 0/7       | Available language lists.                           |
|                         |                                                                                                    | dependent                                                                          |           |                                                     |
|                         |                                                                                                    | >                                                                                  |           |                                                     |
| customlanguage_maxcoun  | <integer></integer>                                                                                            | 1                                                                                  | 0/6       | Maximum number of custom                            |
| t                       |                                                                                                    |                                                                                    |           | languages supported on the server.                  |
| customlanguage_count    | <integer></integer>                                                                                            | 0                                                                                  | 0/6       | Number of custom languages which                    |
|                         |                                                                                                    |                                                                                    |           | have been uploaded to the server.                   |
| customlanguage_i<0~(ma  | string                                                                                                    | <blank></blank>                                                                    | 0/6       | Custom language name.                               |
| xcount-1)>              |                                                                                                    |                                                                                    |           |                                                     |

## 7.2 status

#### Group: status

| NAME                             | VALUE               | DEFAULT                                                                      | SECURITY  | DESCRIPTION                  |
|----------------------------------|---------------------|------------------------------------------------------------------------------|-----------|------------------------------|
|                                  |                     |                                                                              | (get/set) |                              |
| di_i<0~(ndi-1)>                  | <boolean></boolean> | 0                                                                            | 1/7       | 0 => Inactive, normal        |
| <product dependent=""></product> |                     |                                                                              |           | 1 => Active, triggered       |
|                                  |                     |                                                                              |           | (capability.ndi > 0)         |
| do_i<0~(ndo-1)>                  | <boolean></boolean> | 0                                                                            | 1/7       | 0 => Inactive, normal        |
| <product dependent=""></product> |                     |                                                                              |           | 1 => Active, triggered       |
|                                  |                     |                                                                              |           | (capability.ndo > 0)         |
| onlinenum_rtsp                   | integer             | 0                                                                            | 6/7       | Current number of RTSP       |
|                                  |                     |                                                                              |           | connections.                 |
| onlinenum_httppush               | integer             | 0                                                                            | 6/7       | Current number of HTTP push  |
|                                  |                     |                                                                              |           | server connections.          |
| eth_i0                           | <string></string>   | <product< td=""><td>1/7</td><td>Get network information from</td></product<> | 1/7       | Get network information from |
|                                  |                     | dependent>                                                                   |           | mii-tool.                    |
| vi_i<0~(nvi-1)>                  | <boolean></boolean> | 0                                                                            | 1/7       | Virtual input                |
| <product dependent=""></product> |                     |                                                                              |           | 0 => Inactive                |
|                                  |                     |                                                                              |           | 1 => Active                  |
|                                  |                     |                                                                              |           | (capability.nvi > 0)         |

# 7.3 digital input behavior define

| Group: di | _i<0~(ndi-1)> | (capability.ndi > 0) |
|-----------|---------------|----------------------|
|-----------|---------------|----------------------|

| NAME        | VALUE | DEFAULT | SECURITY  | DESCRIPTION                      |
|-------------|-------|---------|-----------|----------------------------------|
|             |       |         | (get/set) |                                  |
| normalstate | high, | high    | 1/1       | Indicates open circuit or closed |
|             | low   |         |           | circuit (inactive status)        |

# 7.4 digital output behavior define

| Group: <b>do_i&lt;0~(ndo-1)&gt;</b> | (capability.ndo > 0) |
|-------------------------------------|----------------------|
|-------------------------------------|----------------------|

| NAME        | VALUE    | DEFAULT | SECURITY  | DESCRIPTION                     |
|-------------|----------|---------|-----------|---------------------------------|
|             |          |         | (get/set) |                                 |
| normalstate | open,    | open    | 1/1       | Indicate open circuit or closed |
|             | grounded |         |           | circuit (inactive status)       |

# 7.5 security

Group: security

| NAME                             | VALUE           | DEFAULT         | SECURITY  | DESCRIPTION                   |
|----------------------------------|-----------------|-----------------|-----------|-------------------------------|
|                                  |                 |                 | (get/set) |                               |
| privilege_do                     | view, operator, | operator        | 1/6       | Indicate which privileges and |
| <product dependent=""></product> | admin           |                 |           | above can control digital     |
|                                  |                 |                 |           | output                        |
|                                  |                 |                 |           | (capability.ndo > 0)          |
| privilege_camctrl                | view, operator, | view            | 1/6       | Indicate which privileges and |
| <product dependent=""></product> | admin           |                 |           | above can control PTZ         |
|                                  |                 |                 |           | (capability.ptzenabled > 0 or |
|                                  |                 |                 |           | capability.eptz > 0)          |
| user_i0_name                     | string[64]      | root            | 6/7       | User name of root             |
| user_i<1~20>_name                | string[64]      | <blank></blank> | 6/7       | User name                     |
| user_i0_pass                     | password[64]    | <blank></blank> | 6/6       | Root password                 |
| user_i<1~20>_pass                | password[64]    | <blank></blank> | 7/6       | User password                 |
| user_i0_privilege                | view,           | admin           | 6/7       | Root privilege                |
|                                  | operator,       |                 |           |                               |
|                                  | admin           |                 |           |                               |
| user_i<1~20>_ privilege          | view,           | <blank></blank> | 6/6       | User privilege                |
|                                  | operator,       |                 |           |                               |
|                                  | admin           |                 |           |                               |

# 7.6 network

### Group: network

| NAME      | VALUE                                                                                                    | DEFAULT         | SECURITY  | DESCRIPTION                                             |
|-----------|----------------------------------------------------------------------------------------------------|-----------------|-----------|---------------------------------------------------------|
|           |                                                                                                    |                 | (get/set) |                                                         |
| preproces | <positive< td=""><td><blank></blank></td><td>6/6</td><td>An 32-bit integer, each bit can be set separately as</td></positive<> | <blank></blank> | 6/6       | An 32-bit integer, each bit can be set separately as    |
| s         | integer>                                                                                                    |                 |           | follows:                                                |
|           |                                                                                                    |                 |           | Bit 0 => HTTP service;                                  |
|           |                                                                                                    |                 |           | Bit 1=> HTTPS service;                                  |
|           |                                                                                                    |                 |           | Bit 2=> FTP service;                                    |
|           |                                                                                                    |                 |           | Bit 3 => Two way audio and RTSP Streaming service;      |
|           |                                                                                                    |                 |           |                                                         |
|           |                                                                                                    |                 |           | To stop service before changing its port settings. It's |
|           |                                                                                                    |                 |           | recommended to set this parameter when change a         |
|           |                                                                                                    |                 |           | service port to the port occupied by another service    |
|           |                                                                                                    |                 |           | currently. Otherwise, the service may fail.             |

|           |                                                                                                 |                                                                       |     | Stopped service will auto-start after changing port |
|-----------|-------------------------------------------------------------------------------------------------|-----------------------------------------------------------------------|-----|-----------------------------------------------------|
|           |                                                                                                 |                                                                       |     | settings.                                           |
|           |                                                                                                 |                                                                       |     | Ex:                                                 |
|           |                                                                                                 |                                                                       |     | Change HTTP port from 80 to 5556, and change RTP    |
|           |                                                                                                 |                                                                       |     | port for video from 5556 to 20480.                  |
|           |                                                                                                 |                                                                       |     | Then, set preprocess=9 to stop both service first.  |
|           |                                                                                                 |                                                                       |     | "/cgi-bin/admin/setparam.cgi?                       |
|           |                                                                                                 |                                                                       |     | network_preprocess=9&network_http_port=5556&        |
|           |                                                                                                 |                                                                       |     | network_rtp_videoport=20480"                        |
| type      | lan,                                                                                            | lan                                                                   | 6/6 | Network connection type.                            |
|           | рррое                                                                                           |                                                                       |     |                                                     |
|           | <product< td=""><td></td><td></td><td></td></product<>                                          |                                                                       |     |                                                     |
|           | dependent>                                                                                      |                                                                       |     |                                                     |
| resetip   | <boolean></boolean>                                                                             | 1                                                                     | 6/6 | 1 => Get ipaddress, subnet, router, dns1, dns2 from |
|           |                                                                                                 |                                                                       |     | DHCP server at next reboot.                         |
|           |                                                                                                 |                                                                       |     | 0 => Use preset ipaddress, subnet, rounter, dns1,   |
|           |                                                                                                 |                                                                       |     | and dns2.                                           |
| ipaddress | <ip< td=""><td><product< td=""><td>6/6</td><td>IP address of server.</td></product<></td></ip<> | <product< td=""><td>6/6</td><td>IP address of server.</td></product<> | 6/6 | IP address of server.                               |
|           | address>                                                                                        | dependent>                                                            |     |                                                     |
| subnet    | <ip< td=""><td><blank></blank></td><td>6/6</td><td>Subnet mask.</td></ip<>                      | <blank></blank>                                                       | 6/6 | Subnet mask.                                        |
|           | address>                                                                                        |                                                                       |     |                                                     |
| router    | <ip< td=""><td><blank></blank></td><td>6/6</td><td>Default gateway.</td></ip<>                  | <blank></blank>                                                       | 6/6 | Default gateway.                                    |
|           | address>                                                                                        |                                                                       |     |                                                     |
| dns1      | <ip< td=""><td><blank></blank></td><td>6/6</td><td>Primary DNS server.</td></ip<>               | <blank></blank>                                                       | 6/6 | Primary DNS server.                                 |
|           | address>                                                                                        |                                                                       |     |                                                     |
| dns2      | <ip< td=""><td><blank></blank></td><td>6/6</td><td>Secondary DNS server.</td></ip<>             | <blank></blank>                                                       | 6/6 | Secondary DNS server.                               |
|           | address>                                                                                        |                                                                       |     |                                                     |
| wins1     | <ip< td=""><td><blank></blank></td><td>6/6</td><td>Primary WINS server.</td></ip<>              | <blank></blank>                                                       | 6/6 | Primary WINS server.                                |
|           | address>                                                                                        |                                                                       |     |                                                     |
| wins2     | <ip< td=""><td><blank></blank></td><td>6/6</td><td>Secondary WINS server.</td></ip<>            | <blank></blank>                                                       | 6/6 | Secondary WINS server.                              |
|           | address>                                                                                        |                                                                       |     |                                                     |

### 7.6.1 802.1x

Subgroup of **network: ieee8021x** (capability.protocol.ieee8021x > 0)

| NAME      | VALUE               | DEFAULT  | SECURITY  | DESCRIPTION                |
|-----------|---------------------|----------|-----------|----------------------------|
|           |                     |          | (get/set) |                            |
| enable    | <boolean></boolean> | 0        | 6/6       | Enable/disable IEEE 802.1x |
| eapmethod | eap-peap,           | eap-peap | 6/6       | Selected EAP method        |
|           | eap-tls             |          |           |                            |

| identity_peap      | String[64]          | <blank></blank> | 6/6 | PEAP identity                        |
|--------------------|---------------------|-----------------|-----|--------------------------------------|
| identity_tls       | String[64]          | <blank></blank> | 6/6 | TLS identity                         |
| password           | String[254]         | <blank></blank> | 6/6 | Password for TLS                     |
| privatekeypassword | String[254]         | <blank></blank> | 6/6 | Password for PEAP                    |
| ca_exist           | <boolean></boolean> | 0               | 6/6 | CA installed flag                    |
| ca_time            | <integer></integer> | 0               | 6/7 | CA installed time. Represented in    |
|                    |                     |                 |     | EPOCH                                |
| ca_size            | <integer></integer> | 0               | 6/7 | CA file size (in bytes)              |
| certificate_exist  | <boolean></boolean> | 0               | 6/6 | Certificate installed flag (for TLS) |
| certificate_time   | <integer></integer> | 0               | 6/7 | Certificate installed time.          |
|                    |                     |                 |     | Represented in EPOCH                 |
| certificate_size   | <integer></integer> | 0               | 6/7 | Certificate file size (in bytes)     |
| privatekey_exist   | <boolean></boolean> | 0               | 6/6 | Private key installed flag (for      |
|                    |                     |                 |     | TLS)                                 |
| privatekey_time    | <integer></integer> | 0               | 6/7 | Private key installed time.          |
|                    |                     |                 |     | Represented in EPOCH                 |
| privatekey_size    | <integer></integer> | 0               | 6/7 | Private key file size (in bytes)     |

### 7.6.2 QOS

#### Subgroup of **network: qos\_cos** (capability.protocol.qos.cos > 0)

| NAME                                                                                      | VALUE               | DEFAULT | SECURITY  | DESCRIPTION                      |
|-------------------------------------------------------------------------------------------|---------------------|---------|-----------|----------------------------------|
|                                                                                           |                     |         | (get/set) |                                  |
| enable                                                                                    | <boolean></boolean> | 0       | 6/6       | Enable/disable CoS (IEEE 802.1p) |
| vlanid                                                                                    | 1~4095              | 1       | 6/6       | VLAN ID                          |
| video                                                                                     | 0~7                 | 0       | 6/6       | Video channel for CoS            |
| audio                                                                                     | 0~7                 | 0       | 6/6       | Audio channel for CoS            |
| <product< td=""><td></td><td></td><td></td><td>(capability.naudio &gt; 0)</td></product<> |                     |         |           | (capability.naudio > 0)          |
| dependent>                                                                                |                     |         |           |                                  |
| eventalarm                                                                                | 0~7                 | 0       | 6/6       | Event/alarm channel for CoS      |
| management                                                                                | 0~7                 | 0       | 6/6       | Management channel for CoS       |
| eventtunnel                                                                               | 0~7                 | 0       | 6/6       | Event/Control channel for CoS    |

#### Subgroup of **network: qos\_dscp** (capability.protocol.qos.dscp > 0)

| NAME   | VALUE               | DEFAULT | SECURITY  | DESCRIPTION            |
|--------|---------------------|---------|-----------|------------------------|
|        |                     |         | (get/set) |                        |
| enable | <boolean></boolean> | 0       | 6/6       | Enable/disable DSCP    |
| video  | 0~63                | 0       | 6/6       | Video channel for DSCP |
| audio  | 0~63                | 0       | 6/6       | Audio channel for DSCP |

|             |      |   |     | (capability.naudio > 0)        |
|-------------|------|---|-----|--------------------------------|
| eventalarm  | 0~63 | 0 | 6/6 | Event/alarm channel for DSCP   |
| management  | 0~63 | 0 | 6/6 | Management channel for DSCP    |
| eventtunnel | 0~63 | 0 | 6/6 | Event/Control channel for DSCP |

### 7.6.3 IPV6

#### Subgroup of **network**: **ipv6** (capability.protocol.ipv6 > 0)

| NAME           | VALUE                | DEFAULT         | SECURITY  | DESCRIPTION                        |
|----------------|----------------------|-----------------|-----------|------------------------------------|
|                |                      |                 | (get/set) |                                    |
| enable         | <boolean></boolean>  | 0               | 6/6       | Enable IPv6.                       |
| addonipaddress | <ip address=""></ip> | <blank></blank> | 6/6       | IPv6 IP address.                   |
| addonprefixlen | 0~128                | 64              | 6/6       | IPv6 prefix length.                |
| addonrouter    | <ip address=""></ip> | <blank></blank> | 6/6       | IPv6 router address.               |
| addondns       | <ip address=""></ip> | <blank></blank> | 6/6       | IPv6 DNS address.                  |
| allowoptional  | <boolean></boolean>  | 0               | 6/6       | Allow manually setup of IP address |
|                |                      |                 |           | setting.                           |

### 7.6.4 FTP

#### Subgroup of $\ensuremath{\textbf{network}}\xspace$ : $\ensuremath{\textbf{ftp}}\xspace$

| NAME | VALUE          | DEFAULT | SECURITY  | DESCRIPTION            |
|------|----------------|---------|-----------|------------------------|
|      |                |         | (get/set) |                        |
| port | 21, 1025~65535 | 21      | 6/6       | Local ftp server port. |

### 7.6.5 HTTP

#### Subgroup of **network**: http

| NAME          | VALUE      | DEFAULT    | SECURITY  | DESCRIPTION                         |
|---------------|------------|------------|-----------|-------------------------------------|
|               |            |            | (get/set) |                                     |
| port          | 80, 1025 ~ | 80         | 1/6       | HTTP port.                          |
|               | 65535      |            |           |                                     |
| alternateport | 1025~65535 | 8080       | 6/6       | Alternate HTTP port.                |
| authmode      | basic,     | basic      | 1/6       | HTTP authentication mode.           |
|               | digest     |            |           |                                     |
| s0_accessname | string[32] | video.mjpg | 1/6       | HTTP server push access name for    |
|               |            |            |           | stream 1.                           |
|               |            |            |           | (capability.protocol.spush_mjpeg =1 |
|               |            |            |           | and capability.nmediastream $> 0$ ) |

| s1_accessname                                                            | string[32]          | video2.mjpg   | 1/6 | HTTP server push access name for     |
|--------------------------------------------------------------------------|---------------------|---------------|-----|--------------------------------------|
| <product< td=""><td></td><td></td><td></td><td>stream 2.</td></product<> |                     |               |     | stream 2.                            |
| dependent>                                                               |                     |               |     | (capability.protocol.spush_mjpeg =1  |
|                                                                          |                     |               |     | and capability.nmediastream > 1)     |
| s2_accessname                                                            | string[32]          | video3.mjpg   | 1/6 | Http server push access name for     |
| <product< td=""><td></td><td></td><td></td><td>stream 3</td></product<>  |                     |               |     | stream 3                             |
| dependent>                                                               |                     |               |     | (capability.protocol.spush_mjpeg =1  |
|                                                                          |                     |               |     | and capability.nmediastream > 2)     |
| S3_accessname                                                            | string[32]          | Video4.mjpg   | 1/6 | Http server push access name for     |
| <product< td=""><td></td><td></td><td></td><td>stream 4</td></product<>  |                     |               |     | stream 4                             |
| dependent>                                                               |                     |               |     | (capability.protocol.spush_mjpeg =1  |
|                                                                          |                     |               |     | and capability.nmediastream > 2)     |
| S4_accessname                                                            | string[32]          | Videoany.mjpg | 1/6 | Http server push access name for any |
| <product< td=""><td></td><td></td><td></td><td>stream</td></product<>    |                     |               |     | stream                               |
| dependent>                                                               |                     |               |     |                                      |
| anonymousviewing                                                         | <boolean></boolean> | 0             | 1/6 | Enable anonymous streaming           |
|                                                                          |                     |               |     | viewing.                             |
|                                                                          |                     |               |     |                                      |

### 7.6.6 HTTPS port

#### Subgroup of **network**: **https\_port** (capability.protocol.https > 0)

| NAME | VALUE       | DEFAULT | SECURITY  | DESCRIPTION |
|------|-------------|---------|-----------|-------------|
|      |             |         | (get/set) |             |
| port | 443, 1025 ~ | 443     | 1/6       | HTTPS port. |
|      | 65535       |         |           |             |

### 7.6.7 RTSP

#### Subgroup of **network**: **rtsp** (capability.protocol.rtsp > 0)

| NAME             | VALUE               | DEFAULT  | SECURITY  | DESCRIPTION                     |
|------------------|---------------------|----------|-----------|---------------------------------|
|                  |                     |          | (get/set) |                                 |
| port             | 554, 1025 ~         | 554      | 1/6       | RTSP port.                      |
|                  | 65535               |          |           | (capability.protocol.rtsp=1)    |
| anonymousviewing | <boolean></boolean> | 0        | 1/6       | Enable anoymous streaming       |
|                  |                     |          |           | viewing.                        |
| authmode         | disable,            | disable  | 1/6       | RTSP authentication mode.       |
|                  | basic,              |          |           | (capability.protocol.rtsp=1)    |
|                  | digest              |          |           |                                 |
| s0_accessname    | string[32]          | live.sdp | 1/6       | RTSP access name for stream1.   |
|                  |                     |          |           | (capability.protocol.rtsp=1 and |

|               |                     |             |     | capability.nmediastream > 0)    |
|---------------|---------------------|-------------|-----|---------------------------------|
| s1_accessname | string[32]          | live2.sdp   | 1/6 | RTSP access name for stream2.   |
|               |                     |             |     | (capability.protocol.rtsp=1 and |
|               |                     |             |     | capability.nmediastream > 1)    |
| s2_accessname | string[32]          | live3.sdp   | 1/6 | RTSP access name for stream3    |
|               |                     |             |     | (capability.protocol.rtsp=1 and |
|               |                     |             |     | capability.nmediastream > 2)    |
| s3_accessname | string[32]          | live4.sdp   | 1/6 | RTSP access name for stream4    |
|               |                     |             |     | (capability.protocol.rtsp=1 and |
|               |                     |             |     | capability.nmediastream > 2)    |
| s4_accessname | string[32]          | liveany.sdp | 1/6 | RTSP access name for any        |
|               |                     |             |     | stream                          |
|               |                     |             |     | (capability.protocol.rtsp=1 and |
|               |                     |             |     | capability.nmediastream > 2)    |
| s0_audiotrack | <boolean></boolean> | -1          | 7/6 | Enable audio for stream1.       |
| s1_audiotrack | <boolean></boolean> | -1          | 7/6 | Enable audio for stream2.       |
| s2_audiotrack | <boolean></boolean> | -1          | 7/6 | Enable audio for stream3.       |
| s3_audiotrack | <boolean></boolean> | -1          | 7/6 | Enable audio for stream4.       |
| s4_audiotrack | <boolean></boolean> | -1          | 7/6 | Enable audio for any stream     |

# 7.6.7.1 RTSP multicast

| Subgroup of network_rtsp_s<0~(n-1)>: multicast, n is stream cour | nt (capability.protocol.rtp.multicast > 0) |
|------------------------------------------------------------------|--------------------------------------------|
|------------------------------------------------------------------|--------------------------------------------|

| NAME                                                | VALUE                | DEFAULT                                                              | SECURITY<br>(get/set) | DESCRIPTION                                      |
|-----------------------------------------------------|----------------------|----------------------------------------------------------------------|-----------------------|--------------------------------------------------|
| alwaysmulticast                                     | <boolean></boolean>  | 0                                                                    | 4/4                   | Enable always multicast.                         |
| ipaddress                                           | <ip address=""></ip> | For n=0,<br>239.128.1.99<br>For n=1,<br>239.128.1.100,<br>and so on. | 4/4                   | Multicast IP address.                            |
| videoport                                           | 1025 ~ 65535         | 5560+n*2                                                             | 4/4                   | Multicast video port.                            |
| audioport<br><product<br>dependent&gt;</product<br> | 1025 ~ 65535         | 5562+n*2                                                             | 4/4                   | Multicast audio port.<br>(capability.naudio > 0) |
| ttl                                                 | 1 ~ 255              | 15                                                                   | 4/4                   | Mutlicast time to live value.                    |

### 7.6.8 SIP port

| NAME | VALUE        | DEFAULT | SECURITY<br>(get/set) | DESCRIPTION |
|------|--------------|---------|-----------------------|-------------|
| port | 1025 ~ 65535 | 5060    | 1/6                   | SIP port.   |

Subgroup of **network**: **sip** (capability.protocol.sip> 0)

### 7.6.9 RTP port

Subgroup of network: rtp

| NAME      | VALUE        | DEFAULT | SECURITY  | DESCRIPTION                         |
|-----------|--------------|---------|-----------|-------------------------------------|
|           |              |         | (get/set) |                                     |
| videoport | 1025 ~ 65535 | 5556    | 6/6       | Video channel port for RTP.         |
|           |              |         |           | (capability.protocol.rtp_unicast=1) |
| audioport | 1025 ~ 65535 | 5558    | 6/6       | Audio channel port for RTP.         |
|           |              |         |           | (capability.protocol.rtp_unicast=1) |

### 7.6.10 PPPoE

Subgroup of **network**: **pppoe** (capability.protocol.pppoe > 0)

| NAME | VALUE        | DEFAULT         | SECURITY  | DESCRIPTION              |
|------|--------------|-----------------|-----------|--------------------------|
|      |              |                 | (get/set) |                          |
| user | string[128]  | <blank></blank> | 6/6       | PPPoE account user name. |
| pass | password[64] | <blank></blank> | 6/6       | PPPoE account password.  |

## 7.7 IP Filter

Group: ipfilter

| NAME          | VALUE               | DEFAULT         | SECURITY  | DESCRIPTION                   |
|---------------|---------------------|-----------------|-----------|-------------------------------|
|               |                     |                 | (get/set) |                               |
| enable        | <boolean></boolean> | 0               | 6/6       | Enable access list filtering. |
| admin_enable  | <boolean></boolean> | 0               | 6/6       | Enable administrator IP       |
|               |                     |                 |           | address.                      |
| admin_ip      | String[44]          | <blank></blank> | 6/6       | Administrator IP address.     |
| maxconnection | 1~10                | 10              | 6/6       | Maximum number of             |
|               |                     |                 |           | concurrent streaming          |
|               |                     |                 |           | connection(s).                |
| type          | 0, 1                | 1               | 6/6       | Ipfilter policy :             |
|               |                     |                 |           | 0 => allow                    |

|                 |                                                                  |                 |     | 1 => deny          |
|-----------------|------------------------------------------------------------------|-----------------|-----|--------------------|
| ipv4list_i<0~9> | Single address:                                                  | <blank></blank> | 6/6 | IPv4 address list. |
|                 | <ip address=""></ip>                                             |                 |     |                    |
|                 | Network address:                                                 |                 |     |                    |
|                 | <ip <="" address="" td=""><td></td><td></td><td></td></ip>       |                 |     |                    |
|                 | network mask>                                                    |                 |     |                    |
|                 | Range                                                            |                 |     |                    |
|                 | address: <start ip<="" td=""><td></td><td></td><td></td></start> |                 |     |                    |
|                 | address - end ip                                                 |                 |     |                    |
|                 | address>                                                         |                 |     |                    |
| ipv6list_i<0~9> | String[44]                                                       | <blank></blank> | 6/6 | IPv6 address list. |

# 7.8 Video input

### Group: videoin

| NAME              | VALUE                                                                                        | DEFAULT | SECURITY  | DESCRIPTION                          |
|-------------------|----------------------------------------------------------------------------------------------|---------|-----------|--------------------------------------|
|                   |                                                                                              |         | (get/set) |                                      |
| cmosfreq          | 50, 60                                                                                       | 60      | 4/4       | CMOS frequency.                      |
|                   |                                                                                              |         |           | (capability.videoin.type=2)          |
| whitebalance      | auto, manual,                                                                                | auto    | 4/4       | "auto" indicates auto white balance. |
|                   | rbgain <product< td=""><td></td><td></td><td>"manual" indicates keep current</td></product<> |         |           | "manual" indicates keep current      |
|                   | dependent>                                                                                   |         |           | value.                               |
|                   |                                                                                              |         |           | "rbgain" indicates using rgain and   |
|                   |                                                                                              |         |           | gbain.                               |
| exposurelevel     | 0~12                                                                                         | 6       | 4/4       | Exposure level                       |
| autoiris          | <boolean></boolean>                                                                          | 0       | 1/4       | Enable auto Iris.                    |
| piris_mode        | manual, indoor,                                                                              | outdoor | 1/4       | PIris mode                           |
|                   | outdoor                                                                                      |         |           | manual = 0                           |
|                   |                                                                                              |         |           | indoor=1                             |
|                   |                                                                                              |         |           | outdoor=2                            |
| piris_sensitivity | 1~10                                                                                         | 4       | 1/4       | sensitivity of piris                 |
| piris_response    | 1~10                                                                                         | 2       | 1/4       | Response of piris                    |
| piris_position    | 1~100                                                                                        | 12      | 1/4       | Position of piris                    |
| enableblc         | <boolean></boolean>                                                                          | 0       | 1/4       | Enable backlight compensation.       |
| color             | 0, 1                                                                                         | 1       | 1/4       | 0 =>monochrome                       |
|                   |                                                                                              |         |           | 1 => color                           |
| flip              | <boolean></boolean>                                                                          | 0       | 1/4       | Flip the image.                      |
| mirror            | <boolean></boolean>                                                                          | 0       | 1/4       | Mirror the image.                    |

| ptzstatus        | <integer></integer>                                    | 0               | 1/7 | A 32-bit integer, each bit can be set    |
|------------------|--------------------------------------------------------|-----------------|-----|------------------------------------------|
|                  |                                                        |                 |     | separately as follows:                   |
|                  |                                                        |                 |     | Bit 0 => Support camera control          |
|                  |                                                        |                 |     | function; 0(not support), 1(support)     |
|                  |                                                        |                 |     | Bit 1 => Built-in or external            |
|                  |                                                        |                 |     | camera; 0 (external), 1(built-in)        |
|                  |                                                        |                 |     | Bit 2 => Support <b>pan</b> operation;   |
|                  |                                                        |                 |     | 0(not support), 1(support)               |
|                  |                                                        |                 |     | Bit 3 => Support <b>tilt</b> operation;  |
|                  |                                                        |                 |     | 0(not support), 1(support)               |
|                  |                                                        |                 |     | Bit 4 => Support <b>zoom</b> operation;  |
|                  |                                                        |                 |     | 0(not support), 1(support)               |
|                  |                                                        |                 |     | Bit 5 => Support <b>focus</b> operation; |
|                  |                                                        |                 |     | 0(not support), 1(support)               |
| text             | string[60]                                             | <blank></blank> | 4/4 | Enclose caption.                         |
| imprinttimestamp | <boolean></boolean>                                    | 0               | 1/4 | Overlay time stamp on video.             |
| maxexposure      | 1, 15, 30,                                             | 30              | 1/4 | Maximum exposure time.                   |
|                  | 60, 120, 240,                                          |                 |     |                                          |
|                  | 480                                                    |                 |     |                                          |
|                  | <product< td=""><td></td><td></td><td></td></product<> |                 |     |                                          |
|                  | dependent>                                             |                 |     |                                          |
| enablepreview    | <boolean></boolean>                                    | 0               | 4/4 | Usage for UI of exposure settings.       |
|                  |                                                        |                 |     | Preview settings of video profile.       |
|                  |                                                        |                 |     |                                          |
|                  |                                                        |                 |     |                                          |
|                  |                                                        |                 |     |                                          |

### 7.8.1 Video input setting per channel

Group: **videoin\_c<0~(n-1)>** for n channel products, and m is stream number

| NAME         | VALUE                                                                                 | DEFAULT | SECURITY  | DESCRIPTION                     |
|--------------|---------------------------------------------------------------------------------------|---------|-----------|---------------------------------|
|              |                                                                                       |         | (get/set) |                                 |
| mode         | 0~1                                                                                   | 0       | 1/4       | Set video mode.                 |
| cmosfreq     | 50, 60                                                                                | 60      | 1/4       | CMOS frequency.                 |
|              |                                                                                       |         |           | (capability.videoin.type=2)     |
| whitebalance | auto, manual,                                                                         | auto    | 4/4       | "auto" indicates auto white     |
|              | rbgain                                                                                |         |           | balance.                        |
|              | <product< td=""><td></td><td></td><td>"manual" indicates keep current</td></product<> |         |           | "manual" indicates keep current |
|              | dependent>                                                                            |         |           | value.                          |

|                       |                                                        |                 |     | "rbgain" indicates using rgain      |
|-----------------------|--------------------------------------------------------|-----------------|-----|-------------------------------------|
|                       |                                                        |                 |     | and gbain.                          |
| rgain                 | 0~100                                                  | 30              | 1/4 | Manual set rgain value of gain      |
|                       |                                                        |                 |     | control setting.                    |
| bgain                 | 0~100                                                  | 30              | 1/4 | Manual set bgain value of gain      |
|                       |                                                        |                 |     | control setting.                    |
| exposurelevel         | 0~12                                                   | 6               | 1/4 | Exposure level                      |
| autoiris              | 0~1                                                    | 0               | 4/4 | set 1 to enable auto iris, set 0 to |
|                       |                                                        |                 |     | disable auto iris.                  |
|                       |                                                        |                 |     |                                     |
| piris_mode            | manual, indoor,                                        | outdoor         | 1/4 | PIris mode                          |
|                       | outdoor                                                |                 |     | manual = 0                          |
|                       |                                                        |                 |     | indoor=1                            |
|                       |                                                        |                 |     | outdoor=2                           |
| piris_sensitivity     | 1~10                                                   | 4               | 1/4 | sensitivity of piris                |
| piris_response        | 1~10                                                   | 2               | 1/4 | Response of piris                   |
| piris_position        | 1~100                                                  | 12              | 1/4 | Position of piris                   |
| enableblc             | 0~1                                                    | 0               | 1/4 | Enable backlight compensation       |
| maxgain               | 0~100                                                  | 100             | 1/4 | Manual set maximum gain             |
|                       |                                                        |                 |     | value.                              |
| flickerless           | 0~1                                                    | 0               | 1/4 | Set 0 to disable flickrless, set 1  |
|                       |                                                        |                 |     | to enable flickerless               |
| color                 | 0, 1                                                   | 1               | 1/4 | 0 =>monochrome                      |
|                       |                                                        |                 |     | 1 => color                          |
| flip                  | <boolean></boolean>                                    | 0               | 1/4 | Flip the image.                     |
| mirror                | <boolean></boolean>                                    | 0               | 1/4 | Mirror the image.                   |
| text                  | string[60]                                             | <blank></blank> | 1/4 | Enclose caption.                    |
| imprinttimestamp      | <boolean></boolean>                                    | 0               | 1/4 | Overlay time stamp on video.        |
| exposuremode          | auto,fixed                                             | auto            | 1/4 | Exposure mode                       |
| maxexposure           | 1~8000                                                 | 60              | 1/4 | Maximum exposure time.              |
| enablepreview         | <boolean></boolean>                                    | 0               | 1/4 | Usage for UI of exposure            |
|                       |                                                        |                 |     | settings. Preview settings of       |
|                       |                                                        |                 |     | video profile.                      |
| s<0~(m-1)>_codectype  | mpeg4, mjpeg,                                          | H264            | 1/4 | Video codec type.                   |
|                       | h264                                                   |                 |     |                                     |
|                       | <product< td=""><td></td><td></td><td></td></product<> |                 |     |                                     |
|                       | dependent>                                             |                 |     |                                     |
| s<0~(m-1)>_resolution | Reference                                              | 2048x1536       | 1/4 | Video resolution in pixels.         |
|                       | capability_vide                                        |                 |     |                                     |

|                                             | oin_resolution                                                           |           |      |                                   |
|---------------------------------------------|--------------------------------------------------------------------------|-----------|------|-----------------------------------|
| s<0~(m-1)>_mpeg4_intrap                     | 250, 500,                                                                | 1000      | 1/4  | Intra frame period in             |
| eriod                                       | 1000, 2000,                                                              |           |      | milliseconds.                     |
|                                             | 3000, 4000                                                               |           |      |                                   |
| s<0~(m-1)>_mpeg4_rateco                     | cbr, vbr                                                                 | s0 : cbr  | 1/4  | cbr, constant bitrate             |
| ntrolmode                                   |                                                                          | s1: vbr   | -, - | vbr, fix quality                  |
|                                             |                                                                          | s2 : cbr  |      |                                   |
|                                             |                                                                          | s3: vbr   |      |                                   |
| s<0~(m-1)>_mpeg4_quant                      | 1~5,                                                                     | 3         | 1/4  | Quality of video when choosing    |
|                                             | 99, 100                                                                  | 5         | -/ ' | vbr in "ratecontrolmode".         |
|                                             | 55, 100                                                                  |           |      | 99 is the customized manual       |
|                                             |                                                                          |           |      | input setting.                    |
|                                             |                                                                          |           |      | 1 = worst quality, $5 = $ best    |
|                                             |                                                                          |           |      | quality.                          |
|                                             |                                                                          |           |      | 100 is percentage mode.           |
| $a < 0 \dots (m + 1) > m n a q 4 q u a lua$ | 2~31                                                                     | 7         | 1/4  |                                   |
| s<0~(m-1)>_mpeg4_qvalue                     | 2~31                                                                     | /         | 1/4  | Manual video quality level input. |
|                                             |                                                                          |           |      | $(s<0~(m-1)>_mpeg4_quant =$       |
|                                             | 1 100                                                                    | 20        | 1/4  | 99)                               |
| s<0~(m-1)>_mpeg4_qperce                     | 1~100                                                                    | 29        | 1/4  | Manual video quality level input. |
| nt                                          |                                                                          |           |      | $(s<0~(m-1)>_mpeg4_quant =$       |
|                                             |                                                                          |           |      | 100)                              |
| s<0~(m-1)>_mpeg4_bitrate                    | 1000~320000                                                              | 8000000   | 1/4  | Set bit rate in bps when          |
|                                             | 00                                                                       |           |      | choosing cbr in                   |
|                                             | <product< td=""><td></td><td></td><td>"ratecontrolmode".</td></product<> |           |      | "ratecontrolmode".                |
|                                             | dependent>                                                               |           |      |                                   |
| s<0~(m-1)>_mpeg4_maxvb                      | 1000~400000                                                              | 4000000   | 1/4  | Set bit rate in bps when          |
| rbitrate                                    | 00                                                                       |           |      | choosing vbr in                   |
|                                             |                                                                          |           |      | "ratecontrolmode".                |
| s<0~(m-1)>_mpeg4_maxfr                      | 1~50,                                                                    | 30        | 1/4  | Set maximum frame rate in fps     |
| ame                                         | 51~60 (only                                                              |           |      | (for MPEG-4).                     |
|                                             | for NTSC or                                                              |           |      | 3M:1~30fps                        |
|                                             | 60Hz CMOS)                                                               |           |      | 2M:1~60fps                        |
|                                             |                                                                          |           |      | (for NTSC or 60Hz CMOS)           |
| s<0~(m-1)>_mpeg4_priorit                    | framerate,imag                                                           | framerate | 1/4  | Set prioritypolicy                |
| ypolicy                                     | equality                                                                 |           |      |                                   |
| s<0~(m-1)>_h264_intraperi                   | 250, 500,                                                                | 1000      | 1/4  | Intra frame period in             |
| od                                          | 1000, 2000,                                                              |           |      | milliseconds.                     |
|                                             | 3000, 4000                                                               |           |      |                                   |
| s<0~(m-1)>_h264_ratecont                    | cbr, vbr,smart                                                           | s0: cbr   | 1/4  | cbr, constant bitrate             |
| rolmode                                     |                                                                          | s1: cbr   |      | vbr, fix quality                  |

|                                  |                | s2: cbr      |       | smart, smart stream               |
|----------------------------------|----------------|--------------|-------|-----------------------------------|
|                                  |                | s3: cbr      |       |                                   |
| s<0~(m-1)>_h264_quant            | 1~5,           | 3            | 1/4   | Quality of video when choosing    |
|                                  | 99, 100        |              | _, .  | vbr in "ratecontrolmode".         |
|                                  | ,              |              |       | 99 is the customized manual       |
|                                  |                |              |       | input setting.                    |
|                                  |                |              |       | 1 = worst quality, 5 = best       |
|                                  |                |              |       | quality.                          |
|                                  |                |              |       | 100 is percentage mode.           |
| s<0~(m-1)>_h264_qvalue           | 0~51           | 30           | 1/4   | Manual video quality level input. |
|                                  | 0.01           | 50           | -/ ·  | $(s<0~(m-1)>_h264_guant =$        |
|                                  |                |              |       | 99)                               |
| s<0~(m-1)>_h264_qpercen          | 1~100          | 45           | 1/4   | Manual video quality level input. |
| t                                | 1 100          | 15           | -/ '  | $(s<0~(m-1)>_h264_guant =$        |
|                                  |                |              |       | 100)                              |
| s<0~(m-1)>_h264_bitrate          | 1000~320000    | 8000000      | 4/4   | Set bit rate in bps when          |
|                                  | 00             | 000000       | -1/-1 | choosing cbr in                   |
|                                  |                |              |       | "ratecontrolmode".                |
|                                  | 1000~400000    | 40000000     | 1/4   | Set bit rate in bps when          |
| bitrate                          | 00             | 40000000     | 1/7   | choosing vbr in                   |
| bilde                            |                |              |       | "ratecontrolmode".                |
|                                  | 1~50,          | 10           | 1/4   | Set maximum frame rate in fps     |
| me                               | 51~60 (only    | 10           | 1/7   | (for h264).                       |
| me                               | for NTSC or    |              |       | 3M : 1~30fps                      |
|                                  | 60Hz CMOS)     |              |       | 2M : 1~60fps                      |
|                                  | 0012 0103)     |              |       | (for NTSC or 60Hz CMOS)           |
|                                  | 0~2            | 1            | 1/4   | Indicate H264 profiles            |
| <product dependent=""></product> | 0,02           | 1            | 1/7   | 0: baseline                       |
|                                  |                |              |       | 1: main profile                   |
|                                  |                |              |       | 2: high profile                   |
| s<0~(m-1)>_h264_priorityp        | framerate,imag | framerate    | 1/4   | Set prioritypolicy                |
| olicy                            | equality       | Indificit de | 1/7   | Set phoneyponey                   |
| s<0~(m-2)>_h264_smartstr         | 0~2            | 0            | 1/4   | Set Smart stream mode             |
| eam_mode                         | 02             |              | 1/7   | 0:Auto (Motion detection for      |
|                                  |                |              |       | ROI)                              |
|                                  |                |              |       | 1:Manual (set manual window       |
|                                  |                |              |       | for ROI)                          |
|                                  |                |              |       | 2:Auto and Manual (mix both       |
|                                  |                |              |       | motion detection and Manual       |
|                                  |                |              |       |                                   |
|                                  |                |              |       | window for ROI)                   |

|                                                                                                    | r                                                                   | 1                         | r                        |                                                                                                    |
|----------------------------------------------------------------------------------------------------|---------------------------------------------------------------------|---------------------------|--------------------------|----------------------------------------------------------------------------------------------------|
| s<0~(m-2)>_h264_smartstr                                                                                                    | 0~51                                                                | 20                        | 1/4                      | Manual video quality level input.                                                                                                    |
| eam_foreground_qvalue                                                                                                    |                                                                     |                           |                          | (s<0~(m-1)>_h264_smartstre                                                                                                    |
|                                                                                                    |                                                                     |                           |                          | am_foreground_quant = 99)                                                                                                    |
| s<0~(m-2)>_h264_smartstr                                                                                                    | 1~5,                                                                | 3                         | 1/4                      | Quality of foreground quality                                                                                                    |
| eam_foreground_quant                                                                                                    | 99, 100                                                             |                           |                          | 1 = worst quality, $5 = $ best                                                                                                    |
|                                                                                                    |                                                                     |                           |                          | quality.                                                                                                    |
| s<0~(m-2)>_h264_smartstr                                                                                                    | 0~51                                                                | 40                        | 1/4                      | Manual video quality level input.                                                                                                    |
| eam_background_qvalue                                                                                                    |                                                                     |                           |                          | (s<0~(m-1)>_h264_smartstre                                                                                                    |
|                                                                                                    |                                                                     |                           |                          | am_background_quant = 99)                                                                                                    |
| s<0~(m-2)>_h264_smartstr                                                                                                    | 1~5,                                                                | 1                         | 1/4                      | Quality of background quality                                                                                                    |
| eam_background_quant                                                                                                    | 99, 100                                                             |                           |                          | 1 = worst quality, 5 = best                                                                                                    |
|                                                                                                    |                                                                     |                           |                          | quality.                                                                                                    |
| s<0~(m-2)>_h264_smartstr                                                                                                    | 1000~400000                                                         | 4000000                   | 1/4                      | Maximum bitrate                                                                                                    |
| eam_maxbitrate                                                                                                    | 00                                                                  |                           |                          |                                                                                                    |
| s<0~(m-2)>_h264_smartstr                                                                                                    | 0~1                                                                 | 0                         | 1/4                      | Enable or disable the window.                                                                                                    |
| eam_win_i<0~2>_enable                                                                                                    |                                                                     |                           |                          |                                                                                                    |
| s<0~(m-2)>_h264_smartstr                                                                                                    | <coordinate></coordinate>                                           | (150,110)                 | 1/4                      | Left-top corner coordinate of                                                                                                    |
| eam_win_i<0~2>_home                                                                                                    |                                                                     |                           |                          | the window.                                                                                                    |
| s<0~(m-2)>_h264_smartstr                                                                                                    | <window size=""></window>                                           | (100x75)                  | 1/4                      | Width and height of the window.                                                                                                    |
| eam_win_i<0~2>_size                                                                                                    |                                                                     |                           |                          |                                                                                                    |
| s<0~(m-1)>_mjpeg_ratecon                                                                                                    | cbr, vbr                                                            | vbr                       | 1/4                      | cbr, constant bitrate                                                                                                    |
| trolmode                                                                                                    |                                                                     |                           |                          | vbr, fix quality                                                                                                    |
| <product dependent=""></product>                                                                                                    |                                                                     |                           |                          |                                                                                                    |
| s<0~(m-1)>_mjpeg_quant                                                                                                    | 1~5,                                                                | 3                         | 1/4                      | Quality of JPEG video.                                                                                                    |
|                                                                                                    | 99, 100                                                             |                           |                          | 99 is the customized manual                                                                                                    |
|                                                                                                    |                                                                     |                           |                          | input setting.                                                                                                    |
|                                                                                                    |                                                                     |                           |                          | 1 = worst quality, 5 = best                                                                                                    |
|                                                                                                    |                                                                     |                           |                          | quality.                                                                                                    |
|                                                                                                    |                                                                     |                           |                          | 100 is percentage mode.                                                                                                    |
| s<0~(m-1)>_mjpeg_qvalue                                                                                                    | 2~97                                                                | 29                        | 1/4                      | Manual video quality level input.                                                                                                    |
|                                                                                                    |                                                                     |                           |                          | (s<0~(m-1)>_mjpeg_quant =                                                                                                    |
|                                                                                                    |                                                                     |                           |                          | 99)                                                                                                    |
| s<0~(m-1)>_mjpeg_qperce                                                                                                    | 1~100                                                               | 49                        | 1/4                      | Manual video quality level input.                                                                                                    |
| nt                                                                                                    |                                                                     |                           |                          | (s<0~(m-1)>_mjpeg_quant =                                                                                                    |
|                                                                                                    |                                                                     |                           |                          | 100)                                                                                                    |
| s<0~(m-1)>_mjpeg_bitrate                                                                                                    | 1000~320000                                                         | 20000000                  | 1/4                      | Set bit rate in bps when                                                                                                    |
| · · · · ·                                                                                                    | 00                                                                  |                           |                          | choosing cbr in                                                                                                    |
|                                                                                                    |                                                                     |                           |                          | "ratecontrolmode".                                                                                                    |
| s<0~(m-1)>_mjpeg_maxvb                                                                                                    | 1000~400000                                                         | 40000000                  | 1/4                      | Set bit rate in bps when                                                                                                    |
| rbitrate                                                                                                    | 00                                                                  |                           |                          | choosing vbr in                                                                                                    |
| <pre>trolmode<br/><product dependent=""><br/>s&lt;0~(m-1)&gt;_mjpeg_quant<br/>s&lt;0~(m-1)&gt;_mjpeg_qvalue<br/>s&lt;0~(m-1)&gt;_mjpeg_qperce<br/>nt<br/>s&lt;0~(m-1)&gt;_mjpeg_bitrate<br/>s&lt;0~(m-1)&gt;_mjpeg_bitrate</product></pre> | 1~5,<br>99,100<br>2~97<br>1~100<br>1000~320000<br>00<br>1000~400000 | 3<br>29<br>49<br>20000000 | 1/4<br>1/4<br>1/4<br>1/4 | <pre>vbr, fix quality Quality of JPEG video. 99 is the customized manual input setting. 1 = worst quality, 5 = best quality. 100 is percentage mode. Manual video quality level input. (s&lt;0~(m-1)&gt;_mjpeg_quant = 99) Manual video quality level input. (s&lt;0~(m-1)&gt;_mjpeg_quant = 100) Set bit rate in bps when choosing cbr in "ratecontrolmode". Set bit rate in bps when</pre> |

|                           |                |           |     | "ratecontrolmode".            |
|---------------------------|----------------|-----------|-----|-------------------------------|
| s<0~(m-1)>_mjpeg_maxfra   | 1~50,          | 30        | 1/4 | Set maximum frame rate in fps |
| me                        | 51~60 (only    |           |     | (for JPEG).                   |
|                           | for NTSC or    |           |     | 3M: 1~30fps                   |
|                           | 60Hz CMOS)     |           |     | 2M:1~60fps                    |
|                           |                |           |     | (for NTSC or 60Hz CMOS)       |
| s<0~(m-1)>_mjpeg_priority | framerate,imag | framerate | 1/4 | Set prioritypolicy            |
| policy                    | equality       |           |     |                               |
| wdrc_mode                 | 0~3            | 0         | 1/4 | WDR enhanced.                 |
|                           |                |           |     | 0: off                        |
|                           |                |           |     | 1: auto                       |
|                           |                |           |     | 2: always on                  |
|                           |                |           |     | 3: keep current value         |
| wdrc_strength             | 0~2            | 1         | 1/4 | WDR enhanced.                 |
|                           |                |           |     | 0: low                        |
|                           |                |           |     | 1: medium                     |
|                           |                |           |     | 2: high                       |
|                           |                |           |     |                               |
|                           |                |           |     |                               |
|                           |                |           |     |                               |
|                           |                |           |     |                               |
|                           |                |           |     |                               |
|                           |                |           |     |                               |

### 7.8.1.1 Alternative video input profiles per channel

In addition to the primary setting of video input, there can be alternative profile video input setting for each channel which might be for different scene of light (daytime or nighttime).

Group: videoin\_c0\_profile\_i<0~(m-1)> (capability. nvideoinprofile > 0)

| NAME         | VALUE               | DEFAULT | SECURITY  | DESCRIPTION                           |
|--------------|---------------------|---------|-----------|---------------------------------------|
|              |                     |         | (get/set) |                                       |
| enable       | <boolean></boolean> | 0       | 1/4       | Enable/disable this profile setting   |
|              |                     |         |           |                                       |
| policy       | day,                | night   | 1/4       | The mode which the profile is applied |
|              | night,              |         |           | to.                                   |
|              | schedule            |         |           |                                       |
| begintime    | hh:mm               | 18:00   | 1/4       | Begin time of schedule mode.          |
| endtime      | hh:mm               | 06:00   | 1/4       | End time of schedule mode.            |
| exposuremode | auto,fixed          | auto    | 1/4       | Exposure Mode                         |
| maxexposure  | 1~8000              | 30      | 1/4       | Maximum exposure time.                |

| <boolean></boolean>       | 0                                                                                                    | 1/4                                                                                                    | Enable backlight compensation.                                                                                                    |
|---------------------------|----------------------------------------------------------------------------------------------------|----------------------------------------------------------------------------------------------------|----------------------------------------------------------------------------------------------------|
| 0~12                      | 6                                                                                                    | 1/4                                                                                                    | Exposure level                                                                                                    |
| 0~100                     | 100                                                                                                    | 4/4                                                                                                    | Manual set maximum gain value.                                                                                                    |
| 0~100                     | 0                                                                                                    | 4/4                                                                                                    | Manual set minimum gain value.                                                                                                    |
| <boolean></boolean>       | 0                                                                                                    | 1/4                                                                                                    | Enable auto Iris.                                                                                                    |
| auto, manual              | auto                                                                                                    | 1/4                                                                                                    | "auto" indicates auto white balance.<br>"manual" indicates keep current<br>value.                                                                                                    |
| 0~100                     | 30                                                                                                    | 1/4                                                                                                    | Manual set rgain value of gain control setting.                                                                                                    |
| 0~100                     | 30                                                                                                    | 1/4                                                                                                    | Manual set bgain value of gain control setting.                                                                                                    |
| fixed, indoor,<br>outdoor | outdoor                                                                                                    | 1/4                                                                                                    | Video Iris mode.                                                                                                    |
| 0~3                       | 0                                                                                                    | 4/4                                                                                                    | WDR enhanced.<br>0: off<br>1: auto<br>2: always on<br>3: keep current value                                                                                                    |
| 0~2                       | 0                                                                                                    | 4/4                                                                                                    | WDR enhanced.<br>0: low<br>1: medium<br>2: high                                                                                                    |
| 0~1                       | 0                                                                                                    | 1/4                                                                                                    | Set 0 to disable flickrless, set 1 to enable flickerless                                                                                                    |
|                           | 0~12         0~100         0~100         auto, manual         0~100         0~100         fixed, indoor, outdoor         0~3         0~2 | $0 \sim 12$ 6 $0 \sim 100$ $100$ $0 \sim 100$ 0 $\langle boolean \rangle$ $0$ $auto, manual$ $auto$ $0 \sim 100$ $30$ $0 \sim 100$ $30$ $0 \sim 100$ $30$ $fixed, indoor, outdoor       outdoor 0 \sim 3 0 0 \sim 2 0 $ | $0 \sim 12$ 6 $1/4$ $0 \sim 100$ $100$ $4/4$ $0 \sim 100$ $0$ $4/4$ $< boolean >$ $0$ $1/4$ auto, manual       auto $1/4$ $0 \sim 100$ $30$ $1/4$ $0 \sim 100$ $30$ $1/4$ fixed, indoor, outdoor $0utdoor$ $1/4$ $0 \sim 3$ $0$ $4/4$ $0 \sim 2$ $0$ $4/4$ |

# 7.9 Video input preview

The temporary settings for video preview

Group: videoinpreview

| NAME          | VALUE               | DEFAULT | SECURITY  | DESCRIPTION                    |
|---------------|---------------------|---------|-----------|--------------------------------|
|               |                     |         | (get/set) |                                |
| exposuremode  | auto,fixed          | auto    | 1/4       | Exposure Mode                  |
| maxexposure   | 1~8000              | 60      | 1/4       | Maximum exposure time.         |
| exposurelevel | 0~12                | 6       | 1/4       | Exposure level                 |
| enableblc     | <boolean></boolean> | 0       | 1/4       | Enable backlight compensation. |
| irismode      | fixed, indoor,      | outdoor | 1/4       | Video Iris mode.               |
|               | outdoor             |         |           |                                |
| wdrc_mode     | 0~3                 | 0       | 1/4       | WDR enhanced.                  |
|               |                     |         |           | 0: off                         |
|               |                     |         |           | 1: auto                        |
|               |                     |         |           | 2: always on                   |
|               |                     |         |           | 3: keep current value          |
| wdrc_strength | 0~2                 | 0       | 1/4       | WDR enhanced.                  |
|               |                     |         |           | 0: low                         |
|               |                     |         |           | 1: medium                      |
|               |                     |         |           | 2: high                        |
| maxgain       | 0~100               | 100     | 4/4       | Manual set maximum gain value. |
| autoiris      | <boolean></boolean> | 0       | 1/4       | Enable auto Iris.              |
|               |                     |         |           |                                |
|               |                     |         |           |                                |

### 7.10 IR cut control

Group: **ircutcontrol** (capability.nvideoinprofile > 0)

| NAME             | VALUE                                                  | DEFAULT | SECURITY  | DESCRIPTION             |
|------------------|--------------------------------------------------------|---------|-----------|-------------------------|
|                  |                                                        |         | (get/set) |                         |
| mode             | auto,                                                  | auto    | 1/6       | Set IR cut control mode |
|                  | day,                                                   |         |           |                         |
|                  | night,                                                 |         |           |                         |
|                  | di,                                                    |         |           |                         |
|                  | schedule                                               |         |           |                         |
|                  | <product< td=""><td></td><td></td><td></td></product<> |         |           |                         |
|                  | dependent>                                             |         |           |                         |
| daymodebegintime | 00:00~23:59                                            | 07:00   | 6/6       | Day mode begin time     |

| daymodeendtime | 00:00~23:59         | 18:00  | 6/6 | Day mod end time               |
|----------------|---------------------|--------|-----|--------------------------------|
| bwmode         | <boolean></boolean> | 1      | 1/6 | Switch to B/W in night mode if |
|                |                     |        |     | enabled                        |
| sensitivity    | low,                | normal | 1/6 | Sensitivity of light sensor    |
|                | normal,             |        |     |                                |
|                | high                |        |     |                                |

## 7.11 Image setting per channel

Group: image\_c<0~(n-1)> for n channel products

| NAME                         | VALUE               | DEFAULT | SECURITY  | DESCRIPTION                               |
|------------------------------|---------------------|---------|-----------|-------------------------------------------|
|                              |                     |         | (get/set) |                                           |
| brightnesspercent            | 0~100               | 0       | 4/4       | Adjust brightnesspercent of image         |
| saturationpercent            | 0~100               | 50      | 4/4       | Adjust saturation value of percentage     |
|                              |                     |         |           | when saturation=100                       |
| contrastpercent              | 0~100               | 50      | 4/4       | Adjust contrastpercent of image           |
| sharpnesspercent             | 0~100               | 50      | 4/4       | Adjust sharpness value of percentage      |
|                              |                     |         |           | when sharpness=100                        |
| dnr_mode                     | 0~1                 | 0       | 4/4       | 0:disable                                 |
|                              |                     |         |           | 1:enable                                  |
| dnr_strength                 | 0~100               | 50      | 4/4       | Strength of DNR                           |
| profile_i0_enable            | <boolean></boolean> | 0       | 4/4       | Enable/disable this profile setting       |
| profile_i0_policy            | day,                | night   | 4/4       | The mode which the profile is applied to. |
|                              | night,              |         |           |                                           |
|                              | schedule            |         |           |                                           |
| profile_i0_begintime         | hh:mm               | 18:00   | 4/4       | Begin time of schedule mode.              |
| profile_i0_endtime           | hh:mm               | 06:00   | 4/4       | End time of schedule mode.                |
| profile_i0_brightnesspercent | 0~100               | 0       | 4/4       | Adjust brightnesspercent of image         |
| profile_i0_contrastpercent   | 0~100               | 50      | 4/4       | Adjust contrastpercent of image           |
| profile_i0_saturationpercent | 0~100               | 50      | 4/4       | Adjust saturationpercent of image         |
| profile_i0_sharpnesspercent  | 0~100               | 50      | 4/4       | Adjust sharpnesspercent value of image    |
| profile_i0_dnr_mode          | 0~1                 | 0       | 4/4       | 0:disable                                 |
|                              |                     |         |           | 1:enable                                  |
| profile_i0_dnr_strength      | 0~2                 | 1       | 4/4       | Strength of DNR                           |
| profile_i0_wdrcstrength      | 0~2                 | 1       | 4/4       | WDR enhanced                              |
|                              |                     |         |           | 0: low                                    |
|                              |                     |         |           | 1: medium                                 |
|                              |                     |         |           | 2: high                                   |

| profile_i0_wdrcmode | 0~3 | 0 | 4/4 | WDR enhanced         |
|---------------------|-----|---|-----|----------------------|
|                     |     |   |     | 0: off               |
|                     |     |   |     | 1: auto              |
|                     |     |   |     | 2: always on         |
|                     |     |   |     | 3:keep current value |
|                     |     |   |     |                      |
|                     |     |   |     |                      |
|                     |     |   |     |                      |
|                     |     |   |     |                      |
|                     |     |   |     |                      |

# 7.12 Image setting for preview

#### Group: **imagepreview\_c<0~(n-1)>** for n channel products

| NAME              | VALUE    | DEFAULT | SECURITY  | DESCRIPTION                                  |
|-------------------|----------|---------|-----------|----------------------------------------------|
|                   |          |         | (get/set) |                                              |
| brightness        | -5~5     | -5      | 4/4       | Adjust brightness of image according to mode |
|                   |          |         |           | settings.                                    |
| saturation        | -5~5,100 | 0       | 4/4       | Adjust saturation of image according to mode |
|                   |          |         |           | settings.                                    |
|                   |          |         |           | 100 for saturation percentage mode.          |
| saturationpercent | 0~100    | 50      | 4/4       | Adjust saturation value of percentage when   |
|                   |          |         |           | saturation=100                               |
| contrast          | -5 ~ 5   | 0       | 4/4       | Adjust contrast of image according to mode   |
|                   |          |         |           | settings.                                    |
| sharpness         | -3~3,100 | 0       | 4/4       | Adjust sharpness of image according to mode  |
|                   |          |         |           | settings.                                    |
| sharpnesspercent  | 0~100    | 50      | 4/4       | Adjust sharpness value of percentage when    |
|                   |          |         |           | sharpness=100                                |
| dnr_mode          | 0~1      | 0       | 4/4       | 0:disable                                    |
|                   |          |         |           | 1:enable                                     |
| dnr_strength      | 0~2      | 1       | 4/4       | Strength of DNR                              |

#### Group: imagepreview

| NAME                 | VALUE   | DEFAULT | SECURITY  | DESCRIPTION                                     |
|----------------------|---------|---------|-----------|-------------------------------------------------|
|                      |         |         | (get/set) |                                                 |
| videoin_whitebalance | auto,   | auto    | 1/4       | Preview of adjusting white balance of image     |
|                      | manual, |         |           | according to mode settings                      |
|                      | rbgain  |         |           |                                                 |
| videoin_restoreatwb  | 1~      | 0       | 4/4       | Restore of adjusting white balance of image     |
|                      |         |         |           | according to mode settings                      |
| videoin_rgain        | 0~100   | 0       | 1/4       | Manual set rgain value of gain control setting. |
| videoin_bgain        | 0~100   | 0       | 1/4       | Manual set bgain value of gain control setting. |

## 7.13 Exposure window setting per channel

Group: exposure\_c<0~(n-1)> for n channel products

| NAME              | VALUE                     | DEFAULT   | SECURITY  | DESCRIPTION                       |
|-------------------|---------------------------|-----------|-----------|-----------------------------------|
|                   |                           |           | (get/set) |                                   |
| mode              | auto, custom, blc         | auto      | 4/4       | The mode indicates how to decide  |
|                   |                           |           |           | the exposure.                     |
|                   |                           |           |           | auto: Use full view as the only   |
|                   |                           |           |           | one exposure window.              |
|                   |                           |           |           | custom: Use inclusive and         |
|                   |                           |           |           | exclusive window.                 |
|                   |                           |           |           | blc: Use BLC.                     |
| win_i<0~9>_enable | <boolean></boolean>       | 0         | 4/4       | Enable or disable the window.     |
| win_i<0~9>_policy | 0~1                       | 0         | 4/4       | 0: Indicate exclusive.            |
|                   |                           |           |           | 1: Indicate inclusive.            |
| win_i<0~9>_home   | <coordinate></coordinate> | (150,110) | 4/4       | Left-top corner coordinate of the |
|                   |                           |           |           | window.                           |
| win_i<0~9>_size   | <window size=""></window> | (100x75)  | 4/4       | Width and height of the window.   |

#### Group: exposure\_c<0~(n-1)>\_profile for m profile and n channel product

| NAME                         | VALUE                     | DEFAULT   | SECURITY  | DESCRIPTION                   |
|------------------------------|---------------------------|-----------|-----------|-------------------------------|
|                              |                           |           | (get/set) |                               |
| i<0~(m-1)>_mode              | auto, custom,             | auto      | 4/4       | The mode indicates how to     |
|                              | blc                       |           |           | decide the exposure.          |
|                              |                           |           |           | auto: Use full view as the    |
|                              |                           |           |           | only one exposure window.     |
|                              |                           |           |           | custom: Use inclusive and     |
|                              |                           |           |           | exclusive window.             |
|                              |                           |           |           | blc: Use BLC.                 |
| i<0~(m-1)>_win_i<0~9>_enable | <boolean></boolean>       | 0         | 4/4       | Enable or disable the         |
|                              |                           |           |           | window.                       |
| i<0~(m-1)>_win_i<0~9>_policy | 0~1                       | 0         | 4/4       | 0: Indicate exclusive.        |
|                              |                           |           |           | 1: Indicate inclusive.        |
| i<0~(m-1)>_win_i<0~9>_home   | <coordinate></coordinate> | (150,110) | 4/4       | Left-top corner coordinate of |
|                              |                           |           |           | the window.                   |
| i<0~(m-1)>_win_i<0~9>_size   | <window size=""></window> | (100x75)  | 4/4       | Width and height of the       |
|                              |                           |           |           | window.                       |

# 7.14 Audio input per channel

Group: audioin\_c<0~(n-1)> for n channel products (capability.audioin>0)

| NAME                                                        | VALUE                                                                 | DEFAULT | SECURITY<br>(get/set) | DESCRIPTION                                                                                                    |
|-------------------------------------------------------------|-----------------------------------------------------------------------|---------|-----------------------|----------------------------------------------------------------------------------------------------|
| source                                                      | linein                                                                | linein  | 4/4                   | <pre>micin =&gt; use built-in microphone input. linein =&gt; use external microphone input.</pre>                                   |
| mute                                                        | 0, 1                                                                  | 1       | 1/4                   | Disable audio mute.                                                                                                    |
| gain                                                        | 9~108                                                                 | 69      | 4/4                   | Gain of input.<br>(audioin_c<0~(n-1)>_source =<br>linein)                                                                           |
| boostmic                                                    | 9~108                                                                 | 108     | 4/4                   | Enable microphone boost.<br>0 => +0dB<br>1 => +20dB<br>2 => +40dB<br>Or<br>Gain of input.<br>(audioin_c<0~(n-1)>_source =<br>micin) |
| s<0~(m-1)>_codectype                                        | aac4, gamr,<br>g711                                                   | aac4    | 4/4                   | Set audio codec type for input.                                                                                                    |
| s<0~(m-1)>_aac4_bitrate<br><product dependent=""></product> | 16000,<br>32000,<br>48000,<br>64000,<br>96000,<br>128000              | 16000   | 4/4                   | Set AAC4 bitrate in bps.                                                                                                    |
| s<0~(m-1)>_gamr_bitrate<br><product dependent=""></product> | 4750,<br>5150,<br>5900,<br>6700,<br>7400,<br>7950,<br>10200,<br>12200 | 12200   | 4/4                   | Set AMR bitrate in bps.                                                                                                    |
| s<0~(m-1)>_g711_mode<br><product dependent=""></product>    | pcmu,<br>pcma                                                         | pcmu    | 4/4                   | Set G.711 mode.                                                                                                    |

# 7.15 Motion detection settings

| NAME                   | VALUE               | DEFAULT         | SECURITY  | DESCRIPTION                         |
|------------------------|---------------------|-----------------|-----------|-------------------------------------|
|                        |                     |                 | (get/set) |                                     |
| enable                 | <boolean></boolean> | 0               | 4/4       | Enable motion detection.            |
| win_i<0~2>_enable      | <boolean></boolean> | 0               | 4/4       | Enable motion window $1 \sim 3$ .   |
| win_i<0~2>_name        | string[40]          | <blank></blank> | 4/4       | Name of motion window 1~3.          |
| win_i<0~2>_left        | 0 ~ 320             | 0               | 4/4       | Left coordinate of window position. |
| win_i<0~2>_top         | 0 ~ 240             | 0               | 4/4       | Top coordinate of window position.  |
| win_i<0~2>_width       | 0 ~ 320             | 0               | 4/4       | Width of motion detection window.   |
| win_i<0~2>_height      | 0 ~ 240             | 0               | 4/4       | Height of motion detection window.  |
| win_i<0~2>_objsize     | 0 ~ 100             | 0               | 4/4       | Percent of motion detection window. |
| win_i<0~2>_sensitivity | 0 ~ 100             | 0               | 4/4       | Sensitivity of motion detection     |
|                        |                     |                 |           | window.                             |

Group: motion\_c<0~(n-1)> for n channel product

#### Group: motion\_c<0~(n-1)> profile for m profile and n channel product (capability.nmotionprofile > 0)

| NAME                         | VALUE                      | DEFAULT         | SECURITY<br>(get/set) | DESCRIPTION                               |
|------------------------------|----------------------------|-----------------|-----------------------|-------------------------------------------|
| i<0~(m-1)>_enable            | <boolean></boolean>        | 0               | 4/4                   | Enable profile 1 ~ (m-1).                 |
| i<0~(m-1)>_policy            | day,<br>night,<br>schedule | night           | 4/4                   | The mode which the profile is applied to. |
| i<0~(m-1)>_begintime         | hh:mm                      | 18:00           | 4/4                   | Begin time of schedule mode.              |
| i<0~(m-1)>_endtime           | hh:mm                      | 06:00           | 4/4                   | End time of schedule mode.                |
| i<0~(m-1)>_win_i<0~2>_enable | <boolean></boolean>        | 0               | 4/4                   | Enable motion window.                     |
| i<0~(m-1)>_win_i<0~2>_name   | string[40]                 | <blank></blank> | 4/4                   | Name of motion window.                    |
| i<0~(m-1)>_win_i<0~2>_left   | 0 ~ 320                    | 0               | 4/4                   | Left coordinate of window position.       |
| i<0~(m-1)>_win_i<0~2>_top    | 0 ~ 240                    | 0               | 4/4                   | Top coordinate of window position.        |
| i<0~(m-1)>_win_i<0~2>_width  | 0 ~ 320                    | 0               | 4/4                   | Width of motion detection window.         |
| i<0~(m-1)>_win_i<0~2>_height | 0 ~ 240                    | 0               | 4/4                   | Height of motion                          |

|                                   |         |   |     | detection window. |
|-----------------------------------|---------|---|-----|-------------------|
| i<0~(m-1)>_win_i<0~2>_objsize     | 0 ~ 100 | 0 | 4/4 | Percent of motion |
|                                   |         |   |     | detection window. |
| i<0~(m-1)>_win_i<0~2>_sensitivity | 0 ~ 100 | 0 | 4/4 | Sensitivity of    |
|                                   |         |   |     | motion detection  |
|                                   |         |   |     | window.           |

## 7.16 Tempering detection settings

Group: **tampering\_c<0~(n-1)>** for n channel product (capability.tampering > 0)

| NAME      | VALUE               | DEFAULT | SECURITY  | DESCRIPTION                                    |
|-----------|---------------------|---------|-----------|------------------------------------------------|
|           |                     |         | (get/set) |                                                |
| enable    | <boolean></boolean> | 0       | 4/4       | Enable or disable tamper detection.            |
| threshold | 0 ~ 255             | 32      | 1/7       | Threshold of tamper detection.                 |
| duration  | 10 ~ 600            | 10      | 4/4       | If tampering value exceeds the 'threshold' for |
|           |                     |         |           | more than 'duration' second(s), then tamper    |
|           |                     |         |           | detection is triggered.                        |

### 7.17 DDNS

Group: **ddns** (capability.ddns > 0)

| NAME                     | VALUE               | DEFAULT         | SECURITY  | DESCRIPTION                             |
|--------------------------|---------------------|-----------------|-----------|-----------------------------------------|
|                          |                     |                 | (get/set) |                                         |
| enable                   | <boolean></boolean> | 0               | 6/6       | Enable or disable the dynamic DNS.      |
| provider                 | CustomSafe100,      | DyndnsDyn       | 6/6       | Safe100 => safe100.net                  |
|                          | DynInterfree,       | amic            |           | DyndnsDynamic => dyndns.org             |
|                          | DyndnsDynamic,      |                 |           | (dynamic)                               |
|                          | DyndnsCustom,       |                 |           | DyndnsCustom => dyndns.org              |
|                          | PeanutHull,         |                 |           | DynInterfree =>dyn-interfree.it         |
|                          | Safe100,            |                 |           | CustomSafe100 =>                        |
|                          |                     |                 |           | Custom server using safe100 method      |
|                          |                     |                 |           | PeanutHull => PeanutHull                |
|                          |                     |                 |           |                                         |
| <provider>_ho</provider> | string[128]         | <blank></blank> | 6/6       | Your DDNS hostname.                     |
| stname                   |                     |                 |           |                                         |
| <provider>_us</provider> | string[64]          | <blank></blank> | 6/6       | Your user name or email to login to the |
| ernameemail              |                     |                 |           | DDNS service provider                   |
| <provider>_pa</provider> | string[64]          | <blank></blank> | 6/6       | Your password or key to login to the    |
| sswordkey                |                     |                 |           | DDNS service provider.                  |
| <provider>_se</provider> | string[128]         | <blank></blank> | 6/6       | The server name for safe100.            |

| rvername |  | (This field only exists if the provider is |
|----------|--|--------------------------------------------|
|          |  | customsafe100)                             |

## 7.18 Express link

Group: expresslink

| PARAMETER | VALUE                                                    | Default    | SECURITY  | DESCRIPTION                                                                 |
|-----------|----------------------------------------------------------|------------|-----------|-----------------------------------------------------------------------------|
|           |                                                          |            | (get/set) |                                                                             |
| enable    | <boolean></boolean>                                      | 0          | 6/6       | Enable or disable express link.                                             |
| state     | onlycheck,<br>onlyoffline,<br>checkonline,<br>badnetwork | badnetwork | 6/6       | Camera will check the status of network<br>environment and express link URL |
| url       | string[63]                                               | NULL       | 6/6       | The url user define to link to camera                                       |

# 7.19 UPnP presentation

Group: upnppresentation

| NAME   | VALUE               | DEFAULT | SECURITY  | DESCRIPTION                |
|--------|---------------------|---------|-----------|----------------------------|
|        |                     |         | (get/set) |                            |
| enable | <boolean></boolean> | 1       | 6/6       | Enable or disable the UPnP |
|        |                     |         |           | presentation service.      |

## 7.20 UPnP port forwarding

Group: upnpportforwarding

| NAME          | VALUE               | DEFAULT | SECURITY  | DESCRIPTION                              |
|---------------|---------------------|---------|-----------|------------------------------------------|
|               |                     |         | (get/set) |                                          |
| enable        | <boolean></boolean> | 0       | 6/6       | Enable or disable the UPnP port          |
|               |                     |         |           | forwarding service.                      |
| upnpnatstatus | 0~3                 | 0       | 6/7       | The status of UPnP port forwarding,      |
|               |                     |         |           | used internally.                         |
|               |                     |         |           | 0 = OK, 1 = FAIL, 2 = no IGD router, 3 = |
|               |                     |         |           | no need for port forwarding              |

# 7.21 System log

#### Group: **syslog**

| NAME            | VALUE                | DEFAULT         | SECURITY<br>(get/set) | DESCRIPTION                      |
|-----------------|----------------------|-----------------|-----------------------|----------------------------------|
| enableremotelog | <boolean></boolean>  | 0               | 6/6                   | Enable remote log.               |
| serverip        | <ip address=""></ip> | <blank></blank> | 6/6                   | Log server IP address.           |
| serverport      | 514,                 | 514             | 6/6                   | Server port used for log.        |
|                 | 1025~65535           |                 |                       |                                  |
| level           | 0~7                  | 6               | 6/6                   | Levels used to distinguish the   |
|                 |                      |                 |                       | importance of the information:   |
|                 |                      |                 |                       | 0: LOG_EMERG                     |
|                 |                      |                 |                       | 1: LOG_ALERT                     |
|                 |                      |                 |                       | 2: LOG_CRIT                      |
|                 |                      |                 |                       | 3: LOG_ERR                       |
|                 |                      |                 |                       | 4: LOG_WARNING                   |
|                 |                      |                 |                       | 5: LOG_NOTICE                    |
|                 |                      |                 |                       | 6: LOG_INFO                      |
|                 |                      |                 |                       | 7: LOG_DEBUG                     |
| setparamlevel   | 0~2                  | 0               | 6/6                   | Show log of parameter setting.   |
|                 |                      |                 |                       | 0: disable                       |
|                 |                      |                 |                       | 1: Show log of parameter setting |
|                 |                      |                 |                       | set from external.               |
|                 |                      |                 |                       | 2. Show log of parameter setting |
|                 |                      |                 |                       | set from external and internal.  |

### 7.22 SNMP

Group: **snmp** (capability.snmp > 0)

| NAME      | VALUE         | DEFAULT         | SECURITY  | DESCRIPTION                           |
|-----------|---------------|-----------------|-----------|---------------------------------------|
|           |               |                 | (get/set) |                                       |
| v2        | 0~1           | 0               | 6/6       | SNMP v2 enabled. 0 for disable, 1 for |
|           |               |                 |           | enable                                |
| v3        | 0~1           | 0               | 6/6       | SNMP v3 enabled. 0 for disable, 1 for |
|           |               |                 |           | enable                                |
| secnamerw | string[31]    | Private         | 6/6       | Read/write security name              |
| secnamero | string[31]    | Public          | 6/6       | Read only security name               |
| authpwrw  | string[8~128] | <blank></blank> | 6/6       | Read/write authentication password    |

| authpwro      | string[8~128] | <blank></blank> | 6/6 | Read only authentication password |
|---------------|---------------|-----------------|-----|-----------------------------------|
| authtyperw    | MD5,SHA       | MD5             | 6/6 | Read/write authentication type    |
| authtypero    | MD5,SHA       | MD5             | 6/6 | Read only authentication type     |
| encryptpwrw   | string[8~128] | <blank></blank> | 6/6 | Read/write passwrd                |
| encryptpwro   | string[8~128] | <blank></blank> | 6/6 | Read only password                |
| encrypttyperw | DES           | DES             | 6/6 | Read/write encryption type        |
| encrypttypero | DES           | DES             | 6/6 | Read only encryption type         |
| rwcommunity   | string[31]    | Private         | 6/6 | Read/write community              |
| rocommunity   | string[31]    | Public          | 6/6 | Read only community               |
| syslocation   | string[129]   | <blank></blank> | 6/6 | System location                   |
| syscontact    | string[129]   | <blank></blank> | 6/6 | System contact                    |

# 7.23 Layout configuration

Group: layout (New version)

| NAME                             | VALUE               | DEFAULT            | SECURITY<br>(get/set) | DESCRIPTION                       |
|----------------------------------|---------------------|--------------------|-----------------------|-----------------------------------|
| logo_default                     | <boolean></boolean> | 1                  | 1/6                   | 0 => Custom logo                  |
|                                  |                     |                    |                       | 1 => Default logo                 |
| logo_link                        | string[64]          | <u>http://ww</u>   | 1/6                   | Hyperlink of the logo             |
|                                  |                     | <u>w.vivotek.c</u> |                       |                                   |
|                                  |                     | <u>om</u>          |                       |                                   |
| logo_powerbyvvtk_hidden          | <boolean></boolean> | 0                  | 1/6                   | 0 => display the power by vivotek |
|                                  |                     |                    |                       | logo                              |
|                                  |                     |                    |                       | 1 => hide the power by vivotek    |
|                                  |                     |                    |                       | logo                              |
| custombutton_manualtrigger_s     | <boolean></boolean> | 1                  | 1/6                   | Show or hide manual trigger (VI)  |
| how                              |                     |                    |                       | button in homepage                |
| <product dependent=""></product> |                     |                    |                       | 0 -> Hidden                       |
|                                  |                     |                    |                       | 1 -> Visible                      |
| theme_option                     | 1~4                 | 1                  | 1/6                   | 1~3: One of the default themes.   |
|                                  |                     |                    |                       | 4: Custom definition.             |
| theme_color_font                 | string[7]           | #ffffff            | 1/6                   | Font color                        |
| theme_color_configfont           | string[7]           | #ffffff            | 1/6                   | Font color of configuration area. |
| theme_color_titlefont            | string[7]           | #098bd6            | 1/6                   | Font color of video title.        |

| theme_color_controlbackgroun | string[7] | #565656 | 1/6 | Background color of control area. |
|------------------------------|-----------|---------|-----|-----------------------------------|
| d                            |           |         |     |                                   |
| theme_color_configbackground | string[7] | #323232 | 1/6 | Background color of configuration |
|                              |           |         |     | area.                             |
| theme_color_videobackground  | string[7] | #565656 | 1/6 | Background color of video area.   |
| theme_color_case             | string[7] | #323232 | 1/6 | Frame color                       |

# 7.24 Privacy mask

| Group: privacymask | _c<0~(n-1)> | • for n channel product |
|--------------------|-------------|-------------------------|
|--------------------|-------------|-------------------------|

| NAME              | VALUE               | DEFAULT         | SECURITY  | DESCRIPTION                    |
|-------------------|---------------------|-----------------|-----------|--------------------------------|
|                   |                     |                 | (get/set) |                                |
| enable            | <boolean></boolean> | 0               | 4/4       | Enable privacy mask.           |
| win_i<0~4>_enable | <boolean></boolean> | 0               | 4/4       | Enable privacy mask window.    |
| win_i<0~4>_name   | string[40]          | <blank></blank> | 4/4       | Name of the privacy mask       |
|                   |                     |                 |           | window.                        |
| win_i<0~4>_left   | 0 ~ 320             | 0               | 4/4       | Left coordinate of window      |
|                   |                     |                 |           | position.                      |
| win_i<0~4>_top    | 0 ~ 240             | 0               | 4/4       | Top coordinate of window       |
|                   |                     |                 |           | position.                      |
| win_i<0~4>_width  | 0 ~ 320             | 0               | 4/4       | Width of privacy mask window.  |
| win_i<0~4>_height | 0 ~ 240             | 0               | 4/4       | Height of privacy mask window. |

# 7.25 Capability

#### Group: capability

| NAME            | VALUE                                  | DEFAULT | SECURITY<br>(get/set) | DESCRIPTION                                                                                                    |
|-----------------|----------------------------------------|---------|-----------------------|----------------------------------------------------------------------------------------------------|
| api_httpversion | <string></string>                      | 0300a   | 0/7                   | The HTTP API version.                                                                                                    |
| bootuptime      | <positive integer=""></positive>       | 60      | 0/7                   | Server bootup time.                                                                                                    |
| npir            | 0,<br><positive integer=""></positive> | 0       | 0/7                   | Number of PIRs.                                                                                                    |
| ndi             | 0,<br><positive integer=""></positive> | 1       | 0/7                   | Number of digital inputs.                                                                                                    |
| nvi             | 0,<br><positive integer=""></positive> | 3       | 0/7                   | Number of virtual inputs (manual trigger)                                                                                                    |
| ndo             | 0,<br><positive integer=""></positive> | 1       | 0/7                   | Number of digital outputs.                                                                                                    |
| naudioin        | 0,<br><positive integer=""></positive> | 1       | 0/7                   | Number of audio inputs.                                                                                                    |
| naudioout       | 0,<br><positive integer=""></positive> | 1       | 0/7                   | Number of audio outputs.                                                                                                    |
| nvideoin        | <positive integer=""></positive>       | 1       | 0/7                   | Number of video inputs.                                                                                                    |
| nmediastream    | <positive integer=""></positive>       | 4       | 0/7                   | Number of media stream per channels.                                                                                                    |
| nmotion         | <positive integer=""></positive>       | 3       | 0/7                   | Number of motions                                                                                                    |
| nvideosetting   | <positive integer=""></positive>       | 3       | 0/7                   | Number of video settings per channel.                                                                                                    |
| naudiosetting   | <positive integer=""></positive>       | 1       | 0/7                   | Number of audio settings per channel.                                                                                                    |
| nuart           | 0,<br><positive integer=""></positive> | 0       | 0/7                   | Number of UART interfaces.                                                                                                    |
| nvideoinprofile | <positive integer=""></positive>       | 1       | 0/7                   | Number of video input profiles.                                                                                                    |
| nmotionprofile  | 0, <positive integer=""></positive>    | 1       | 0/7                   | Number of motion profiles.                                                                                                    |
| ptzenabled      | 0, <positive integer=""></positive>    | 0       | 0/7                   | An 32-bit integer, each bit can be set<br>separately as follows:<br>Bit 0 => Support camera control<br>function;<br>0(not support), 1(support)<br>Bit 1 => Built-in or external camera;<br>0(external), 1(built-in)<br>Bit 2 => Support pan operation, 0(not<br>support), 1(support) |

|                               |                                                                   |         | 1    | 1                                                |
|-------------------------------|-------------------------------------------------------------------|---------|------|--------------------------------------------------|
|                               |                                                                   |         |      | Bit 3 => Support tilt operation; 0(not           |
|                               |                                                                   |         |      | support), 1(support)                             |
|                               |                                                                   |         |      | Bit 4 => Support zoom operation;                 |
|                               |                                                                   |         |      | 0(not support), 1(support)                       |
|                               |                                                                   |         |      | Bit 5 => Support focus operation;                |
|                               |                                                                   |         |      | 0(not support), 1(support)                       |
|                               |                                                                   |         |      | Bit 6 => Support iris operation;                 |
|                               |                                                                   |         |      | 0(not support), 1(support)                       |
|                               |                                                                   |         |      | Bit 7 => External or built-in PT;                |
|                               |                                                                   |         |      | 0(built-in), 1(external)                         |
|                               |                                                                   |         |      | Bit 8 => Invalidate bit $1 \sim 7$ ;             |
|                               |                                                                   |         |      | 0(bit 1 $\sim$ 7 are valid),                     |
|                               |                                                                   |         |      | 1(bit 1 ~ 7 are invalid)                         |
|                               |                                                                   |         |      | Bit 9 => Reserved bit; Invalidate                |
|                               |                                                                   |         |      | lens_pan, Lens_tilt, lens_zoon,                  |
|                               |                                                                   |         |      | lens_focus, len_iris.                            |
|                               |                                                                   |         |      | 0(fields are valid),                             |
|                               |                                                                   |         |      | 1(fields are invalid)                            |
| evctrlchannel                 | <boolean></boolean>                                               | 1       | 0/7  | Indicate whether to support HTTP tunnel          |
|                               |                                                                   |         |      | for event/control transfer.                      |
| joystick                      | <boolean></boolean>                                               | 1       | 0/7  | Indicate whether to support joystick             |
|                               |                                                                   |         |      | control.                                         |
| remotefocus                   | <boolean></boolean>                                               | 1       | 0/7  | Indicate whether to support                      |
|                               |                                                                   |         |      | remote focus function.                           |
| storage_dbenable              | <boolean></boolean>                                               | 1       | 0/7  | Media files are indexed in database.             |
| d                             |                                                                   |         |      |                                                  |
| ptzenabledclient              | <boolean></boolean>                                               | 0       | 0/7  | Indicate whether to support ptz client           |
| protocol_https                | < boolean >                                                       | 1       | 0/7  | Indicate whether to support HTTP over            |
|                               |                                                                   |         |      | SSL.                                             |
| protocol_rtsp                 | < boolean >                                                       | 1       | 0/7  | Indicate whether to support RTSP.                |
| protocol_sip                  | <boolean></boolean>                                               | 1       | 0/7  | Indicate whether to support SIP.                 |
| protocol_maxcon               | <positive integer=""></positive>                                  | 10      | 0/7  | The maximum allowed simultaneous                 |
| nection                       |                                                                   |         |      | connections.                                     |
|                               |                                                                   | _       | 0.17 | The maximum general streaming                    |
| protocol_maxgen               | <positive integer=""></positive>                                  | 10      | 0/7  | The maximum general screaning                    |
| protocol_maxgen<br>connection | <positive integer=""></positive>                                  | 10      | 0/7  | connections .                                    |
| connection                    |                                                                   |         |      | connections .                                    |
| connection<br>protocol_maxme  | <positive integer=""> <positive integer=""></positive></positive> | 10<br>0 | 0/7  | connections .<br>The maximum megapixel streaming |
| connection                    |                                                                   |         |      | connections .                                    |

| scalable          |                                                                                                    |          |     |                                         |
|-------------------|----------------------------------------------------------------------------------------------------|----------|-----|-----------------------------------------|
| protocol_rtp_mul  | <boolean></boolean>                                                                                        | 0        | 0/7 | Indicate whether to support             |
| ticast_           |                                                                                                    |          |     | backchannel multicast.                  |
| backchannel       |                                                                                                    |          |     |                                         |
| protocol_rtp_tcp  | <boolean></boolean>                                                                                        | 1        | 0/7 | Indicate whether to support RTP over    |
|                   |                                                                                                    |          |     | тср.                                    |
| protocol_rtp_http | <boolean></boolean>                                                                                        | 1        | 0/7 | Indicate whether to support RTP over    |
|                   |                                                                                                    |          |     | НТТР.                                   |
| protocol_spush_   | <boolean></boolean>                                                                                        | 1        | 0/7 | Indicate whether to support server push |
| mjpeg             |                                                                                                    |          |     | MJPEG.                                  |
| protocol_snmp     | <boolean></boolean>                                                                                        | 1        | 0/7 | Indicate whether to support SNMP.       |
| protocol_ipv6     | <boolean></boolean>                                                                                        | 1        | 0/7 | Indicate whether to support IPv6.       |
| videoin_type      | 0, 1, 2                                                                                                    | 2        | 0/7 | 0 => Interlaced CCD                     |
|                   |                                                                                                    |          |     | 1 => Progressive CCD                    |
|                   |                                                                                                    |          |     | 2 => CMOS                               |
| Videoin_c0_nmod   | <integer></integer>                                                                                        | 2        | 0/7 | Indicate how many video modes           |
| e                 |                                                                                                    |          |     | supported by this channel.              |
| videoin_c0_nreso  | <positive integer=""></positive>                                                                           | 7        | 0/7 | Number of videoin resolution.           |
| lution            |                                                                                                    |          |     |                                         |
| videoin_c0_resol  | <a available<="" list="" of="" td=""><td>176x144,</td><td>0/7</td><td>Available resolutions list.</td></a> | 176x144, | 0/7 | Available resolutions list.             |
| ution             | resolution separated                                                                                       | 320x240, |     |                                         |
|                   | by commas>                                                                                                 | 640x480, |     |                                         |
|                   | <product< td=""><td>800x600,</td><td></td><td></td></product<>                                             | 800x600, |     |                                         |
|                   | dependent>                                                                                                 | 1280x960 |     |                                         |
|                   |                                                                                                    | 1600x120 |     |                                         |
|                   |                                                                                                    | 0,       |     |                                         |
|                   |                                                                                                    | 2048x153 |     |                                         |
|                   |                                                                                                    | 6,       |     |                                         |
| Videoin_c0_maxs   | <wxh></wxh>                                                                                                | 2048x153 | 0/7 | The maximum resolution of this          |
| ize               |                                                                                                    | 6        |     | channel, the unit is pixel.             |
|                   |                                                                                                    |          |     |                                         |
| videoin_c0_mode   | <positive integer=""></positive>                                                                           | 7        | 0/7 | Available resolutions list.             |
| 0_nresolution     |                                                                                                    |          |     |                                         |
| videoin_c0_mode   | <a available<="" list="" of="" td=""><td>176x144,</td><td>0/7</td><td>Available resolutions list.</td></a> | 176x144, | 0/7 | Available resolutions list.             |
| 0_resolution      | resolution separated                                                                                       | 320x240, |     |                                         |
|                   | by commas>                                                                                                 | 640x480, |     |                                         |
|                   | <product< td=""><td>800x600,</td><td></td><td></td></product<>                                             | 800x600, |     |                                         |
|                   | dependent>                                                                                                 | 1280x960 |     |                                         |
|                   |                                                                                                    | ,        |     |                                         |

|                    | r                                                                                                    | l             |      | 1                                      |
|--------------------|----------------------------------------------------------------------------------------------------|---------------|------|----------------------------------------|
|                    |                                                                                                    | 1600x120      |      |                                        |
|                    |                                                                                                    | 0,            |      |                                        |
|                    |                                                                                                    | 2048x153      |      |                                        |
|                    |                                                                                                    | 6             |      |                                        |
| videoin_c0_mode    | <integer></integer>                                                                                        | 30,30,30,     | 0/7  | Maximum fps that the device can encode |
| 0_maxfps_mpeg4     |                                                                                                    | 30,30,30,     |      |                                        |
|                    |                                                                                                    | 30            |      |                                        |
| videoin_c0_mode    | <integer></integer>                                                                                        | 30,30,30,     | 0/7  | Maximum fps that the device can encode |
| 0_maxfps_mjpeg     |                                                                                                    | 30,30,30,     |      |                                        |
|                    |                                                                                                    | 30            |      |                                        |
| videoin_c0_mode    | <integer></integer>                                                                                        | 30,30,30,     | 0/7  | Maximum fps that the device can encode |
| 0_maxfps_h264      |                                                                                                    | 30,30,30,     |      |                                        |
|                    |                                                                                                    | 30            |      |                                        |
| videoin_c0_mode    | <positive integer=""></positive>                                                                           | 7             | 0/7  | Available resolutions list.            |
| 1_nresolution      |                                                                                                    |               | ,    |                                        |
| videoin_c0_mode    | <a available<="" list="" of="" td=""><td>176x144,</td><td>0/7</td><td>Available resolutions list.</td></a> | 176x144,      | 0/7  | Available resolutions list.            |
| 1_resolution       | resolution separated                                                                                       | 384x216,      | -, - |                                        |
|                    | by commas>                                                                                                 | 640x360,      |      |                                        |
|                    | <pre>commus&gt; </pre>                                                                                     | 1280x720      |      |                                        |
|                    | dependent>                                                                                                 |               |      |                                        |
|                    |                                                                                                    | '<br>1360x768 |      |                                        |
|                    |                                                                                                    | 13002708      |      |                                        |
|                    |                                                                                                    | 1600,000      |      |                                        |
|                    |                                                                                                    | 1600x904      |      |                                        |
|                    |                                                                                                    | ,             |      |                                        |
|                    |                                                                                                    | 1920x108      |      |                                        |
|                    |                                                                                                    | 0,            |      |                                        |
| videoin_c0_mode    | <integer></integer>                                                                                        | 60,60,60,     | 0/7  | Maximum fps that the device can encode |
| 1_maxfps_mpeg4     |                                                                                                    | 60,60,60,     |      |                                        |
|                    |                                                                                                    | 52            |      |                                        |
| videoin_c0_mode    | <integer></integer>                                                                                        | 60,60,60,     | 0/7  | Maximum fps that the device can encode |
| 1_maxfps_mjpeg     |                                                                                                    | 60,60,60,     |      |                                        |
|                    |                                                                                                    | 60            |      |                                        |
| videoin_c0_mode    | <integer></integer>                                                                                        | 60,60,60,     | 0/7  | Maximum fps that the device can encode |
| 1_maxfps_h264      |                                                                                                    | 60,60,60,     |      |                                        |
|                    |                                                                                                    | 60            |      |                                        |
| videoin_flexiblebi | <boolean></boolean>                                                                                        | 1             | 0/7  | Indicate whether to support            |
| trate              |                                                                                                    |               |      | flexible bit rate control.             |
| videoout_codec     | <a list="" of="" td="" the<=""><td>ntsc</td><td>0/7</td><td>Available codec list.</td></a>                 | ntsc          | 0/7  | Available codec list.                  |
|                    | available codec types                                                                                      |               |      |                                        |
|                    | separated by                                                                                               |               |      |                                        |
| L                  |                                                                                                    | I             | I    |                                        |

|                        | commas)                                                     |       |     |                                           |
|------------------------|-------------------------------------------------------------|-------|-----|-------------------------------------------|
|                        | <product< td=""><td></td><td></td><td></td></product<>      |       |     |                                           |
|                        | dependent>                                                  |       |     |                                           |
| audio_aec              | <boolean></boolean>                                         | 0     | 0/7 | Indicate whether to support acoustic      |
|                        |                                                             |       |     | echo cancellation.                        |
| audio_extmic           | <boolean></boolean>                                         | 1     | 0/7 | Indicate whether to support external      |
|                        |                                                             |       |     | microphone input.                         |
| audio_linein           | <boolean></boolean>                                         | 1     | 0/7 | Indicate whether to support external      |
|                        |                                                             |       |     | line input.                               |
|                        |                                                             |       |     | (It will be replaced by audio_mic and     |
|                        |                                                             |       |     | audio_extmic.)                            |
| audio_lineout          | <boolean></boolean>                                         | 1     | 0/7 | Indicate whether to support line output.  |
| audio_headphone        | <boolean></boolean>                                         | 0     | 0/7 | Indicate whether to support headphone     |
| out                    |                                                             |       |     | output.                                   |
| audioin_codec          | aac4, gamr, g711                                            | aac4, | 0/7 | Available codec list for audio input.     |
|                        | <product< td=""><td>gamr,</td><td></td><td></td></product<> | gamr, |     |                                           |
|                        | dependent>                                                  | g711  |     |                                           |
|                        |                                                             |       |     |                                           |
| audioout_codec         | g711                                                        | g711  | 0/7 | Available codec list for SIP.             |
|                        | <product< td=""><td></td><td></td><td></td></product<>      |       |     |                                           |
|                        | dependent>                                                  |       |     |                                           |
| camctrl_httptunn<br>el | <boolean></boolean>                                         | 0     | 0/7 | Indicate whether to support httptunnel.   |
| camctrl_httptunn       | <boolean></boolean>                                         | 0     | 0/7 | Indicate whether to support httptunnel    |
| elclient               |                                                             |       |     | client.                                   |
| camctrl_privilege      | <boolean></boolean>                                         | 1     | 0/7 | Indicate whether to support "Manage       |
|                        |                                                             |       |     | Privilege" of PTZ control in the Security |
|                        |                                                             |       |     | page.                                     |
|                        |                                                             |       |     | 1: support both                           |
|                        |                                                             |       |     | /cgi-bin/camctrl/camctrl.cgi and          |
|                        |                                                             |       |     | /cgi-bin/viewer/camctrl.cgi               |
|                        |                                                             |       |     | 0: support only                           |
|                        |                                                             |       |     | /cgi-bin/viewer/camctrl.cgi               |
| uart_httptunnel        | <boolean></boolean>                                         | 0     | 0/7 | Indicate whether to support HTTP tunnel   |
|                        |                                                             |       |     | for UART transfer.                        |
| transmission_mo        | Tx,                                                         | Тх    | 0/7 | Indicate transmission mode of the         |
| de                     | Rx,                                                         |       |     | machine: TX = server, Rx = receiver       |
|                        | Both                                                        |       |     | box, Both = DVR.                          |
| network_wire           | <boolean></boolean>                                         | 1     | 0/7 | Indicate whether to support Ethernet.     |

| network_wireless | <boolean></boolean>                 | 0       | 0/7 | Indicate whether to support wireless.      |
|------------------|-------------------------------------|---------|-----|--------------------------------------------|
| wireless_s802dot | <boolean></boolean>                 | 0       | 0/7 | Indicate whether to support wireless       |
| 11b              |                                     |         |     | 802.11b+.                                  |
| wireless_s802dot | <boolean></boolean>                 | 0       | 0/7 | Indicate whether to support wireless       |
| 11g              |                                     |         |     | 802.11g.                                   |
| wireless_encrypt | <boolean></boolean>                 | 0       | 0/7 | Indicate whether to support wireless       |
| _wep             |                                     |         |     | WEP.                                       |
| wireless_encrypt | <boolean></boolean>                 | 0       | 0/7 | Indicate whether to support wireless       |
| _wpa             |                                     |         |     | WPA.                                       |
| wireless_encrypt | <boolean></boolean>                 | 0       | 0/7 | Indicate whether to support wireless       |
| _wpa2            |                                     |         |     | WPA2.                                      |
| derivative_brand | <boolean></boolean>                 | 1       | 0/7 | Indicate whether to support the upgrade    |
|                  |                                     |         |     | function for the derivative brand. For     |
|                  |                                     |         |     | example, if the value is true, the VVTK    |
|                  |                                     |         |     | product can be upgraded to VVXX.           |
|                  |                                     |         |     | (TCVV<->TCXX is excepted)                  |
| npreset          | 0, <positive integer=""></positive> | 20      | 0/7 | Number of preset locations                 |
| eptz             | 0, <positive integer=""></positive> | 3       | 0/7 | A 32-bit integer, each bit can be set      |
|                  |                                     |         |     | separately as follows:                     |
|                  |                                     |         |     | Bit 0 => stream 1 supports ePTZ or not.    |
|                  |                                     |         |     | Bit $1 = >$ stream 2 supports ePTZ or not. |
|                  |                                     |         |     | The rest may be deduced by analogy         |
| nanystream       | 0, <positive integer=""></positive> | 1       | 0/7 | number of any media stream per             |
|                  |                                     |         |     | channel                                    |
| iva              | <boolean></boolean>                 | 0       | 0/7 | Indicate whether to support Intelligent    |
|                  |                                     |         |     | Video analysis                             |
| tampering        | <boolean></boolean>                 | 1       | 0/7 | Indicate whether to support tampering      |
|                  |                                     |         |     | detection.                                 |
| test_ac          | <boolean></boolean>                 | 0       | 0/7 | Indicate whether to support test ac key.   |
| version_onvifdae | <string></string>                   | 1.7.1.0 | 0/7 | Indicate ONVIF daemon version              |
| mon              |                                     |         |     |                                            |
| image_wdrc       | <boolean></boolean>                 | 1       | 0/7 | Indicate whether to support WDR            |
|                  |                                     |         |     | enhanced.                                  |
| image_ iristype  | <string></string>                   | dciris  | 0/7 | Indicate iris type.                        |
| ·                | <boolean></boolean>                 | 0       | 0/7 | Indicate whether to support focus assist.  |
| image_           |                                     |         |     |                                            |

# 7.26 Customized event script

| Group: event_ | _customtaskfile_ | _i<0~2> |
|---------------|------------------|---------|
|---------------|------------------|---------|

| PARAMETER | VALUE        | Default         | SECURITY  | DESCRIPTION                                 |
|-----------|--------------|-----------------|-----------|---------------------------------------------|
|           |              |                 | (get/set) |                                             |
| name      | string[40]   | <blank></blank> | 6/6       | Custom script identification of this entry. |
| date      | string[4~20] | <blank></blank> | 6/6       | Date of custom script.                      |
| time      | string[4~20] | <blank></blank> | 6/6       | Time of custom script.                      |

## 7.27 Event setting

#### Group: event\_i<0~2>

| PARAMETER        | VALUE         | Default         | SECURITY  | DESCRIPTION                           |
|------------------|---------------|-----------------|-----------|---------------------------------------|
|                  |               |                 | (get/set) |                                       |
| name             | string[40]    | <blank></blank> | 6/6       | Identification of this entry.         |
| enable           | 0, 1          | 0               | 6/6       | Enable or disable this event.         |
| priority         | 0, 1, 2       | 1               | 6/6       | Indicate the priority of this event:  |
|                  |               |                 |           | "0" = low priority                    |
|                  |               |                 |           | "1" = normal priority                 |
|                  |               |                 |           | "2" = high priority                   |
| delay            | 1~999         | 20              | 6/6       | Delay in seconds before detecting the |
|                  |               |                 |           | next event.                           |
| trigger          | boot,         | boot            | 6/6       | Indicate the trigger condition:       |
|                  | di,           |                 |           | "boot" = System boot                  |
|                  | motion,       |                 |           | "di"= Digital input                   |
|                  | seq,          |                 |           | "motion" = Video motion detection     |
|                  | recnotify,    |                 |           | "seq" = Periodic condition            |
|                  | tampering,    |                 |           | "visignal" = Video input signal loss. |
|                  | visignal,     |                 |           | "recnotify" = Recording notification. |
|                  | vi            |                 |           | "tampering" = Tamper detection.       |
|                  |               |                 |           | "vi"= Virtual input (Manual trigger)  |
| triggerstatus    | String[40]    | trigger         | 6/6       | The status for event trigger          |
| exttriggerstatus | trigger,      | <blank></blank> | 6/6       | The status for event DI 1 trigger     |
|                  | normal~trigge | r               |           |                                       |
|                  | ,             |                 |           |                                       |
|                  | trigger~norma |                 |           |                                       |
|                  | I             |                 |           |                                       |

| di        | <integer></integer> | 1     | 6/6         | Indicate the source id of di trigger.                  |
|-----------|---------------------|-------|-------------|--------------------------------------------------------|
|           |                     |       |             | This field is required when trigger                    |
|           |                     |       |             | condition is "di".                                     |
|           |                     |       |             | One bit represents one digital input. The              |
|           |                     |       |             | LSB indicates DI 0.                                    |
| mdwin     | <integer></integer> | 0     | 6/6         | Indicate the source window id of motion                |
|           |                     |       |             | detection.                                             |
|           |                     |       |             | This field is required when trigger                    |
|           |                     |       |             | condition is "md".                                     |
|           |                     |       |             | One bit represents one window.                         |
|           |                     |       |             | The LSB indicates the 1 <sup>st</sup> window.          |
|           |                     |       |             | For example, to detect the $1^{st}$ and $3^{rd}$       |
|           |                     |       |             | windows, set mdwin as 5.                               |
| mdwin0    | <integer></integer> | 0     | 6/6         | Similar to mdwin. The parameter takes                  |
| Indwind   |                     | 0     | 0,0         | effect when profile 1 of motion detection              |
|           |                     |       |             | is enabled.                                            |
| vi        | <integer></integer> | 0     | 6/6         | Indicate the source id of vi trigger.                  |
| VI        | <integer></integer> | 0     | 0/0         |                                                        |
|           |                     |       |             | This field is required when trigger condition is "vi". |
|           |                     |       |             |                                                        |
|           |                     |       |             | One bit represents one digital input. The              |
| lint ou   | 1 000               |       | <i>C 10</i> | LSB indicates VI 0.                                    |
| inter     | 1~999               | 1     | 6/6         | Interval of snapshots in minutes.                      |
|           |                     |       |             | This field is used when trigger condition              |
|           |                     | 1.07  |             | is "seq".                                              |
| weekday   | 0~127               | 127   | 6/6         | Indicate which weekday is scheduled.                   |
|           |                     |       |             | One bit represents one weekday.                        |
|           |                     |       |             | bit0 (LSB) = Saturday                                  |
|           |                     |       |             | bit1 = Friday                                          |
|           |                     |       |             | bit2 = Thursday                                        |
|           |                     |       |             | bit3 = Wednesday                                       |
|           |                     |       |             | bit4 = Tuesday                                         |
|           |                     |       |             | bit5 = Monday                                          |
|           |                     |       |             | bit6 = Sunday                                          |
|           |                     |       |             | For example, to detect events on Friday                |
|           |                     |       |             | and Sunday, set weekday as 66.                         |
| begintime | hh:mm               | 00:00 | 6/6         | Begin time of the weekly schedule.                     |
| endtime   | hh:mm               | 24:00 | 6/6         | End time of the weekly schedule.                       |
|           |                     |       |             | (00:00 ~ 24:00 sets schedule as always                 |
|           |                     |       |             | on)                                                    |

| lowlightcondition                | 0, 1                | 1               | 6/6 | Switch on white light LED in low light    |
|----------------------------------|---------------------|-----------------|-----|-------------------------------------------|
| <product dependent=""></product> | 0,1                 | 1               | 0,0 | condition                                 |
|                                  |                     |                 |     |                                           |
|                                  |                     |                 |     | 0 => Do action at all times               |
|                                  |                     |                 |     | 1 => Do action in low-light conditions    |
| action_do_i<0~(ndo-1)            | 0,1                 | 0               | 6/6 | Enable or disable trigger digital output. |
| >_enable                         |                     |                 |     |                                           |
| action_do_i<0~(ndo-1)            | 1~999               | 1               | 6/6 | Duration of the digital output trigger in |
| >_duration                       |                     |                 |     | seconds.                                  |
| action_goto_enable               | <boolean></boolean> | 0               | 6/6 | Enable/disable ptz goto preset position   |
| <product dependent=""></product> |                     |                 |     | on event triggered.                       |
| action_goto_name                 | string[40]          | <blank></blank> | 6/6 | Specify the preset name that ptz goto on  |
| <product dependent=""></product> |                     |                 |     | event triggered.                          |
| action_cf_enable                 | <boolean></boolean> | 0               | 6/6 | Enable or disable sending media to SD     |
|                                  |                     |                 |     | card.                                     |
| action_cf_folder                 | string[128]         | <blank></blank> | 6/6 | Path to store media.                      |
| action_cf_media                  | NULL, 0~4,101       | <blank></blank> | 6/6 | Index of the attached media.              |
| action_cf_datefolder             | <boolean></boolean> | 1               | 6/6 | Enable this to create folders by date,    |
|                                  |                     |                 |     | time, and hour automatically.             |
| action_cf_backup                 | <boolean></boolean> | 0               | 6/6 | Enable or disable the function that send  |
|                                  |                     |                 |     | media to SD card for backup if network is |
|                                  |                     |                 |     | disconnected.                             |
| action_server_i<0~4>_e           | 0, 1                | 0               | 6/6 | Enable or disable this server action.     |
| nable                            |                     |                 |     |                                           |
| action_server_i<0~4>_            | NULL, 0~4,101       | <blank></blank> | 6/6 | Index of the attached media.              |
| media                            |                     |                 |     | 101 means "Recording Notify"              |
| action_server_i<0~4>_            | <boolean></boolean> | 0               | 6/6 | Enable this to create folders by date,    |
| datefolder                       |                     |                 |     | time, and hour automatically.             |

## 7.28 Server setting for event action

#### Group: **server\_i**<0~4>

| PARAMETER | VALUE      | DEFAULT | SECURITY  | DESCRIPTION                  |
|-----------|------------|---------|-----------|------------------------------|
|           |            |         | (get/set) |                              |
| name      | string[40] | NULL    | 6/6       | Identification of this entry |
| type      | email,     | email   | 6/6       | Indicate the server type:    |
|           | ftp,       |         |           | "email" = email server       |
|           | http,      |         |           | "ftp" = FTP server           |
|           | ns         |         |           | "http" = HTTP server         |
|           |            |         |           | "ns" = network storage       |

| http_url             | string[128] | http:// | 6/6 | URL of the HTTP server to upload.      |
|----------------------|-------------|---------|-----|----------------------------------------|
| http_username        | string[64]  | NULL    | 6/6 | Username to log in to the server.      |
| http_passwd          | string[64]  | NULL    | 6/6 | Password of the user.                  |
| ftp_address          | string[128] | NULL    | 6/6 | FTP server address.                    |
| ftp_username         | string[64]  | NULL    | 6/6 | Username to log in to the server.      |
| ftp_passwd           | string[64]  | NULL    | 6/6 | Password of the user.                  |
| ftp_port             | 0~65535     | 21      | 6/6 | Port to connect to the server.         |
| ftp_location         | string[128] | NULL    | 6/6 | Location to upload or store the media. |
| ftp_passive          | 0, 1        | 1       | 6/6 | Enable or disable passive mode.        |
|                      |             |         |     | 0 = disable passive mode               |
|                      |             |         |     | 1 = enable passive mode                |
| email_address        | string[128] | NULL    | 6/6 | Email server address.                  |
| email_sslmode        | 0, 1        | 0       | 6/6 | Enable support SSL.                    |
| email_port           | 0~65535     | 25      | 6/6 | Port to connect to the server.         |
| email_username       | string[64]  | NULL    | 6/6 | Username to log in to the server.      |
| email_passwd         | string[64]  | NULL    | 6/6 | Password of the user.                  |
| email_senderemail    | string[128] | NULL    | 6/6 | Email address of the sender.           |
| email_recipientemail | string[640] | NULL    | 6/6 | Email address of the recipient.        |
| ns_location          | string[128] | NULL    | 6/6 | Location to upload or store the media. |
| ns_username          | string[64]  | NULL    | 6/6 | Username to log in to the server.      |
| ns_passwd            | string[64]  | NULL    | 6/6 | Password of the user.                  |
| ns_workgroup         | string[64]  | NULL    | 6/6 | Workgroup for network storage.         |

# 7.29 Media setting for event action

| PARAMETER             | VALUE               | DEFAULT       | SECURITY  | DESCRIPTION                               |
|-----------------------|---------------------|---------------|-----------|-------------------------------------------|
|                       |                     |               | (get/set) |                                           |
| name                  | string[40]          | NULL          | 6/6       | Identification of this entry              |
| type                  | snapshot,           | snapshot      | 6/6       | Media type to send to the server or store |
|                       | systemlog,          |               |           | on the server.                            |
|                       | videoclip,          |               |           |                                           |
|                       | recordmsg           |               |           |                                           |
| snapshot_source       | <integer></integer> | 0             | 6/6       | Indicate the source of media stream.      |
|                       |                     |               |           | 0 means the first stream.                 |
|                       |                     |               |           | 1 means the second stream and etc.        |
|                       |                     |               |           | 2 means the third stream and etc.         |
|                       |                     |               |           | 3 means the fourth stream and etc.        |
| snapshot_prefix       | string[16]          | Snapshot[n]_  | 6/6       | Indicate the prefix of the filename.      |
|                       |                     |               |           | media_i0=> Snapshot1_                     |
|                       |                     |               |           | media_i1=> Snapshot2_                     |
|                       |                     |               |           | media_i2=> Snapshot3_                     |
|                       |                     |               |           | media_i3=> Snapshot4_                     |
|                       |                     |               |           | media_i4=> Snapshot5_                     |
| snapshot_datesuffix   | 0,1                 | 0             | 6/6       | Add date and time suffix to filename:     |
|                       |                     |               |           | 1 = Add date and time suffix.             |
|                       |                     |               |           | 0 = Do not add.                           |
| snapshot_preevent     | 0 ~ 7               | 1             | 6/6       | Indicates the number of pre-event         |
|                       |                     |               |           | images.                                   |
| snapshot_postevent    | 0 ~ 7               | 1             | 6/6       | The number of post-event images.          |
| videoclip_source      | <integer></integer> | 0             | 6/6       | Indicate the source of media stream.      |
|                       |                     |               |           | 0 means the first stream.                 |
|                       |                     |               |           | 1 means the second stream and etc.        |
|                       |                     |               |           | 2 means the third stream and etc.         |
|                       |                     |               |           | 3 means the fourth stream and etc.        |
| videoclip_prefix      | string[16]          | VideoClip[n]_ | 6/6       | Indicate the prefix of the filename.      |
| videoclip_preevent    | 0~9                 | 0             | 6/6       | Indicates the time for pre-event          |
|                       |                     |               |           | recording in seconds.                     |
| videoclip_maxduration | 1 ~ 20              | 5             | 6/6       | Maximum duration of one video clip in     |
|                       |                     |               |           | seconds.                                  |

Group: **media\_i<0~4>** (media\_freespace is used internally.)

| videoclip_maxsize | 50 ~ 8192 | 1000 | 6/6 | Maximum size of one video clip file in |
|-------------------|-----------|------|-----|----------------------------------------|
|                   |           |      |     | Kbytes.                                |

# 7.30 Recording

Group: recording\_i<0~1>

| PARAMETER    | VALUE                    | DEFAULT  | SECURITY<br>(get/set) | DESCRIPTION                                                                                                    |
|--------------|--------------------------|----------|-----------------------|----------------------------------------------------------------------------------------------------|
| name         | string[40]               | NULL     | 6/6                   | Identification of this entry.                                                                                                    |
| trigger      | schedule,<br>networkfail | schedule | 6/6                   | The event trigger type<br>schedule: The event is triggered by<br>schedule<br>networkfail: The event is triggered by the                                                                                                    |
| enable       | 0, 1                     | 0        | 6/6                   | failure of network connection.                                                                                                    |
|              |                          | 0        |                       | Enable or disable this recording.                                                                                                    |
| priority     | 0, 1, 2                  | 1        | 6/6                   | Indicate the priority of this recording:<br>"0" indicates low priority.<br>"1" indicates normal priority.<br>"2" indicates high priority.                                                                                                    |
| source       | 0~2                      | 0        | 6/6                   | Indicate the source of media stream.<br>0 means the first stream.<br>1 means the second stream and so on.                                                                                                    |
| limitsize    | 0,1                      | 0        | 6/6                   | 0: Entire free space mechanism<br>1: Limit recording size mechanism                                                                                                    |
| cyclic       | 0,1                      | 0        | 6/6                   | 0: Disable cyclic recording<br>1: Enable cyclic recording                                                                                                    |
| notify       | 0,1                      | 1        | 6/6                   | 0: Disable recording notification<br>1: Enable recording notification                                                                                                    |
| notifyserver |                          |          | 6/6                   | <pre>scheduled.<br/>One bit represents one application server<br/>(server_i0~i4).<br/>bit0 (LSB) = server_i0.<br/>bit1 = server_i1.<br/>bit2 = server_i2.<br/>bit3 = server_i3.<br/>bit4 = server_i4.<br/>For example, enable server_i0,</pre> |
|              |                          |          |                       | server_i2, and server_i4 as notification servers; the notifyserver value is 21.                                                                                                    |

| weekday                          | 0~127                                                                                                    | 127                                                                                    | 6/6  | Indicate which weekday is scheduled.      |
|----------------------------------|----------------------------------------------------------------------------------------------------|----------------------------------------------------------------------------------------|------|-------------------------------------------|
|                                  |                                                                                                    |                                                                                        | -, - | One bit represents one weekday.           |
|                                  |                                                                                                    |                                                                                        |      | bit0 (LSB) = Saturday                     |
|                                  |                                                                                                    |                                                                                        |      | bit1 = Friday                             |
|                                  |                                                                                                    |                                                                                        |      | bit2 = Thursday                           |
|                                  |                                                                                                    |                                                                                        |      | bit3 = Wednesday                          |
|                                  |                                                                                                    |                                                                                        |      | bit4 = Tuesday                            |
|                                  |                                                                                                    |                                                                                        |      | bit5 = Monday                             |
|                                  |                                                                                                    |                                                                                        |      | bit6 = Sunday                             |
|                                  |                                                                                                    |                                                                                        |      | For example, to detect events on Friday   |
|                                  |                                                                                                    |                                                                                        |      | and Sunday, set weekday as 66.            |
| begintime                        | hh:mm                                                                                                    | 00:00                                                                                  | 6/6  | Start time of the weekly schedule.        |
| endtime                          | hh:mm                                                                                                    | 24:00                                                                                  | 6/6  | End time of the weekly schedule.          |
|                                  |                                                                                                    |                                                                                        |      | (00:00~24:00 indicates schedule always    |
|                                  |                                                                                                    |                                                                                        |      | on)                                       |
| prefix                           | string[16]                                                                                                    | <blank></blank>                                                                        | 6/6  | Indicate the prefix of the filename.      |
| cyclesize                        | 200~                                                                                                    | 100                                                                                    | 6/6  | The maximum size for cycle recording in   |
| ,                                |                                                                                                    |                                                                                        | ,    | Kbytes when choosing to limit recording   |
|                                  |                                                                                                    |                                                                                        |      | size.                                     |
|                                  |                                                                                                    |                                                                                        |      |                                           |
| reserveamount                    | 0~                                                                                                    | 100                                                                                    | 6/6  | The reserved amount in Mbytes when        |
|                                  |                                                                                                    |                                                                                        |      | choosing cyclic recording mechanism.      |
| dest                             | cf,                                                                                                    | cf                                                                                     | 6/6  | The destination to store the recorded     |
|                                  | 0~4                                                                                                    |                                                                                        |      | data.                                     |
|                                  |                                                                                                    |                                                                                        |      | "cf" means local storage (CF or SD card). |
|                                  |                                                                                                    |                                                                                        |      | "0″ means the index of the network        |
|                                  |                                                                                                    |                                                                                        |      | storage.                                  |
| cffolder                         | string[128]                                                                                                    | NULL                                                                                   | 6/6  | Folder name.                              |
| maxsize                          | 100~900                                                                                                    | 100                                                                                    | 6/6  | Unit: Mega bytes.                         |
| <product dependent=""></product> | <product< td=""><td><product< td=""><td></td><td>When this condition is reached, recording</td></product<></td></product<> | <product< td=""><td></td><td>When this condition is reached, recording</td></product<> |      | When this condition is reached, recording |
|                                  | dependent>                                                                                                    | dependent>                                                                             |      | file is truncated.                        |
| maxduration                      | 60~1800                                                                                                    | 60                                                                                     | 6/6  | Uuit: Second                              |
| <product dependent=""></product> | <product< td=""><td><product< td=""><td></td><td>When this condition is reached, recording</td></product<></td></product<> | <product< td=""><td></td><td>When this condition is reached, recording</td></product<> |      | When this condition is reached, recording |
|                                  | dependent>                                                                                                    | dependent>                                                                             |      | file is truncated.                        |
| adaptive_enable                  | 0,1                                                                                                    | 0                                                                                      | 6/6  | Indicate whether the adaptive recording   |
| <product dependent=""></product> |                                                                                                    |                                                                                        |      | is enabled                                |
| adaptive_preevent                | 0~9                                                                                                    | 1                                                                                      | 6/6  | Indicate when is the adaptive recording   |
|                                  |                                                                                                    |                                                                                        |      |                                           |
| <product dependent=""></product> |                                                                                                    |                                                                                        |      | started before the event trigger point    |

| adaptive_postevent               | 0~10 | 1 | 6/6 | Indicate when is the adaptive recording |
|----------------------------------|------|---|-----|-----------------------------------------|
| <product dependent=""></product> |      |   |     | stopped after the event trigger point   |
|                                  |      |   |     | (seconds)                               |

## 7.31 HTTPS

#### Group: **https** (capability.protocol.https > 0)

| NAME                | VALUE               | DEFAULT      | SECURITY  | DESCRIPTION                                 |
|---------------------|---------------------|--------------|-----------|---------------------------------------------|
|                     |                     |              | (get/set) |                                             |
| enable              | <boolean></boolean> | 0            | 6/6       | To enable or disable secure HTTP.           |
| policy              | <boolean></boolean> | 0            | 6/6       | If the value is 1, it will force HTTP       |
|                     |                     |              |           | connection redirect to HTTPS connection     |
| method              | auto,               | auto         | 6/6       | auto => Create self-signed certificate      |
|                     | manual,             |              |           | automatically.                              |
|                     | install             |              |           | manual => Create self-signed certificate    |
|                     |                     |              |           | manually.                                   |
|                     |                     |              |           | install => Create certificate request and   |
|                     |                     |              |           | install.                                    |
| status              | -3 ~ 1              | 0            | 6/6       | Specify the https status.                   |
|                     |                     |              |           | -3 = Certificate not installed              |
|                     |                     |              |           | -2 = Invalid public key                     |
|                     |                     |              |           | -1 = Waiting for certificate                |
|                     |                     |              |           | 0 = Not installed                           |
|                     |                     |              |           | 1 = Active                                  |
| countryname         | string[2]           | тw           | 6/6       | Country name in the certificate             |
|                     |                     |              |           | information.                                |
| stateorprovincename | string[128]         | Asia         | 6/6       | State or province name in the certificate   |
|                     |                     |              |           | information.                                |
| localityname        | string[128]         | Asia         | 6/6       | The locality name in the certificate        |
|                     |                     |              |           | information.                                |
| organizationname    | string[64]          | VIVOTEK Inc. | 6/6       | Organization name in the certificate        |
|                     |                     |              |           | information.                                |
| unit                | string[32]          | VIVOTEK Inc. | 6/6       | Organizational unit name in the certificate |
|                     |                     |              |           | information.                                |
| commonname          | string[64]          | www.vivotek  | 6/6       | Common name in the certificate              |
|                     |                     | .com         |           | information.                                |
| validdays           | 0 ~ 3650            | 3650         | 6/6       | Valid period for the certification.         |

### 7.32 Storage management setting

Currently it's for local storage (SD, CF card)

Group: **disk\_i<0~(n-1)>** n is the total number of storage devices. (capability.storage.dbenabled > 0)

| PARAMETER           | VALUE                                                                                                 | Default | SECURITY  | DESCRIPTION                                |
|---------------------|----------------------------------------------------------------------------------------------------|---------|-----------|--------------------------------------------|
|                     |                                                                                                    |         | (get/set) |                                            |
| cyclic_enabled      | <boolean></boolean>                                                                                   | 0       | 6/6       | Enable cyclic storage method.              |
| autocleanup_enabled | <boolean></boolean>                                                                                   | 0       | 6/6       | Enable automatic clean up method.          |
|                     |                                                                                                    |         |           | Expired and not locked media files will be |
|                     |                                                                                                    |         |           | deleted.                                   |
| autocleanup_maxage  | <positive< td=""><td>7</td><td>6/6</td><td>To specify the expired days for automatic</td></positive<> | 7       | 6/6       | To specify the expired days for automatic  |
|                     | integer>                                                                                              |         |           | clean up.                                  |

### 7.33 Region of interest

Group: **roi\_c<0~(n-1)>** for n channel product, and m is the number of streams which support ROI.

(capability.eptz > 0)

| PARAMETER       | VALUE                     | Default                                                                               | SECURITY  | DESCRIPTION                            |
|-----------------|---------------------------|---------------------------------------------------------------------------------------|-----------|----------------------------------------|
|                 |                           |                                                                                       | (get/set) |                                        |
| s<0~(m-1)>_home | <coordinate></coordinate> | <product< td=""><td>1/6</td><td>ROI left-top corner coordinate.</td></product<>       | 1/6       | ROI left-top corner coordinate.        |
|                 |                           | dependent>                                                                            |           |                                        |
| s<0~(m-1)>_size | <window size=""></window> | <product< td=""><td>1/6</td><td>ROI width and height. The width value</td></product<> | 1/6       | ROI width and height. The width value  |
|                 |                           | dependent>                                                                            |           | must be multiples of 16 and the height |
|                 |                           |                                                                                       |           | value must be multiples of 8           |

### 7.34 ePTZ setting

Group: **eptz\_c<0~(n-1)>** for n channel product. (capability.eptz > 0)

| PARAMETER | VALUE               | Default | SECURITY  | DESCRIPTION                              |
|-----------|---------------------|---------|-----------|------------------------------------------|
|           |                     |         | (get/set) |                                          |
| osdzoom   | <boolean></boolean> | 1       | 1/4       | Indicates multiple of zoom in is         |
|           |                     |         |           | "on-screen display" or not               |
| smooth    | <boolean></boolean> | 1       | 1/4       | Enable the ePTZ "move smoothly"          |
|           |                     |         |           | feature                                  |
| tiltspeed | -5 ~ 5              | 0       | 1/7       | Tilt speed                               |
|           |                     |         |           | (It should be set by eCamCtrl.cgi rather |
|           |                     |         |           | than by setparam.cgi.)                   |

| panspeed  | -5 ~ 5 | 0 | 1/7 | Pan speed                                |
|-----------|--------|---|-----|------------------------------------------|
|           |        |   |     | (It should be set by eCamCtrl.cgi rather |
|           |        |   |     | than by setparam.cgi.)                   |
| zoomspeed | -5 ~ 5 | 0 | 1/7 | Zoom speed                               |
|           |        |   |     | (It should be set by eCamCtrl.cgi rather |
|           |        |   |     | than by setparam.cgi.)                   |
| autospeed | 1 ~ 5  | 1 | 1/7 | Auto pan/patrol speed                    |
|           |        |   |     | (It should be set by eCamCtrl.cgi rather |
|           |        |   |     | than by setparam.cgi.)                   |

Group: **eptz\_c<0~(n-1)>\_s<0~(m-1)>** for n channel product and m is the number of streams which support ePTZ. (capability.eptz > 0)

| PARAMETER           | VALUE                     | Default         | SECURITY  | DESCRIPTION                               |
|---------------------|---------------------------|-----------------|-----------|-------------------------------------------|
|                     |                           |                 | (get/set) |                                           |
| patrolseq           | string[120]               | <blank></blank> | 1/4       | The patrol sequence of ePTZ. All the      |
|                     |                           |                 |           | patrol position indexes will be separated |
|                     |                           |                 |           | by ","                                    |
| patroldwelling      | string[160]               | <blank></blank> | 1/4       | The dwelling time (unit: second) of each  |
|                     |                           |                 |           | patrol point, separated by ",".           |
| preset_i<0~19>_name | string[40]                | <blank></blank> | 1/7       | Name of ePTZ preset.                      |
|                     |                           |                 |           | (It should be set by ePreset.cgi rather   |
|                     |                           |                 |           | than by setparam.cgi.)                    |
| preset_i<0~19>_pos  | <coordinate></coordinate> | <blank></blank> | 1/7       | Left-top corner coordinate of the preset. |
|                     |                           |                 |           | (It should be set by ePreset.cgi rather   |
|                     |                           |                 |           | than by setparam.cgi.)                    |
| preset_i<0~19>_size | <window size=""></window> | <blank></blank> | 1/7       | Width and height of the preset.           |
|                     |                           |                 |           | (It should be set by ePreset.cgi rather   |
|                     |                           |                 |           | than by setparam.cgi.)                    |

### 7.35 Focus Window setting

Group: **focuswindow\_c<0~(n-1)>** for n channel product.

| PARAMETER     | VALUE                | Default   | SECURITY  | DESCRIPTION                               |
|---------------|----------------------|-----------|-----------|-------------------------------------------|
|               |                      |           | (get/set) |                                           |
| win_i0_enable | <boolean></boolean>  | 0         | 4/4       | Enable or disable the window.             |
| win_i0_home   | (0~2368, 0~1776)     | (777,565) | 4/4       | Left-top corner coordinate of the window. |
| win_i0_size   | (192~2560, 144~1920) | (498x406) | 4/4       | Width and height of the window.           |

## 7.36 Exposure window setting per channel

Group: exposurewin\_c<0~(n-1)> for n channel products <product dependent>

(capability\_videoin\_supportexpwin = 1)

| NAME              | VALUE               | DEFAULT   | SECURITY<br>(get/set) | DESCRIPTION                                                                                                    |  |
|-------------------|---------------------|-----------|-----------------------|----------------------------------------------------------------------------------------------------|--|
| mode              | auto, custom, blc   | auto      | 4/4                   | The mode indicates how to decide the<br>exposure.<br>auto: Use full view as the only one<br>exposure window.<br>custom: Use inclusive and exclusive<br>window.<br>blc: Use BLC. |  |
| win_i<0~9>_enable | <boolean></boolean> | 0         | 4/4                   | Enable or disable the window.                                                                                                    |  |
| win_i<0~9>_policy | 0~1                 | 0         | 4/4                   | 0: Indicate exclusive.<br>1: Indicate inclusive.                                                                                                    |  |
| win_i<0~9>_home   | (0~320, 0~240)      | (150,110) | 4/4                   | Left-top corner coordinate of the window.                                                                                                    |  |
| win_i<0~9>_size   | (0~320, 0~240)      | (100x75)  | 4/4                   | Width and height of the window.                                                                                                    |  |

#### Group: exposurewin\_c<0~(n-1)>\_profile for m profile and n channel product

(capability\_videoin\_supportexpwin = 1)

| NAME                             | VALUE                | DEFAULT  | SECURITY<br>(get/set) | DESCRIPTION                                                                                                    |
|----------------------------------|----------------------|----------|-----------------------|----------------------------------------------------------------------------------------------------|
| i<0~(m-1)>_mode                  | auto, custom,<br>blc | auto     | 4/4                   | The mode indicates how to<br>decide the exposure.<br>auto: Use full view as the<br>only one exposure window.<br>custom: Use inclusive and<br>exclusive window.<br>blc: Use BLC. |
| i<0~(m-1)>_win_i<0~9>_enabl<br>e | <boolean></boolean>  | 0        | 4/4                   | Enable or disable the window.                                                                                                    |
| i<0~(m-1)>_win_i<0~9>_policy     | 0~1                  | 0        | 4/4                   | 0: Indicate exclusive.<br>1: Indicate inclusive.                                                                                                    |
| i<0~(m-1)>_win_i<0~9>_home       | (0~320, 0~240)       | (110,90) | 4/4                   | Left-top corner coordinate of the window.                                                                                                    |
| i<0~(m-1)>_win_i<0~9>_size       | (0~320, 0~240)       | (100x75) | 4/4                   | Width and height of the window.                                                                                                    |

# 8. Useful Functions

# Drive the Digital Output (capability.ndo > 0)

**Note:** This request requires Viewer privileges. **Method:** GET/POST

| Syntax:                                                      |                                          |
|--------------------------------------------------------------|------------------------------------------|
| http:// <servername>/cgi-bin/dido/setdo.cgi?do1</servername> | =< <i>state</i> >[&do2= <state>]</state> |
| [&do3= <state>][&amp;do4=<state>]</state></state>            |                                          |

Where state is 0 or 1; "0" means inactive or normal state, while "1" means active or triggered state.

| PARAMETER      | VALUE | DESCRIPTION                 |
|----------------|-------|-----------------------------|
| do <num></num> | 0, 1  | 0 – Inactive, normal state  |
|                |       | 1 – Active, triggered state |

**Example:** Drive the digital output 1 to triggered state and redirect to an empty page.

http://myserver/cgi-bin/dido/setdo.cgi?do1=1

# Query Status of the Digital Input (capability.ndi > 0)

Note: This request requires Viewer privileges

Method: GET/POST

Syntax:

http://<servername>/cgi-bin/dido/getdi.cgi?[di0][&di1][&di2][&di3]

If no parameter is specified, all of the digital input statuses will be returned.

Return:

| HTTP/1.0 200 OK\r\n                   |
|---------------------------------------|
| Content-Type: text/plain\r\n          |
| Content-Length: < <i>length</i> >\r\n |
| \r\n                                  |
| [di0= <state>]\r\n</state>            |
| [di1= <state>]\r\n</state>            |
| [di2= <state>]\r\n</state>            |
| [di3= <state>]\r\n</state>            |

where <*state*> can be 0 or 1.

Example: Query the status of digital input 1 .

Request: http://myserver/cgi-bin/dido/getdi.cgi?di1 Response: HTTP/1.0 200 OK\r\n Content-Type: text/plain\r\n Content-Length: 7\r\n \r\n di1=1\r\n

## Query Status of the Digital Output (capability.ndo > 0)

Note: This request requires Viewer privileges

Method: GET/POST

Syntax:

http://<servername>/cgi-bin/dido/getdo.cgi?[do0][&do1][&do2][&do3]

If no parameter is specified, all the digital output statuses will be returned.

| Return:                               |  |
|---------------------------------------|--|
| HTTP/1.0 200 OK\r\n                   |  |
| Content-Type: text/plain\r\n          |  |
| Content-Length: < <i>length</i> >\r\n |  |
| \r\n                                  |  |
| [do0= <state>]\r\n</state>            |  |
| [do1= <state>]\r\n</state>            |  |
| [do2= <state>]\r\n</state>            |  |
| [do3= <state>]\r\n</state>            |  |

where <*state*> can be 0 or 1.

**Example:** Query the status of digital output 1.

Request: http://myserver/cgi-bin/dido/getdo.cgi?do1 Response: HTTP/1.0 200 OK\r\n Content-Type: text/plain\r\n

## **Capture Single Snapshot**

Note: This request requires Normal User privileges.

Method: GET/POST

Syntax:

```
http://<servername>/cgi-bin/viewer/video.jpg?[channel=<value>][&resolution=<value>]
[&quality=<value>][&streamid=<value>]
```

If the user requests a size larger than all stream settings on the server, this request will fail.

| PARAMETER  | VALUE                                       | DEFAULT                                | DESCRIPTION                             |
|------------|---------------------------------------------|----------------------------------------|-----------------------------------------|
| channel    | 0~(n-1)                                     | 0                                      | The channel number of the video source. |
| resolution | <available<br>resolution&gt;</available<br> | 0                                      | The resolution of the image.            |
| quality    | 1~5                                         | 3                                      | The quality of the image.               |
| streamid   | 0~(m-1)                                     | <product<br>dependent&gt;</product<br> | The stream number.                      |

The server will return the most up-to-date snapshot of the selected channel and stream in JPEG format. The size and quality of the image will be set according to the video settings on the server.

Return:

```
HTTP/1.0 200 OK\r\n
Content-Type: image/jpeg\r\n
[Content-Length: <image size>\r\n]
```

<binary JPEG image data>

# Account Management

Note: This request requires Administrator privileges.

Method: GET/POST

Syntax:

http://<*servername>/cgi-bin/admin/editaccount.cgi*? method=<value>&username=<*name*>[&userpass=<*value*>][&privilege=<*value*>] [&privilege=<value>][...][&return=<return page>]

| PARAMETER | VALUE                     | DESCRIPTION                                                                               |
|-----------|---------------------------|-------------------------------------------------------------------------------------------|
| method    | Add                       | Add an account to the server. When using this method, the                                 |
|           |                           | "username" field is necessary. It will use the default value of other                     |
|           |                           | fields if not specified.                                                                  |
|           | Delete                    | Remove an account from the server. When using this method, the                            |
|           |                           | "username" field is necessary, and others are ignored.                                    |
|           | edit                      | Modify the account password and privilege. When using this method,                        |
|           |                           | the "username" field is necessary, and other fields are optional. If not                  |
|           |                           | specified, it will keep the original settings.                                            |
| username  | <name></name>             | The name of the user to add, delete, or edit.                                             |
| userpass  | <value></value>           | The password of the new user to add or that of the old user to modify.                    |
|           |                           | The default value is an empty string.                                                     |
| Privilege | <value></value>           | The privilege of the user to add or to modify.                                            |
|           | viewer                    | Viewer privilege.                                                                         |
|           | operator                  | Operator privilege.                                                                       |
|           | admin                     | Administrator privilege.                                                                  |
| Return    | <return page=""></return> | Redirect to the page < return page > after the parameter is assigned.                     |
|           |                           | The <i><return page=""></return></i> can be a full URL path or relative path according to |
|           |                           | the current path. If you omit this parameter, it will redirect to an                      |
|           |                           | empty page.                                                                               |

### System Logs

**Note:** This request require Administrator privileges. **Method:** GET/POST

Syntax:

http://<*servername>/*cgi-bin/admin/syslog.cgi

Server will return the most up-to-date system log.

| Return:                                         |  |
|-------------------------------------------------|--|
| HTTP/1.0 200 OK\r\n                             |  |
| Content-Type: text/plain\r\n                    |  |
| Content-Length: <syslog length="">\r\n</syslog> |  |
| \r\n                                            |  |

<system log information>\r\n

## **Upgrade Firmware**

**Note:** This request requires Administrator privileges.

Method: POST

Syntax:

http://<servername>/cgi-bin/admin/upgrade.cgi

Post data:

```
fimage=<file name>[&return=<return page>]\r\n
\r\n
<multipart encoded form data>
```

Server will accept the file named <file name> to upgrade the firmware and return with <return page> if indicated.

# ePTZ Camera Control (capability.eptz > 0)

Note: This request requires camctrl privileges.

Method: GET/POST

| Syntax:                                                                                                    |
|----------------------------------------------------------------------------------------------------|
| http://< <i>servername</i> >/cgi-bin/camctrl/eCamCtrl.cgi?channel= <value>&amp;stream=<value></value></value>                                         |
| [&move= <value>] – Move home, up, down, left, right</value>                                                                                           |
| [&auto= <value>] – Auto pan, patrol</value>                                                                                                    |
| [&zoom= <value>] – Zoom in, out</value>                                                                                                    |
| [&zooming= <value>&amp;zs=<value>] - Zoom without stopping, used for joystick</value></value>                                                         |
| [&vx= <value>&amp;vy=<value>&amp;vs=<value>] - Shift without stopping, used for joystick</value></value></value>                                      |
| [&x= <value>&amp;y=<value>&amp;videosize=<value>&amp;resolution=<value>&amp;stretch=<value>] - Click on image</value></value></value></value></value> |
| (Move the center of image to the coordination $(x,y)$ based on resolution or videosize.)                                                              |
| [ [&speedpan= <value>][&amp;speedtilt=<value>][&amp;speedzoom=<value>][&amp;speedapp=<value>] ] - Set speeds</value></value></value></value>          |
| [&return= <return page="">]</return>                                                                                                    |

#### Example:

http://myserver/cgi-bin/camctrl/eCamCtrl.cgi?channel=0&stream=0&move=right

http://myserver/cgi-bin/camctrl/eCamCtrl.cgi?channel=0&stream=1&vx=2&vy=2&vz=2

http://myserver/cgi-bin/camctrl/eCamCtrl.cgi?channel=0&stream=1&x=100&y=100&

videosize=640x480&resolution=640x480&stretch=0

| PARAMETER  | VALUE                     | DESCRIPTION                                                                  |
|------------|---------------------------|------------------------------------------------------------------------------|
| channel    | <0~(n-1)>                 | Channel of video source.                                                     |
| stream     | <0~(m-1)>                 | Stream.                                                                      |
| move       | home                      | Move to home ROI.                                                            |
|            | up                        | Move up.                                                                     |
|            | down                      | Move down.                                                                   |
|            | left                      | Move left.                                                                   |
|            | right                     | Move right.                                                                  |
| auto       | pan                       | Auto pan.                                                                    |
|            | patrol                    | Auto patrol.                                                                 |
|            | stop                      | Stop auto pan/patrol.                                                        |
| zoom       | wide                      | Zoom larger view with current speed.                                         |
|            | tele                      | Zoom further with current speed.                                             |
| zooming    | wide or tele              | Zoom without stopping for larger view or further view with zs speed,         |
|            |                           | used for joystick control.                                                   |
| zs         | 0 ~ 6                     | Set the speed of zooming, "0" means stop.                                    |
| vx         | <integer></integer>       | The direction of movement, used for joystick control.                        |
| vy         | <integer></integer>       |                                                                              |
| vs         | 0 ~ 7                     | Set the speed of movement, "0" means stop.                                   |
| х          | <integer></integer>       | x-coordinate clicked by user.                                                |
|            |                           | It will be the x-coordinate of center after movement.                        |
| у          | <integer></integer>       | y-coordinate clicked by user.                                                |
|            |                           | It will be the y-coordinate of center after movement.                        |
| videosize  | <window size=""></window> | The size of plug-in (ActiveX) window in web page                             |
| resolution | <window size=""></window> | The resolution of streaming.                                                 |
| stretch    | <boolean></boolean>       | 0 indicates that it uses <b>resolution</b> (streaming size) as the range of  |
|            |                           | the coordinate system.                                                       |
|            |                           | 1 indicates that it uses <b>videosize</b> (plug-in size) as the range of the |
|            |                           | coordinate system.                                                           |
| speedpan   | -5 ~ 5                    | Set the pan speed.                                                           |
| speedtilt  | -5 ~ 5                    | Set the tilt speed.                                                          |
| speedzoom  | -5 ~ 5                    | Set the zoom speed.                                                          |
| speedapp   | 1 ~ 5                     | Set the auto pan/patrol speed.                                               |

| return | <return page=""></return> | Redirect to the page < <i>return page</i> > after the parameter is assigned.              |  |
|--------|---------------------------|-------------------------------------------------------------------------------------------|--|
|        |                           | The <i><return page=""></return></i> can be a full URL path or relative path according to |  |
|        |                           | the current path.                                                                         |  |
|        |                           |                                                                                           |  |

### ePTZ Recall (capability.eptz > 0)

Note: This request requires camctrl privileges.

Method: GET/POST

Syntax:

http://<*servername*>/cgi-bin/camctrl/eRecall.cgi?channel=<value>&stream=<value>& recall=<value>[&return=<*return page*>]

| PARAMETER | VALUE                     | DESCRIPTION                                                                               |
|-----------|---------------------------|-------------------------------------------------------------------------------------------|
| channel   | <0~(n-1)>                 | Channel of the video source.                                                              |
| stream    | <0~(m-1)> Stream.         |                                                                                           |
| recall    | Text string less than 40  | One of the present positions to recall.                                                   |
|           | characters                |                                                                                           |
| return    | <return page=""></return> | Redirect to the page < <i>return page</i> > after the parameter is assigned.              |
|           |                           | The <i><return page=""></return></i> can be a full URL path or relative path according to |
|           |                           | the current path.                                                                         |

## ePTZ Preset Locations (capability.eptz > 0)

Note: This request requires Operator privileges.

Method: GET/POST

Syntax:

http://<*servername*>/cgi-bin/operator/ePreset.cgi?channel=<value>&stream=<value> [&addpos=<value>][&delpos=<value>][&return=<*return page*>]

| PARAMETER | VALUE                                                       | DESCRIPTION                                 |
|-----------|-------------------------------------------------------------|---------------------------------------------|
| channel   | <0~(n-1)>                                                   | Channel of the video source.                |
| stream    | <0~(m-1)>                                                   | Stream.                                     |
| addpos    | <text less="" string="" than<br="">40 characters&gt;</text> | Add one preset location to the preset list. |

| delpos | <text less="" string="" than<br="">40 characters&gt;</text> | Delete preset location from the preset list.                                              |
|--------|-------------------------------------------------------------|-------------------------------------------------------------------------------------------|
| return | <return page=""></return>                                   | Redirect to the page < return page > after the parameter is assigned.                     |
|        |                                                             | The <i><return page=""></return></i> can be a full URL path or relative path according to |
|        |                                                             | the current path.                                                                         |

## **IP** Filtering

Note: This request requires Administrator access privileges.

Method: GET/POST

Syntax: <product dependent>

http://<*servername*>/cgi-bin/admin/ipfilter.cgi?type[=<value>]

http://<*servername*>/cgi-bin/admin/ipfilter.cgi?method=add<v4/v6>&ip=<*ipaddress*>[&index=<value>][&ret urn=<*return page*>]

http://<*servername*>/cgi-bin/admin/ipfilter.cgi?method=del<v4/v6>&index=<value>[&return=<*return page*>]

| PARAMETER | VALUE                     | DESCRIPTION                                                                  |
|-----------|---------------------------|------------------------------------------------------------------------------|
| type      | NULL                      | Get IP filter type                                                           |
|           | allow, deny               | Set IP filter type                                                           |
| method    | addv4                     | Add IPv4 address into access list.                                           |
|           | addv6                     | Add IPv6 address into access list.                                           |
|           | delv4                     | Delete IPv4 address from access list.                                        |
|           | delv6                     | Delete IPv6 address from access list.                                        |
| ip        | <ip address=""></ip>      | Single address: <ip address=""></ip>                                         |
|           |                           | Network address: <ip address="" mask="" network=""></ip>                     |
|           |                           | Range address: <start -="" address="" end="" ip=""></start>                  |
| index     | <value></value>           | The start position to add or to delete.                                      |
| return    | <return page=""></return> | Redirect to the page < <i>return page</i> > after the parameter is assigned. |
|           |                           | The < <i>return page</i> > can be a full URL path or relative path according |
|           |                           | to the current path. If you omit this parameter, it will redirect to an      |
|           |                           | empty page.                                                                  |

### **IP Filtering for ONVIF**

Syntax: <product dependent>

http://<*servername*>/cgi-bin/admin/ipfilter.cgi?type[=<value>]

http://<*servername*>/cgi-bin/admin/ipfilter.cgi?method=add<v4/v6>&ip=<*ipaddress*>[&index=<value>][&ret

| urn=< <i>return page</i> >]                                                                                                    |                           |                                                                                 |
|----------------------------------------------------------------------------------------------------|---------------------------|---------------------------------------------------------------------------------|
| http://< <i>servername</i> >/cgi-bin/admin/ipfilter.cgi?method=del <v4 v6="">&amp;index=<value>[&amp;return=&lt;<i>return page</i>&gt;]</value></v4> |                           |                                                                                 |
| PARAMETER VALUE DESCRIPTION                                                                                                    |                           | DESCRIPTION                                                                     |
| type                                                                                                    | NULL                      | Get IP filter type                                                              |
|                                                                                                    | allow, deny               | Set IP filter type                                                              |
| method                                                                                                    | addv4                     | Add IPv4 address into access list.                                              |
|                                                                                                    | addv6                     | Add IPv6 address into access list.                                              |
|                                                                                                    | delv4                     | Delete IPv4 address from access list.                                           |
|                                                                                                    | delv6                     | Delete IPv6 address from access list.                                           |
| ip                                                                                                    | <ip address=""></ip>      | Single address: <ip address=""></ip>                                            |
|                                                                                                    |                           | Network address: <ip address="" mask="" network=""></ip>                        |
|                                                                                                    |                           | Range address: <start -="" address="" end="" ip=""></start>                     |
| index                                                                                                    | <value></value>           | The start position to add or to delete.                                         |
| return                                                                                                    | <return page=""></return> | Redirect to the page < <i>return page</i> > after the parameter is assigned.    |
|                                                                                                    |                           | The <return page=""> can be a full URL path or relative path according</return> |
|                                                                                                    |                           | to the current path. If you omit this parameter, it will redirect to an         |
|                                                                                                    |                           | empty page.                                                                     |

### **Get SDP of Streams**

**Note:** This request requires Viewer access privileges. **Method:** GET/POST

Syntax:

http://<servername>/<network\_rtsp\_s<0~m-1>\_accessname>

"m" is the stream number.

"network\_accessname\_<0~(m-1)>" is the accessname for stream "1" to stream "m". Please refer to the "subgroup of network: rtsp" for setting the accessname of SDP.

You can get the SDP by HTTP GET.

When using scalable multicast, Get SDP file which contains the multicast information via HTTP.

### **Open the Network Stream**

Note: This request requires Viewer access privileges.

Syntax:

For HTTP push server (MJPEG):

http://<*servername*>/<network\_http\_s<0~m-1>\_accessname>

For RTSP (MP4), the user needs to input the URL below into an RTSP compatible player.

rtsp://<*servername*>/<network\_rtsp\_s<0~m-1>\_accessname>

"m" is the stream number.

For details on streaming protocol, please refer to the "control signaling" and "data format" documents.

### Storage managements (capability.storage.dbenabled > 0)

**Note:** This request requires administrator privileges.

Method: GET and POST

Syntax:

http://<servername>/cgi-bin/admin/lsctrl.cgi?cmd=<cmd\_type>[&<parameter>=<value>...]

The commands usage and their input arguments are as follows.

| PARAMETER | VALUE             | DESCRIPTION |
|-----------|-------------------|-------------|
| cmd_type  | <string></string> | Required.   |

|  | Command to be executed, including search, insert, delete, update, |
|--|-------------------------------------------------------------------|
|  | and <i>queryStatus</i> .                                          |

#### Command: search

| PARAMETER   | VALUE                                 | DESCRIPTION                                                               |
|-------------|---------------------------------------|---------------------------------------------------------------------------|
| label       | <integer key="" primary=""></integer> | Optional.                                                                 |
|             |                                       | The integer primary key column will automatically be assigned a           |
|             |                                       | unique integer.                                                           |
| triggerType | <text></text>                         | Optional.                                                                 |
|             |                                       | Indicate the event trigger type.                                          |
|             |                                       | Please embrace your input value with single quotes.                       |
|             |                                       | Ex. mediaType='motion'                                                    |
|             |                                       | Support trigger types are product dependent.                              |
| mediaType   | <text></text>                         | Optional.                                                                 |
|             |                                       | Indicate the file media type.                                             |
|             |                                       | Please embrace your input value with single quotes.                       |
|             |                                       | Ex. mediaType='videoclip'                                                 |
|             |                                       | Support trigger types are product dependent.                              |
| destPath    | <text></text>                         | Optional.                                                                 |
|             |                                       | Indicate the file location in camera.                                     |
|             |                                       | Please embrace your input value with single quotes.                       |
|             |                                       | Ex. destPath ='/mnt/auto/CF/NCMF/abc.mp4'                                 |
| resolution  | <text></text>                         | Optional.                                                                 |
|             |                                       | Indicate the media file resolution.                                       |
|             |                                       | Please embrace your input value with single quotes.                       |
|             |                                       | Ex. resolution='800x600'                                                  |
| isLocked    | <boolean></boolean>                   | Optional.                                                                 |
|             |                                       | Indicate if the file is locked or not.                                    |
|             |                                       | 0: file is not locked.                                                    |
|             |                                       | 1: file is locked.                                                        |
|             |                                       | A locked file would not be removed from UI or cyclic storage.             |
| triggerTime | <text></text>                         | Optional.                                                                 |
|             |                                       | Indicate the event trigger time. (not the file created time)              |
|             |                                       | Format is "YYYY-MM-DD HH:MM:SS"                                           |
|             |                                       | Please embrace your input value with single quotes.                       |
|             |                                       | Ex. triggerTime='2008-01-01 00:00:00'                                     |
|             |                                       | If you want to search for a time period, please apply "TO"                |
|             |                                       | operation.                                                                |
|             |                                       | Ex. triggerTime='2008-01-01 00:00:00'+TO+'2008-01-01                      |
|             |                                       | 23:59:59' is to search for records from the start of Jan $1^{st}$ 2008 to |

|        |                                  | the end of Jan 1 <sup>st</sup> 2008.                            |
|--------|----------------------------------|-----------------------------------------------------------------|
| limit  | <positive integer=""></positive> | Optional.                                                       |
|        |                                  | Limit the maximum number of returned search records.            |
| offset | <positive integer=""></positive> | Optional.                                                       |
|        |                                  | Specifies how many rows to skip at the beginning of the matched |
|        |                                  | records.                                                        |
|        |                                  | Note that the offset keyword is used after limit keyword.       |

To increase the flexibility of search command, you may use "OR" connectors for logical "OR" search operations. Moreover, to search for a specific time period, you can use "TO" connector.

Ex. To search records triggered by motion or di or sequential and also triggered between 2008-01-01 00:00:00 and 2008-01-01 23:59:59.

http://<*servername*>/cgi-bin/admin/lsctrl.cgi?cmd=search&triggerType='motion'+OR+'di'+OR+'seq'&triggerTi me='2008-01-01 00:00:00'+TO+'2008-01-01 23:59:59'

#### Command: delete

| PARAMETER | VALUE                                 | DESCRIPTION                     |
|-----------|---------------------------------------|---------------------------------|
| label     | <integer key="" primary=""></integer> | Required.                       |
|           |                                       | Identify the designated record. |
|           |                                       | Ex. label=1                     |

#### Ex. Delete records whose key numbers are 1, 4, and 8.

http://<*servername*>/cgi-bin/admin/lsctrl.cgi?cmd=delete&label=1&label=4&label=8

#### Command: update

| PARAMETER | VALUE                                 | DESCRIPTION                            |
|-----------|---------------------------------------|----------------------------------------|
| label     | <integer key="" primary=""></integer> | Required.                              |
|           |                                       | Identify the designated record.        |
|           |                                       | Ex. label=1                            |
| isLocked  | <boolean></boolean>                   | Required.                              |
|           |                                       | Indicate if the file is locked or not. |

#### Ex. Update records whose key numbers are 1 and 5 to be locked status.

http://<*servername*>/cgi-bin/admin/lsctrl.cgi?cmd=update&isLocked=1&label=1&label=5

#### Ex. Update records whose key numbers are 2 and 3 to be unlocked status.

http://<servername>/cgi-bin/admin/lsctrl.cgi?cmd=update&isLocked=0&label=2&label=3

#### Command: queryStatus

| PARAMETER | VALUE             | DESCRIPTION                                  |
|-----------|-------------------|----------------------------------------------|
| retType   | xml or javascript | Optional.                                    |
|           |                   | Ex. retype=javascript                        |
|           |                   | The default return message is in XML format. |

Ex. Query local storage status and call for javascript format return message.

http://<servername>/cgi-bin/admin/lsctrl.cgi?cmd=queryStatus&retType=javascript

## Virtual input (capability.nvi > 0)

**Note:** Change virtual input (manual trigger) status.

Method: GET

Syntax:

http://<servername>/cgi-bin/admin/setvi.cgi?vi0=<value>[&vi1=<value>][&vi2=<value>] [&return=<return page>]

| PARAMETER      | VALUE                      | DESCRIPTION                                                          |
|----------------|----------------------------|----------------------------------------------------------------------|
| vi <num></num> | state[(duration)nstate]    | Ex: vi0=1                                                            |
|                |                            | Setting virtual input 0 to trigger state                             |
|                | Where "state" is 0, 1. "0" |                                                                      |
|                | means inactive or normal   | Ex: vi0=0(200)1                                                      |
|                | state while "1" means      | Setting virtual input 0 to normal state, waiting 200                 |
|                | active or triggered state. | milliseconds, setting it to trigger state.                           |
|                | Where "nstate" is next     | Note that when the virtual input is waiting for next state, it       |
|                | state after duration.      | cannot accept new requests.                                          |
| return         | <return page=""></return>  | Redirect to the page < <i>return page</i> > after the request is     |
|                |                            | completely assigned. The <return page=""> can be a full URL</return> |
|                |                            | path or relative path according the current path. If you omit        |
|                |                            | this parameter, it will redirect to an empty page.                   |

| Return Code | Description                                               |  |
|-------------|-----------------------------------------------------------|--|
| 200         | The request is successfully executed.                     |  |
| 400         | The request cannot be assigned, ex. incorrect parameters. |  |
|             | Examples:                                                 |  |
|             | setvi.cgi?vi0=0(10000)1(15000)0(20000)1                   |  |
|             | No multiple duration.                                     |  |
|             | setvi.cgi?vi3=0                                           |  |

|     | VI index is out of range.                                                 |
|-----|---------------------------------------------------------------------------|
|     | setvi.cgi?vi=1                                                            |
|     | No VI index is specified.                                                 |
| 503 | The resource is unavailable, ex. Virtual input is waiting for next state. |
|     | Examples:                                                                 |
|     | setvi.cgi? <mark>vi0</mark> =0(15000)1                                    |
|     | setvi.cgi?vi0=1                                                           |
|     | Request 2 will not be accepted during the execution time(15 seconds).     |

### **Open Timeshift Stream (capability.timeshift > 0,**

### timeshift\_enable=1, timeshift\_c<n>\_s<m>\_allow=1)

**Note:** This request requires Viewer access privileges.

Syntax:

For HTTP push server (MJPEG):

http://<servername>/<network\_http\_s<m>\_accessname>?maxsft=<value>[&tsmode=<value>&reftime=<v alue>&forcechk&minsft=<value>]

For RTSP (MP4 and H264), the user needs to input the URL below into an RTSP compatible player.

rtsp://<servername>/<network\_rtsp\_s<m>\_accessname>?maxsft=<value>[&tsmode=<value>&reftime=<va lue>&forcechk&minsft=<value>]

"n" is the channel index.

"m" is the timeshift stream index.

For details on timeshift stream, please refer to the "TimeshiftCaching" documents.

| PARAMETER | VALUE                                                                                               | DEFAULT         | DESCRIPTION                                                     |  |
|-----------|----------------------------------------------------------------------------------------------------|-----------------|-----------------------------------------------------------------|--|
| maxsft    | <positive< td=""><td>0</td><td>Request cached stream at most how many seconds ago.</td></positive<> | 0               | Request cached stream at most how many seconds ago.             |  |
|           | integer>                                                                                            |                 |                                                                 |  |
| tsmode    | normal,                                                                                             | normal          | Streaming mode:                                                 |  |
|           | adaptive                                                                                            |                 | normal => Full FPS all the time.                                |  |
|           |                                                                                                    |                 | adaptive => Default send only I-frame for MP4 and H.264, and    |  |
|           |                                                                                                    |                 | send 1 FPS for MJPEG. If DI or motion window are triggered, the |  |
|           |                                                                                                    |                 | streaming is changed to send full FPS for 10 seconds.           |  |
|           |                                                                                                    |                 | (*Note: this parameter also works on non-timeshift streams.)    |  |
| reftime   | mm:ss                                                                                               | The time        | Reference time for maxsft and minsft.                           |  |
|           |                                                                                                    | camera receives | (This provides more precise time control to eliminate the       |  |
|           |                                                                                                    | the request.    | inaccuracy due to network latency.)                             |  |

|          |                                                                                                    |     | Ex: Request the streaming from 12:20                          |  |  |  |
|----------|----------------------------------------------------------------------------------------------------|-----|---------------------------------------------------------------|--|--|--|
|          |                                                                                                    |     | rtsp://10.0.0.1/live.sdp?maxsft=10&reftime=12:30              |  |  |  |
| forcechk | N/A                                                                                                    | N/A | Check if the requested stream enables timeshift, feature and  |  |  |  |
|          |                                                                                                    |     | if minsft is achievable.                                      |  |  |  |
|          |                                                                                                    |     | If false, return "415 Unsupported Media Type".                |  |  |  |
| minsft   | <positive< td=""><td>0</td><td>How many seconds of cached stream client can accept at least.</td></positive<> | 0   | How many seconds of cached stream client can accept at least. |  |  |  |
|          | integer>                                                                                                    |     | (Used by forcechk)                                            |  |  |  |

| Return Code                | Description                                                         |  |  |
|----------------------------|---------------------------------------------------------------------|--|--|
| 400 Bad Request            | Request is rejected because some parameter values are illegal.      |  |  |
| 415 Unsupported Media Type | Returned, if forcechk appears, when minsft is not achievable or the |  |  |
|                            | timeshift feature of the target stream is not enabled.              |  |  |

### **Open Anystream (capability.nanystream > 0)**

Note: This request requires Viewer access privileges.

Syntax:

For HTTP push server (MJPEG):

http://<servername>/videoany.mjpg?codectype=mjpeg[&resolution=<value>&mjpeg\_quant=<value>&mjpeg\_quant=<value>]

For RTSP (MPEG4), the user needs to input the URL below into an RTSP compatible player.

rtsp://<servername>/liveany.sdp?codectype=mpeg4[&resolution=<value>&mpeg4\_intraperiod=<value>&mpe g4\_ratecontrolmode=<value>&mpeg4\_quant=<value>&mpeg4\_qvalue=<value>&mpeg4\_bitrate=<value>&m peg4\_maxframe=<value>]

For RTSP (H264), the user needs to input the URL below into an RTSP compatible player.

rtsp://<servername>/liveany.sdp?codectype=h264[&resolution=<value>&h264\_intraperiod=<value>&

h264\_ratecontrolmode=<value>& h264\_quant=<value>& h264\_qvalue=<value>& h264\_bitrate=<value>&

h264\_maxframe=<value>]

<product dependent>

| PARAMETER | VALUE                         | DEFAULT                                                         | DESCRIPTION                   |
|-----------|-------------------------------|-----------------------------------------------------------------|-------------------------------|
| codectype | mjpeg, mpeg4, h264            | N/A                                                             | Set codec type for Anystream. |
| solution  | capability_videoin_resolution | <product< td=""><td>Video resolution in pixels.</td></product<> | Video resolution in pixels.   |

|                       |                             | dependent> |                                           |
|-----------------------|-----------------------------|------------|-------------------------------------------|
| mjpeg_quant           | 99, 1~5                     | 3          | Quality of JPEG video.                    |
|                       |                             |            | 0,99 is the customized manual input       |
|                       |                             |            | setting.                                  |
|                       |                             |            | 1 = worst quality, 5 = best quality.      |
| mjpeg_qvalue          | 2~97                        | 50         | Manual video quality level input.         |
|                       |                             |            | (This must be present if mjpeg_quant is   |
|                       |                             |            | equal to 0, 99)                           |
| mjpeg_maxframe        | 1~30 (3M mode)              | 30         | Set maximum frame rate in fps (for JPEG). |
|                       | 1~60 (2M mode)              |            |                                           |
| mpeg4_intraperiod     | 250, 500, 1000, 2000, 3000, | 1000       | Intra frame period in milliseconds.       |
|                       | 4000                        |            |                                           |
| mpeg4_ratecontrolmode | cbr, vbr                    | Cbr        | cbr: constant bitrate                     |
|                       |                             |            | vbr: fix quality                          |
| mpeg4_quant           | 99, 1~5                     | 3          | Quality of video when choosing vbr in     |
|                       |                             |            | "mpeg4_ratecontrolmode".                  |
|                       |                             |            | 0,99 is the customized manual input       |
|                       |                             |            | setting.                                  |
|                       |                             |            | 1 = worst quality, 5 = best quality.      |
| mpeg4_qvalue          | 2~31                        | 7          | Manual video quality level input.         |
|                       |                             |            | (This must be present if mpeg4_quant is   |
|                       |                             |            | equal to 0, 99)                           |
|                       |                             |            | <product dependent=""></product>          |
| mpeg4_bitrate         | 4~3200000                   | 8000000    | Set bit rate in bps when choosing cbr in  |
|                       |                             |            | "mpeg4_ratecontrolmode".                  |
| mpeg4_maxframe        | 1~30 (3M mode)              | 30         | Set maximum frame rate in fps (for        |
|                       | 1~60 (2M mode)              | 60         | MPEG-4).                                  |
| h264_intraperiod      | 250, 500, 1000, 2000, 3000, | 1000       | Intra frame period in milliseconds.       |
|                       | 4000                        |            |                                           |
| h264_ratecontrolmode  | cbr, vbr                    | vbr        | cbr: constant bitrate                     |
|                       |                             |            | vbr: fix quality                          |
| h264_quant            | 99, 1~5                     | 3          | Quality of video when choosing vbr in     |
|                       |                             |            | "h264_ratecontrolmode".                   |
|                       |                             |            | 0,99 is the customized manual input       |
|                       |                             |            | setting.                                  |
|                       |                             |            | 1 = worst quality, 5 = best quality.      |

| h264_qvalue   | 0~51                             |          | Manual video quality level input.<br>(This must be present if h264_quant is<br>equal to 0, 99) |
|---------------|----------------------------------|----------|------------------------------------------------------------------------------------------------|
| h264_bitrate  | 20~3200000                       |          | Set bit rate in bps when choosing cbr in "h264_ratecontrolmode".                               |
| h264_maxframe | 1~30 (3M mode)<br>1~60 (2M mode) | 30<br>60 | Set maximum frame rate in fps (for H264).                                                      |

### **Remote Focus**

Note: This request requires Administrator privileges.

Method: GET/POST

Syntax:

| http://< <i>servername</i> >/cgi-bin/admin/remotefocus.cgi?function= <value>[&amp;direction=<value>]</value></value> |  |
|----------------------------------------------------------------------------------------------------|--|
| [&position= <value>][&amp;steps=<value>][&amp;iris]</value></value>                                                  |  |

| PARAMETER | VALUE | DESCRIPTION |
|-----------|-------|-------------|

| function  | zoom,                       | Function type                                                       |
|-----------|-----------------------------|---------------------------------------------------------------------|
|           | focus,                      | zoom – Move zoom motor                                              |
|           | auto,                       | focus – Move focus motor                                            |
|           | scan,                       | auto – Perform auto focus                                           |
|           | stop,                       | scan – Perform focus scan                                           |
|           | positioning                 | stop – Stop current operation                                       |
|           | getstatus                   | positioning – Position the motors                                   |
|           |                             | getstatus – Information of motors, return value as below:           |
|           |                             | remote_focus_focus_motor_max: Maximum steps of focus motor          |
|           |                             | remote_focus_zoom_motor_max: Maximum steps of zoom motor            |
|           |                             | remote_focus_focus_motor_start: Start point of effective focal      |
|           |                             | length                                                              |
|           |                             | remote_focus_focus_motor_end: End point of effective focal          |
|           |                             | length                                                              |
|           |                             | remote_focus_focus_motor: Current position of focus motor           |
|           |                             | remote_focus_zoom_motor: Current position of zoom motor             |
|           |                             | remote_focus_focus_enable: Current function of focus motor          |
|           |                             | remote_focus_zoom_enable: Current function of zoom motor            |
|           |                             | remote_focus_value_mode: Source of focus value. 0: ISP, 1: Edge     |
| direction | direct,                     | Motor's moving direction.                                           |
|           | forward,                    | It works only if function=zoom   focus.                             |
|           | backward                    |                                                                     |
| position  | 0 ~ <motor_max></motor_max> | Motor's position.                                                   |
|           |                             | It works only if function=zoom   focus and direction=direct.        |
|           |                             | <motor_max> is refer to remote_focus_focus_motor_max or</motor_max> |
|           |                             | remote_focus_zoom_motor_max which replied from                      |
|           |                             | "function=getstatus"                                                |
| steps     | 1 ~ <motor_max></motor_max> | Motor's moving steps.                                               |
|           |                             | It works only if function=zoom   focus and direction=forward        |
|           |                             | backward.                                                           |
|           |                             | <motor_max> is refer to remote_focus_focus_motor_max or</motor_max> |
|           |                             | remote_focus_zoom_motor_max which replied from                      |
|           |                             | "function=getstatus"                                                |
| iris      | N/A                         | Open iris or not.                                                   |
|           |                             | It works only if function=auto   scan.                              |

## **Export Files**

Note: This request requires Administrator privileges.

#### Method: GET

Syntax:

For daylight saving time configuration file:

http://<servername>/cgi-bin/admin/exportDst.cgi

#### For language file:

http://<servername>/cgi-bin/admin/export\_language.cgi?currentlanguage=<value>

| PARAMETER       | VALUE | DESCRIPTION                                         |  |  |
|-----------------|-------|-----------------------------------------------------|--|--|
| currentlanguage | 0~20  | Available language lists.                           |  |  |
|                 |       | Please refer to:                                    |  |  |
|                 |       | system_info_language_i0 ~ system_info_language_i19. |  |  |

#### For setting backup file:

http://<*servername*>/cgi-bin/admin/export\_backup.cgi?backup

## **Upload Files**

**Note:** This request requires Administrator privileges.

#### Method: POST

Syntax:

For daylight saving time configuration file:

| http://< <i>servername</i> > | /cgi-bin, | /admin, | /upload_ | _dst.cgi |
|------------------------------|-----------|---------|----------|----------|
|------------------------------|-----------|---------|----------|----------|

Post data:

| filename = <file name="">\r\n</file>               |  |
|----------------------------------------------------|--|
| \r\n                                               |  |
| <multipart data="" encoded="" form=""></multipart> |  |

For language file:

http://<*servername*>/cgi-bin/admin/upload\_lan.cgi

Post data:

filename =<file name>\r\n

\r\n

<multipart encoded form data>

For setting backup file:

http://<servername>/cgi-bin/admin/upload\_backup.cgi

Post data:

filename =<file name>\r\n \r\n

<multipart encoded form data>

Server will accept the file named <file name> to upload this one to camera.

### **Technical Specifications**

| System Information     |                                                                                                    | Alarm and Event                       |                                                                                                    |
|------------------------|----------------------------------------------------------------------------------------------------|---------------------------------------|----------------------------------------------------------------------------------------------------|
| CPU                    | Multimodia SoC (System on Chin)                                                                     | Alarm Triggers                        | Video motion detection, manual trigger, digital input,                                                          |
| Flash<br>RAM           | Multimedia SoC (System-on-Chip)<br>256 MB<br>512 MB                                                 | Alarm Triggers                        | periodical trigger, system boot, recording notification,<br>camera tampering detection                          |
| Camera Features        |                                                                                                    | Alarm Events                          | Event notification using HTTP, SMTP, FTP and NAS<br>server                                                      |
| mage Sensor            | 1/2.8" Progressive CMOS                                                                             |                                       | File upload via HTTP, SMTP, FTP and NAS server                                                                  |
| Maximum Resolution     | 2048x1536                                                                                           | Conorol                               | the second second second second second second second second second second second second second second second se |
| Lens Type              | Vari-focal, remote focus                                                                            | General                               |                                                                                                    |
| Focal Length           | $f = 3 \sim 9 \text{ mm}$                                                                           | Smart Focus System                    | Remote focus & easy focus                                                                                       |
| Aperture               | F1.2 (wide) ~ F2.3 (tele)                                                                           | Connectors                            | RJ-45 cable connector for Network/PoE connection                                                                |
| Auto-iris              | P-iris                                                                                              |                                       | Audio input                                                                                                    |
| Field of View          | 36° ~ 82° (horizontal)                                                                              |                                       | Audio output                                                                                                    |
|                        | 27° ~ 62° (vertical)                                                                                |                                       | AC 24V power input<br>DC 12V power input                                                                        |
|                        | 44° ~ 107° (diagonal)                                                                               |                                       | Digital input*1                                                                                                 |
| Shutter Time           | 1/5 sec. to 1/8,000 sec.                                                                            |                                       | Digital output*1                                                                                                |
| WDR Technology         | WDR Enhanced                                                                                        |                                       | Analog video output                                                                                             |
| Day/Night              | Removable IR-cut filter for day & night function                                                    | LED Indicator                         | System power and status indicator                                                                               |
| Minimum Illumination   | 0.02 Lux @ F1.2, 50 IRE (Color)                                                                     | Power Input                           | DC 12V                                                                                                    |
|                        | 0.001 Lux @ F1.2, 50 IRE (B/W)                                                                      |                                       | AC 24V                                                                                                    |
| Pan/tilt/zoom          | ePTZ:                                                                                               |                                       | IEEE 802.3af PoE Class 3                                                                                        |
| Functionalities        | 48x digital zoom (4x on IE plug-in, 12x built-in)                                                   | Power Consumption                     | Max. 26 W (DC 12V)                                                                                              |
| R Illuminators         | Built-in IR illuminators, effective up to 30 meters                                                 |                                       | Max. 27 W (AC 24V)                                                                                              |
|                        | IR LED*4                                                                                            |                                       | Max. 12.3 W (PoE)                                                                                               |
| On-board Storage       | SD/SDHC/SDXC card slot                                                                              | Dimensions                            | Ø: 85 mm x 221 mm                                                                                               |
| Video                  |                                                                                                    | Weight                                | Net: 1,849g (with bracket)                                                                                      |
| 1000                   |                                                                                                    | Casing                                | Weather-proof IP67-rated housing                                                                                |
| Compression            | H.264, MJPEG & MPEG-4                                                                               | Safety Certifications                 | CE, LVD, FCC Class A, VCCI, C-Tick, UL                                                                          |
| Maximum Frame Rate     | H.264:                                                                                              | Operating Temperature                 | Starting Temperature: -40°C ~ 50°C (-40°F ~ 122°F)                                                              |
|                        | 30 fps at 2048x1536                                                                                 | Warranty                              | Working Temperature: -50°C ~ 50°C (-58°F ~ 122°F<br>24 months                                                   |
|                        | 60 fps at 1920x1080                                                                                 | Warranty                              |                                                                                                    |
|                        | MPEG-4:                                                                                             | System Requirements                   |                                                                                                    |
|                        | 30 fps at 2048x1536                                                                                 | Operating System                      | Microsoft Windows 7/Vista/XP/2000                                                                               |
|                        | 52 fps at 1920x1080                                                                                 | Web Browser                           | Mozilla Firefox 7~10 (Streaming only)                                                                           |
|                        | MJPEG:                                                                                              |                                       | Internet Explorer 7.x or 8.x                                                                                    |
|                        | 30 fps at 2048x1536                                                                                 | Other Players                         | VLC: 1.1.11 or above                                                                                            |
|                        | 60 fps at 1920x1080                                                                                 |                                       | QuickTime: 7 or above                                                                                           |
| Maximum Streams        | 4 simultaneous streams                                                                              | Included Accessories                  |                                                                                                    |
| S/N Ratio              | Above 62 dB                                                                                         |                                       |                                                                                                    |
| Dynamic Range          | 59 dB                                                                                               | CD                                    | User's manual, quick installation guide, Installation                                                           |
| Video Streaming        | Adjustable resolution, quality and bitrate                                                          | 0.0                                   | Wizard 2, free ST7501 32-channel VMS                                                                            |
| Image Settings         | Adjustable image size, quality and bit rate                                                         | Others                                | Quick installation guide, warranty card, sun shield, w                                                          |
|                        | Time stamp, text overlay, flip & mirror                                                             |                                       | mount bracket, waterproof RJ45 Ethernet enclosure                                                               |
|                        | Configurable brightness, contrast, saturation,<br>sharpness, white balance, exposure control, gain, |                                       | alignment sticker, desiccant bag, waterproof connect                                                            |
|                        | backlight compensation, privacy masks,Scheduled                                                     |                                       |                                                                                                    |
|                        | profile settings                                                                                    | Dimensions                            |                                                                                                    |
| Audia                  | prome settings                                                                                      |                                       |                                                                                                    |
| Audio                  |                                                                                                    |                                       |                                                                                                    |
| Audio Capability       | Audio input/output (full duplex)                                                                    |                                       | 296 mm                                                                                                    |
| Compression            | GSM-AMR, AAC, G.711                                                                                 | 97 mm                                 | 221 mm                                                                                                    |
| Interface              | External microphone input                                                                           |                                       |                                                                                                    |
|                        | External line output                                                                                |                                       |                                                                                                    |
| Network                |                                                                                                    |                                       |                                                                                                    |
|                        |                                                                                                    |                                       |                                                                                                    |
| Users                  | Live viewing for up to 10 clients                                                                   |                                       |                                                                                                    |
| Protocols              | IPv4, IPv6, TCP/IP, HTTP, HTTPS, UPnP,                                                              | Ĭ                                     |                                                                                                    |
|                        | RTSP/RTP/RTCP, IGMP, SMTP, FTP, DHCP, NTP,                                                          | J_k                                   |                                                                                                    |
| 1.1. <b>6</b>          | DNS, DDNS, PPPoE, CoS, QoS, SNMP, 802.1X                                                            |                                       |                                                                                                    |
| Interface              | 10Base-T/100 BaseTX Ethernet (RJ-45)                                                                | NI IA                                 |                                                                                                    |
| ONVIF                  | Supported, specification available at www.onvif.org                                                 | <b>K</b>                              |                                                                                                    |
| Intelligent Video      |                                                                                                    |                                       | ¥                                                                                                    |
| Video Motion Detection | Triple-window video motion detection                                                                | , , , , , , , , , , , , , , , , , , , | u                                                                                                    |
|                        |                                                                                                    |                                       |                                                                                                    |
| Compatible Acce        | essories                                                                                            |                                       |                                                                                                    |
| Nounting Kits          |                                                                                                    | Power Adapter                         | PoE Kits                                                                                                    |
| 0                      |                                                                                                    |                                       |                                                                                                    |
| AM-311                 | AM-411                                                                                              | AA-231                                | POE-IJ-1748NDN                                                                                                  |

All specifications are subject to change without notice. Copyright © 2013 VIVOTEK INC. All rights reserved.

Distributed by:

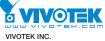

VIVOTEK INC. 6F, No.192, Lien-Cheng Rd., Chung-Ho, New Taipei City, 235, Taiwan, R.O.C. |T: +886-2-82455282 |F: +886-2-82455532 |E: sales@vivotek.com VIVOTEK USA, INC. 2050 Ringwood Avenue, San Jose, CA 95131 |T: 408-773-8686 | F: 408-773-8298 | E: salesusa@vivotek.com

#### **Technology License Notice**

#### **MPEG-4 AAC Technology**

THIS PRODUCT IS LICENSED UNDER THE MPEG-4 AAC AUDIO PATENT LICENSE. THIS PRODUCT MAY NOT BE DECOMPILED, REVERSE-ENGINEERED OR COPIED, EXCEPT WITH REGARD TO PC SOFTWARE, OF WHICH YOU MAY MAKE SINGLE COPIES FOR ARCHIVAL PURPOSES. FOR MORE INFORMATION, PLEASE REFER TO <u>HTTP://WWW.VIALICENSING.COM</u>.

#### **MPEG-4 Visual Technology**

THIS PRODUCT IS LICENSED UNDER THE MPEG-4 VISUAL PATENT PORTFOLIO LICENSE FOR THE PERSONAL AND NON-COMMERCIAL USE OF A CONSUMER FOR (i) ENCODING VIDEO IN COMPLIANCE WITH THE MPEG-4 VISUAL STANDARD ("MPEG-4 VIDEO") AND/OR (ii) DECODING MPEG-4 VIDEO THAT WAS ENCODED BY A CONSUMER ENGAGED IN A PERSONAL AND NON-COMMERCIAL ACTIVITY AND/ OR WAS OBTAINED FROM A VIDEO PROVIDER LICENSED BY MPEG LA TO PROVIDE MPEG-4 VIDEO. NO LICENSE IS GRANTED OR SHALL BE IMPLIED FOR ANY OTHER USE. ADDITIONAL INFORMATION INCLUDING THAT RELATING TO PROMOTIONAL, INTERNAL AND COMMERCIAL USES AND LICENSING MAY BE OBTAINED FROM MPEG LA, LLC. PLEASE REFER TO <u>HTTP://WWW.MPEGLA.COM</u>.

#### AMR-NB Standard

THIS PRODUCT IS LICENSED UNDER THE AMR-NB STANDARD PATENT LICENSE AGREEMENT. WITH RESPECT TO THE USE OF THIS PRODUCT, THE FOLLOWING LICENSORS' PATENTS MAY APPLY:

TELEFONAKIEBOLAGET ERICSSON AB: US PAT. 6192335; 6275798; 6029125; 6424938; 6058359. NOKIA CORPORATION: US PAT. 5946651; 6199035. VOICEAGE CORPORATION: AT PAT. 0516621; BE PAT. 0516621; CA PAT. 2010830; CH PAT. 0516621; DE PAT. 0516621; DK PAT. 0516621; ES PAT. 0516621; FR PAT. 0516621; GB PAT. 0516621; GR PAT. 0516621; IT PAT. 0516621; LI PAT. 0516621; LU PAT. 0516621; NL PAT. 0516621; SE PAT 0516621; US PAT 5444816; AT PAT. 819303/AT E 198805T1; AU PAT. 697256; BE PAT. 819303; BR PAT. 9604838-7; CA PAT. 2216315; CH PAT. 819303; CN PAT. ZL96193827.7; DE PAT. 819303/DE69611607T2; DK PAT. 819303; EP PAT. 819303; FR PAT. 819303; GB PAT. 819303; IT PAT. 819303; JP PAT. APP. 8-529817; NL PAT. 819303; SE PAT. 819303; US PAT. 5664053. THE LIST MAY BE UPDATED FROM TIME TO TIME BY LICENSORS AND A CURRENT VERSION OF WHICH IS AVAILABLE ON LICENSOR'S WEBSITE AT HTTP://WWW.VOICEAGE.COM.

### **Electromagnetic Compatibility (EMC)**

#### **FCC Statement**

This device compiles with FCC Rules Part 15. Operation is subject to the following two conditions.

- This device may not cause harmful interference, and
- This device must accept any interference received, including interference that may cause undesired operation.

This equipment has been tested and found to comply with the limits for a Class B digital device, pursuant to Part 15 of the FCC Rules. These limits are designed to provide reasonable protection against harmful interference in a residential installation. This equipment generates, uses and can radiate radio frequency energy and, if not installed and used in accordance with the instructions, may cause harmful interference to radio communications. However, there is no guarantee that interference will not occur in a partial installation. If this equipment does cause harmful interference to radio or television reception, which can be determined by turning the equipment off and on, the user is encouraged to try to correct the interference by one or more of the following measures:

- Reorient or relocate the receiving antenna.
- Increase the separation between the equipment and receiver.
- Connect the equipment into an outlet on a circuit different from that to which the receiver is connected.
- Consult the dealer or an experienced radio/TV technician for help.

Shielded interface cables must be used in order to comply with emission limits.

#### **CE Mark Warning**

This is a Class B product. In a domestic environment, this product may cause radio interference, in which case the user may be required to take adequate measures.

#### **VCCI Warning**

この装置は、情報処理装置等電波障害自主規制協議会(VCCI)の基準にづくクラスB情報技術装置 です。この装置は、家庭環境で使用することを目的としていますが、この装置がラジオやテレビジョン 受信機に近接して使用されると、受信障害を引き起こすことがあります。

取扱説明書に従って正しい取り扱いをして下さい

#### Liability

VIVOTEK Inc. cannot be held responsible for any technical or typographical errors and reserves the right to make changes to the product and manuals without prior notice. VIVOTEK Inc. makes no warranty of any kind with regard to the material contained within this document, including, but not limited to, the implied warranties of merchantability and fitness for any particular purpose.